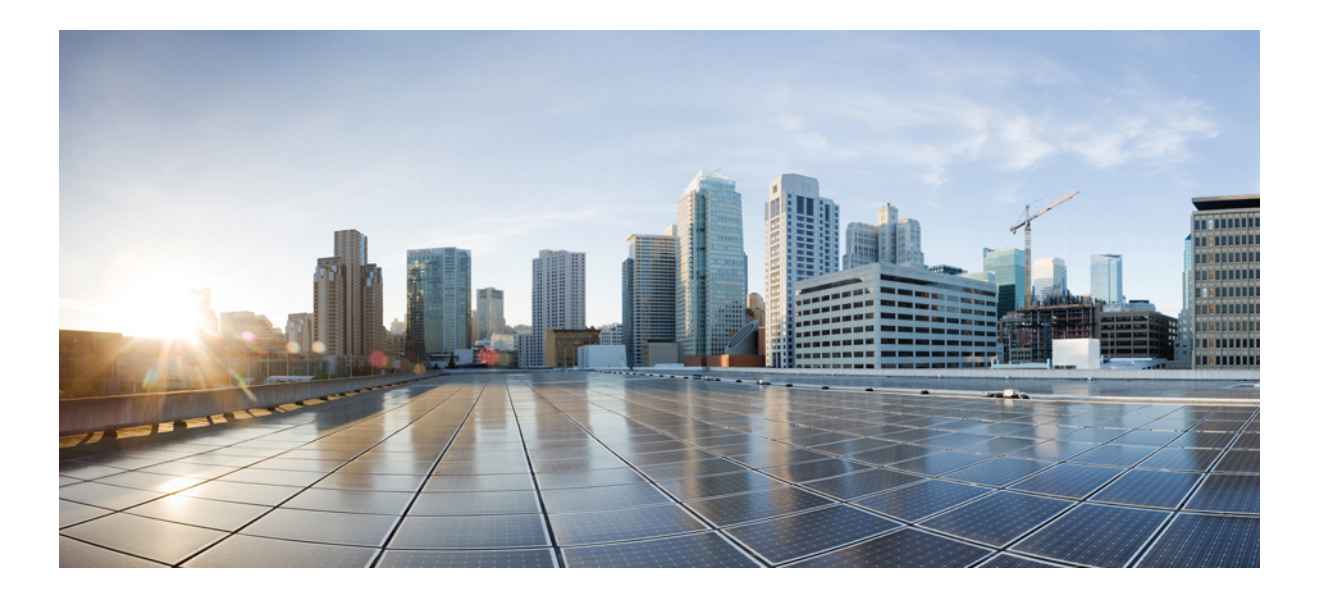

### **Cisco Prime License Manager** ユーザ ガイド、リリース **10.5(1)**

初版:2014 年 05 月 07 日

シスコシステムズ合同会社

〒107-6227 東京都港区赤坂9-7-1 ミッドタウン・タワー http://www.cisco.com/jp お問い合わせ先:シスコ コンタクトセンター 0120-092-255 (フリーコール、携帯・PHS含む) 電話受付時間:平日 10:00~12:00、13:00~17:00 http://www.cisco.com/jp/go/contactcenter/

Text Part Number: OL-32195-01-J

【注意】シスコ製品をご使用になる前に、安全上の注意( **www.cisco.com/jp/go/safety\_warning/** ) をご確認ください。本書は、米国シスコ発行ドキュメントの参考和訳です。リンク情報につきま しては、日本語版掲載時点で、英語版にアップデートがあり、リンク先のページが移動**/**変更され ている場合がありますことをご了承ください。あくまでも参考和訳となりますので、正式な内容 については米国サイトのドキュメントを参照ください。また、契約等の記述については、弊社販 売パートナー、または、弊社担当者にご確認ください。

© 2014 Cisco Systems, Inc. All rights reserved.

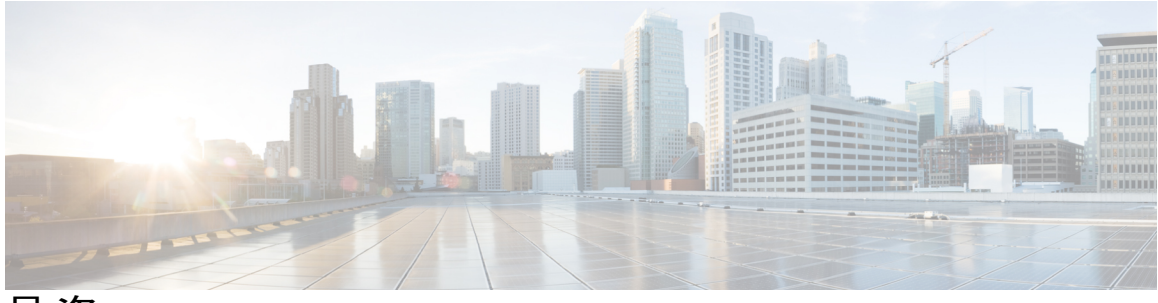

目次

#### [配備](#page-14-0) **1**

[配備](#page-14-1) **1**

### [インストールおよびアップグレード](#page-18-0) **5**

[はじめる前に](#page-18-1) **5**

Cisco Prime License Manager [のインストール前のタスクの実行](#page-20-0) **7**

[インストールに関する](#page-21-0) FAQ 情報 **8**

Cisco Prime License Manager [のポート使用状況](#page-22-0) **9**

[インストール用の情報の収集](#page-23-0) **10**

Cisco Prime License Manager [のインストール](#page-28-0) **15**

[仮想マシンのインストール](#page-29-0) **16**

Cisco Prime License Manager [のインストール](#page-30-0) **17**

Cisco Prime License Manager GUI [によるソフトウェア](#page-32-0) アップグレード **19**

リモート [ソースからのアップグレード](#page-33-0) **20**

ローカル [ソースからのアップグレード](#page-34-0) **21**

Cisco Prime License Manager CLI [によるソフトウェア](#page-34-1) アップグレード **21**

```
リモート ソースからのアップグレード 21
```
ローカル [ソースからのアップグレード](#page-36-0) **23**

[アップグレード後の作業](#page-37-0) **24**

[作業前のチェックリスト](#page-37-1) **24**

Cisco Prime License Manager CLI [を使用したホスト名の変更](#page-40-0) **27**

[変更後の作業リスト](#page-42-0) **29**

COP [ファイルのインストール](#page-42-1) **29**

### [操作](#page-44-0) **31**

[使用する前に](#page-44-1) **31** [ログイン](#page-45-0) **32** [製品インスタンスの追加](#page-45-1) **32** [製品インスタンスの編集](#page-46-0) **33**

システム [ステータス情報](#page-47-1) **34** [[ダッシュボード\(](#page-47-2)Dashboard)] ビュー **34** [[ライセンスの使用状況\(](#page-49-0)License Usage)] ビュー **36** [[ライセンスの履行\(](#page-51-0)License Fulfillment)] ビュー **38** [ライセンスを](#page-54-0) Cisco Prime License Manager に移行 **41** [電子履行が有効な場合の標準的な製品移行パス](#page-56-0) **43** [電子履行が無効な場合の標準的な製品移行パス](#page-57-0) **44** Cisco Unified [Communications](#page-59-0) Manager の移行パス **46** Cisco Unity Connection [の移行パス](#page-62-0) **49** Cisco Unified [Communications](#page-65-0) Manager の代替移行パス **52** [移行のサポート](#page-67-0) **54** [新規ライセンスの計画と履行](#page-67-1) **54** [ライセンス計画](#page-67-2) **54** [電子履行](#page-68-0) **55** [既存のライセンスのアップグレード](#page-70-0) **57** [その他の履行オプション](#page-72-0) **59** 管理(**[Administration](#page-74-0)**) **61** [バックアップ](#page-74-1)/復元 **61** [ライセンス定義](#page-75-0) **62** [セキュリティ更新](#page-76-0) **63** [ライセンスの再ホスト](#page-77-0) **64** [診断ログにアクセスする方法](#page-78-0) **65** [管理者パスワードとセキュリティ](#page-78-1) パスワードのリセット **65** [セットアップ\(](#page-80-0)**Setup**) **67** [[バージョン情報\(](#page-81-0)About)] ウィンドウ **68** [[ダッシュボード\(](#page-81-1)Dashboard)] ビューの設定 **68** [[ライセンス\(](#page-82-0)Licenses)] ビューの設定 **69** [[ライセンスの使用状況\(](#page-83-0)License Usage)] ページの設定 **70** [[ライセンス計画\(](#page-85-0)License Planning)] ページの設定 **72** [[ライセンスの履行\(](#page-87-0)License Fulfillment)] ページの設定 **74** [[製品インスタンス\(](#page-101-0)Product Instances)] ビューの設定 **88**

[製品インスタンスの削除](#page-47-0) **34**

目次

```
[管理(Administration)] ビューの設定 91
```
[トラブルシューティング](#page-110-0) **97**

[不明なユーザ名とパスワード](#page-110-1) **97**

[設定の変更が表示されない](#page-111-0) **98**

[不明なエラーの原因](#page-111-1) **98**

[製品インスタンスが変更されたが、ライセンスの使用状況データに反映されない](#page-112-0) **99** [製品インスタンスが削除されたが、ライセンスの使用状況データに引き続き表示され](#page-112-1)

#### [る](#page-112-1) **99**

[製品インスタンスを追加したが、ライセンスの使用状況データに表示されない](#page-112-2) **99** 製品の管理 GUI [のライセンス使用状況データが製品インスタンスのビューと一致しな](#page-113-0)

い **[100](#page-113-0)**

License Manager [が超過しても、超過アラートが表示されない](#page-113-1) **100**

License Manager [に製品の超過が表示されない](#page-114-0) **101**

License Manager [を別のサーバで復元後、ライセンスが見つからない](#page-114-1) **101**

ライセンスのアップグレード [ウィザードを使用してシステムをコンプライアンスに準拠](#page-114-2) [させることができない](#page-114-2) **101**

#### **Cisco Prime License [Manager](#page-116-0) CLI** コマンド **103**

delete [account](#page-125-0) **112** [delete](#page-125-1) dns **112** [delete](#page-126-0) dscp **113** delete ipsec [policy\\_group](#page-127-0) **114** delete ipsec [policy\\_name](#page-127-1) **114** delete [process](#page-128-0) **115** [delete](#page-129-0) smtp **116** file [check](#page-129-1) **116** file [delete](#page-130-0) **117** file [dump](#page-131-0) **118** file dump [sftpdetails](#page-132-0) **119** file [fragmentation](#page-133-0) sdi **120** file [fragmentation](#page-133-1) sdl **120** [file](#page-134-0) get **121** file get [salog](#page-135-0) **122** [file](#page-137-0) list **124** file list [salog](#page-138-0) **125**

file [search](#page-139-0) **126** file tail [activelog](#page-140-0) **127** file view [system-management-log](#page-141-0) **128** file [view](#page-142-0) **129** [license](#page-143-0) file **130** license [management](#page-143-1) change user **130** license [management](#page-144-0) list users **131** license [management](#page-144-1) product re-register all **131** license [management](#page-145-0) reset **132** license [management](#page-145-1) security update **132** license [management](#page-146-0) service **133** license [management](#page-146-1) show system **133** set [account](#page-147-0) enable **134** set [account](#page-147-1) name **134** set [accountlocking](#page-148-0) **135** set [accountlocking](#page-149-0) count **136** set [accountlocking](#page-150-0) unlocktime **137** set cert [delete](#page-150-1) **137** set cert [import](#page-151-0) **138** set cert [regen](#page-152-0) **139** set cli [pagination](#page-152-1) **139** set cli session [timeout](#page-153-0) **140** set csr [gen](#page-154-0) **141** set [date](#page-155-0) **142** set dscp [defaults](#page-156-0) **143** set [dscp](#page-156-1) **143** set dscp [marking](#page-157-0) **144** set ipsec [policy\\_group](#page-158-0) **145** set ipsec [policy\\_name](#page-159-0) **146** set login grace [timeout](#page-159-1) **146** set [logging](#page-159-2) **146** set [network](#page-160-0) dhcp eth0 **147** set [network](#page-161-0) dns **148** set [network](#page-162-0) dns options **149** set [network](#page-162-1) domain **149**

set [network](#page-164-0) failover **151** set network [gateway](#page-164-1) **151** set network [hostname](#page-165-0) **152** set [network](#page-167-0) ip eth0 **154** set [network](#page-168-0) ipv6 dhcp **155** set network ipv6 [gateway](#page-169-0) **156** set [network](#page-170-0) ipv6 service **157** set network ipv6 [static\\_address](#page-171-0) **158** set network [max\\_ip\\_conntrack](#page-172-0) **159** set [network](#page-172-1) mtu **159** set [network](#page-173-0) nic eth0 **160** set [network](#page-174-0) pmtud **161** set [network](#page-175-0) restore **162** set [network](#page-177-0) status eth0 **164** set [password](#page-177-1) age **164** set password [change-at-login](#page-178-0) **165** set password [complexity](#page-179-0) character **166** set password [complexity](#page-180-0) character difference **167** set password [complexity](#page-181-0) character max-repeat **168** set password expiry [maximum-age](#page-182-0) **169** set password expiry [minimum-age](#page-183-0) **170** set password expiry user [maximum-age](#page-184-0) **171** set password expiry user [minimum-age](#page-185-0) **172** set [password](#page-186-0) history **173** set [password](#page-186-1) inactivity **173** set [password](#page-188-0) user admin **175** set [password](#page-188-1) user security **175** set session [maxlimit](#page-189-0) **176** set [timezone](#page-190-0) **177** set [tlsresumptiontimeout](#page-191-0) **178** set [web-security](#page-191-1) **178** set [webapp](#page-192-0) session timeout **179** set [workingdir](#page-193-0) **180** show [account](#page-194-0) **181** show [accountlocking](#page-195-0) **182**

[show](#page-195-1) cert list **182** [show](#page-196-0) cert own **183** [show](#page-196-1) cert trust **183** show cli [pagination](#page-197-0) **184** show cli session [timeout](#page-198-0) **185** [show](#page-198-1) csr list **185** [show](#page-199-0) csr own **186** [show](#page-200-0) date **187** show [diskusage](#page-200-1) **187** [show](#page-201-0) dscp all **188** show dscp [defaults](#page-202-0) **189** show dscp [marking](#page-202-1) **189** show dscp [status](#page-203-0) **190** show [hardware](#page-204-0) **191** show [logins](#page-204-1) **191** show [memory](#page-205-0) **192** show [myself](#page-206-0) **193** show [network](#page-206-1) all **193** show [network](#page-207-0) dhcp eth0 **194** show [network](#page-207-1) eth0 **194** show [network](#page-208-0) failover **195** show network [ip\\_conntrack](#page-208-1) **195** show [network](#page-209-0) ipprefs **196** show [network](#page-210-0) ipv6 **197** show network [max\\_ip\\_conntrack](#page-210-1) **197** show [network](#page-211-0) route **198** show [network](#page-211-1) status **198** [show](#page-212-0) open files all **199** show open files [process](#page-212-1) **199** show open files [regexp](#page-213-0) **200** [show](#page-213-1) open ports all **200** show open ports [process](#page-214-0) **201** show open ports [regexp](#page-214-1) **201** show [packages](#page-215-0) **202** show [password](#page-216-0) **203**

show [password](#page-217-0) expiry **204** show [password](#page-218-0) expiry user **205** show [password](#page-218-1) expiry user list **205** show perf [counterhelp](#page-219-0) **206** show perf list [categories](#page-219-1) **206** show perf list [classes](#page-220-0) **207** show perf list [counters](#page-220-1) **207** show perf list [instances](#page-221-0) **208** show perf [query](#page-222-0) class **209** show perf query [counter](#page-222-1) **209** show perf query [instance](#page-223-0) **210** show perf [query](#page-224-0) path **211** show [process](#page-225-0) list **212** show [process](#page-225-1) load **212** show [process](#page-226-0) name **213** show process [open-fd](#page-227-0) **214** show [process](#page-227-1) pid **214** show [process](#page-228-0) search **215** show [process](#page-228-1) user **215** show process [using-most](#page-229-0) cpu **216** show process [using-most](#page-230-0) memory **217** show [registry](#page-230-1) **217** show session [maxlimit](#page-231-0) **218** [show](#page-232-0) stats io **219** show [status](#page-233-0) **220** show tech [activesql](#page-233-1) **220** [show](#page-234-0) tech all **221** show tech [ccm\\_service](#page-234-1) **221** show tech [database](#page-235-0) **222** show tech [dberrcode](#page-235-1) **222** show tech [dbintegrity](#page-236-0) **223** show tech [dbschema](#page-236-1) **223** show tech [dbinuse](#page-237-0) **224** show tech [dbstateinfo](#page-238-0) **225**

show password [change-at-login](#page-216-1) **203**

show tech [devdefaults](#page-238-1) **225** show tech [dumpCSVandXML](#page-239-0) **226** show tech [gateway](#page-239-1) **226** show tech [locales](#page-240-0) **227** show tech [network](#page-240-1) all **227** show tech [network](#page-241-0) hosts **228** show tech network [interfaces](#page-242-0) **229** show tech [network](#page-242-1) resolv **229** show tech [network](#page-243-0) routes **230** show tech [network](#page-244-0) sockets **231** show tech [notify](#page-244-1) **231** show tech [params](#page-245-0) **232** [show](#page-246-0) tech prefs **233** show tech [procedures](#page-246-1) **233** show tech [repltimeout](#page-247-0) **234** show tech [routepatterns](#page-247-1) **234** show tech [routeplan](#page-248-0) **235** show tech [runtime](#page-248-1) **235** show tech [sqlhistory](#page-249-0) **236** show tech [systables](#page-249-1) **236** show tech [system](#page-250-0) **237** [show](#page-251-0) tech table **238** show tech [triggers](#page-251-1) **238** show tech [version](#page-252-0) **239** show [timezone](#page-252-1) config **239** show [timezone](#page-253-0) list **240** show [tlsresumptiontimeout](#page-253-1) **240** show ups [status](#page-254-0) **241** show [version](#page-254-1) active **241** show version [inactive](#page-255-0) **242** show [web-security](#page-255-1) **242** show [webapp](#page-255-2) session timeout **242** show [workingdir](#page-256-0) **243** unset ipsec [policy\\_group](#page-256-1) **243** unset ipsec [policy\\_name](#page-257-0) **244**

unset [network](#page-257-1) dns options **244** unset [network](#page-258-0) domain **245** unset network ipv6 [static\\_address](#page-259-0) **246** utils [auditd](#page-259-1) **246** utils core [analyze](#page-260-0) **247** [utils](#page-261-0) core list **248** utils create [report](#page-262-0) **249** utils [diagnose](#page-263-0) **250** utils [disaster\\_recovery](#page-263-1) backup network **250** utils [disaster\\_recovery](#page-264-0) backup tape **251** utils [disaster\\_recovery](#page-265-0) cancel\_backup **252** utils [disaster\\_recovery](#page-265-1) device add network **252** utils [disaster\\_recovery](#page-266-0) device add tape **253** utils [disaster\\_recovery](#page-267-0) device delete **254** utils [disaster\\_recovery](#page-268-0) device list **255** utils [disaster\\_recovery](#page-268-1) estimate\_tar\_size **255** utils [disaster\\_recovery](#page-269-0) history **256** utils [disaster\\_recovery](#page-270-0) maverick **257** utils [disaster\\_recovery](#page-270-1) restore network **257** utils [disaster\\_recovery](#page-271-0) restore tape **258** utils [disaster\\_recovery](#page-271-1) schedule add **258** utils [disaster\\_recovery](#page-272-0) schedule **259** utils [disaster\\_recovery](#page-273-0) schedule list **260** utils disaster\_recovery [show\\_backupfiles](#page-273-1) **260** utils disaster\_recovery [show\\_registration](#page-274-0) **261** utils [disaster\\_recovery](#page-275-0) show\_tapeid **262** utils [disaster\\_recovery](#page-275-1) status **262** [utils](#page-276-0) fior list **263** [utils](#page-276-1) fior top **263** utils [firewall](#page-276-2) ipv4 debug **263** utils [firewall](#page-277-0) ipv4 **264** utils [firewall](#page-278-0) ipv4 list **265** utils [firewall](#page-278-1) ipv4 status **265** utils [firewall](#page-279-0) ipv6 debug **266** utils [firewall](#page-280-0) ipv6 **267**

utils [firewall](#page-281-0) ipv6 list **268** utils [firewall](#page-281-1) ipv6 status **268** utils [import](#page-282-0) config **269** VMware [展開での](#page-282-1) utils import config の実行 **269** utils [iostat](#page-282-2) **269** utils [iothrottle](#page-283-0) **270** utils ldap [config](#page-284-0) **271** utils ntp [server](#page-284-1) add **271** utils ntp [server](#page-286-0) delete **273** utils ntp [config](#page-287-0) **274** utils ntp [restart](#page-288-0) **275** utils ntp [server](#page-288-1) list **275** [utils](#page-289-0) ntp start **276** utils ntp [status](#page-289-1) **276** utils os [kerneldump](#page-290-0) **277** utils os [kerneldump](#page-290-1) ssh **277** utils os [secure](#page-291-0) **278** utils [process](#page-292-0) core dumps **279** utils [remote\\_account](#page-293-0) create **280** utils [remote\\_account](#page-293-1) disable **280** utils [remote\\_account](#page-294-0) enable **281** utils [remote\\_account](#page-294-1) status **281** utils [service](#page-295-0) **282** utils [service](#page-296-0) list **283** utils service [auto-restart](#page-296-1) **283** utils snmp config 1/2c [community-string](#page-298-0) **285** utils snmp config 1/2c [inform](#page-299-0) **286** utils snmp [config](#page-299-1) 1/2c trap **286** utils snmp config 3 [inform](#page-300-0) **287** utils snmp [config](#page-301-0) mib2 **288** utils snmp [config](#page-302-0) 3 trap **289** utils snmp [config](#page-302-1) 3 user **289** utils [snmp](#page-303-0) get **290** utils snmp [hardware-agents](#page-304-0) **291** utils [snmp](#page-305-0) test **292**

utils [snmp](#page-306-0) walk **293** utils [system](#page-307-0) restart **294** utils system [shutdown](#page-307-1) **294** utils system [switch-version](#page-308-0) **295** utils [system](#page-308-1) boot **295** utils system [upgrade](#page-309-0) **296** utils [vmtools](#page-309-1) status **296** utils [vmtools](#page-310-0) upgrade **297**

 $\overline{\phantom{a}}$ 

<span id="page-14-0"></span>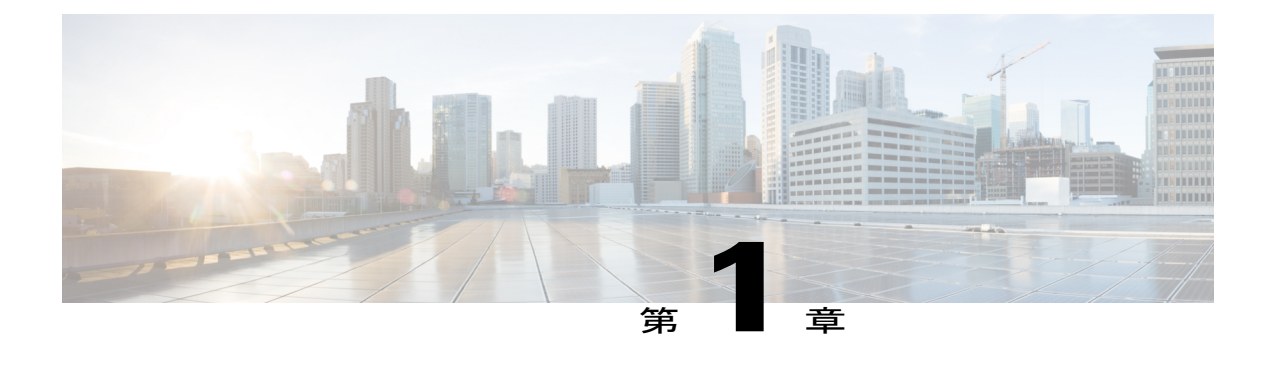

### 配備

• 配備, 1 [ページ](#page-14-1)

<span id="page-14-1"></span>配備

### 展開モデル

CiscoPrime License Managerは、スタンドアロン製品としてインストールされます。また、Unified Communications 製品とともに自動的にインストールされることがあります。

スタンドアロン インストールの場合、Cisco Prime License Manager ISO は送付された DVD、また は Cisco Prime License Manager 仮想マシン テンプレートの下にあるソフトウェア ダウンロード セ ンターのいずれかから入手できます。

共存インストールの場合、Cisco Prime License Manager は Unified CM、Unity Connection、または両 方のインストールの一部として、および Cisco Business Edition 6000 のインストールの一部として 自動的にインストールされます。共存設定では、これらのサーバのいずれかでCiscoPrimeLicense Manager を実行することを選択できます。 詳細については、プラットフォーム固有のインストー ル マニュアルの最新リリースを参照してください。

- 『*Installing Cisco Unified Communications Manager*』
- 『*Installation Guide for Cisco Unity Connection*』
- 『*Installing Cisco Business Edition 6000*』

### サポートされている製品

Cisco Prime License Manager は次の製品をサポートしています。

- Cisco Unified Communications Manager
- Cisco Unified Communications Manager Session Management Edition
- Cisco Unity Connection
- Cisco Business Edition 6000

• Cisco Emergency Responder

### ロケールのサポート

次のロケールは、Cisco Prime License Manager でサポートされています。

- 英語(デフォルト)
- 日本語
- 中国語(簡体字)
- 韓国語
- 中国語(繁体字)
- ドイツ語
- フランス語(フランス)
- イタリア語
- •スペイン語(スペイン)
- •スペイン語(ラテンアメリカ):スペイン語(コロンビア)とも呼ばれます
- ポルトガル語(ブラジル)
- •オランダ語(オランダ)
- ロシア語

### サポート一覧

次の表に、各バージョンでのライセンス マネージャのサポートを示します。

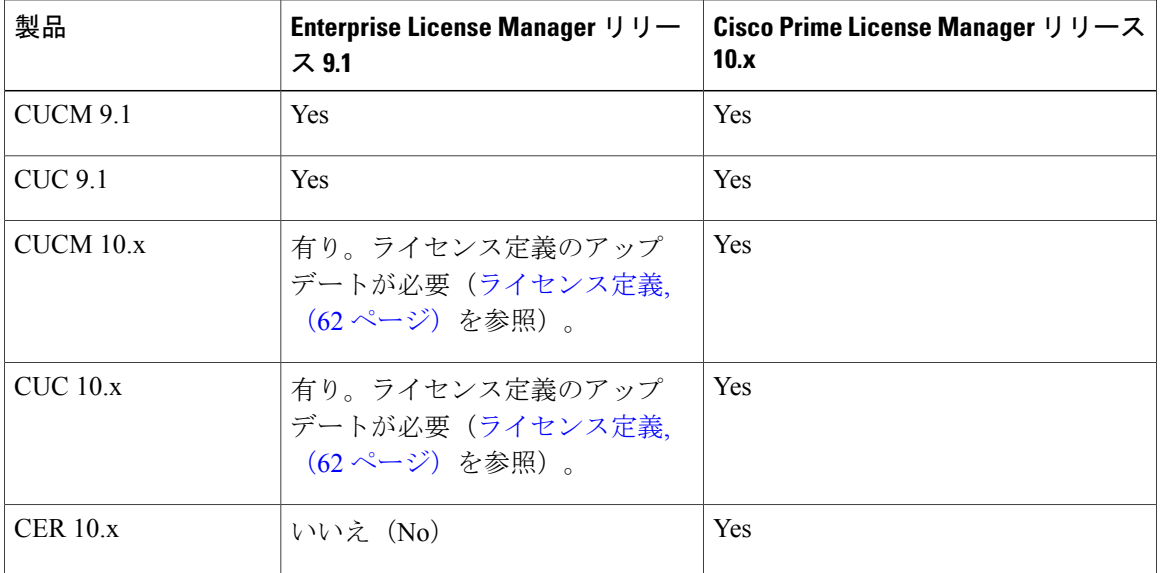

### ブラウザ サポート

次の表は、Cisco Prime License Manager のブラウザのサポートを定義します。

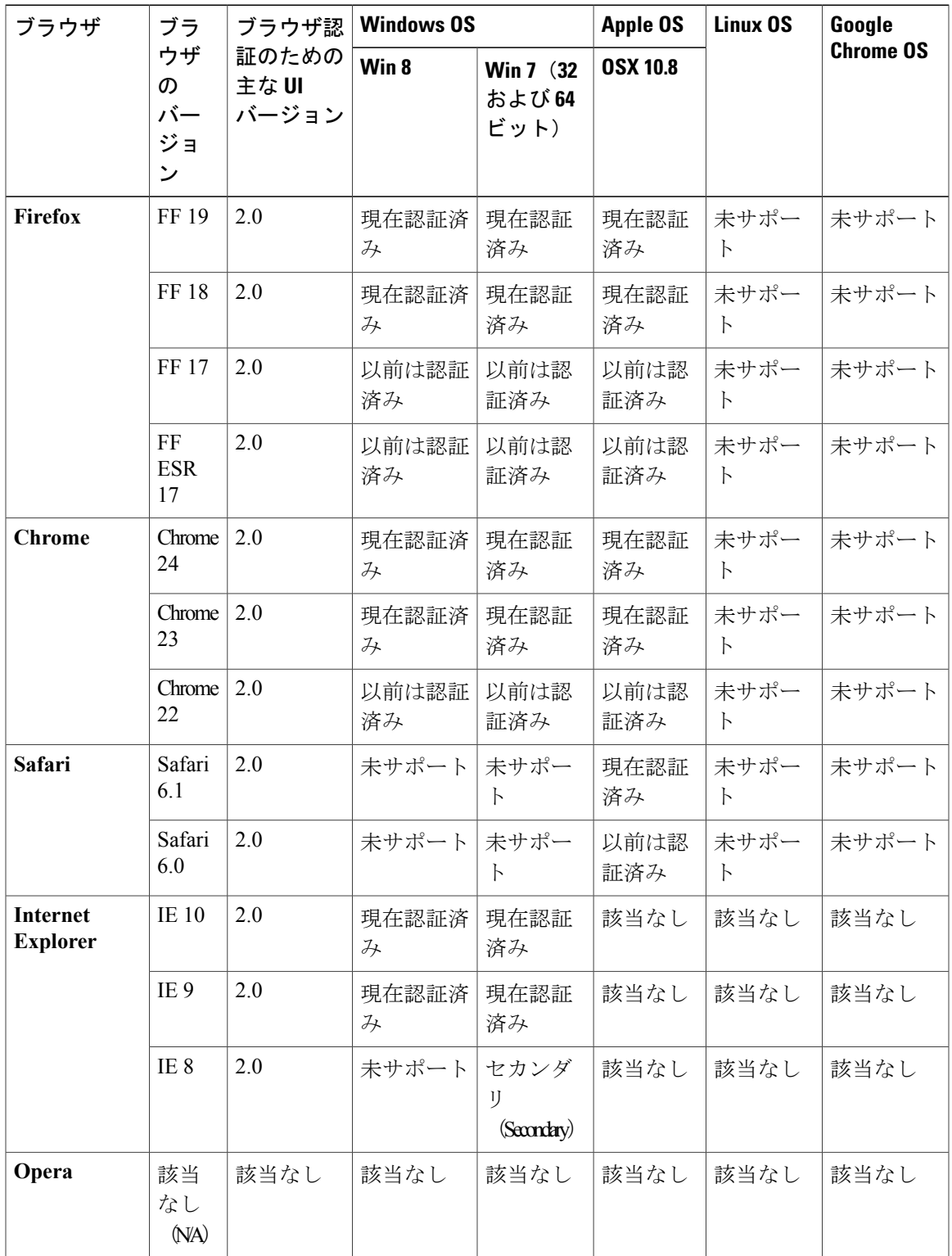

<span id="page-18-0"></span>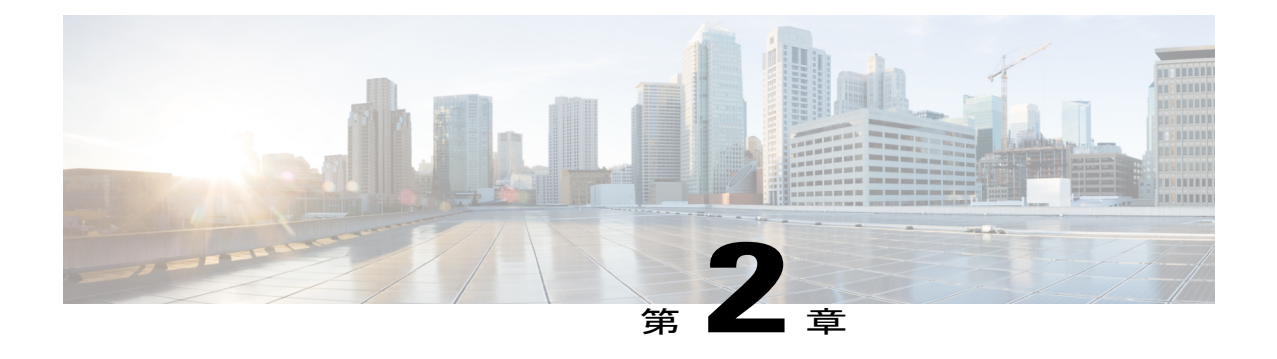

# インストールおよびアップグレード

- [はじめる前に](#page-18-1), 5 ページ
- Cisco Prime License Manager [のインストール前のタスクの実行](#page-20-0), 7 ページ
- [インストールに関する](#page-21-0) FAQ 情報, 8 ページ
- Cisco Prime License Manager [のポート使用状況](#page-22-0), 9 ページ
- [インストール用の情報の収集](#page-23-0), 10 ページ
- Cisco Prime License Manager [のインストール](#page-28-0), 15 ページ
- Cisco Prime License Manager GUI [によるソフトウェア](#page-32-0) アップグレード, 19 ページ
- リモート [ソースからのアップグレード](#page-33-0), 20 ページ
- ローカル [ソースからのアップグレード](#page-34-0), 21 ページ
- Cisco Prime License Manager CLI [によるソフトウェア](#page-34-1) アップグレード, 21 ページ
- COP [ファイルのインストール](#page-42-1), 29 ページ

### <span id="page-18-1"></span>はじめる前に

ここでは、仮想マシンに Cisco Prime License Manager をインストールする方法について説明しま す。 オペレーティング システムおよびアプリケーションのインストールは、インストール プロ グラムを実行して行います。

### インストールのシステム要件

Cisco Prime License Manager をインストールする場合に使用する必要がある OVA で定義されたと おり、サーバ要件は次のとおりです。

| 要件         | 注記                          |
|------------|-----------------------------|
| 製品         | Cisco Prime License Manager |
| バージョン      | 10.0(1)                     |
| <b>CPU</b> | 1800 MHz の予約がある vCPU X 1    |
| メモリ        | 4 GB の予約がある 4 GB (RAM)      |
| ハード ドライブ   | 1~50 GB のディスク               |

表 **1**: **Cisco Prime License Manager** のインストール サーバ要件

CiscoPrime License Manager の OVA イメージは、Software Download Center([http://software.cisco.com/](http://software.cisco.com/download) [dowload](http://software.cisco.com/download))の [ダウンロードホーム (Downloads Home) ]> [製品 (Products) ]> [クラウドおよびシ ステム管理 (Cloud and Systems Management) ] > [Collaboration および Unified Communications Management (Collaboration and Unified Communications Management) ] > [Cisco Prime License Manager] > [Cisco Prime License Manager 10.0] からダウンロードできます。

インストール ウィザードのナビゲーション

インストール ウィザードでの操作方法については、次の表を参照してください。

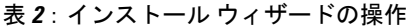

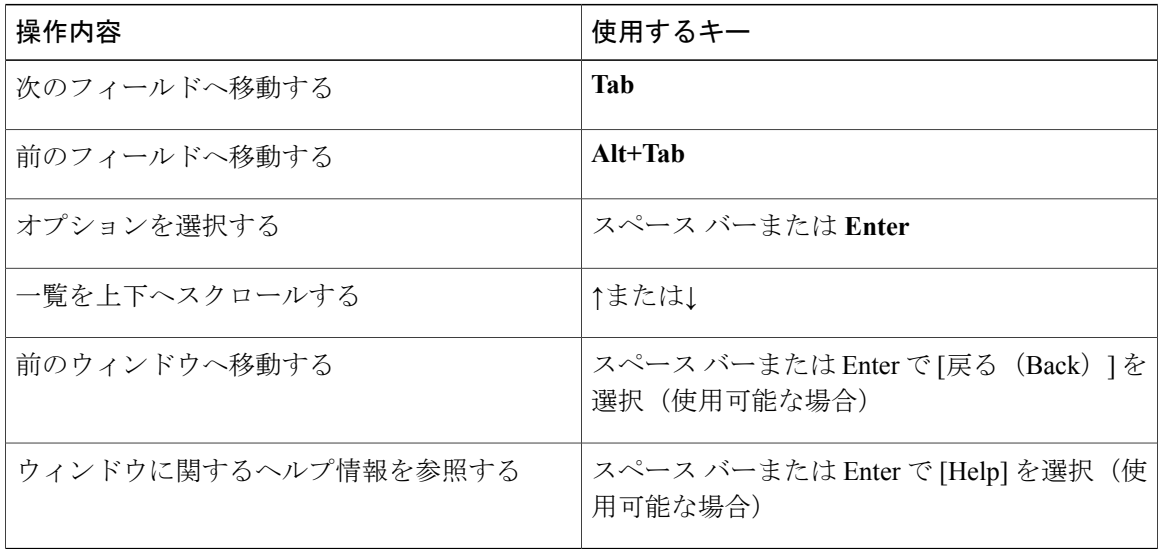

# <span id="page-20-0"></span>**Cisco Prime License Manager** のインストール前のタスクの 実行

インストール前のタスクをすべて実行して、Cisco Prime License Manager を正常にインストールで きるようにします。

### 手順

- ステップ **1** インストールを予定しているサーバのインストール要件を確認し、設定内容を記録します。
- ステップ2 現在のリリースに推奨される Cisco Prime License Manager 仮想サーバ テンプレート (OVA ファイ ル)を使用して仮想マシンを作成します。
- ステップ **3** VMware の導入には NTP サーバが必要なため、NTP サーバがアクセス可能であることを確認しま す。
- ステップ **4** ネットワーク インターフェイス カード(NIC)の速度とスイッチ ポートの二重化設定が新しい サーバに設定する予定のものと同じであることを確認します。 GigE(1000/FULL)の場合、NIC およびスイッチ ポートの設定を Auto/Auto に設定する必要があ ります。 固定値は設定しないでください。
- ステップ **5** シスコ サーバに接続されているスイッチ ポートでは、すべて PortFast を有効にしてください。 PortFast を有効にすることで転送遅延(スパニングツリー プロトコル(STP)の学習状態および リッスン状態から転送状態に変化するまで、ポートが待機する時間)が短縮され、スイッチによ りポートはブロック状態から転送状態にすばやく切り替えられます。
- ステップ **6** DNS を使用する場合、CiscoPrime License Manager のインストールを予定しているサーバが、DNS で適切に登録されていることを確認します。
- ステップ **7** VMwareEX/ESXiを実行しているサーバを使用していて、マザーボードにICH10オンボードSATA コントローラが搭載されている場合は、BIOS で SATA コントローラを無効にする必要がありま す。 ICH10 オンボード SATA コントローラは、EX/ESXi ではサポートされていません。
	- サーバを起動し、起動中にプロンプトが表示されたら F2 を押します。
	- [詳細設定(Advanced)] タブを選択します。
	- [大容量ストレージ コントローラの設定(Mass Storage Controllers Configuration)] を選択しま す。
	- オンボード SATA コントローラを [無効(Disabled)] に設定します。

## <span id="page-21-0"></span>インストールに関する **FAQ** 情報

この項では、よく寄せられる質問とそれに対する回答を記載します。 この項は、インストールを 開始する前によく確認してください。 ここでは、次の内容について説明します。

インストールにはどのくらい時間がかかりますか。

Cisco Prime License Manager インストール プロセス全体で 30 分程度かかります(インストール前 後のタスクは除く)。

どのユーザ名およびパスワードを設定する必要がありますか。

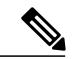

システムはパスワードの強固さをチェックします。 強固なパスワードの作成に関するガイド ラインについては、「強固なパスワードとはどのようなパスワードですか」の項を参照してく ださい。 (注)

インストール中に指定しなければならないユーザ名およびパスワードは、次のとおりです。

- OS 管理者アカウント ユーザ名およびパスワード
- セキュリティ パスワード
- Cisco Prime License Manager 管理者アカウントのユーザ名とパスワード

管理者アカウント ユーザ名およびパスワードは、以下にログインする際に使用します。

- Cisco Prime License Manager GUI インターフェイス
- コマンドライン インターフェイス

管理者アカウント ユーザ名およびパスワードを指定する際は、次のガイドラインに従ってくださ い。

- 管理者アカウントユーザ名:アルファベットで始まる名前であることが必要です。英数字、 ハイフン、および下線を使用できます。
- 管理者アカウント パスワード:6 文字以上の長さであることが必要です。英数字、ハイフ ン、および下線を使用できます。

コマンドラインインターフェイスを使用して、管理者アカウントパスワードを変更したり、新し い管理者アカウントを追加したりすることができます。 詳細については、「Cisco Prime License Manager のコマンドライン インターフェイス」の項を参照してください。

セキュリティ パスワードは 6 文字以上の長さであることが必要です。英数字、ハイフン、および 下線を使用できます。

### 強固なパスワードとはどのようなパスワードですか。

インストールウィザードは、入力されたパスワードの強固さをチェックします。強固なパスワー ドを作成するには、次の推奨事項に従ってください。

- 大文字と小文字を併用します。
- 文字と数字を併用します。
- ハイフンと下線を含めます。
- 長いパスワードほど強固であり、短いパスワードよりも安全であることに留意してくださ い。

以下のようなパスワードは避けてください。

- 固有名詞や辞書に載っている単語など、意味を持つ単語は使用しないでください。また、こ れらと数字を組み合わせて使用することも避けてください。
- 意味を持つ単語を逆向きに読んだ語句も使用しないでください。
- aaabbb、qwerty、zyxwvuts、123321 など、一定のパターンの語句や数字は使用しないでくだ さい。
- 他の言語において意味を持つ単語は使用しないでください。
- 誕生日、郵便番号、子供やペットの名前など、個人情報は使用しないでください。

#### 仮想マシンに他のソフトウェアをインストールできますか。

承認されていないサードパーティー製ソフトウェア アプリケーションはインストールまたは使用 できません。 システムがアップロードおよび処理できるのは、シスコが承認したソフトウェアの みです。

承認されたソフトウェアのインストールとアップグレードは、CLI を使用して実行できます。

## <span id="page-22-0"></span>**Cisco Prime License Manager** のポート使用状況

次の表に、Cisco Prime License Manager のファイアウォールを通過することを許可する必要がある ポートのリストを示します。

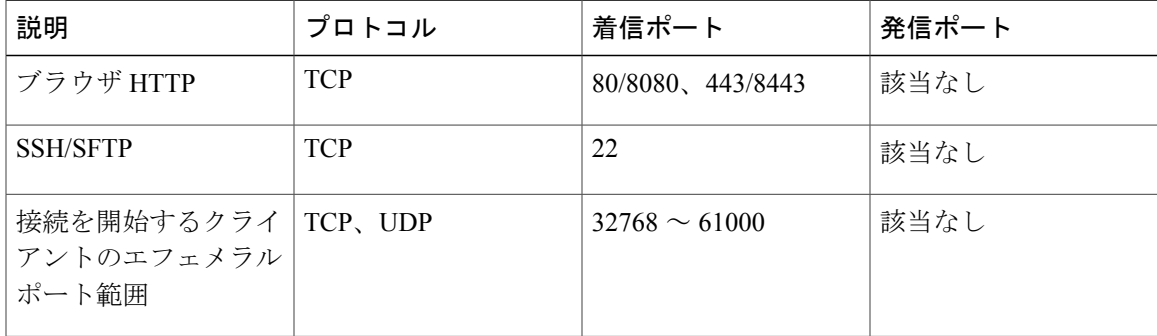

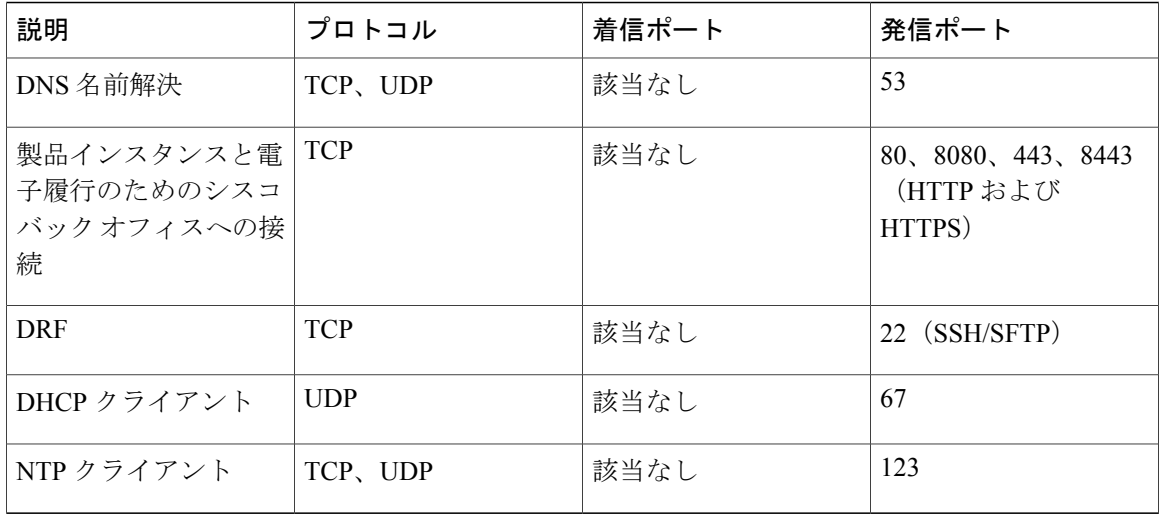

# <span id="page-23-0"></span>インストール用の情報の収集

次の表を使用して、CiscoPrime License Manager に関する情報を記録します。 すべての情報を入手 する必要はありません。システムおよびネットワーク設定に関連する情報のみ収集してください。

(注) フィールドの一部は省略可能であるため、設定に適用されない場合があります。

 $\triangle$ 注意

フィールドの一部はインストールが完了してしまうと、ソフトウェアを再インストールしない 限り変更できなくなります。そのため、適切な値を入力するように注意してください。 表の 一番右の列に、インストール後にフィールドを変更できるかどうかを示しています。また、変 更可能な場合は、該当する CLI コマンドを記載しています。

### 表 **3**:サーバの設定データ

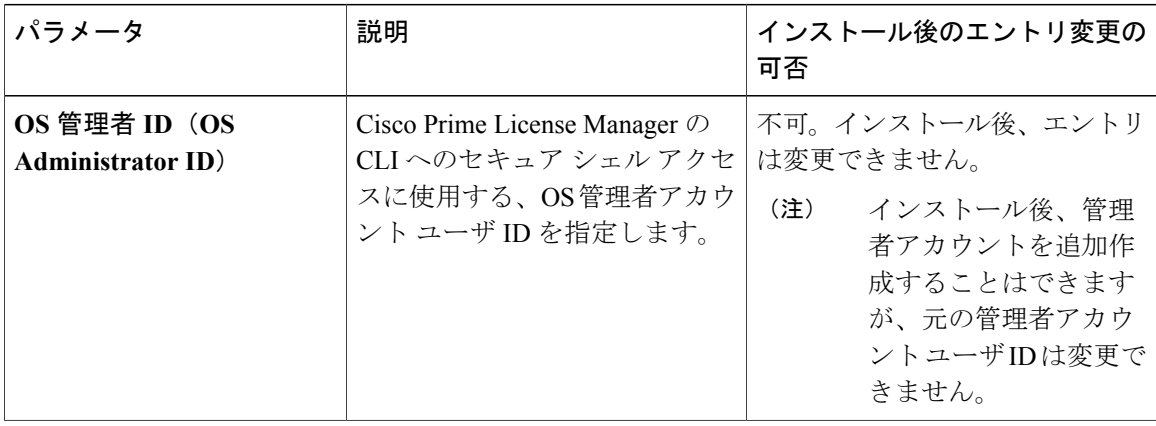

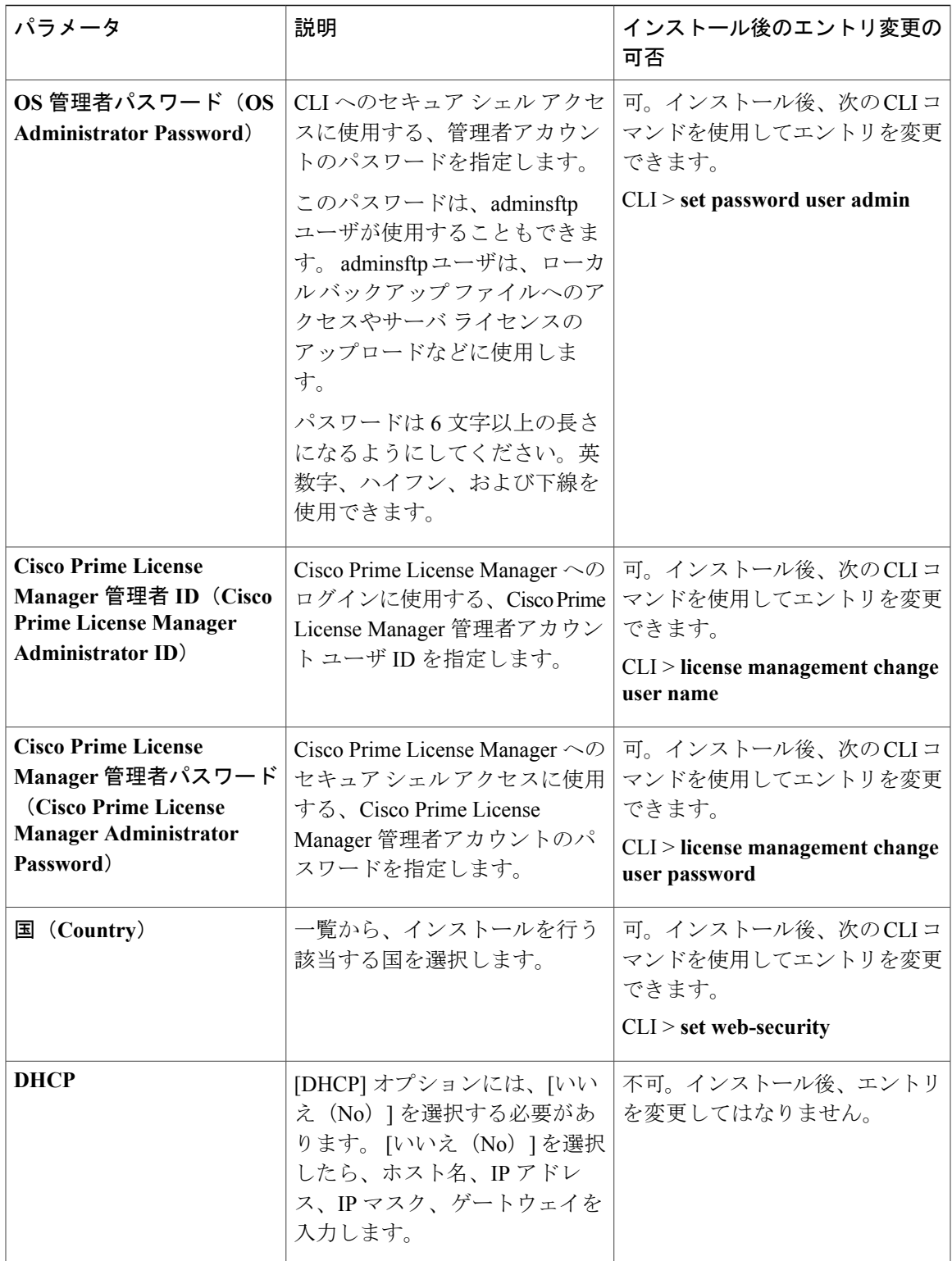

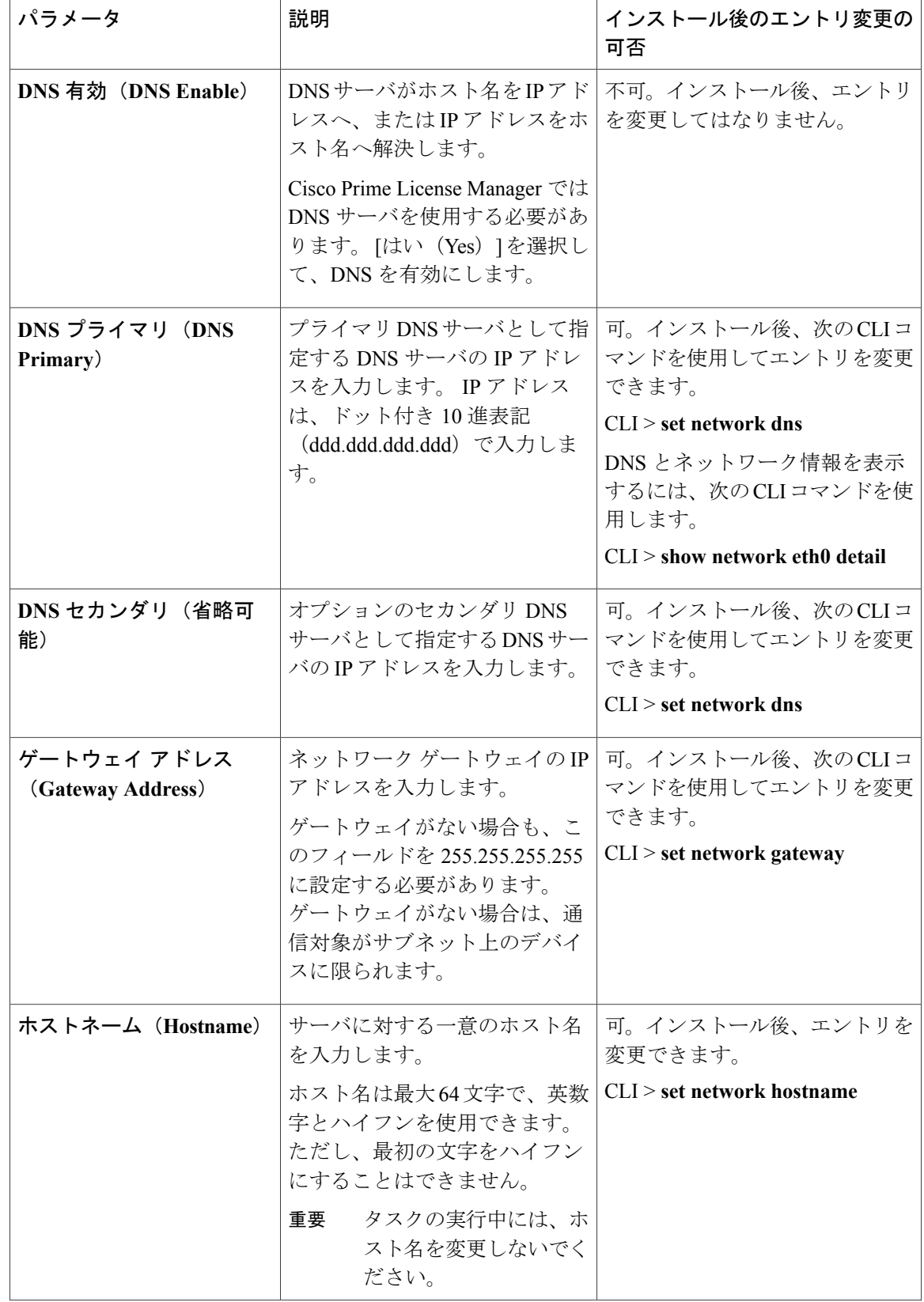

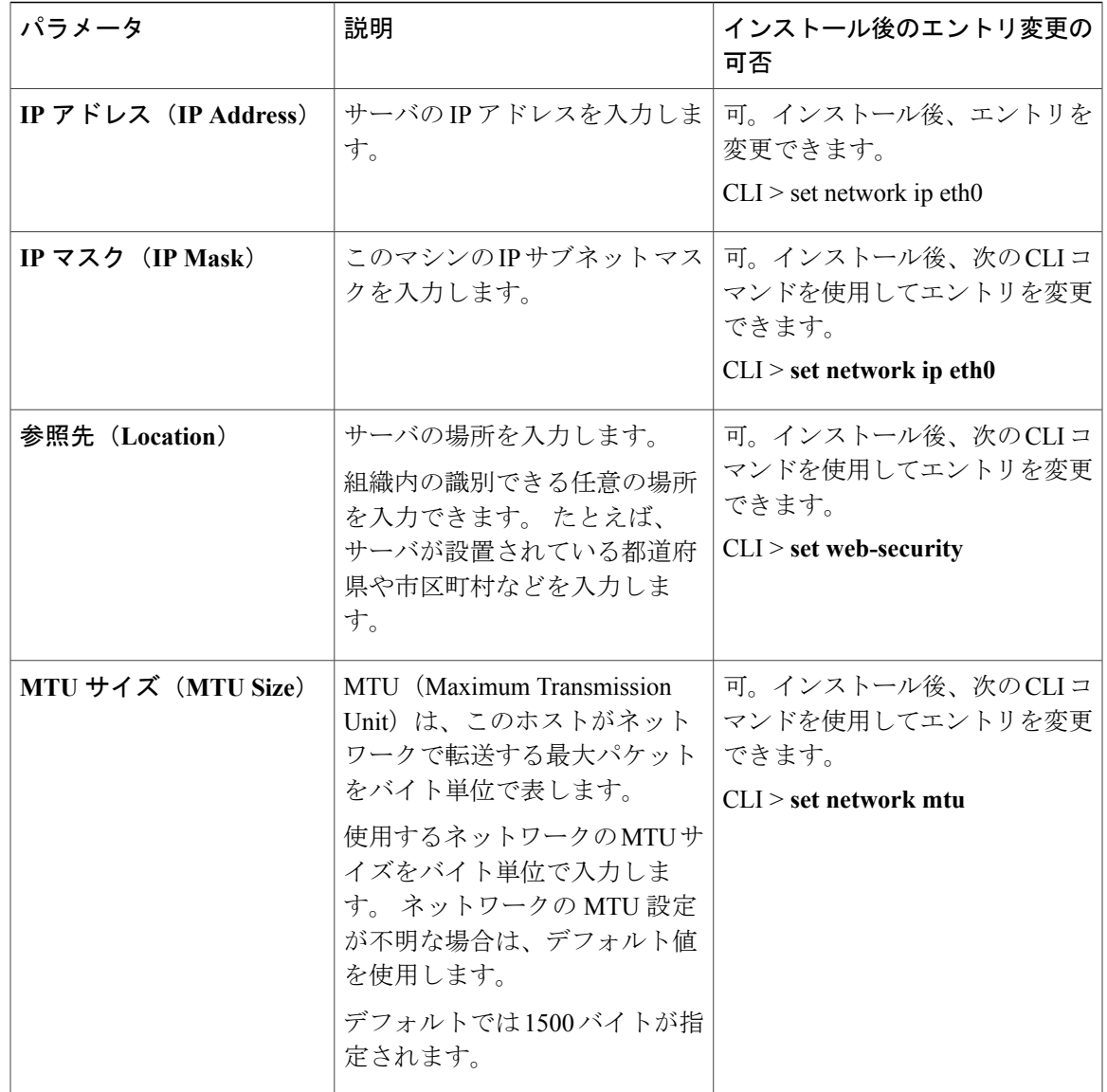

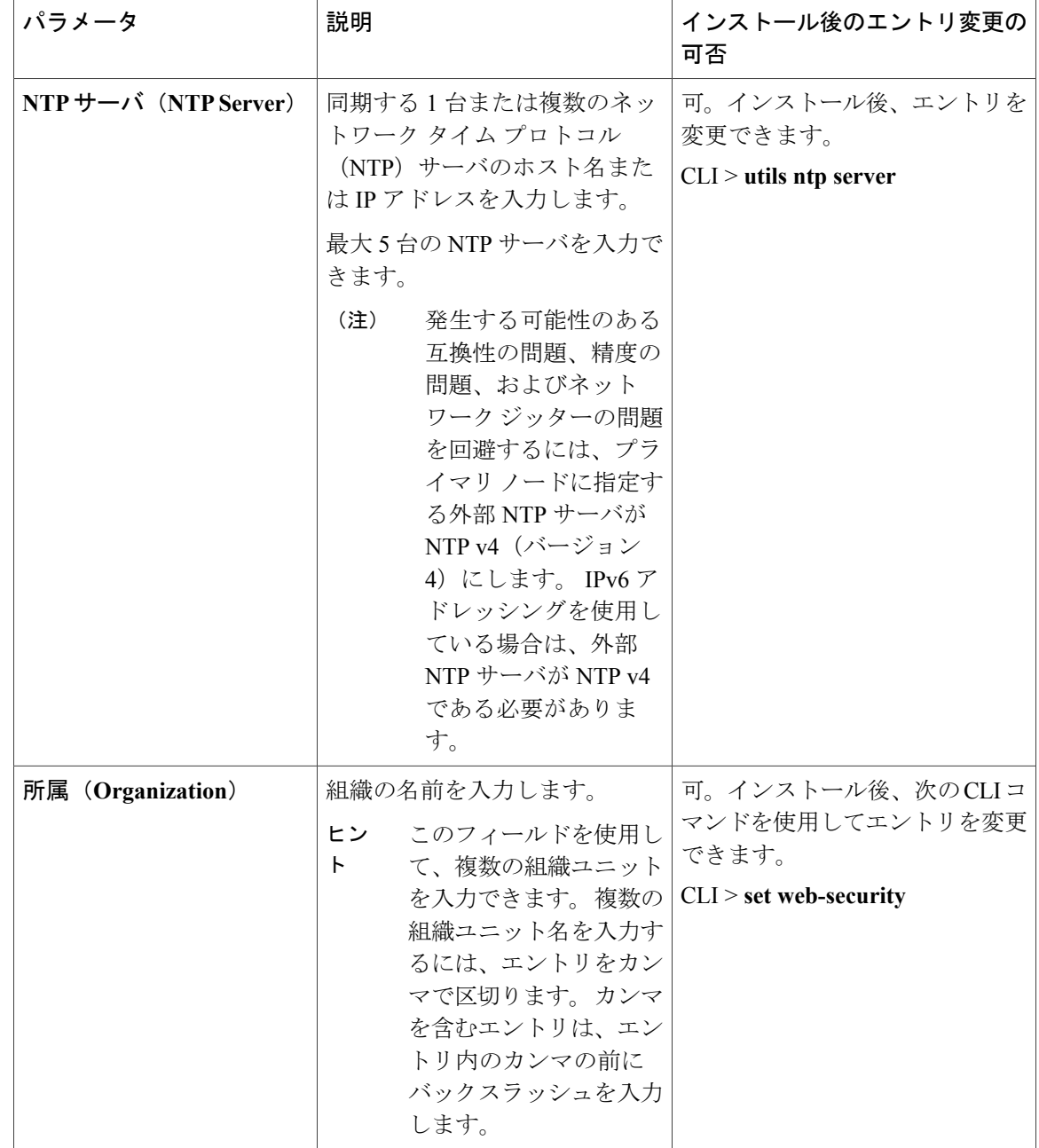

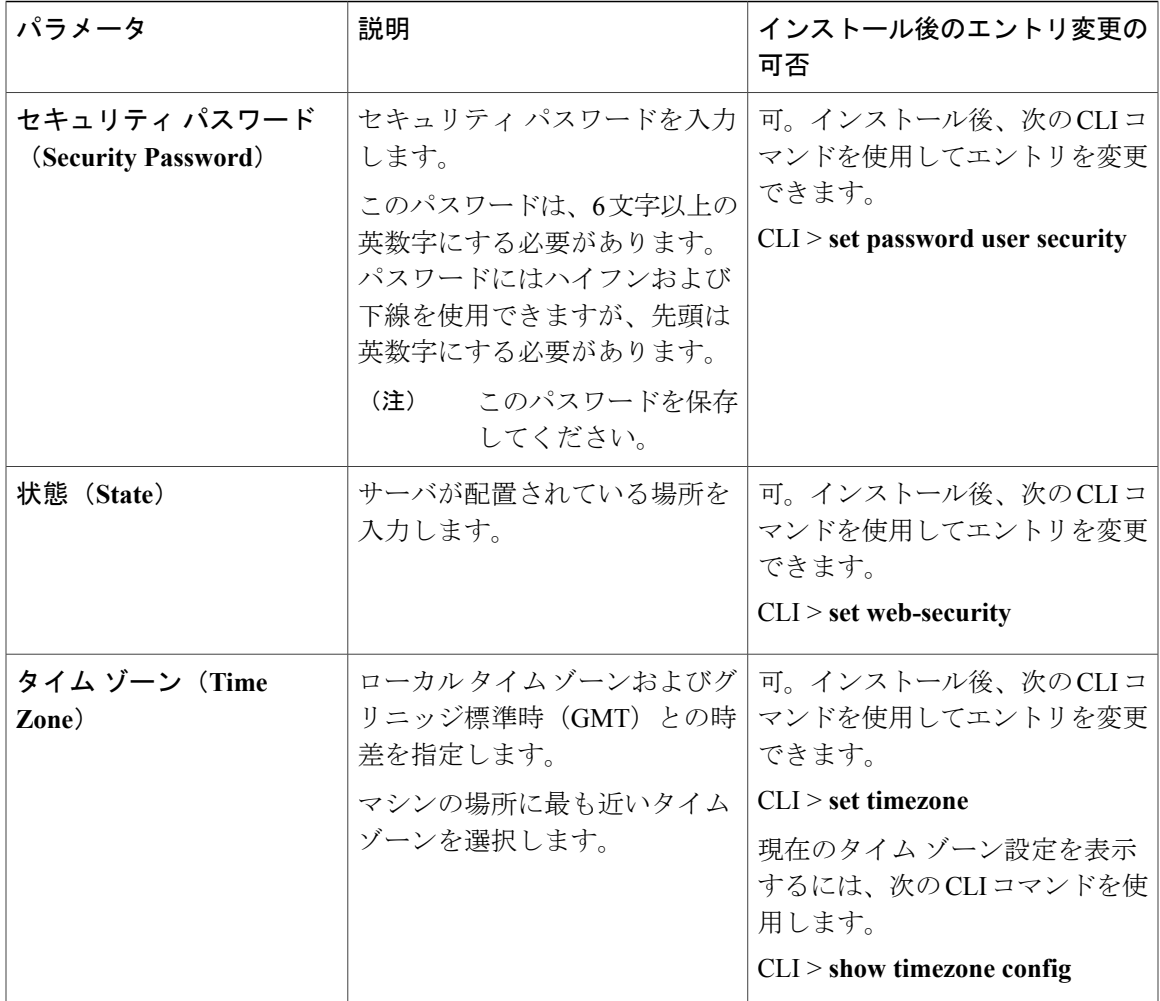

# <span id="page-28-0"></span>**Cisco Prime License Manager** のインストール

### はじめる前に

この手順を開始する前に、次のことを確認または実行する必要があります。

- Software Download Center の Cisco Prime License Manager 仮想マシン テンプレートの下で入手 できる Cisco Prime License Manager OVA イメージをダウンロードします。
- インストール前のタスクの項を参照します。

VSM 用の VM を作成し、必要なポート グループをマッピングするため、次の情報を用意してお きます。

- インベントリ フォルダ内で固有で、80 文字以下の新しい VSM の名前。
- VSM をインベントリ フォルダにインストールするホストの名前。
- VM ファイルを保存するデータストアの名前。
- VM に使用されるネットワーク ポート グループの名前。
- Cisco Nexus 1000V VSM の IP アドレス。

### <span id="page-29-0"></span>仮想マシンのインストール

この手順と VMware のマニュアルを使用し、仮想マシンをインストールします。

Ú

重要

CiscoPrime License Manager のスタンドアロン インストールの場合、仮想マシンでは固定 MAC アドレスだけがサポートされています。

### 手順

- ステップ **1** [vCenter] ウィンドウで、新しくインストールされた仮想マシンのコンソールを開きます。
- ステップ2 vSphereクライアントから[ファイル (File) ]>[OVFテンプレートの導入 (Deploy OVF Template) ] を選択します。 [ソース (Source) ] 画面が開きます。
	-
- ステップ **3** OVA ファイルの場所を指定し、[次へ(Next)] をクリックします。 [OVFテンプレートの詳細 (OVF Template Details) ] 画面が開いて、ファイル サイズや VM ディス ク サイズを含む製品情報が表示されます。
- ステップ4 [次へ (Next) 1をクリックします。 [名前と場所 (Name and Location)] 画面が開きます。
- ステップ **5** OVA を導入する場所を選択します。 [次へ(Next)] をクリックします。 [ホスト/クラスタ (Host/Cluster) ] 画面が開きます。
- ステップ **6** OVA をインストールするデータセンターまたはクラスタを選択し、[次へ(Next)] をクリックし ます。 [ストレージ (Storage) 1画面が開きます。
- ステップ **7** 適切な VM ストレージ プロファイルを選択し、[次へ(Next)] をクリックします。 [ディスクのフォーマット(Disk Format)] 画面が表示されます。
- ステップ **8** 適切なディスクのフォーマットを選択します。 [次へ(Next)] をクリックします。 [ネットワークのマッピング (Network Mapping) ]画面が表示されます。
- ステップ **9** 必要に応じて、OVA が導入に使用する必要があるネットワークを選択します。 [次へ(Next)] を クリックします。
- ステップ **10** 選択したオプションを確認し、変更が必要ない場合は、[終了(Finish)] をクリックして OVA の インストールを開始します。
- ステップ **11** インストールが完了すると、新しくインストールされた仮想マシンがvCenter内の選択した場所に 表示されます。

### <span id="page-30-0"></span>**Cisco Prime License Manager** のインストール

仮想マシンをインストールしたら、新しい仮想マシンに CiscoPrime License Manager をインストー ルする必要があります。

### Ú

CiscoPrime License Manager のスタンドアロン インストールの場合、仮想マシンでは固定 MAC アドレスだけがサポートされています。vSphereクライアントを使用して、[仮想マシン設定の 編集 (Edit virtual machine settings) ] > [ネットワーク アダプタ 1 (Network adapter 1)] > [MAC アドレス(MAC Address)]を選択します。[手動(Manual)]オプションを選択し、固有MAC アドレスを入力します。 重要

### 手順

- ステップ **1** [vCenter] ウィンドウで、新しくインストールされた仮想マシンのコンソールを開きます。
- ステップ **2** 仮想マシンの電源をオンにします。 インストールが自動的に開始されます。
- ステップ **3** [ディスクが見つかりました(DiscFound)]画面で[スキップ(Skip)]をクリックし、インストー ル前のメディアのテストをスキップします。

[OK]をクリックしてインストール前にメディアのテストを開始することもできますが、必須では ありません。

- ステップ **4** [メディアが見つかりました(Media Found)] 画面に次のメッセージ、「ローカル インストール メディアが見つかりました (Found local installation media) 」が表示されます。
- ステップ **5** [製品展開の選択(Product DeploymentSelection)] 画面が表示されます。 製品を選択し(選択可能 な製品が 1 つのみの場合もあります)、[OK] をクリックしてインストールを続行します。
- ステップ6 既存のCisco Prime License Manager のインストールが存在する場合は、「インストールの続行 (Proceed with Install)]画面が表示されます。この画面では既存のインストールが特定され、ハードドライ ブを上書きするかどうかが確認されます。 [Yes] をクリックします。
- ステップ7 「プラットフォーム インストレーション ウィザード (Platform Installation Wizard) 1画面が表示さ れます。 [続行(Proceed)] をクリックして、インストールを続行します。
- ステップ **8** [基本インストール(Basic Install)]画面が表示されます。[続行(Continue)]をクリックします。
- ステップ **9** [タイムゾーン設定(Timezone Configuration)] 画面で、タイムゾーンを選択して [OK] をクリック します。
- ステップ **10** [自動ネゴシエーション設定(Auto Negotiation Configuration)] 画面で、[続行(Continue)] をク リックします。
- ステップ **11** OS のデフォルトの MTU サイズを変更するかどうかの確認メッセージが表示されたら、[いいえ (No)] をクリックして続行します。
- ステップ **12** ネットワーク設定では、ノードにスタティック ネットワーク IP アドレスを設定するか、Dynamic Host Configuration Protocol (DHCP) を使用するかを選択できます。 スタティック IPアドレスの使 用が推奨されます。 DHCP を使用する場合は、スタティック DHCP を使用してください。
	- ネットワーク内に設定されている DHCP サーバがない場合に DHCP を使用するときは、[は い(Yes)] をクリックします。 [管理者ログイン設定(Administrator Login Configuration)] 画 面が表示されます。 ステップ 15 に進みます。
	- ノードにスタティック IP アドレスを設定する場合は、[いいえ(No)] をクリックします。 ステップ 13 に進みます。
- ステップ **13** DHCP を使用しないことを選択した場合は、[スタティック ネットワークの設定(Static Network Configuration)] 画面が表示されます。 次のスタティック ネットワークの設定値を入力します。
	- •ホスト名 (Host Name)
	- IP アドレス(IP Address)
	- IP マスク(IP Mask)
	- GW アドレス (GW Address)

[OK] をクリックします。 ステップ 14 に進みます。

ステップ **14** [DNS クライアント設定(DNS Client Configuration)] 画面が表示されます。 DNS を有効にするに は [はい (Yes) ] をクリックしてから、DNS クライアントの情報を入力して [OK] をクリックしま す。

ネットワークが新しい設定情報を使用して再開され、[管理者ログイン設定(Administrator Login Configuration)] ウィンドウが表示されます。

- ステップ **15** 管理者のログイン情報およびパスワード情報を入力します。
	- 管理者ログインは、先頭がアルファベットで6文字以上必要です。英数字、ハイフン、 およびアンダースコアを使用できます。 コマンドライン インターフェイスにログイン するには、管理者ログインが必要です。 (注)
- ステップ **16** [認証情報(Certificate Information)] ウィンドウが表示されます。 証明書情報を入力します。
	- 所属 (Organization)
	- 部門 (Unit)
	- 参照先 (Location)
	- 都道府県(State)
	- 国 (Country)

[OK] をクリックして続行します。

- ステップ17 [ネットワーク タイムプロトコル クライアント設定 (Network Time Protocol Client Configuration)] 画面が表示されます。 NTP サーバ情報を入力します。
	- スタティックを使用する場合は、IP アドレスを使用します。 DHCP または DNS を使用 する場合は、IP アドレスまたはホスト名を使用します。 (注) [OK] をクリックして続行します。
- ステップ **18** 要求に応じて、セキュリティ パスワードを入力します。 [OK] をクリックして、先へ進みます。
- ステップ **19** [アプリケーション ユーザの設定(Application User Configuration)] 画面が表示されます。 ユーザ 名とパスワードを入力します(Cisco Prime License Manager にログインするために使用するのと同 じユーザ名とパスワードです)。 [OK] をクリックします。

ステップ **20** [プラットフォーム設定の確認(Platform Configuration Confirmation)] 画面が表示されます。 [OK] をクリックしてインストールを完了します。 インストールが完了するまで数分かかることがあります。 インストール エラーがある場合、コンソールは USB キーにインストール ログをエクス ポートするように指示します。 (注)

# <span id="page-32-0"></span>**Cisco Prime License Manager GUI** によるソフトウェア アッ プグレード

ここでは、次のいずれかの方法を使用して、Cisco Prime License Manager GUI からアップグレード する手順について説明します。

- リモート ソースからのアップグレード
- ローカル ソースからのアップグレード

## <span id="page-33-0"></span>リモート ソースからのアップグレード

ネットワークロケーションまたはリモートサーバからソフトウェアをアップグレードするには、 次の手順を実行します。

### はじめる前に

この手順を開始する前に、Cisco Prime License Manager からアクセス可能なネットワーク ロケー ションまたはリモート ドライブに ISO を配置する必要があります。

### 手順

ステップ **1** CiscoPrime License Manager のメイン メニューから、[管理(Administration)] > [インストール/アッ プグレード (Install/Upgrade) 1を選択します。

[インストール/アップグレード(Install/Upgrade)] ページが開きます。

- ステップ **2** [ソフトウェアのインストール/アップグレード(Install/Upgrade Software)] ボタンをクリックしま す [ソフトウェアのインストール/アップグレード(Install/Upgrade Software)] ダイアログボックスが 開きます。
- ステップ **3** [ネットワークからのインストール/アップグレード(Install/Upgrade fromNetwork)]オプションボ タンをクリックします(デフォルトでは、このオプションを選択する必要があります)。 次の情報を入力します。
	- IP アドレス/ホスト名
	- ユーザ名
	- パスワード
	- •ディレクトリ (ISO を配置した場所へのパス)
	- 転送プロトコル(ドロップダウン メニューからデフォルトの [SFTP] を選択します)
- ステップ4 [次へ (Next) 1をクリックします。
- ステップ **5** この表には、すべての有効なアップグレードがリスト表示されています。 適切な(有効な)アッ プグレード ファイルをリストから選択します。
	- ISO ファイルが保存されている場所へのパスを指定したため、1 つの有効なオプション のみがリスト表示されているはずです。 (注)
- ステップ **6** [インストール/アップグレードの開始(Start Installation/Upgrade)] ボタンをクリックします アッ プグレードの確認を求めるメッセージが表示されます。 アップグレードを開始するには、[続行 (Continue)] をクリックします。
	- アップグレードの進行状況に関するフィードバックを提供するため、アップグレードの 進行中は画面を立ち上げたままにします。 アップグレードが完了するまでには 45 分か ら 1 時間かかります。 (注)

## <span id="page-34-0"></span>ローカル ソースからのアップグレード

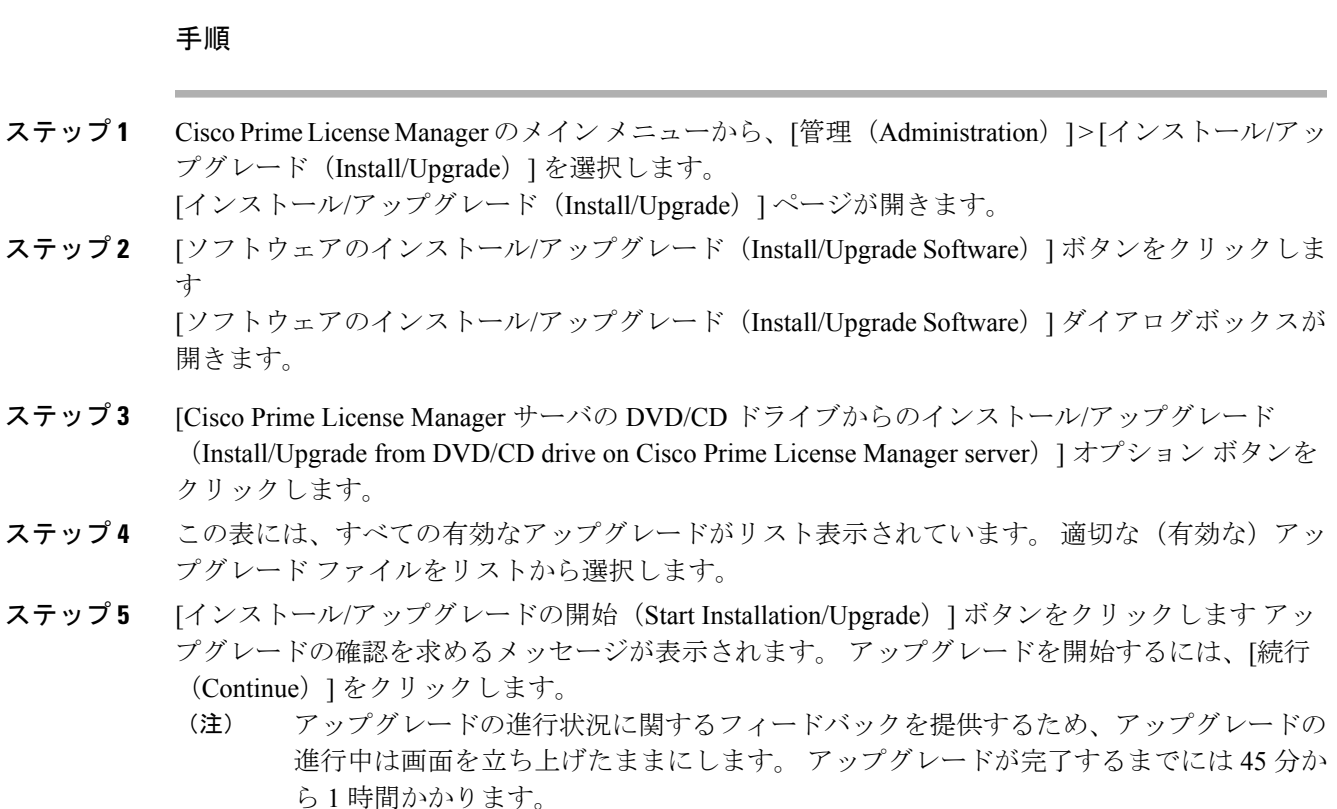

# <span id="page-34-2"></span><span id="page-34-1"></span>**Cisco Prime License Manager CLI** によるソフトウェア アッ プグレード

CLI コマンドを使用してローカル ソースまたはリモート ソースからアップグレードを開始するに は、次の手順を実行します。

### リモート ソースからのアップグレード

### はじめる前に

この手順を開始する前に、Cisco Prime License Manager からアクセス可能なネットワーク ロケー ションまたはリモート ドライブに ISO を配置する必要があります。

### 手順

ステップ **1** 次の例に示すように、**utils system upgrade initiate** コマンドを入力します。

#### 例:

utils system upgrade initiate 次のオプションが表示されます。

- Warning: Do not close this window without first canceling the upgrade.
- 1) Remote Filesystem via SFTP
- 2) Remote Filesystem via FTP
- 3) Local DVD/CD
- q) quit
- Please select an option (1 3 or "q" ):
- ステップ **2** オプション 1 を選択します。
- ステップ **3** プロンプトが表示されたら、ディレクトリ、サーバ、ユーザ名、パスワード情報を入力します。
	- Please select an option (1 3 or "q" ): 1
	- Directory: /auto/ipcbu-builds2-published/ELM/10.0.0.98030-1
	- Server: se032c-94-61
	- User Name: bsmith
	- Password: \*\*\*\*\*\*\*\*
	- Checking for valid upgrades. Please wait...
- ステップ **4** アップグレードが完了したら、電子メール通知を受信するには、SMTP ホスト サーバを入力しま す(任意)。 次のオプションが表示されます。
	- Available options and upgrades in "se032c-94-61:/auto/ipcbu-builds2-published/ELM/10.0.0.98030-1":
	- 1) CiscoPrimeLM\_64bitLnx\_10.0.0.98030-1.sgn.iso
	- q) quit
- ステップ **5** アップグレード ファイルをダウンロードするには、オプション 1 を選択します。 次のメッセージが表示されます。
	- Accessing the file. Please wait...
	- Validating the file...
	- Downloaded 935 MB.
	- Checksumming the file...
- A system reboot is required when the upgrade process completes or is canceled. This will ensure services affected by the upgrade process are functioning properly.
- Downloaded: CiscoPrimeLM\_64bitLnx\_10.0.0.98030-1.sgn.iso
- File version: 10.0.0.98030-1
- File checksum: c4:13:ad:95:7b:c8:c1:01:1b:91:bb:da:8d:84:09:ea
- ステップ **6** アップグレードに成功した場合はバージョンを自動的に切り替えるかどうかを確認するメッセー ジが表示されたら、No と入力します。 Automatically switch versions if the upgrade is successful (yes/no): no
- ステップ **7** インストールを開始するには、Yes と入力します。 Start installation (yes/no): yes

## ローカル ソースからのアップグレード

### はじめる前に

シスコから提供されるアップグレード ディスクが手元にない場合は、ISO イメージ形式でダウン ロードしたアップグレード ファイルを DVD に書き込んで、アップグレード ディスクを作成しま す。

DVDに.isoファイルをコピーしただけでは、正しく動作しません。ほとんどの市販のディスク作 成アプリケーションで、ISO イメージ ディスクを作成できます。

#### 手順

- ステップ **1** 新しい DVD をアップグレードするローカル サーバのディスク ドライブに挿入します。
- ステップ **2** 次の例に示すように、**utils system upgrade initiate** コマンドを入力します。

#### 例:

```
admin:utils system upgrade initiate
            次のオプションが表示されます。
           Warning: Do not close this window without first exiting the upgrade command.
           Source: 1) Remote Filesystem via SFTP 2) Remote Filesystem via FTP 3) Local DVD/CD
            q) quit Please select an option (1 - 3 \text{ or "q" } ):
ステップ 3 オプション 3 を選択します。
            1) CiscoPrimeLM_64bitLnx_10.0.0.98030-1.sgn.iso q) quit
```
ステップ **4** Select option 1 to download upgrade file. Accessing the file. Please wait... Checksumming the file... Validating the file... A system reboot is required when the upgrade process completes or is canceled. This will ensure services affected by the upgrade process are functioning properly. Downloaded: CiscoPrimeLM\_64bitLnx\_10.0.0.98030-1.sgn.iso File version: 10.0.0.98030-1 File checksum: c4:13:ad:95:7b:c8:c1:01:1b:91:bb:da:8d:84:09:ea

- ステップ **5** アップグレードに成功した場合は、バージョンを自動的に切り替えるために yes と入力します。 Automatically switch versions if the upgrade is successful (yes/no): yes
- ステップ **6** インストールを開始するには、yes と入力します。 Start installation (yes/no): yes

## アップグレード後の作業

アップグレードの完了後に、次の作業を実行してください。

- [バージョン情報(About)]ボックスのバージョン番号を確認し、予想どおりの番号であるこ とを確かめます。
- [製品インスタンス(Product Instances)] > [今すぐ同期(Synchronize Now)] を選択して同期 を実行します。
- ダッシュボードを確認し、アラートが発生していないことを確かめます。

## <span id="page-37-0"></span>作業前のチェックリスト

次の手順を実行して、ご使用のシステムで IP アドレスの変更が可能であることを確認します。

- Cisco Unified Communications Manager サーバで設定された DNS がある場合は、IP アドレスを 変更する前に次の条件が満たされていることを確認してください。 (注)
	- 新しい IP アドレスとホスト名の正引き用と逆引き用のレコード(A レコードと PTR レ コードなど)。
	- DNS が到達可能であり、稼働している。

(注)

アドレスの変更が可能であることを示す結果がこの作業の実行で得られない場合は、見つかっ た問題をすべて解決するまでこの手順を実行しないようにしてください。

手順

- **1** クラスタにあるすべてのサーバを調べ、それらのノードの定義で IP アドレスを使用している か、ホスト名を使用しているかを確認します。
	- •最初のノードの Cisco Unified CM の管理から、[システム (System) ]>[サーバ (Server)] に移動し、[検索 (Find) ] をクリックします。

クラスタにあるすべてのサーバが一覧表示されます。

• あとで参照できるように、このサーバのリストを記録しておきます。

- **2** クラスタにあるノードごとに、ホスト名と IP アドレスの両方のインベントリが保存されてい ることを確認します。
- **3** アクティブな ServerDown 警告が発生していないか調べ、クラスタにあるすべてのサーバが正 常に稼働していて、利用可能であることを確認します。これを確認するには、最初のノードで CiscoUnifiedリアルタイム監視ツール(RTMT)またはコマンドラインインターフェイス(CLI) のいずれかを使用します。
	- Unified RTMT を使用して確認するには、Alert Central にアクセスし、ServerDown 警告が 発生していないか調べます。
	- 最初のノードで CLI を使用して確認するには、次の CLI コマンドを入力してアプリケー ションのイベント ログを調べます。

file search activelog syslog/CiscoSyslog ServerDown

- **4** クラスタにあるすべての Cisco Unified Communications Manager ノードでデータベース レプリ ケーションのステータスを調べ、すべてのサーバがデータベースの変更内容を正常に複製して いることを確認します。 これを確認するには、Unified RTMT または CLI コマンドのいずれか を使用します。 すべてのノードで 2 のステータスが表示される必要があります。
	- RTMT を使用して確認するには、Database Summary にアクセスしてレプリケーションの ステータスを調べます。
	- CLI を使用して確認するには、次の例に示すように utils dbreplication runtimestate コ マンドを入力します。

admin: **utils dbreplication runtimestate** Server Time: Mon Jun 1 12:00:00 EDT 2013

Cluster Replication State: BROADCAST SYNC Completed on 1 servers at: 2013-06-01-12-00 Last Sync Result: SYNC COMPLETED on 672 tables out of 672 Sync Status: NO ERRORS Use CLI to see detail: 'file view activelog cm/trace/dbl/2013\_06\_01\_12\_00\_00\_dbl\_repl\_output\_Broadcast.log'

DB Version: ccm10 0 1 10000 1 Repltimeout set to: 300s PROCESS option set to: 1

Cluster Detailed View from uc10-pub (2 Servers):

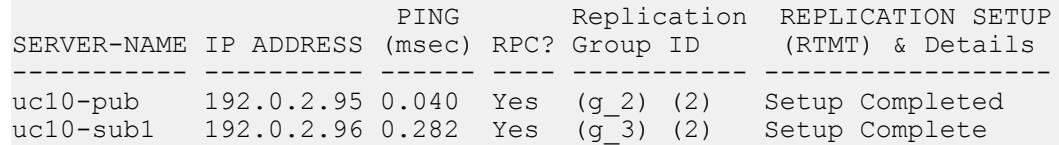

この例では、Replication Setup (RTMT) & Details に 2 の値が表示されています。 次に、 Replicate State が取ることのできる値を示します。

- 0:レプリケーションが開始しない。これは、サブスクライバが存在していないか、 またはサブスクライバをインストールした後に Database Layer Monitor サービスが実 行されていないことが原因です。
- 1:レプリケーションは作成されていますが、そのカウントが正しくありません。
- 2:レプリケーションは良好です。
- 3:クラスタ内のレプリケーションは不良です。
- 4:レプリケーションのセットアップに成功しませんでした。
- **5** ネットワークの接続とDNSサーバの設定を確認するには、次の例に示すようにutils diagnose CLI コマンドを入力します。

admin: utils diagnose module validate network Log file: /var/log/active/platform/log/diag1.log Starting diagnostic test(s) =========================== test - validate network : Passed Diagnostics Completed admin:

**6** 手動でディザスタ リカバリ システムのバック アップを実行し、すべてのノードとアクティブ なサービスが正しくバック アップされていることを確認します。 詳細については、ご使用の リリースの『*Disaster Recovery System Administration Guide*』を参照してください。

[http://cisco.com/en/US/products/sw/voicesw/ps556/prod\\_maintenance\\_guides\\_list.html](http://cisco.com/en/US/products/sw/voicesw/ps556/prod_maintenance_guides_list.html).

7 セキュリティが有効なクラスタ(クラスタ セキュリティ モード1-混合)について、証明書信 頼リスト(CTL)ファイルを更新します。

セキュリティをサポートしているすべての IP 電話では、CTL ファイルが必ずダウンロードさ れます。このファイルには、その電話からの通信が許可されている TFTP サーバの IP アドレ スが記述されています。 TFTP サーバの IP アドレスを変更した場合は、その新しい IP アドレ スを CTL ファイルに追加する必要があります。これにより、該当の電話からその TFTP サー バと通信できるようになります。 (注)

注意

通信不可能な時間が無駄に発生しないように、TFTP サーバの新しい IP アドレスで CTL ファ イルを更新してから、TFTP サーバの IP アドレスを変更するようにします。 この手順を実行 しない場合は、セキュリティが有効なすべての IP 電話を手動で更新する必要があります。

既存の CTL ファイルへの新しい TFTP サーバの追加など、CTL ファイルの更新と管理の方法の詳 細については、『*Cisco Unified Communications Manager Security Guide*』を参照してください。 このドキュメントは次の URL にあります。

[http://www.cisco.com/en/US/products/sw/voicesw/ps556/prod\\_maintenance\\_guides\\_list.html](http://www.cisco.com/en/us/products/sw/voicesw/ps556/prod_maintenance_guides_list.html)。

# **Cisco Prime License Manager CLI** を使用したホスト名の変更

この手順では、CLI を使用して Cisco Prime License Manager の IP アドレスまたはホスト名を変更 する方法について説明します。

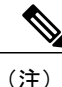

これらの設定は一度に1つずつ変更する必要があります。IPアドレスとホスト名の両方を同時 に変更しないでください。

### 手順

- ステップ **1** [作業前のチェックリスト](#page-37-0), (24 ページ)を完了します。
- ステップ2 set network hostname CLI コマンドを入力し、プロンプトに従ってホスト名、IP アドレス、また はデフォルト ゲートウェイを変更します。 次の例を参照してください。

admin:set network hostname

WARNING: To avoid license synchronization failures, delete the product instance from the Cisco Prime License Manager managing this server's licenses before changing network settings. You will have to re-add the product instance after the network settings have been changed.

Continue (y/n)?y

ctrl-c: To quit the input.

\*\*\* W A R N I N G \*\*\* Do not close this window without first canceling the command.

This command will automatically restart system services. The command should not be issued during normal operating hours.

======================================================= Note: Please verify that the new hostname is a unique

name across the cluster and, if DNS services are utilized, any DNS configuration is completed before proceeding. =======================================================

Security Warning : This operation will regenerate all CUCM Certificates including any third party signed Certificates that have been uploaded.

```
Enter the hostname:: newHostname
Would you like to change the network ip address at this time [yes]:
Warning: Do not close this window until command finishes.
ctrl-c: To quit the input.
           *** W A R N I N G ***
=======================================================
 Note: Please verify that the new ip address is unique
     across the cluster.
=======================================================
Enter the ip address:: 10.10.10.28
Enter the ip subnet mask:: 255.255.255.0
Enter the ip address of the gateway:: 10.10.10.1
Hostname: newHostname
IP Address: 10.10.10.28
IP Subnet Mask: 255.255.255.0
Gateway: 10.10.10.1
Do you want to continue [yes/no]? yes
calling 1 of 5 component notification script: ahostname_callback.sh
Info(0): Processnode query returned =
name
==========
bldr-vcm18
updating server table from:'oldHostname', to: 'newHostname'
Rows: 1
updating database, please wait 90 seconds
updating database, please wait 60 seconds
updating database, please wait 30 seconds
Going to trigger /usr/local/cm/bin/dbl updatefiles
--remote=newHostname, oldHostname
calling 2 of 5 component notification script: clm notify hostname.sh
notification
Verifying update across cluster nodes...
platformConfig.xml is up-to-date: bldr-vcm21
cluster update successfull
calling 3 of 5 component notification script: drf_notify_hostname_change.py
calling 4 of 5 component notification script: regenerate_all_certs.sh
```
calling 5 of 5 component notification script: update idsenv.sh calling 1 of 2 component notification script: ahostname\_callback.sh Info(0): Processnode query returned = name ==== Going to trigger /usr/local/cm/bin/dbl updatefiles --remote=10.10.10.28,10.67.142.24 calling 2 of 2 component notification script: clm notify hostname.sh Verifying update across cluster nodes... Shutting down interface eth0:

ステップ **3** [変更後の作業リスト](#page-42-0), (29 ページ)を完了します。

## <span id="page-42-0"></span>変更後の作業リスト

IP アドレスまたはホスト名を変更した後、次の手順の作業を実行します。

#### 手順

- ステップ **1** 手動で DRS バックアップを実行し、すべてのノードとアクティブなすべてのサービスが正しく バックアップされていることを確認します。 詳細については、ご使用のリリースの『*Disaster Recovery System Administration Guide*』を参照してください。
	- ノードの IP アドレスを変更した後は手動で DRS バックアップを実行する必要がありま す。これは、DRS ファイルでノードを復元するには、DRS ファイルとノードで IP アド レスとホスト名が一致している必要があるからです。 変更後の DRS ファイルには、新 しい IP アドレスや新しいホスト名が記録されています。 (注)
- ステップ **2** Cisco Prime License Manager で実行されている統合された DHCP サーバを使用している場合は、 DHCP サーバを更新します。
- ステップ **3** 手動同期を実行し、ダッシュボードにアラートがないことを確認します。

# **COP** ファイルのインストール

CiscoOption(COP)ファイルをインストールするには、次の手順を実行します。COPファイルは 追加機能(パッチなど)を有効化するために使用されます。

#### 手順

ステップ **1** Cisco Software Download Center を介して Cisco.com から COP ファイルを取得して保存します。

- ソフトウェア パッチのサイトにアクセスするには、<http://software.cisco.com> に移動し、 [アップデート/アップグレード (Upgrade and Update) ] を選択してから、[ソフトウェア のダウンロード(Download Software)] を選択します。 [ソフトウェアのダウンロード (Download Software)  $\lceil \wedge^2 \rightarrow \vee^2 \wedge^2 \wedge^2 \wedge^2 \vee^2 \wedge^2 \wedge^2 \wedge^2 \wedge^2 \wedge^2 \wedge^2 \wedge^2]$  (Downloads Home)  $\rceil > \lceil \frac{m}{2} \rceil$ (Products)] > [クラウドおよびシステム管理(Cloud and Systems Management)] > [Collaboration および Unified Communications Management(Collaboration and Unified Communications Management)] > [Cisco Prime License Manager] > [Cisco Prime License Manager 10.0] に移動します。 (注)
- ステップ **2** COP ファイルをアップグレード中のサーバからアクセス可能な FTP または SFTP サーバ上に置き ます。
- ステップ **3** Cisco Prime License Manager にログインします。
- ステップ **4** [管理(Administration)] > [インストール/アップグレード(Install/Upgrade)] を選択します。 [インストール/アップグレード (Install/Upgrade) ] ページが表示されます。
- ステップ **5** [ソフトウェアのインストール/アップグレード(Install/Upgrade Software)] ボタンをクリックしま す[ソフトウェアのインストール/アップグレード (Install/Upgrade Software) 1ウィンドウが表示さ れます。
- ステップ **6** [ソフトウェアのインストール/アップグレード(Install/Upgrade Software)] ウィンドウの [ファイ ルの場所の指定(Specify File Location)] セクションで、次を入力します。
	- •IP アドレス/ホスト名 (IP Address/Hostname)
	- •ユーザ名 (Username)
	- パスワード(Password)
	- ディレクトリ(Directory)
	- •転送プロトコル (Transfer Protocol)
- ステップ **7** [次へ(Next)] をクリックします。 [ファイルの選択(Select File)] セクションが開きます。
- ステップ **8** このテーブルには、すべての有効なCOPファイルがリスト表示されています。適切な(有効な) COP ファイルをリストから選択し、[インストール/アップグレードの開始(Start Installation/Upgrade)] ボタンをクリックしてインストールを開始します。

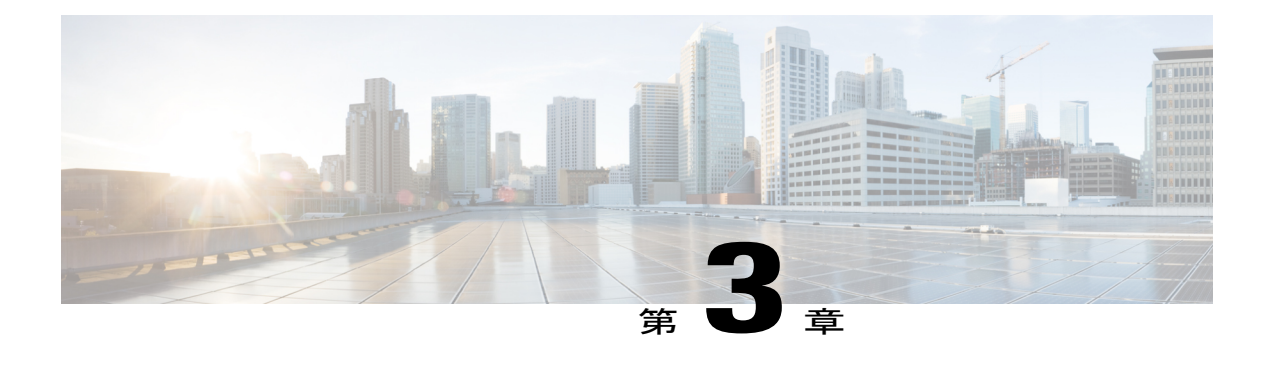

# 操作

次の項は、Cisco Prime License Manager の使用方法に関する情報を提供します。

- [使用する前に](#page-44-0), 31 ページ
- [ログイン](#page-45-0), 32 ページ
- [製品インスタンスの追加](#page-45-1), 32 ページ
- [製品インスタンスの編集](#page-46-0), 33 ページ
- [製品インスタンスの削除](#page-47-0), 34 ページ
- システム [ステータス情報](#page-47-1), 34 ページ
- [ダッシュボード (Dashboard) ] ビュー, 34 ページ
- [ライセンスの使用状況 (License Usage) ] ビュー, 36 ページ
- [ライセンスの履行 (License Fulfillment) | ビュー, 38 ページ
- [ライセンスを](#page-54-0) Cisco Prime License Manager に移行、41 ページ
- [新規ライセンスの計画と履行](#page-67-0), 54 ページ
- [既存のライセンスのアップグレード](#page-70-0), 57 ページ
- [その他の履行オプション](#page-72-0), 59 ページ

# <span id="page-44-0"></span>使用する前に

Cisco Prime License Manager の使用を開始する場合、次の手順に従います。

- Cisco Prime License Manager に[ログイン](#page-45-0)します。 ログイン, (32ページ)を参照してくださ い。
- 製品インスタンスを追加します。 [製品インスタンスの追加](#page-45-1), (32 ページ)を参照してくださ い。
- [ダッシュボード(Dashboard)] または [ライセンスの使用状況(License Usage)] ページを使 用して、製品に必要なライセンスを判断します。「ダッシュボード (Dashboard) ] や [ライセ ンスの使用状況(License Usage)] ページの詳細については、システム [ステータス情報](#page-47-1), ( 34ページ)を参照してください。
- CiscoPrime License Managerで異なるライセンス方法を実行する製品の以前のバージョンから アップグレードされた製品インスタンスを管理する場合は、既存のライセンスを移行しま す。
	- [ライセンスを](#page-54-0) Cisco Prime License Manager に移行, (41 ページ)を参照してください。
- 新規ライセンスの履行を実行します。 [ライセンス計画](#page-67-1), (54 ページ)を参照してください。

# <span id="page-45-0"></span>ログイン

スタンドアロン CiscoPrime License Manager にログインするには、ユーザ名とパスワードを入力し ます。 [ログイン(Login)] をクリックします。

共存設定では、次の手順を使用してログインします。

#### 手順

- ステップ **1** インストール済みアプリケーションの一覧から [Cisco Prime License Manager] を選択します。
- ステップ **2** ユーザ名とパスワードを入力します。 [ログイン(Login)] をクリックします。
	- 初回ログイン時には、インストール中に作成したアプリケーションのユーザ名とパス ワードが必要です。 Cisco Prime License Manager へのサインイン時に使用するユーザ名 とパスワードがわからない場合は[、トラブルシューティング](#page-110-0), (97ページ)を参照して ください。 (注)
	- [はじめに(Getting Started)] ウィンドウが次のオプションとともに表示されます。
		- [製品インスタンスの追加](#page-45-1), (32 ページ)
		- [新規ライセンスの計画と履行](#page-67-0), (54 ページ)
	- [はじめに (Getting Started) 1ウィンドウは、インスタンスの追加、またはライセンスの インストール後には表示されません。また、[今後表示しない (Do not show this again) 1 オプションを選択してウィンドウを無効にすることもできます。 これらの手順を実行 した後もウィンドウが表示される場合は、Cisco Prime License Manager セッションから ログアウトして再度ログインします。 (注)

# <span id="page-45-1"></span>製品インスタンスの追加

次の手順では、Cisco Prime License Manager で製品インスタンスを追加する方法を説明します。

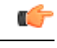

Cisco Prime License Manager を使用して製品インスタンスを追加する前に、ライセンスを移行 できるように製品インスタンスにインストール可能なすべてのライセンスがインストールされ ていることを確認します。 重要

### 手順

- ステップ **1** Cisco Prime License Manager にログインします。
- ステップ2 [製品インスタンス (Product Instances) 1を選択します。
- ステップ **3** [追加(Add)] をクリックします。 [製品の追加(Product Add)] ダイアログボックスが表示され ます。
- ステップ **4** 次の情報を入力します。
	- 名前(Name)
	- 説明 (Description) (任意)
	- 製品のタイプ(Product Type)
	- •ホスト名/IP アドレス (Hostname/IP Address)
	- •ユーザ名 (Username)
	- パスワード(Password)
	- クレデンシャルとは、製品の OS 管理者のユーザ名とパスワードのことで す。 (注)
- ステップ **5** [OK] をクリックして、製品インスタンスを追加します。
- ステップ **6** 製品インスタンスが追加された時点で、製品が [製品インスタンス(Product Instances)] テーブル に表示されます。
	- [製品インスタンス(Product Instances)] ページで [今すぐ同期(Synchronize Now)] ボ タンをクリックし、新しい製品のライセンス情報を取得します。 同期しないと、最新 の製品インスタンス情報が Cisco Prime License Manager に表示されません。 (注)
	- Cisco Prime License Manager にライセンスがまだ移行されていないすべての製品インス タンスの [ステータス(Status)] フィールドに [移行可能なライセンスを含む(Contains Migratable Licenses)] が表示されます。 製品インスタンスにインストール可能なすべて のライセンスを Cisco Prime License Manager で使用できるようにするには、これらのラ イセンスを移行する必要があります。ライセンスの移行については[、ライセンスを](#page-54-0)Cisco Prime License [Manager](#page-54-0) に移行, (41 ページ) を参照してください。 (注)

# <span id="page-46-0"></span>製品インスタンスの編集

次の手順では、Cisco Prime License Manager で製品インスタンスを編集する方法を説明します。

操作

#### 手順

- ステップ **1** 製品インスタンスを編集するには、[製品インスタンス(Product Instances)] テーブルからインス タンスを選択します。
- ステップ **2** [製品インスタンス(Product Instance)] 詳細ページの [一般(General)] タブで、製品インスタン スの推奨設定を編集します。
	- 製品インスタンスのホスト名または IP アドレスを変更する場合は、ホスト名または IP ア ドレスを変更する前に、Cisco Prime License Manager から製品インスタンスを削除する必 要があります。 ホスト名または IP アドレスの変更が完了した時点で、製品インスタンス を Cisco Prime License Manager に再び追加できます。 重要

# <span id="page-47-0"></span>製品インスタンスの削除

#### 手順

- ステップ **1** 削除する製品インスタンスの [操作(Action)] 列で [削除(Delete)] ボタンをクリックします。
- ステップ **2** 製品インスタンスが正常に削除されたことを確認するメッセージが表示されます。
- <span id="page-47-1"></span>ステップ **3** 正常に削除されたら [今すぐ同期(Synchronize Now)] ボタンをクリックし、システムの全ライセ ンス タイプに関する最新のライセンス情報を取得します。

# システム ステータス情報

CiscoPrime License Manager インターフェイスは、システム ステータスを監視できるようにする次 のビューを提供します。

- [[ダッシュボード\(](#page-47-2)Dashboard)] ビュー, (34 ページ)
- [ライセンスの使用状況 (License Usage) | ビュー, (36ページ)

# <span id="page-47-2"></span>**[**ダッシュボード(**Dashboard**)**]** ビュー

ダッシュボードには、システムの概要が示されます。 ダッシュボードのリンクから、Cisco Prime License Manager 内の関連ページに移動できます。

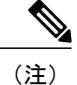

Cisco Prime License Manager を初めてインストールした場合は、ライセンス ファイルがインス トールされるまでデモ モードで動作します。 Cisco Prime License Manager がデモ モードの間 は、GUI の上部に警告が表示されます。

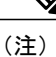

Cisco Prime License Manager がデモ モードである場合、ライセンス ファイルがまだインストー ルされていないことを意味します。ライセンスファイルの初回インストール中に、CiscoPrime License Manager が Cisco ライセンス管理部門に登録され、デモ モードが終了します。 Cisco Prime License Manager がデモ モードの間は、Cisco Prime License Manager の管理対象の製品イ ンスタンスは適合状態にありません。製品タイプごとに(UnifiedCM、UnityConnectionなど) 独自のバージョンの「デモ モード」が存在し、Cisco Prime License Manager のデモ モードとは 関係なく動作します。

ダッシュボードには、次の項目があります。

### 概要

製品インスタンス、最後にライセンスを更新した日時、最後に同期した日時に関する情報が示さ れます。

### ライセンスの使用状況(**License Usage**)

製品のタイプとライセンスの数をリスト表示します。

- •インストール済み (Installed)
- 必須 (Required)

### ライセンス アラート(**License Alerts**)

製品のタイプ、アラートのステータス、および使用可能なライセンス数に応じてアラートをリス ト表示します。 次のアラートが示されます。

- 適合していないライセンス タイプ。
- 有効期限が近づいているライセンス。

### 製品インスタンス アラート

製品インスタンス名、ステータス(製品の猶予期間の期限切れを含む)、および最後の正常な同 期をリスト表示します。

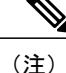

製品の猶予期間の期限切れは、ライセンスが不足している製品の追加情報を提供します。 [ス テータス(Status)] 列で赤色の「x」またはアラート記号をクリックすると、詳細な情報が表 示されます(「この製品インスタンスは Cisco Prime License Manager で利用できるライセンス 数よりも多いライセンスを使用しており、その使用状況に応じた数のライセンスをインストー ルしないと、サービス低下が生じる可能性があります。 詳細は、製品のドキュメントを確認 してください」など)。

# <span id="page-49-0"></span>**[**ライセンスの使用状況(**License Usage**)**]** ビュー

Cisco Prime License Manager インターフェイスで [ライセンス (Licenses) ] > [使用状況 (Usage) ] を選択してアクセスできる [ライセンスの使用状況(License Usage)] ビューは、システムにイン ストールされたライセンスと、これらのライセンスが前回の同期時にどのように使用されたかを 示します。

[ライセンスの使用状況(License Usage)] ビューでは、次の 3 つのビューを利用できます。

- テーブル ビュー(Table View)
- チャート ビュー(Chart View)
- •履歴 (History)

## テーブル ビュー(**Table View**)

[テーブル ビュー(Table View)] には、各ライセンス タイプの次の情報が表示されます。

- 使用中のライセンス タイプ
- 製品のタイプ
- 必要なライセンス数
- インストール済みのライセンス数
- 使用可能なライセンス数
- そのライセンス タイプのステータス(適合、違反など)

(注)

ライセンス バージョンは、「9.0」ではなく、「9.x」として表示されます。 9.0 のライセンス はすべての 9.x ライセンスに対して有効であるため、これにより混乱が防止されます。

システムにインストールされているライセンスの 1 個を選択して、そのプロパティや使用状況を 確認することもできます。 [ライセンス タイプ (License Type) 1詳細ページには次の情報が含ま れています。

• ライセンスの説明(License Description)

- 使用状況チャート(Usage Chart)
- •インスタンス別の使用状況 (Usage by Instance)
- •インストール済みライセンス(タイプ別)(Installed Licenses by Type)

ライセンスタイプをまとめて表示する場合は、[ライセンスの説明(LicenseDescription)]セクショ ンの[すべてのライセンスタイプの説明とデバイスの分類の表示(新しいウィンドウ)(View All License Type Descriptions and Device Classifications (new window))] リンクをクリックします。

### チャート ビュー(**Chart View**)

[チャート ビュー(Chart View)] タブには、特定の製品に使用されるライセンス数が図示されま す。

そのライセンス バージョンのチャートを表示するには、ドロップダウン メニューから [ライセン スのタイプ (License Type) ] を選択します。 チャートの各バーの上にマウスを置くと、ライセン ス数の情報が表示されます。 次の図に、各製品タイプに合わせてカスタマイズされた [チャート ビュー(Chart View)] を示します。ここには、ライセンス数がグラフで表示されます。

- •インストール済み (Installed)
- 上位ティアから借用(Borrowed from Upper Tier)
- 必須 (Required)
- 下位ティアに貸与 (Loaned to Lower Tier)

また、[チャートビュー(Chart View)]では、ライセンスが不足しているインスタンスに赤の「x」 印が付けられます。

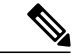

表示されるチャートは、ドロップダウン メニューから選択したライセンスのタイプによって 大きく異なります。 たとえば、Unified CM には借用とティア化が存在しますが、Emergency Responder には存在しません。 ライセンスの代用をサポートしない製品タイプの場合は、凡例 が表示されません。 (注)

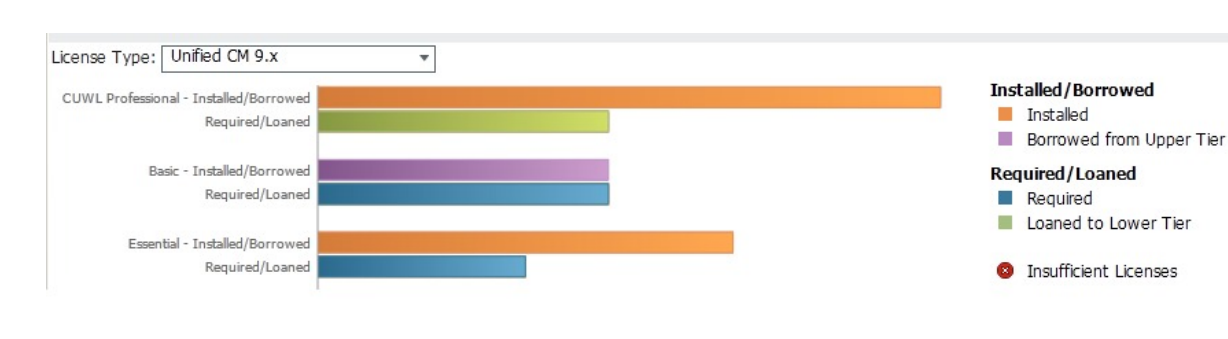

図 **1**:ライセンスの使用状況:チャート ビュー

#### 履歴(**History**)

[履歴(History)] タブを使用すると、ライセンスの使用状況が時間の経過とともにどのように変 化したかを表示できます。 使用状況データは同期を実行するたびに、製品インスタンスと、ライ センス使用状況を変更する各操作とともに収集されます。 使用状況の履歴をダウンロードするに は、日付範囲と製品を選択し、[ファイルの作成(Generate File)] ボタンをクリックします。

[ファイルの作成(Generate File)] ボタンをクリックすると、[履歴(History)] タブの下部に表示 される履歴レポートが作成されます。 履歴レポートは csv ファイルとしてダウンロードし、スプ レッドシートアプリケーションで開くことができます。 履歴レポートには、コンプライアンスの ステータスを含め、インストール済みのライセンスとライセンスの使用量が表示されます。

代用とティア化

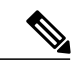

Cisco Prime License Manager でサポートされている製品には、代用とティア化が適用されない ものもあります。 ご使用の製品で代用とティア化がサポートされている場合は、次の説明と 例を参照してください。 (注)

ライセンス タイプは階層に分かれています。上位層のライセンスは、下位層のライセンスに比べ て多くの機能を提供します。たとえば、UnifiedCMの最上位にあるCUWL Professionalは、CUWL Premium や Advanced よりも多くの機能を備えています(具体的な機能は [ライセンスの使用状況 の詳細(License Usage Details)] 画面で指定します)。 [ライセンスの使用状況(License Usage)] の [テーブル ビュー(Table View)] と [チャート ビュー(Chart View)](上図を参照)では、階 層の最上位から最下位の順にタイプが表示されます。

ライセンスの代用とは、超過になる下位ティアのライセンス タイプの代わりに上位ティアのライ センス タイプを使用できる、Cisco Prime License Manager の機能です。 上図の [チャート ビュー (Chart View)] の例では、50 個の予備 CUWL Professional ライセンスが Basic に貸与されていま す。 この例では、この 50 個の予備ライセンスによって、Basic 全体の超過が補われています。 ユーザが Basic ライセンスを追加するライセンス ファイルをインストールすると、予備 CUWL Professional ライセンスは、今後の CUWL Professional 要件に使用できるようになります。

# <span id="page-51-0"></span>**[**ライセンスの履行(**License Fulfillment**)**]** ビュー

製品インスタンスが追加されたら([製品インスタンスの追加](#page-45-1), (32 ページ)を参照)、続いてラ イセンス要件を確認し、それに応じて計画を立てる必要があります。

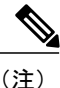

最初に [ダッシュボード(Dashboard)] または [ライセンスの使用状況(License Usage)] ペー ジを確認すると、製品に必要なライセンスを判断できます。「ダッシュボード (Dashboard) ] や [ライセンスの使用状況(License Usage)] ページの詳細については、システム [ステータス](#page-47-1) [情報](#page-47-1), (34 ページ)を参照してください。

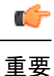

移行が必要な製品インスタンスに、インストール可能なライセンスがある場合は、[ライセンス](#page-54-0) を Cisco Prime License [Manager](#page-54-0) に移行, (41ページ)を参照してください。

Cisco Prime License Manager には、ライセンスの履行を実行するために、次の 2 つの主要なオプ ションが用意されています。

- 電子履行
- 手動履行

それぞれの履行オプションでは、次のいずれかを選択して実行できます。

- 新規ライセンスの履行
- ライセンスのアップグレード

電子履行は、2 つの中で迅速かつ容易なオプションです。しかし、インターネット接続が利用で きない導入環境(ロックダウンされたラボなど)では、手動履行が唯一のオプションである場合 があります。

電子履行では、次の機能がサポートされています。

- •ライセンス機能のアップグレード (Basic UCLから Enhanced UCL へのアップグレードなど)
- ライセンスバージョンのアップグレード(バージョン9.0からバージョン10.0(1)ライセンス へのアップグレードなど)

ライセンスの製品認証キー (PAK) は、Cisco Prime License Manager から直接履行して、インス トールすることができます。

## 電子履行

電子履行によって新しいライセンスを追加するには、次の手順を使用します。

- **1** Cisco Prime License Manager にログインします。
- 2 [ライセンス (Licenses) ] > [履行 (Fulfillment) ] を選択します。
- **3** すでに選択されない場合は、[有効(Enable)]ボタンをクリックして電子履行を有効にします。
- **4** [ライセンスを PAK から履行 (Fulfill Licenses from PAK) ] を選択します。 [ライセンスを PAK から履行(Fulfill Licenses from PAK)] ウィンドウが表示されます。
- **5** [新しい PAK からライセンスを追加(Add licenses from a new PAK)] オプションを選択し、製 品認証キー (PAK) コードを入力します。

Cisco Prime License Manager で以前に PAK を入力している場合は、2 番目のオプション [部分履 行をサポートするインストール済みの PAK からライセンスを追加(Add licenses from an already-installed PAK that supports partial fulfillment) 1を選択できます。 このオプションを選択 した場合は、ドロップダウン メニューから既存の PAK コードを選択します。

- **6** [次へ(Next)] ボタンをクリックします。 Cisco.com のアカウント情報を求められた場合は、 Cisco.com に登録したときに入力したユーザ名とパスワードを入力します。
- **7** [OK] ボタンをクリックします。 [ライセンスを履行(Fulfill Licenses)] セクションが表示され ます。
- **8** PAK でライセンスは SKU 名別に表示されます。 各ライセンスの数はいくつかの見出しの下に 分類され、履行済みのライセンスの数と履行前の残りのライセンスの数が示されます。

履行するライセンスの数を指定するには、そのライセンス タイプの [操作(Actions) ] 列で [履 行(Fulfill)] を選択します。 [ライセンスを履行(Fulfill Licenses)] ウィンドウが表示されま す。 このウィンドウの [履行(Fulfill) ] 列で数を指定し、[保存(Save) ] をクリックしてから [OK] をクリックしてウィンドウを閉じます。 これで、更新された数が、[ライセンスを履行 (Fulfill Licenses)] テーブルの [履行(Fulfill)] 列に表示されます。

## Ú

重要 一部の PAK は、部分履行に適していません。

## (注)

ライセンスが [履行済み(Fulfilled)] として([ライセンスを履行(Fulfill Licenses)] テーブル の [履行前 (Before Fulfillment) ] の下に)表示されている場合、それらのライセンスは、使用 中の、または別の Cisco Prime License Manager によって履行されています。

(注)

選択したライセンスを履行したら、[コンプライアンスチェックの実行 (Run Compliance Check) ] ボタンをクリックして、適合していることを確認できます。

- **9** [次へ(Next)]ボタンをクリックして変更を確認します。まだ変更する必要がある場合は、[前 へ(Previous)] をクリックして [ライセンスを履行(Fulfill Licenses)] に戻ります。 変更を完 了した場合は、[次へ (Next) ] をクリックして次のセクションに移動します。
- **10** [ライセンスを履行(Fulfill Licenses)] セクションで [次へ(Next)] をクリックすると、[トラ ンザクション オプション(Transaction Options)] と [使用許諾契約書(License Agreement)] セ クションが開きます。 このセクションでは、説明を入力できます(任意)。 また、オプショ ンを選択してドロップダウンリストからライセンス要約の名前を選択することによって、この トランザクションを保存されているライセンス要約に関連付けることができます。
- **11** チェックボックスを選択し、エンド ユーザ ライセンス契約書の条項に同意します。
- 12 [終了 (Finish) 1ボタンをクリックします。
- 13 電子履行プロセスが正常に完了すると、新しい履行が「ライセンスの履行 (License Fulfillment) ] テーブルに表示されます。

### **PAK** の履行を調整

電子履行モードで、次の手順を使用して、その CiscoPrime License Manager ですでに部分履行され た特定の PAK の部分履行を実行できます:

**1** [ライセンス(License)] > [履行(Fulfillment)] ページの [ライセンスの履行(License Fulfillment)] テーブルで、[PAK] 列のリストから PAK を選択します。

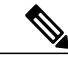

(注) 編集(鉛筆)のアイコンは、部分履行をサポートする PAK を示します。

- **2** [PAK の詳細(PAK Details)] ウィンドウが開き、PAK のライセンスの元の番号が表示されま す。 PAK の現在のステータスを取得するには、[PAK の履行を調整 (Adjust PAK Fulfillment) 1 を選択します。
- **3** 情報の入力を求められた場合は、Cisco.comのユーザ名とパスワード(Cisco.comに登録したと きに入力した情報)を入力します。
- **4** 履行するライセンスの数を指定するには、そのライセンス タイプの [操作(Actions)] 列で [履 行(Fulfill)] を選択します。 [ライセンスを履行(Fulfill Licenses)] ウィンドウが表示されま す。 このウィンドウの [履行(Fulfill)] 列で数を指定し、[保存(Save)] をクリックしてから [OK] をクリックしてウィンドウを閉じます。 これで、更新された数が [ライセンスを履行 (Fulfill Licenses)] テーブルの [履行(Fulfill)] 列に表示されます。
- **5** [トランザクション オプション(Transaction Options)] フィールドに説明を入力することもで きます。 これにより、このトランザクションを追跡することができます。
- **6** PAK の履行数を調整したら、[PAK の履行を更新(Update PAK Fulfillment)] ボタンをクリッ クします。

(注) 履行数は増やすことはできますが、減らすことはできません。

## 手動履行

手動履行ではライセンスの履行を実行する追加の手順が必要になります。 インターネット接続が 使用できない状態では、手動履行が使用できる唯一の方法です。 手動履行は、次に説明するよう にライセンスの移行に必要です。

- **1** 既存のライセンスを Cisco Prime License Manager に移行します(該当する場合)。 既存のライ センスを移行するには[、ライセンスを](#page-54-0) Cisco Prime License Manager に移行, (41 ページ) を参 照してください。
- **2** 既存のライセンスが移行されたら[、ライセンス計画](#page-67-1), (54 ページ)の手順を使用して新しいラ イセンスを取得します。

# <span id="page-54-0"></span>ライセンスを **Cisco Prime License Manager** に移行

この項では、Cisco Prime License Manager を使用して実行できる、さまざまな移行パスについて説 明します。

標準的な製品とは、Cisco Unified Communications Manager または Cisco Unity Connection 以外の Cisco Prime License Manager でサポートされる製品のタイプです。

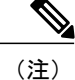

ユーザの実行する移行パスは、いくつかの要因によって異なります(たとえば、製品タイプ、サー バに以前のバージョンのデータが含まれているかどうかなど)。次のフローチャートは、移行を 正常に完了するために必要な意思決定に関するガイドを提供します。 より広範な移行プロセスに ついては、該当する製品インスタンスのリリース ノートを参照してください。

(注)

Cisco Prime License Manager がデモ モードになっている場合は、複数の移行要求を作成しない でください。2つ目の移行を開始する前に、ライセンスのインストールを含め、最初の移行を 完了します。 移行要求が複数のライセンス ファイルに分かれる場合は、先に進む前に、すべ てのライセンス ファイル順番にをインストールします。

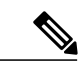

Cisco Unified Communications Manager と Cisco Unity Connection には、それぞれ独自の移行プロ セスがあります。 (注)

電子履行が有効な場合に Cisco Prime License Manager にライセンスがまだ移行されていない製品イ ンスタンスの移行を計画するには、次の手順を使用します。

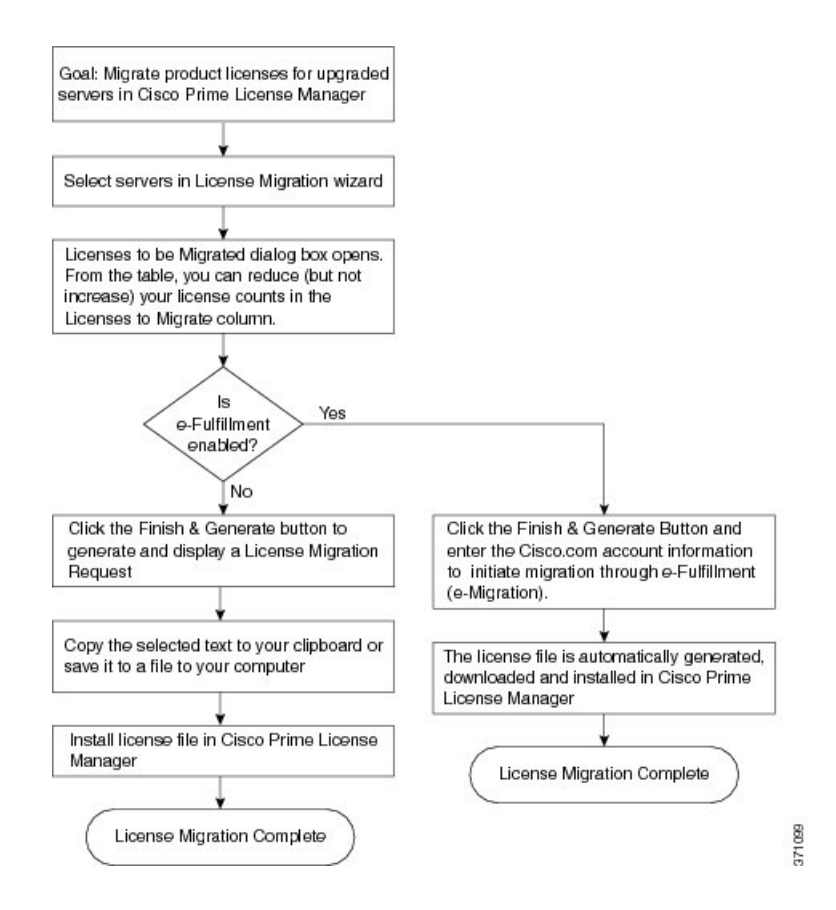

# 電子履行が有効な場合の標準的な製品移行パス

### 手順

- ステップ1 Cisco Prime License Manager の [ライセンス (Licenses) ]> [履行(Fulfillment) ] ページで、[履行オ プション(Fulfillment Options)] > [ライセンスの移行(Migrate Licenses)] をクリックします。
- **ステップ2 [ライセンスを Cisco Prime License Manager に移行(Migrate Licenses to Cisco Prime License Manager)]** ウィザードのウィンドウが表示されます。 最初に、製品タイプを選択します。 [製品タイプの選 択(ChooseProduct Type)] セクションのドロップダウン メニューから、アップグレードする製品 のタイプを選択します。 [次へ (Next) ] をクリックします。
- ステップ3 [製品インスタンスの選択 (Choose Product Instances) ] セクションが表示されます。 製品インスタ ンスをアップグレードするには、[利用可能な製品インスタンス(AvailableProductInstances)]ウィ ンドウで製品インスタンスを選択し、これを [移行対象の製品インスタンス(Product Instances to Migrate) 1ウィンドウに矢印をクリックして移動します。 [次へ(Next)] をクリックします。
- ステップ **4** [移行するライセンス(Licensesto be Migrated)] ダイアログ ボックスが開きます。 テーブルの [移 行するライセンス (Licensesto Migrate) 1カラムでライセンス数を減らすことができます (ライセ ンス数を増やすことはできません)。また、[コンプライアンスチェックの実行(RunCompliance

Check)] ボタンをクリックしてコンプライアンス チェックを実行したり、[値のリセット(Reset Values)] ボタンをクリックしてライセンスの値をリセットしたりすることも可能です。 [OK] を クリックしてダイアログボックスを閉じてから、[次へ(Next)]をクリックして[要約と次の手順 (Summary and Next Steps)] のセクションに移動します。

- ステップ **5** トランザクションの任意の説明を指定します。 エンド ユーザ ライセンス契約を読み、[終了して 要求を作成(Finish & Generate Request)] をクリックします。
- ステップ **6** [Cisco.com(CCO)ユーザ ID(Cisco.com (CCO) User ID)] フィールドに Cisco ユーザ ID を入力 します。

要求は電子的に送信され、すぐに処理されます。 ライセンスは自動的にインストールされます。

## 電子履行が無効な場合の標準的な製品移行パス

電子履行が無効な場合に CiscoPrime License Manager にライセンスがまだ移行されていない製品イ ンスタンスの移行を計画するには、次の手順を使用します。

#### 手順

- ステップ1 Cisco Prime License Manager の [ライセンス (Licenses) ]> [履行(Fulfillment) ] ページで、[履行オ プション(Fulfillment Options)] > [ライセンスの移行(Migrate Licenses)] をクリックします。
- **ステップ2 [ライセンスを Cisco Prime License Manager に移行 (Migrate Licenses to Cisco Prime License Manager)**] ウィザードのウィンドウが表示されます。 最初に、製品タイプを選択します。 [製品タイプの選 択(ChooseProduct Type)] セクションのドロップダウン メニューから、アップグレードする製品 のタイプを選択します。 [次へ (Next) ] をクリックします。
- ステップ **3** [製品インスタンスの選択(ChooseProduct Instances)] セクションが表示されます。 製品インスタ ンスをアップグレードするには、[利用可能な製品インスタンス(AvailableProductInstances)]ウィ ンドウで製品インスタンスを選択し、これを [移行対象の製品インスタンス(Product Instances to Migrate)] ウィンドウに矢印をクリックして移動します。 [次へ(Next)] をクリックします。
- ステップ **4** [移行するライセンス(Licensesto be Migrated)] ダイアログ ボックスが開きます。 テーブルの [移 行するライセンス (Licensesto Migrate) 1カラムでライセンス数を減らすことができます(ライセ ンス数を増やすことはできません)。また、[コンプライアンスチェックの実行(RunCompliance Check)] ボタンをクリックしてコンプライアンス チェックを実行したり、[値のリセット(Reset Values)] ボタンをクリックしてライセンスの値をリセットしたりすることも可能です。 [OK] を クリックしてダイアログボックスを閉じてから、[次へ(Next)]をクリックして[要約と次の手順 (Summary and Next Steps)] のセクションに移動します。
- ステップ **5** [要約と次の手順(Summary and Next Steps)] セクションが表示されます。 このセクションでは、 行った変更の要約を確認して保存できます。要約を表示するには、[要約の表示(View Summary)] をクリックします。 また、要約のデフォルト名は、<productname>-migrate-<date-time-stamp> の フォーマットで [名前(Name)] フィールドに表示されます。 発注やライセンスの履行に関する

説明も、このセクションに表示されます。 [終了して要求を作成(Finish & Generate Request) ] を クリックします。

- ステップ **6** [ライセンス移行要求と次の手順(License Migration Request and Next Steps)] ウィンドウが表示さ れます。選択したテキストをクリップボードにコピーするか、[コンピュータのファイルに保存し ます (Save it to a file on your computer) 1をクリックします。
- ステップ7 ステップ2 で [ライセンス移行ポータル (License Migration Portal) ] を選択し、コピーしたテキス トを指定されたフィールドに貼り付けるか、コンピュータに保存したファイルを選択します。
- ステップ8 [閉じる (Close) ] をクリックし、[ライセンスの履行 (License Fulfillment) ] ページに戻ります。

## **Cisco Unified Communications Manager** の移行パス

次のフロー チャートは、Cisco Unified Communications Manager のライセンスを Cisco Prime License Manager に移行するのに役立ちます。

### 図 **2**:**Unified CM** の移行のフロー チャート

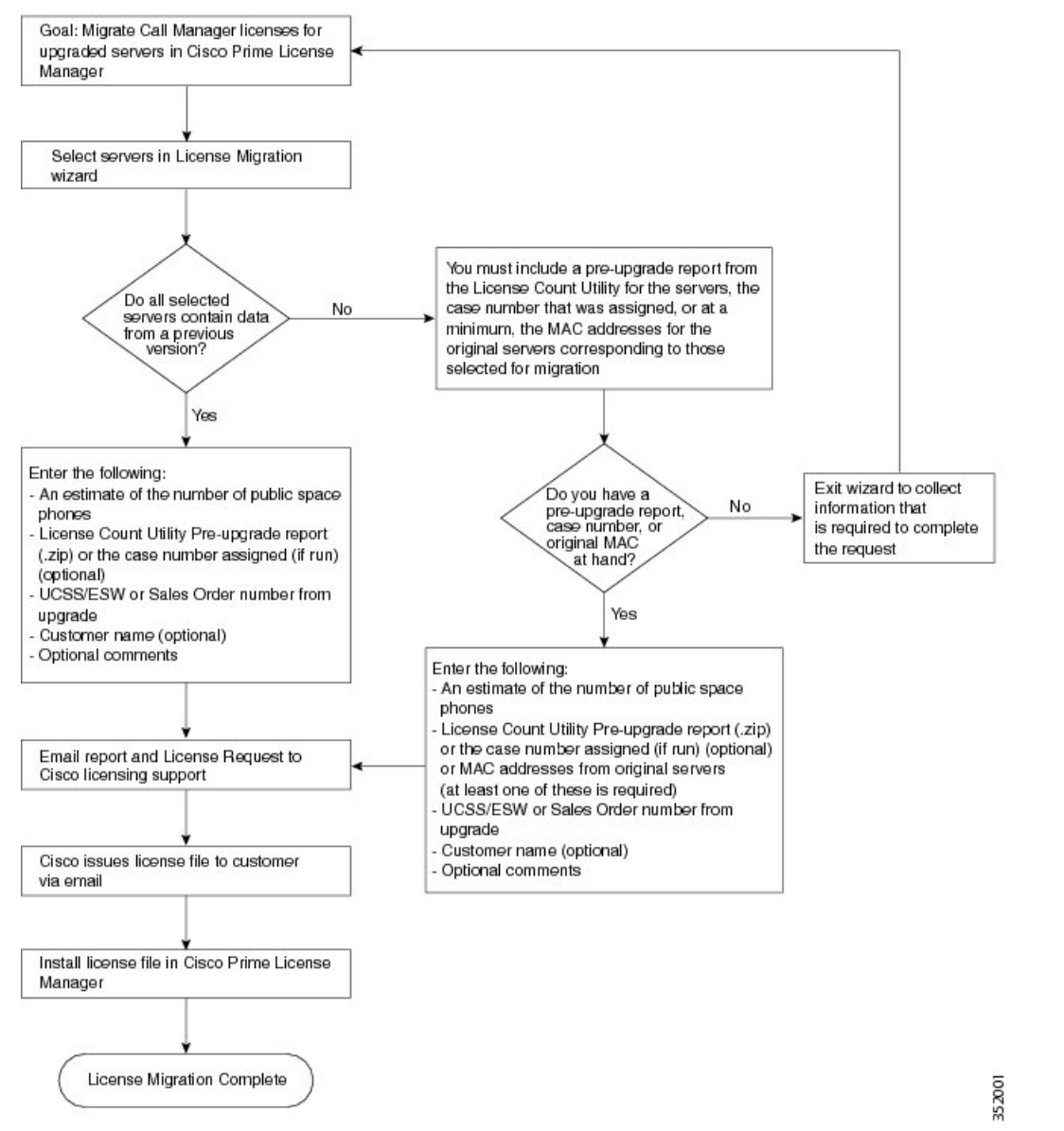

電子履行が無効な場合に Cisco Prime License Manager にライセンスがまだ移行されていないすべて の Unified Communication 製品インスタンスの移行を計画するには、次の手順を使用します。

### 手順

- ステップ **1** CiscoPrime License Manager の [ライセンス(Licenses)] > [履行(Fulfillment)] ページで、[履行オ プション(Fulfillment Options)] > [ライセンスの移行(Migrate Licenses)] をクリックします。
- ステップ2 [ライセンスを Cisco Prime License Manager に移行 (Migrate Licenses to Cisco Prime License Manager)] ウィザードのウィンドウが表示されます。 最初に、製品タイプを選択します。 [製品タイプの選 択(Choose Product Type)] セクションのドロップダウン メニューから、[Unified CM] を選択しま す。 このセクションには、ユーザが選択した製品のタイプによって異なる移行プロセスの説明が あります。 [次へ(Next)] をクリックします。
- ステップ **3** [製品インスタンスの選択(ChooseProduct Instances)] セクションが表示されます。 製品インスタ ンスをアップグレードするには、[利用可能な製品インスタンス(AvailableProductInstances)]ウィ ンドウで製品インスタンスを選択し、これを [移行対象の製品インスタンス(Product Instances to Migrate) 1ウィンドウに矢印をクリックして移動します。
	- デフォルトでは、Cisco Unified Communications Manager の以前のバージョンのライセン スのデータを含む製品インスタンスのみが [利用可能な製品インスタンス(Available Product Instances)] テーブルに表示されます。 アップグレードした製品インスタンスが リストに表示されない場合は、[その他の Unified CM 製品インスタンスを表示(Show additional UnifiedCMproduct instances)]チェックボックスをクリックします。このチェッ クボックスを選択すると、以前のライセンス データを含まない製品インスタンスと以 前のライセンス移行要求に含まれる製品インスタンスがリストに追加されます。 (注) [次へ(Next)] をクリックします。
- ステップ **4** [ライセンス数(LicenseCounts)]セクションが表示されます。[アップグレード前の製品インスタ ンス データの要約(Summary of Pre-Upgrade Product Instance Data)] テーブルには、前のステップ で選択した製品インスタンスがリスト表示されます。このテーブルは編集できません。テーブル の下に入力が必要ないくつかのフィールドがあります。

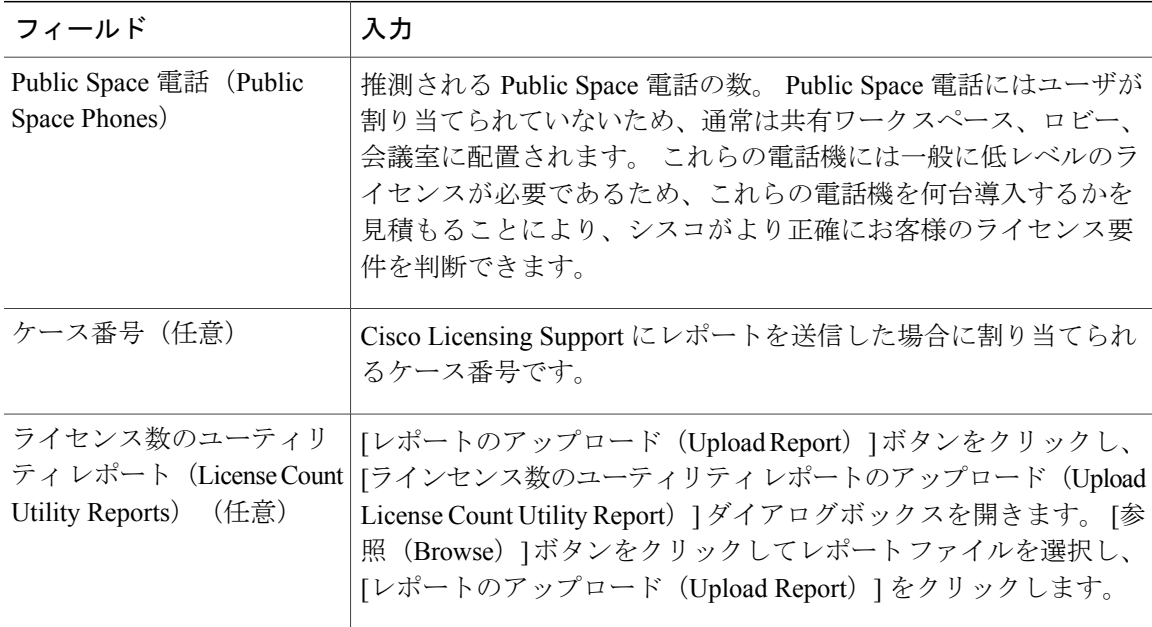

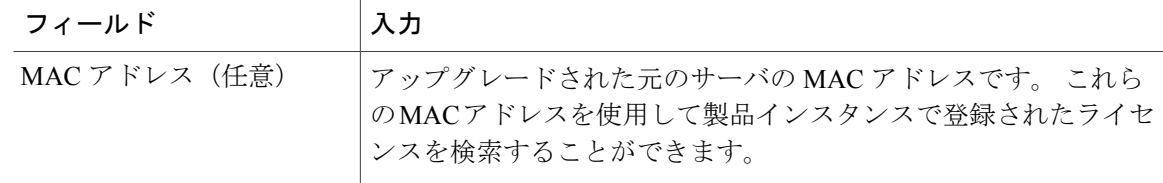

適切なオプションを選択して必要な情報を入力したら、[次へ(Next)] をクリックします。

- ステップ **5** [要約と次の手順(Summary and Next Steps)] セクションが表示されます。 このセクションでは、 アップグレードをどのように注文したかを指定する必要があります。
	- 1 つ以上のサービス契約を利用してアップグレードした(Upgraded using one or more service contracts)
	- アップグレードを購入した(Purchased the upgrade)

[1つ以上のサービス契約を利用してアップグレードした (Upgraded using one or more service contracts) 1を選択した場合は、[UCSS/ESW 契約番号 (UCSS/ESW Contract Numbers) 1を入力し ます。 [アップグレードを購入した (Purchased the upgrade) ] を選択した場合は、[SO 番号 (Sales Order Numbers) 1を入力します。

ステップ6 [Cisco.com (CCO) ユーザ ID (Cisco.com (CCO) User ID) | フィールドに Cisco ユーザ ID を入力 します。

> [会社名(CompanyName)]やその他の情報をキャプチャするために使用するフィールドは任意選 択です。 会社名を入力すると、その名前が電子メールの件名行で使用され、zip ファイルの名前 に含まれます。

> また、要約のデフォルト名は、<productname>-migrate-<date-time-stamp> のフォーマットで [名前 (Name)] フィールドに表示されます。 発注やライセンスの履行に関する説明も、このセクショ ンに表示されます。 [終了して要求を作成(Finish & Generate Request)] をクリックします。

ステップ7 「ライセンス移行要求と次の手順 (License Migration Request and Next Steps) ] ウィンドウが表示さ れます。 ライセンス移行要求の zip ファイルを PC にダウンロードします。 提供されたリンクを使用してライセンス移行要求を Cisco のラインセンス サポートに電子メール で送信します。

[閉じる (Close) ] をクリックし、[ライセンスの履行 (License Fulfillment) ] ページに戻ります。

# **Cisco Unity Connection** の移行パス

次のフロー チャートは、Cisco Unity Connection のライセンスを Cisco Prime License Manager に移 行するのに役立ちます。

### 図 **3**:**Unity Connection** の移行のフロー チャート

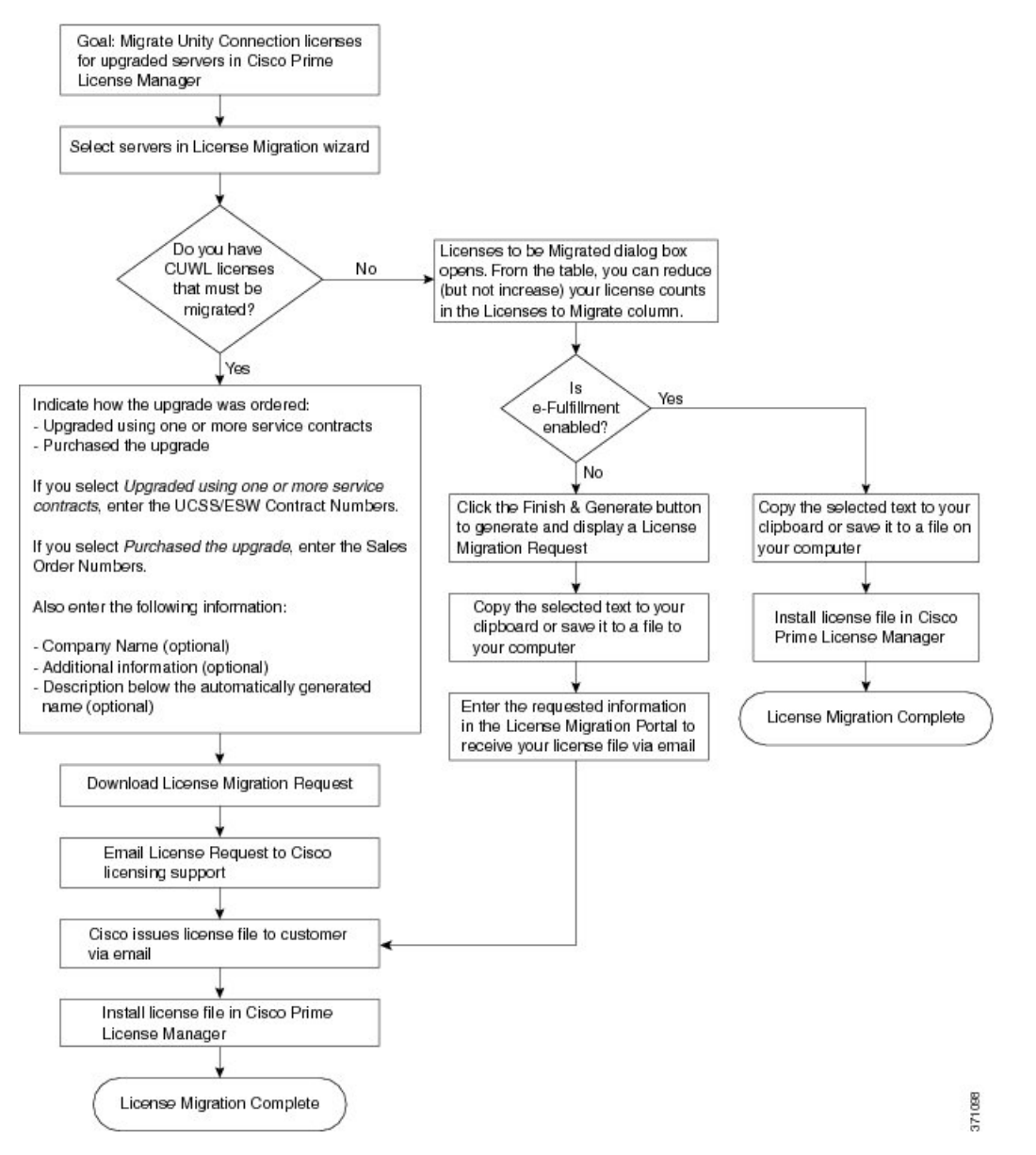

Cisco Prime License Manager にライセンスがまだ移行されていないすべての Unity Connection 製品 インスタンスの移行を計画するには、次の手順を使用します。

#### 手順

- ステップ **1** CiscoPrime License Manager の [ライセンス(Licenses)] > [履行(Fulfillment)] ページで、[履行オ プション(Fulfillment Options)] > [ライセンスの移行(Migrate Licenses)] をクリックします。
- **ステップ2 [ライセンスを Cisco Prime License Manager に移行 (Migrate Licenses to Cisco Prime License Manager)**] ウィザードのウィンドウが表示されます。 最初に、製品タイプを選択します。 [製品タイプの選 択 (Choose Product Type) ] セクションのドロップダウン メニューから、[Unity Connection] を選択 します。 このセクションには、ユーザが選択した製品のタイプによって異なる移行プロセスの説 明があります。 [次へ (Next) ] をクリックします。
- ステップ **3** [製品インスタンスの選択(ChooseProduct Instances)] セクションが表示されます。 製品インスタ ンスをアップグレードするには、[利用可能な製品インスタンス(AvailableProductInstances)]ウィ ンドウで製品インスタンスを選択し、これを [移行対象の製品インスタンス(Product Instances to Migrate) 1ウィンドウに矢印をクリックして移動します。 [次へ(Next)] をクリックします。
- ステップ **4** [ライセンス数(LicenseCounts)]セクションが表示されます。このセクションでは、Cisco Unified Workshop License (CUWL) に関する 2 つのオプションのいずれかを選択するように求められま す。

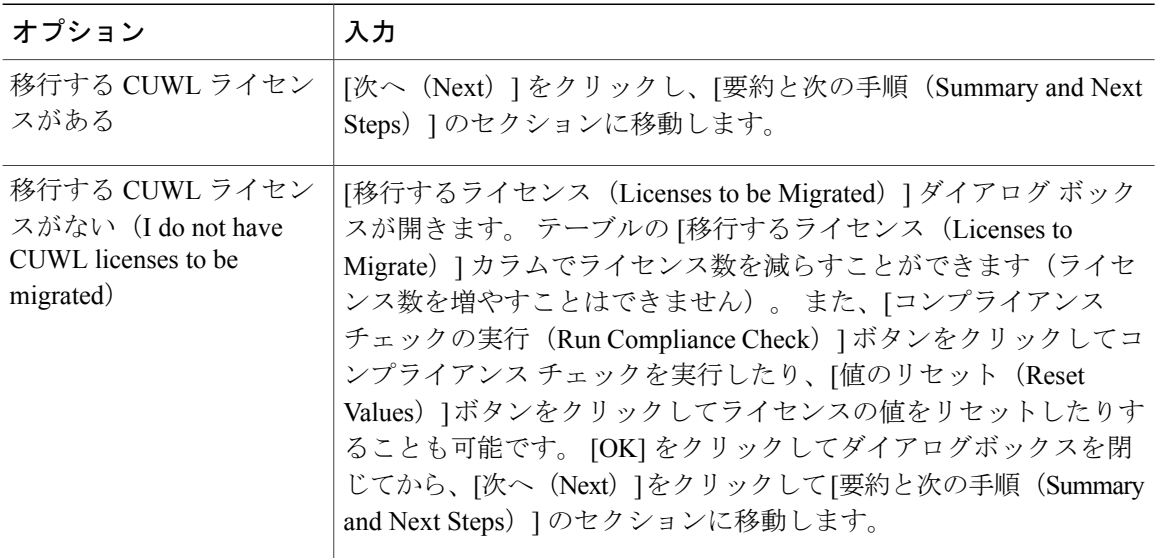

ステップ **5** [要約と次の手順(Summary and Next Steps)] セクションが表示されます。 ステップ 4 で選択した オプションによってこのセクションに表示される情報が決まります。

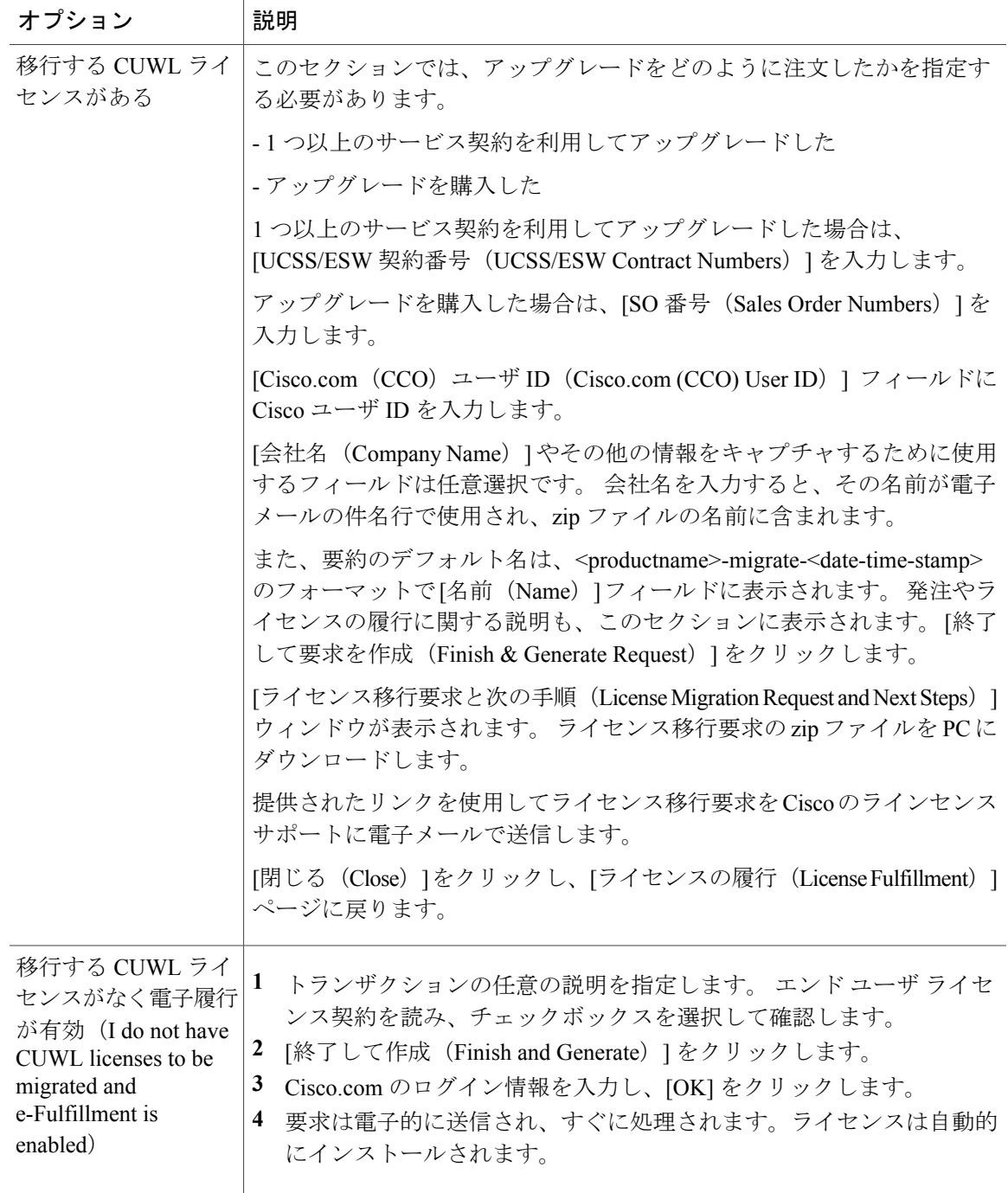

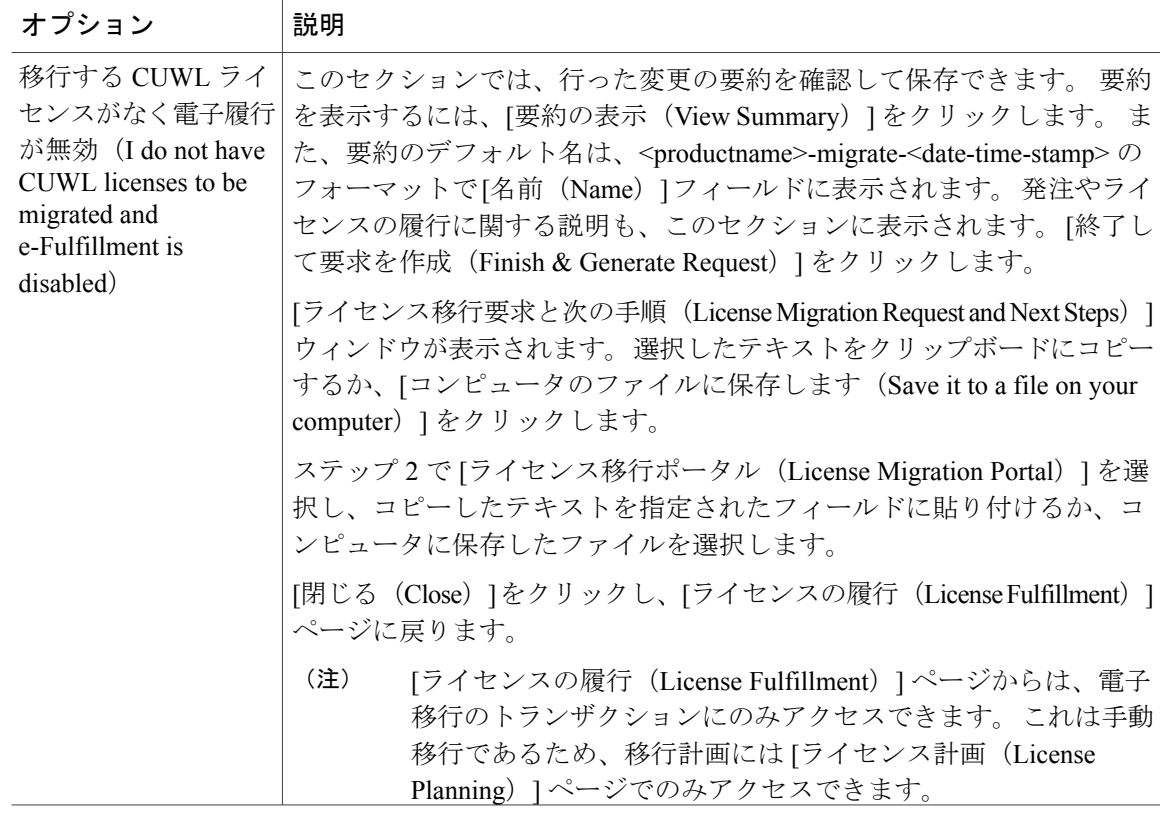

## **Cisco Unified Communications Manager** の代替移行パス

特定の状況下で使用できる代替移行パスを次に示します。

- ライセンス数のユーティリティ(LCU)レポートなしで完了したアップグレード
- 9.x より前のインポート済みデータによる新規インストール

### **LCU** レポートなしで完了したアップグレード

Cisco Prime License Manager 移行ユーティリティは、アップグレード中に保持される DLU とライ センスの使用状況に依存します。

9.xより前のバージョンでライセンス数のユーティリティを実行することなく、製品を10.xにアッ プグレードした場合は、シスコのライセンスオフィスに連絡し、変更が必要な場合は、ライセン ス ファイルの再発行を受けてください。

### インポートされた **9.x** 以前のデータがある新規インストール

9.0 より前の DLU またはライセンス情報がリリース 10.x VM で使用できない状況では、新規イン ストール後に移行が必要になることがあります。 これは、次の場合に発生する可能性がありま す。

- UC リリース 8.6 を新しい VM としてアップグレードし、電話データをエクスポートする必 要がある
- 新しいリリース 10.x VM が作成され、電話データがインポートされている

次の手順を使用すると、新規インストール後に移行を実行できます。 この手順では、アップグ レード前の製品インスタンスに対してLCUレポートを実行する(まだアクセス可能な場合)か、 アップグレード前の製品インスタンスの MAC アドレスが使用可能である必要があります。

#### 手順

- ステップ **1** CiscoPrime License Manager の [ライセンス(Licenses)] > [履行(Fulfillment)] ページで、[履行オ プション(Fulfillment Options)] > [ライセンスの移行(Migrate Licenses)] をクリックします。
- **ステップ2 [ライセンスを Cisco Prime License Manager に移行 (Migrate Licenses to Cisco Prime License Manager)**] ウィザードのウィンドウが表示されます。 最初に、製品タイプを選択します。 [製品タイプの選 択(ChooseProduct Type)] セクションのドロップダウン メニューから、アップグレードする製品 のタイプとバージョンを選択します。 [次へ(Next)] をクリックします。
- ステップ **3** [製品インスタンスの選択(Choose Product Instances)] セクションが表示されます。 [その他の Unified CM 製品インスタンスを表示 (Show additional Unified CM product instances) 1の横にある チェックボックスをオンにします。 このオプションを選択すると、以前のバージョンのデータが なくても製品が表示されます。
- ステップ **4** 製品インスタンスを移行するには、[利用可能な製品インスタンス(Available Product Instances)] ウィンドウで製品インスタンスを選択し、これを[移行対象の製品インスタンス(ProductInstances to Migrate) ] ウィンドウに矢印をクリックして移動します。 [次へ (Next) ] をクリックします。
- ステップ5 [追加情報が必要 (Additional Information Will Be Required) 1ウィンドウが表示されます。 ウィン ドウの内容を読み終わったら、[続行(Continue)] をクリックしてウィンドウを閉じます。
- ステップ **6** [ライセンス数(License Counts)] セクションが表示されます。 次の情報を入力します。
	- [Public Space 電話(Public Space Phones)] フィールドに Public Space 電話の台数
	- ケース番号
	- [ライセンス数のユーティリティ レポート(License Count Utility Reports)]:[レポートのアッ プロード(Upload Report)] ボタンを使用して zip ファイルを選択
	- [MAC アドレス (MAC Addresses) ] フィールドに MAC アドレス

[次へ(Next)] をクリックします。

- ステップ **7** [ライセンス移行要求と次の手順(License Migration Request and Next Steps)] ウィンドウが表示さ れます。 ライセンス移行要求の zip ファイルを PC にダウンロードします。
- ステップ **8** 提供されたリンクを使用してライセンス移行要求を Cisco のラインセンス サポートに電子メール で送信します。
- ステップ **9** [閉じる(Close)] をクリックし、[ライセンス計画(License Planning)] ページに戻ります。

# 移行のサポート

Global Licensing Operations(GLO)チームは、24 時間、週 7 日、365 日利用可能で知識豊富なス タッフがサポートを提供しています。

- ユーザのリクエストを処理し、最良なサポートを提供できるチームに振り分けています
- 48 ~ 72 時間以内に回答いたします

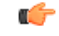

製品のライセンスには、システムでユーザが設定された時点からの猶予期間があります。 Unified CM および Unity Connection の場合、猶予期間は 60 日です。 メモ

移行のサポートを受けるには、次のいずれかのオプションを選択します。

- Web(<https://tools.cisco.com/ServiceRequestTool/scm/mgmt/case> )でサービス要求を作成しま す。
- [licensing@cisco.com](mailto:licensing@cisco.com) でサービス要求を作成します (Cisco.com ユーザ ID を含めます)。
- 国別の番号([http://www.cisco.com/en/US/support/tsd\\_cisco\\_worldwide\\_contacts.html](http://www.cisco.com/en/US/support/tsd_cisco_worldwide_contacts.html))を使用し て電話でサービス要求を作成します。

# <span id="page-67-1"></span><span id="page-67-0"></span>新規ライセンスの計画と履行

ライセンスのニーズを計画し、ライセンスを電子履行するには、次の手順を使用します。

## ライセンス計画

新しいライセンスの追加を計画するには、次の手順を実行します。

### 手順

- ステップ **1** CiscoPrime License Manager の [ライセンス(Licenses)] > [計画(Planning)] ページから、[ライセ ンス追加計画の作成 (Create an Add Licenses Plan) 1ボタンをクリックします。
- ステップ **2** [ライセンス追加計画の作成(Create an Add LicensesPlan)] ウィザードのウィンドウが表示されま す。 最初に、製品のタイプとライセンスのバージョンを選択します。 [製品の選択(Choose Product)] セクションのドロップダウン メニューから、製品のタイプとライセンスを追加する製 品のライセンス バージョンを選択します。 [次へ (Next) ] をクリックします。
- ステップ3 [ライセンス数 (License Counts) ] セクションが表示されます。 このセクションで各タイプのライ センスに割り当てるライセンスの数を調整し、[保存(Save)] をクリックしてそのライセンス タ イプに対する変更を保存します。 また、[コンプライアンス チェックの実行 (Run Compliance Check)] ボタンをクリックしてコンプライアンス チェックを実行したり、[値のリセット(Reset

Values)]ボタンをクリックしてライセンスの値をリセットしたりすることも可能です。ライセン ス数が設定されたら、[次へ (Next) ] をクリックします。 各ライセンスタイプの横の矢印をクリックすると、そのライセンスタイプの詳細情報が表示され ます。

- ステップ **4** コンプライアンス チェックは、[次へ(Next)] をクリックすると自動的に実行されます。 コンプ ライアンス チェックに合格したかどうかを示すウィンドウが表示されます。 コンプライアンス チェックに合格しなかった場合は、[ライセンス数(License Counts)] に戻って追加の変更を行う ことができます。 コンプライアンス チェックに合格した場合は、[続行(Continue)] をクリック して次のセクションに移動します。
- ステップ **5** [要約と次の手順(Summary and Next Steps)] セクションが表示されます。 このセクションでは、 行った変更の要約を確認して保存できます。 また、独自の要約名と説明を入力することも可能で す。
- ステップ **6** 要約を表示するには、[要約の表示(View Summary)] をクリックします。 デフォルトで、[Cisco Prime License Manager に要約を保存(Save Summary in Cisco Prime License Manager)] オプション が選択されます。 要約のデフォルト名が [名前(Name)] フィールドにも <製品のタイプ>-add-< 日時スタンプ> の形式で表示されます。 発注やライセンスの履行に関する説明も、このセクショ ンに表示されます。 [終了(Finish)] をクリックして、ライセンスの追加ウィザードを完了しま す。

### 次の作業

- **1** [注文(Place your order)]:ライセンスを購入するか、サービス契約を利用して PAK を取得し ます。
- **2** [ライセンスの履行 (Fulfill your licenses)]: Cisco Prime License Manager の [ライセンスの履行 (License Fulfillment)] 画面に PAK を入力すると、電子履行プロセスを通じてライセンスが履 行されます。 Cisco Prime License Manager はシスコのライセンス サーバと通信し、新しいライ センスがインストールされて使用できるようになります。

## 電子履行

ライセンス計画が完了したら、ライセンスを電子履行するために次の手順を使用します。

### 手順

- **ステップ 1** Cisco Prime License Manager のメイン メニューから、[ライセンス (Licenses) ]>[履行(Fulfillment)] を選択します。「ライセンスの履行(License Fulfillment)] ページが開きます。
- ステップ **2** 電子履行モードでは、[ライセンスを PAK から履行(Fulfill Licenses from PAK)] ボタンをクリッ クします。 [ライセンスを PAK から履行(Fulfill Licenses from PAK)] ウィンドウが表示されま す。
- ステップ **3** [新しい PAK からライセンスを追加(Add licenses from a new PAK)] オプションを選択し、製品認 証キー(PAK)コードを入力します。 Cisco Prime License Manager で以前に PAK を入力している場合は、2 番目のオプション [部分履行 をサポートするインストール済みのPAKからライセンスを追加 (Add licenses from an already-installed PAK that supports partial fulfillment) 1を選択できます。 このオプションを選択した場合は、ドロッ プダウン メニューから既存の PAK コードを選択します。
- ステップ **4** [次へ(Next)] ボタンをクリックします。 Cisco.com のアカウント情報を求められた場合は、 Cisco.com に登録したときに入力したユーザ名とパスワードを入力します。
- ステップ **5** [OK] ボタンをクリックします。 履行する残りのライセンスがある場合(および PAK のユーザ名 とパスワードが確認されている場合)、[ライセンスを履行(Fulfill Licenses)] セクションが表示 されます。
- ステップ **6** PAK でライセンスは SKU 名別に表示されます。 各ライセンスの数はいくつかの見出しの下に分 類され、履行済みのライセンスの数と履行前の残りのライセンスの数が示されます。 履行するライセンスの数を指定するには、そのライセンス タイプの [操作(Actions)] 列で [履行 (Fulfill)] を選択します。 [ライセンスを履行(Fulfill Licenses)] ウィンドウが表示されます。 このウィンドウの [履行(Fulfill)] 列で数を指定し、[保存(Save)] をクリックしてから [OK] を クリックしてウィンドウを閉じます。 これで、更新された数が、[ライセンスを履行(Fulfill Licenses) 1テーブルの [履行(Fulfill) ] 列に表示されます。
	- 一部の PAK は、部分履行に適していません。 これらの PAK はまとめてパッケージ化さ れているため、単一 Cisco Prime License Manager でのみ履行できます。 たとえば、NFR (再販なし)の注文は 20 個の CUWL Pro Unified CM および Unity Connection ライセンス、 5 個の TelePresence Room ライセンスが含まれるパッケージとして販売されています。 重要
	- ライセンスが [履行済み(Fulfilled)] として([ライセンスを履行(Fulfill Licenses)] テーブルの [履行前(Before Fulfillment)] の下に)表示されている場合、それらのライ センスは、使用中の、または別の Cisco Prime License Manager によって履行されていま す。 (注)
	- 選択したライセンスを履行したら、[コンプライアンスチェックの実行(RunCompliance Check)] ボタンをクリックして、適合していることを確認できます。 (注)
- ステップ **7** [次へ(Next)]ボタンをクリックして変更を確認します。まだ変更する必要がある場合は、[前へ (Previous)] をクリックして [ライセンスを履行(Fulfill Licenses)] に戻ります。 変更を完了し た場合は、[次へ (Next) ] をクリックして次のセクションに移動します。
- ステップ **8** [ライセンスを履行(FulfillLicenses)]セクションで[次へ(Next)]をクリックすると、[トランザ クション オプション(Transaction Options)] と [使用許諾契約書(License Agreement)] セクショ ンが開きます。このセクションでは、説明を入力できます(任意)。また、オプションを選択し

てドロップダウン リストからライセンス要約の名前を選択することによって、このトランザク ションを保存されているライセンス要約に関連付けることができます。

- ステップ **9** チェックボックスを選択し、エンド ユーザ ライセンス契約書の条項に同意します。
- ステップ **10** [終了(Finish)] ボタンをクリックします。
- ステップ11 電子履行プロセスが正常に完了すると、新しい履行が [ライセンスの履行 (License Fulfillment)] テーブルに表示されます。

# <span id="page-70-0"></span>既存のライセンスのアップグレード

ライセンス アップグレードには、次の 3 つのタイプがあります。

- ライセンス機能のアップグレード
- ライセンス バージョンのアップグレード
- ライセンス機能とバージョンのアップグレード

(注)

PAK の内容は、ライセンスが機能またはバージョンによってアップグレードできるかどうか を決定します。

電子履行を使用してメジャーバージョンアップグレードを履行するには、次の手順に従います。

#### 手順

- **ステップ 1** Cisco Prime License Manager のメイン メニューから、[ライセンス (Licenses) ]>[履行(Fulfillment)] を選択します。[ライセンスの履行 (License Fulfillment)] ページが開きます。
- ステップ **2** 電子履行モードでは、[ライセンスを PAK から履行(Fulfill Licenses from PAK)] ボタンをクリッ クします。 [ライセンスを PAK から履行(Fulfill Licenses from PAK)] ウィンドウが表示されま す。
- ステップ3 「新しい PAK からライセンスを追加 (Add licenses from a new PAK) 1オプションを選択し、製品認 証キー(PAK)コードを入力します。 Cisco Prime License Manager で以前に PAK を入力している場合は、2 番目のオプション [部分履行 をサポートするインストール済みのPAKからライセンスを追加(Add licensesfroman already-installed

PAK that supports partial fulfillment)] を選択できます。 このオプションを選択した場合は、ドロッ プダウン メニューから既存の PAK コードを選択します。

- ステップ **4** [次へ(Next)] ボタンをクリックします。 Cisco.com のアカウント情報を求められた場合は、 Cisco.com に登録したときに入力したユーザ名とパスワードを入力します。
- ステップ **5** [OK] ボタンをクリックします。 履行する残りのライセンスがある場合(および PAK のユーザ名 とパスワードが確認されている場合)、[ライセンスを履行(Fulfill Licenses)] セクションが表示 されます。
- ステップ **6** PAK でライセンスは SKU 名別に表示されます。 各ライセンスの数はいくつかの見出しの下に分 類され、履行済みのライセンスの数と履行前の残りのライセンスの数が示されます。 履行するライセンスの数を指定するには、そのライセンス タイプの [操作(Actions)] 列で [履行 (Fulfill)] を選択します。 [ライセンスを履行(Fulfill Licenses)] ウィンドウが表示されます。 このウィンドウでライセンスのバージョン、機能、または両方を指定し、[保存(Save)] をクリッ クしてから [OK] をクリックしてウィンドウを閉じます。 これで、更新された数が、[ライセンス を履行(Fulfill Licenses) トテーブルの [履行(Fulfill) ] 列に表示されます。
	- 一部の PAK は、部分履行に適していません。 これらの PAK はまとめてパッケージ化さ れているため、単一 Cisco Prime License Manager でのみ履行できます。 たとえば、NFR (再販なし)の注文は 20 個の CUWL Pro Unified CM および Unity Connection ライセンス、 5 個の TelePresence Room ライセンスが含まれるパッケージとして販売されています。 重要
	- ライセンスが [履行済み (Fulfilled) ] として (「ライセンスを履行 (Fulfill Licenses) ] テーブルの [履行前 (Before Fulfillment) ] の下に)表示されている場合、それらのライ センスは、使用中の、または別の Cisco Prime License Manager によって履行されていま す。 (注)
	- 選択したライセンスを履行したら、[コンプライアンスチェックの実行(RunCompliance Check)] ボタンをクリックして、適合していることを確認できます。 (注)
- ステップ **7** [次へ(Next)]ボタンをクリックして変更を確認します。まだ変更する必要がある場合は、[前へ (Previous)] をクリックして [ライセンスを履行(Fulfill Licenses)] に戻ります。 変更を完了し た場合は、[次へ(Next)] をクリックして次のセクションに移動します。
- ステップ **8** [ライセンスを履行(FulfillLicenses)]セクションで[次へ(Next)]をクリックすると、[トランザ クション オプション (Transaction Options) 1と [使用許諾契約書 (License Agreement) 1セクショ ンが開きます。このセクションでは、説明を入力できます(任意)。また、オプションを選択し てドロップダウン リストからライセンス要約の名前を選択することによって、このトランザク ションを保存されているライセンス要約に関連付けることができます。
- ステップ **9** チェックボックスを選択し、エンド ユーザ ライセンス契約書の条項に同意します。
- ステップ **10** [終了(Finish)] ボタンをクリックします。
- ステップ **11** 電子履行プロセスが正常に完了すると、新しい履行が [ライセンスの履行(License Fulfillment)] テーブルに表示されます。
### その他の履行オプション

[ライセンスの履行(License Fulfillment)] ページの [ライセンスを PAK から履行(Fulfill Licenses from PAK)] オプションの横には、[その他の履行オプション(Other Fulfillment Options)] という タイトルの別のオプションがあります。

手動履行モードでこのオプションの下にあるドロップダウン矢印を選択すると、[ライセンス要求 の作成(Generate License Request) という1つのオプションのみが表示されます。

電子履行モードでこのオプションの下にあるドロップダウン矢印を選択すると、次の 3 つのオプ ションが表示されます。

- •ライセンスをファイルから履行 (Fulfill Licenses from File)
- •ライセンス要求の作成 (Generate License Request)
- 履行済みのライセンスの取得(Retrieve Fulfilled Licenses)

### ライセンスをファイルから履行(**Fulfill Licenses From File**)

PC 上のファイルからライセンスを履行するには、次を実行します。

- 1 [その他の履行オプション (Other Fulfillment Options) ]>[ライセンスをファイルから履行(Fulfill Licenses from File) 1を選択します。
- **2** [ライセンス ファイルのインストール(Install License File)] ウィンドウが開きます。 [参照 (Browse)] ボタンをクリックして、PC 内のファイルを探します。 ファイルを選択し、[開く (Open)] をクリックします。
- **3** 説明を追加して、保存されたライセンス計画とトランザクションを関連付けることができます (任意)。
- **4** [インストール(Install)] ボタンをクリックし、ライセンス ファイルをインストールします。

### ライセンス要求の作成(**Generate License Request**)

新しいライセンスを取得するには(手動履行を使用)、[ライセンス(License)] > [履行 (Fulfillment)] ページで最初にライセンス要求を生成してから、生成された情報を使用して要求 を送信します。 その後、電子メールでライセンス ファイルが送信されます。 ライセンス要求を 作成するには、次の手順を実行します。

- **1** Cisco Prime License Manager にログインします。
- **2** [ライセンス (License)] > [履行(Fulfillment)] ページで [その他の履行オプション(Other Fulfillment options)] ドロップダウン リストから [ライセンス要求の作成(Generate License Request) 1を選択します。
- **3** [ライセンス要求と次の手順(License Request and NextSteps)] ウィンドウが表示されます。 選 択したテキストをクリップボードにコピーするか、[PC のファイルに保存します (Save it to a file on your PC)] をクリックします。

Ú

クリップボードまたはコンピュータにライセンス要求情報を保存する場合は、Cisco License Registration サイトにアクセスし、該当するフィールドに情報を貼り付ける必要があります。 電子メールでライセンス ファイルを受け取ったら[、新規ライセンスの計画と履行](#page-67-0), (54 ペー ジ)の手順を使用して Cisco Prime License Manager に新しいライセンス ファイルをインストー ルします。 メモ

### 履行済みのライセンスの取得(**Retrieve Fulfilled Licenses**)

[履行済みのライセンスの取得(Retrieve Fulfilled Licenses)] オプションは電子履行専用です。 こ の機能は、この Prime License Manager に対して履行済みのライセンスを取得してインストールす るためにシスコ ライセンス サーバに接続します。 この機能は履行済みのライセンスについてシ スコ バック オフィスと Cisco Prime License Manager を同期する場合に役立ちます。

次の手順を使用して履行済みのライセンスを取得します。

- **1** Cisco Prime License Manager にログインします。
- 2 [ライセンス (Licenses) ] > [履行(Fulfillment) ] を選択します。
- **3** すでに選択されない場合は、[有効(Enable)]ボタンをクリックして電子履行を有効にします。
- **4** [その他の履行オプション(OtherFulfillmentOptions)]で[履行済みのライセンスの取得(Retrieve Fulfilled Licenses) | を選択します。 [履行済みのライセンスの取得 (Retrieve Fulfilled Licenses) | ウィンドウが表示されます。
- 5 シスコユーザ名とパスワードを入力します。[トランザクションの説明 (Transaction Description) ] フィールドに説明を追加できます(任意)。
- **6** [ライセンスの取得とインストール(Retrieve and Install Licenses)] ボタンをクリックします。
- **7** Cisco Prime License Manager はシスコ バック オフィスと同期され、現在履行済みのすべてのラ イセンスがインストールされます。

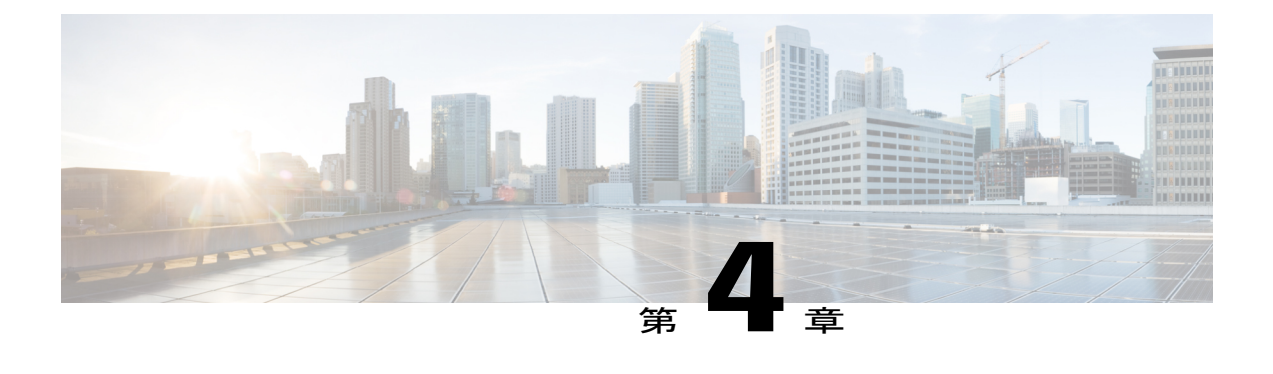

## 管理(**Administration**)

次の項は、Cisco Prime License Manager 管理ツールの使用方法に関する情報を提供します。

- [バックアップ](#page-74-0)/復元, 61 ページ
- [ライセンス定義](#page-75-0), 62 ページ
- [セキュリティ更新](#page-76-0), 63 ページ
- [ライセンスの再ホスト](#page-77-0), 64 ページ
- [診断ログにアクセスする方法](#page-78-0), 65 ページ
- [管理者パスワードとセキュリティ](#page-78-1) パスワードのリセット, 65 ページ

### <span id="page-74-0"></span>バックアップ**/**復元

Cisco Prime License Manager のバックアップと復元を実行するには、次の手順に従います。

#### 手順

- ステップ1 メインメニューで、[管理 (Administration) ]>[バックアップ/復元 (Backup/Restore) ]を選択しま す。
- ステップ **2** [バックアップ/復元(Backup/Restore)] ページが開きます。 次の情報を入力します。
	- IP アドレス/ホスト名
	- ユーザ名
	- パスワード
	- ディレクトリ
	- この時点で、[テスト接続 (Test Connection) ] ボタンをクリックして接続をテストする こともできます。 (注)
- ステップ **3** バックアップを実行するには、[バックアップの実行(Run Backup)] ボタンをクリックします。 最大 2 つのバックアップが保存されます。 3 つ目のバックアップを作成すると、最も古 (注)
	- いバックアップが上書きされます。
- ステップ **4** 復元するには、復元するファイルを選択して [復元の実行(Run Restore)] ボタンをクリックしま す。

### <span id="page-75-0"></span>ライセンス定義

ライセンス定義には、Cisco Prime License Manager により管理されるライセンスのタイプに関する 情報が含まれています。 ご使用の製品インスタンスを新しいバージョンにアップグレードする 前、または新しいタイプの製品インスタンスを追加する前に、このファイルを更新する必要があ ります。 [管理 (Administration) 1> [ライセンス定義 (License Definitions) 1ページは、現在イン ストールされているファイルに関する次の情報を提供します。

- •ファイル名 (File name)
- バージョン(Version)
- インストール日 (Date Installed)

「Download Software」サイトにアクセスするには、[最新バージョンを確認(Check for Latest Version)] リンクをクリックできます。 このサイトから、最新リリースを探してダウンロードで きます。

ダウンロード後は、次の手順を使用して新しいライセンス定義ファイルをインストールすること ができます。

#### 手順

- ステップ **1** [管理(Administration)] > [ライセンス定義(License Definitions)] を選択し、メイン メニューか ら [ライセンス定義(License Definitions)] ページにアクセスします。
- ステップ **2** [最新バージョンを確認(Check for Latest Version)] リンクをクリックし、「Download Software」 サイトにアクセスします。 必要なライセンス定義ファイルをコンピュータにダウンロードしま す。
- ステップ **3** [新しいライセンス定義ファイルのインストール(Install New License Definition File)] ボタンをク リックします。 [ライセンス定義のインストール(Install License Definitions)] ウィンドウが表示 されます。
- ステップ **4** [参照(Browse)]ボタンをクリックしてダウンロードしたライセンス定義ファイルを選択し、[イ ンストール(Install)] をクリックします。

# <span id="page-76-0"></span>セキュリティ更新

Cisco License Office との電子操作を許可するために、CiscoPrime License Manager で定期的にセキュ リティ更新が必要になることがあります。

セキュリティ更新は Cisco Software Download Center (<http://software.cisco.com>) から入手できます。 CLI を介してセキュリティ更新を実行するには、次の手順に従います。

### 手順

- ステップ **1 license management security update** コマンドを入力します。
- ステップ **2** プロンプトが表示されたら、次の例に示すようにディレクトリ、サーバ、ユーザ名、およびパス ワード情報を入力します。

### 例:

Directory: /users/bsmith/security\_update/update Server: se032c-94-61 User Name: bsmith Password: \*\*\*\*\*\*\*\*

ステップ **3** 次の例に示すように、セキュリティ更新を選択するように求められます。

### 例:

Available options for security update in "se032c-94-61:/users/bsmith/security\_update/update":

1) SecUpd\_v1.upd

q) quit

ステップ **4** セキュリティ更新をダウンロードするには、オプション 1 を選択します。 次のメッセージが表示 されます。

### 例:

Installing security update... Continue (y/n)?

ステップ **5** セキュリティ更新を続行するには、y を選択します。 更新が完了すると、次のメッセージが表示されます。 Security update installed.

## <span id="page-77-0"></span>ライセンスの再ホスト

ライセンスは、特定の Cisco Prime License Manger に対して履行されます。 新しい Cisco Prime License Manager にライセンスを移動する必要がある場合は、ライセンスを再ホストする必要があ ります。

再ホストは、次のようなときに必要となる場合があります。

- ハードウェア障害が発生し、CiscoPrime License Managerの新しいハードウェアが必要な場合
- 複数の Cisco Prime License Manager が必要で、履行ライセンスの一部を新しい Cisco Prime License Manager に移動する必要がある場合

ライセンスの再ホストや移動は [www.cisco.com/go/license](http://www.cisco.com/go/license) でリクエスト可能で、Global Licensing Operations (GLO) のサポートは必要ありません。

(注)

再ホストポータルを使用するには、ライセンスを最初に注文または履行したときと同じCisco.com のユーザ ID を使用する必要があります。

再ホストを実行するには、ソースマシンからのライセンス登録に加えてターゲットマシンからの ライセンス要求またはライセンス登録が必要です。

ライセンスの再ホストを実行するには、次の手順に従います。

### 手順

- ステップ **1** [製品ライセンス登録(Product License Registration)]([www.cisco.com/go/license](http://www.cisco.com/go/license))から、画面上部 の [転送(Transfer)] オプションを選択します。 ドロップダウン メニューが表示されます。 [Transfer-Initiate] の対象となるライセンスを選択します。
- ステップ **2** [次に固定されているライセンス…(LicenseLockedTo…)]の下にある検索フィールドに、ライセ ンス登録情報を入力します (この情報は、ソース マシンの [バージョン情報 (About) ] ボックス にあります)。
- ステップ **3** 再ホストするトランザクションを選択します。 [次へ(Next)] をクリックします。
- ステップ **4** 割り当てるライセンスの数を [割り当てる数量(Quantity to Assign)] に、ライセンス要求情報を [ライセンス要求(License Request)] フィールドに入力します。 [次へ(Next)] をクリックしま す。
- ステップ **5** [確認(Review)]画面で選択した内容を確認してから、自分の電子メールアドレスを入力し、[エ ンド ユーザ(End User)] の横にあるドロップダウン リストから自分の名前を選択し、[ライセン スの条項に同意します(I agree with the Terms of the License)] の横にあるチェックボックスをク リックします。[送信 (Submit) ] をクリックします。
- ステップ **6** 再ホストされたライセンスが電子メールで送信されます。 その後、ソースの Cisco Prime License Manager に手動でインストールする必要があります。

また、「ライセンス要求のステータス (License Request Status) 1 ウィンドウの [ターゲッ トのダウンロード(Download Target)] ボタンをクリックし、ダウンロード先の場所を 選択することによってライセンスをコンピュータにダウンロードすることもできます。 (注)

### <span id="page-78-0"></span>診断ログにアクセスする方法

次の手順を使用して、Cisco Prime License Manager で診断ログを実行します。

#### 手順

- ステップ **1** CiscoPrimeLicenseManagerのメインメニューから、[管理(Administration)] > [診断ログ(Diagnostic Logs)] を選択します。
- ステップ **2** [診断ログ(Diagnostic Logs)] 画面が表示されます。 [ログの設定(Log Settings)] タブで、[Cisco Prime License Manager コア サービス(Cisco Prime License Manager core services)] と [製品インス タンスとの通信(Communication with product instances)] の両方に対してログ レベルを [デバッグ (Debug)] に設定します。 [Save(保存)] をクリックして変更内容を保存します。
- ステップ **3** [ログのダウンロード(DownloadLogs)]タブを選択し、ログファイルに含める日時範囲(問題が 発生した期間)を選択します。[ログファイルの作成(Generate LogFile)]ボタンをクリックしま す。
- <span id="page-78-1"></span>ステップ4 [ログファイルの作成 (Generate Log File) ]ボタンの下に、ログファイルへのリンクが表示されま す。リンクをクリックしてログファイルをPCにダウンロードし、シスコ([licensing@cisco.com](mailto: licensing@cisco.com)) にログ ファイルを送信してください。

### 管理者パスワードとセキュリティパスワードのリセット

管理者パスワードやセキュリティ パスワードがわからなくなった場合、次の手順に従ってパス ワードをリセットします。

パスワードをリセットするプロセスを実行するには、システム コンソールを介してシステムに接 続する必要があります。 システムにセキュア シェル セッション経由で接続している状態ではパ スワードをリセットできません。

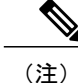

この手順中、物理的にシステムにアクセスできることを確認するために、有効な CD または DVD をディスク ドライブから取り出し、再挿入する必要があります。

#### 手順

- ステップ **1** 次のユーザ名とパスワードを使用してシステムにログインします。
	- •ユーザ名: pwrecovery
	- パスワード:pwreset [プラットフォーム パスワードのリセットへようこそ(Welcome to platform password reset)] ウィンドウが表示されます。
- ステップ **2** 何かキーを押して続行します。
- ステップ **3** ディスク ドライブに CD または DVD が入っている場合は、ここで取り出します。
- ステップ **4** 何かキーを押して続行します。 CD または DVD をディスク ドライブから取り出してあるかが確認されます。
- ステップ **5** 有効な CD または DVD をディスク ドライブに挿入します。
	- このテストでは、音楽 CD ではなくデータ CD を使用する必要があります。 ディスクを 挿入したかが確認されます。 (注)
- ステップ **6** ディスクが挿入されていることが確認されると、次のいずれかのオプションを入力して続行する ように指示されます。
	- 管理者パスワードをリセットする場合は、**a** を入力します。
	- セキュリティ パスワードをリセットする場合は、**s** を入力します。
	- 終了する場合は、**q** を入力します。
- ステップ **7** 選択したタイプの新しいパスワードを入力します。
- ステップ **8** 新しいパスワードを再入力します。 パスワードは 6 文字以上にする必要があります。 新しいパスワードの強度がチェックされます。 パスワードが強度テストにパスしない場合、新しいパスワードを入力するように指示されます。
- ステップ **9** システムによって新しいパスワードの強度が確認されたら、パスワードがリセットされます。 何 かキーを押してパスワードリセットユーティリティを終了するように指示するプロンプトが表示 されます。

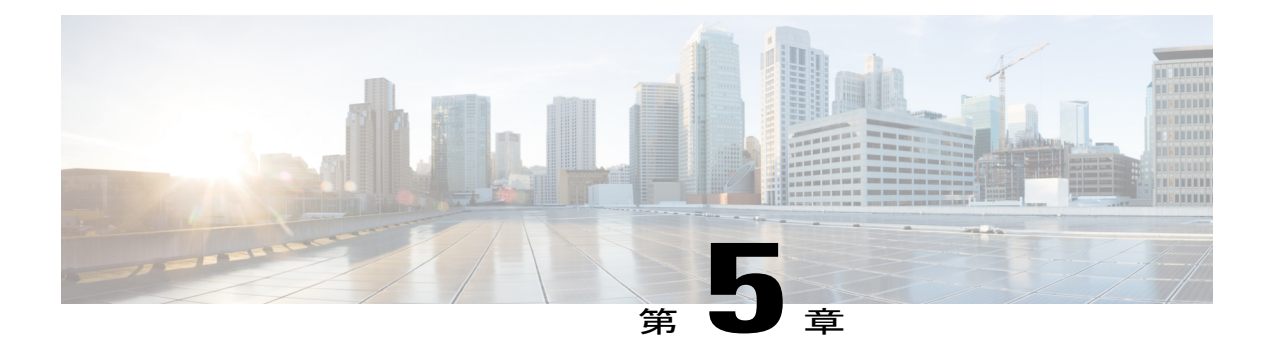

# セットアップ(**Setup**)

- [バージョン情報 (About) ] ウィンドウ, 68 ページ
- [ダッシュボード (Dashboard) ] ビューの設定, 68 ページ
- [ライセンス (Licenses) ] ビューの設定, 69 ページ
- [[ライセンスの使用状況\(](#page-83-0)License Usage)] ページの設定, 70 ページ
- [[ライセンス計画\(](#page-85-0)License Planning)] ページの設定, 72 ページ
- [ライセンスの履行 (License Fulfillment) ] ページの設定, 74 ページ
- [製品インスタンス (Product Instances) ] ビューの設定, 88 ページ
- [管理 ([Administration](#page-104-0)) ] ビューの設定, 91 ページ

# <span id="page-81-0"></span>**[**バージョン情報(**About**)**]** ウィンドウ

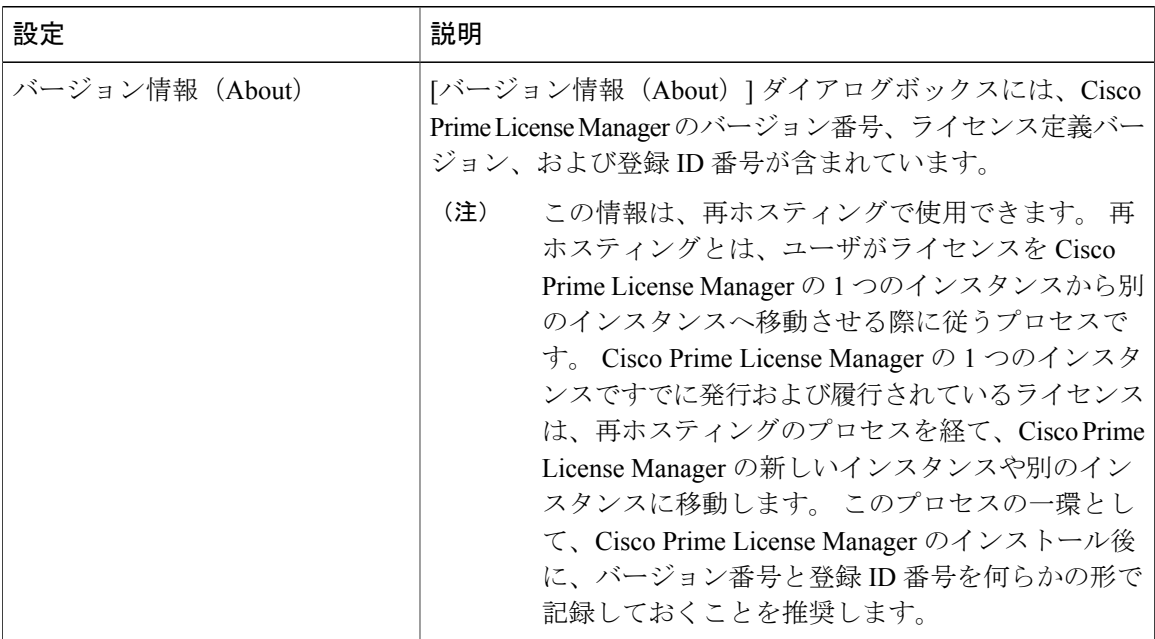

# <span id="page-81-1"></span>**[**ダッシュボード(**Dashboard**)**]** ビューの設定

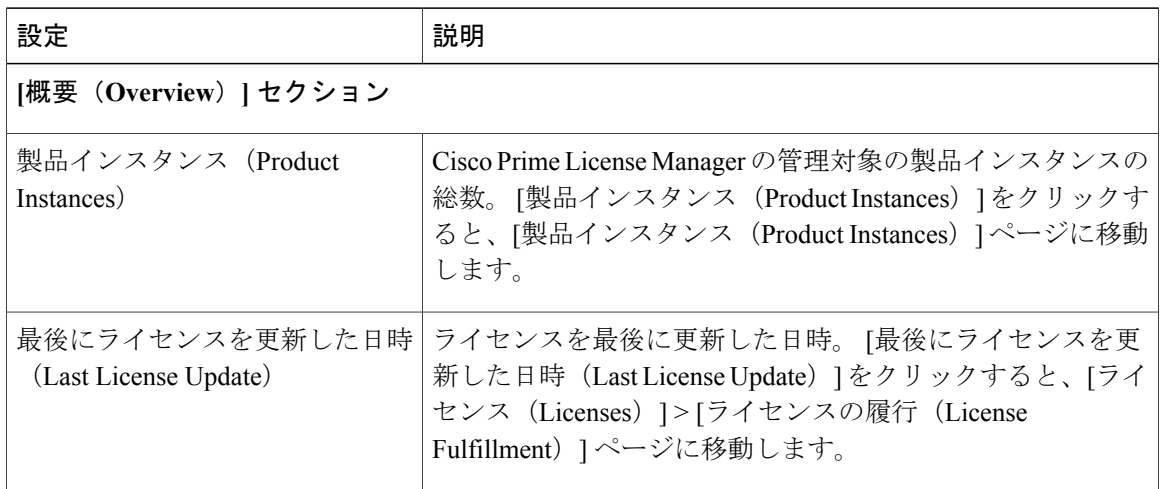

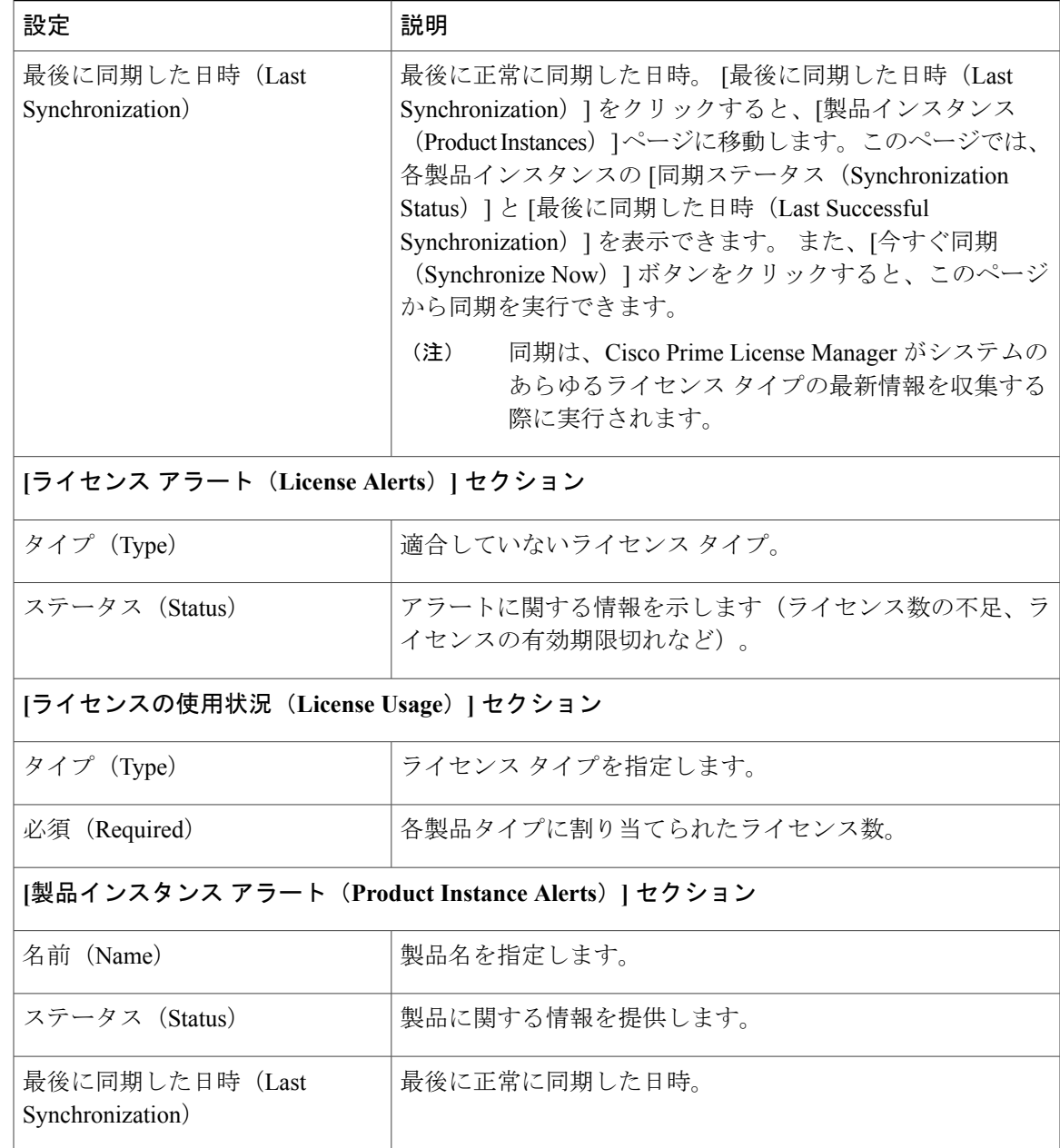

# <span id="page-82-0"></span>**[**ライセンス(**Licenses**)**]** ビューの設定

[ライセンス(Licenses)] ビューには、ライセンス情報を表示して製品ライセンスを設定する 3 つ のページがあります。

- [ライセンスの使用状況 (License Usage) ] ページの設定, (70 ページ)
- [ライセンス計画 (License Planning) ] ページの設定, (72 ページ)

• [ライセンスの履行 (License Fulfillment) ] ページの設定, (74 ページ)

### <span id="page-83-0"></span>**[**ライセンスの使用状況(**License Usage**)**]** ページの設定

[ライセンスの使用状況 (License Usage) ] ページには、ライセンスがどのように使用されている のかを確認する次の 3 つのビューがあります。

- テーブル ビュー(Table View)
- チャート ビュー(Chart View)
- 履歴(History)

(注)

[テーブル ビュー(Table View)] と [チャート ビュー(Chart View)] のどちらでも、[今すぐ 同期(Synchronize Now)] ボタンをクリックしてライセンスを同期できます。

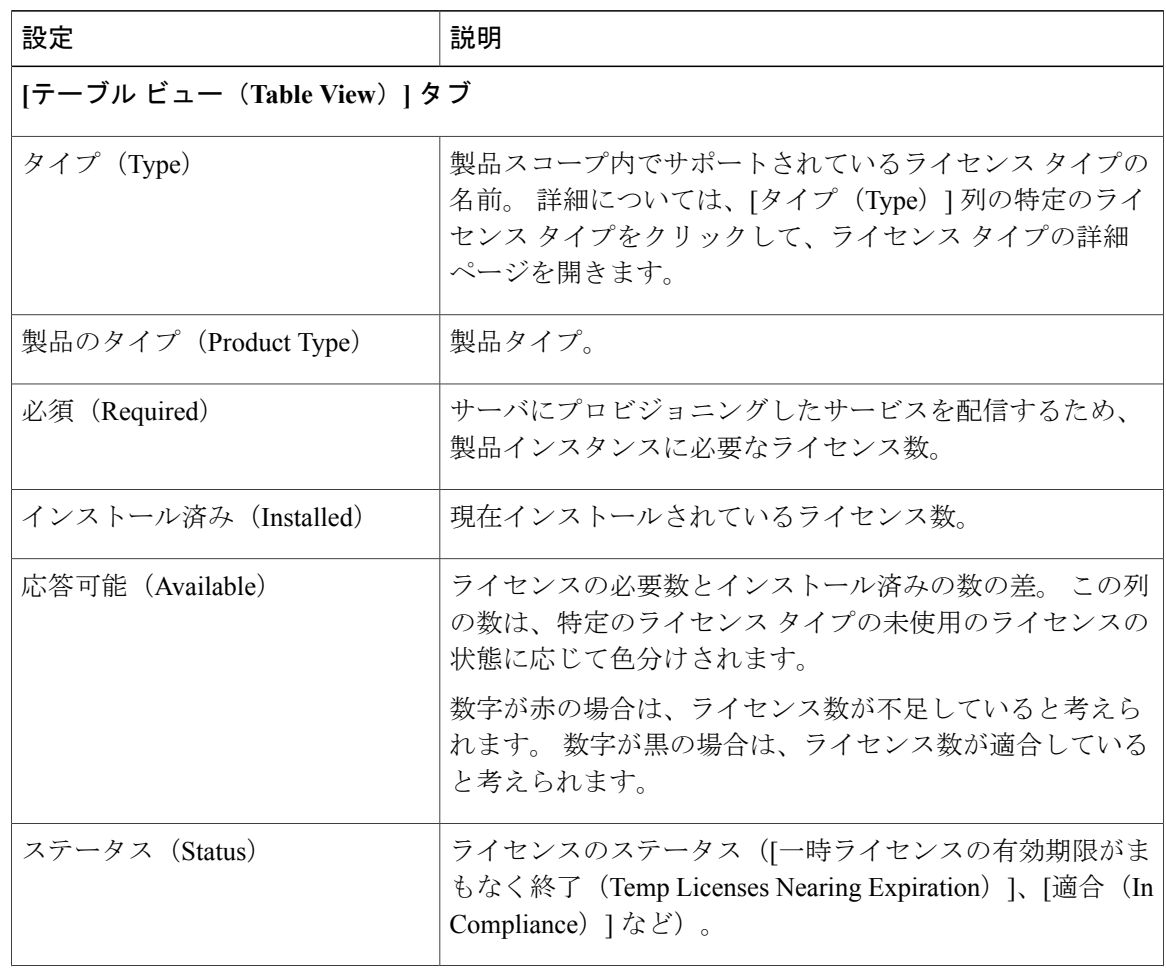

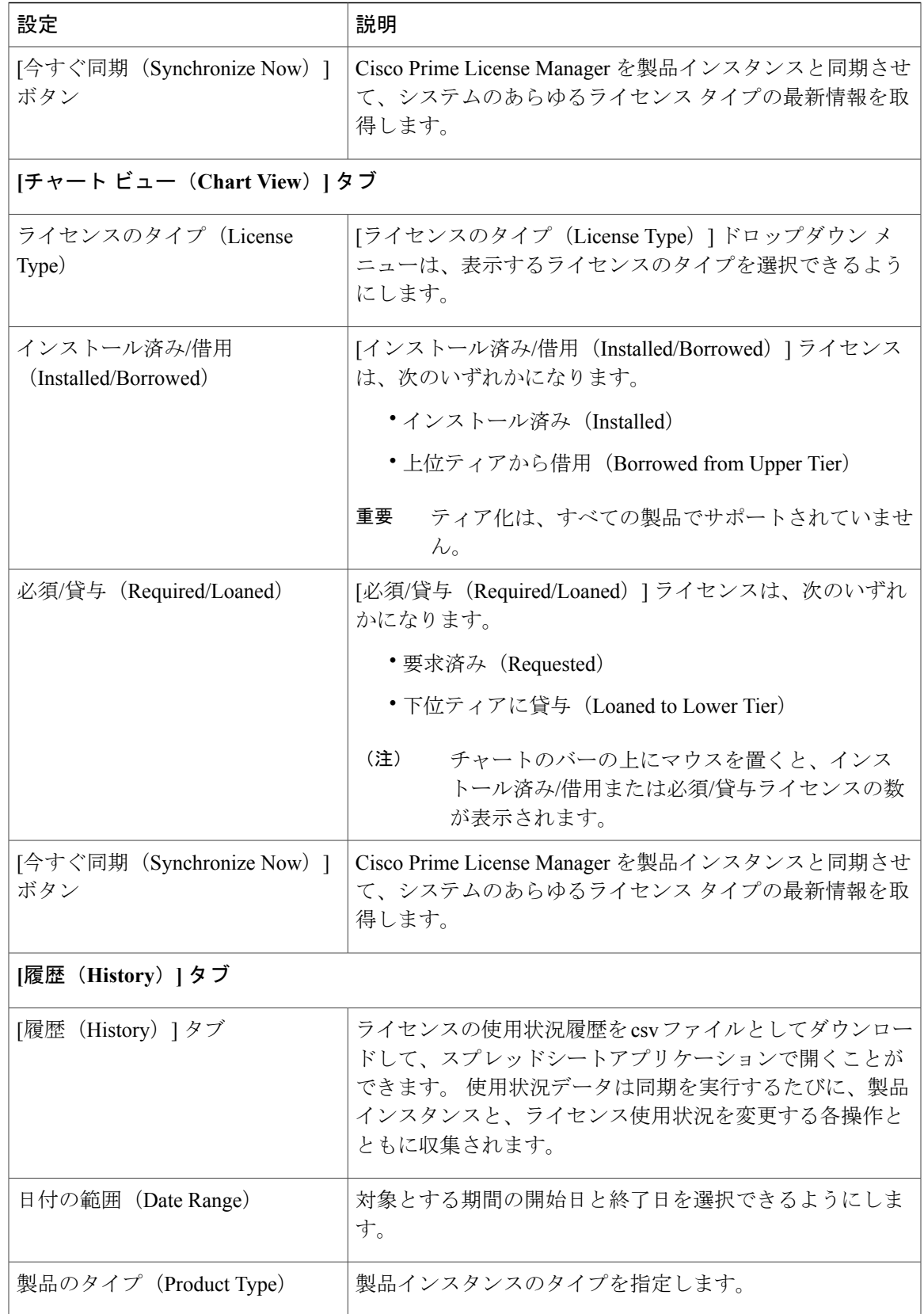

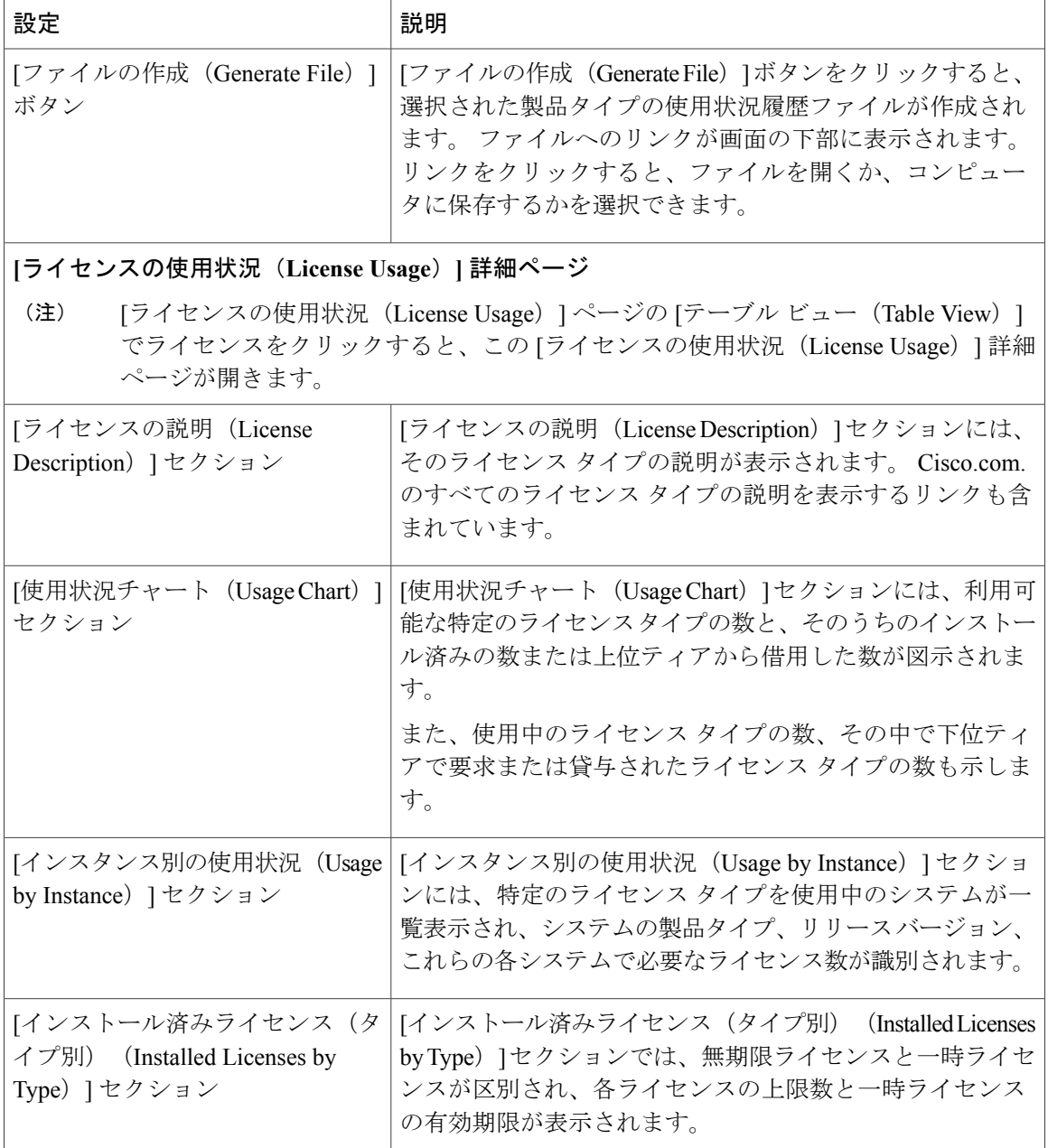

# <span id="page-85-0"></span>**[**ライセンス計画(**License Planning**)**]** ページの設定

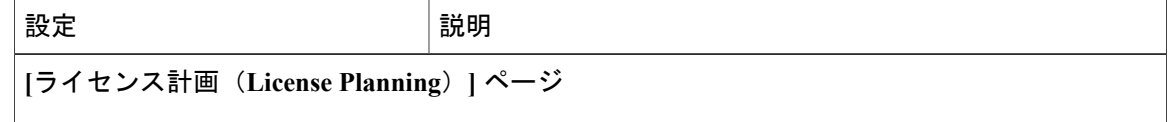

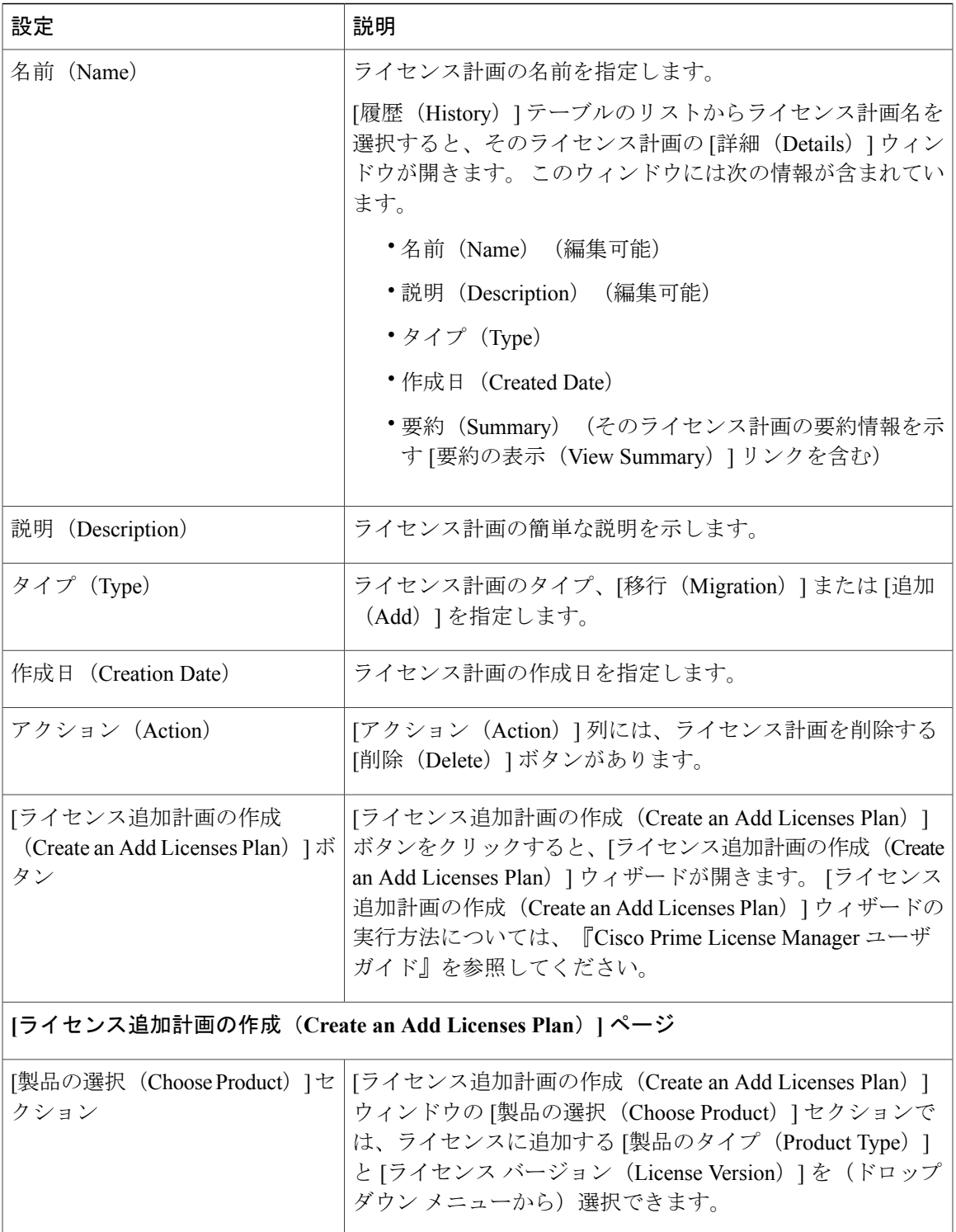

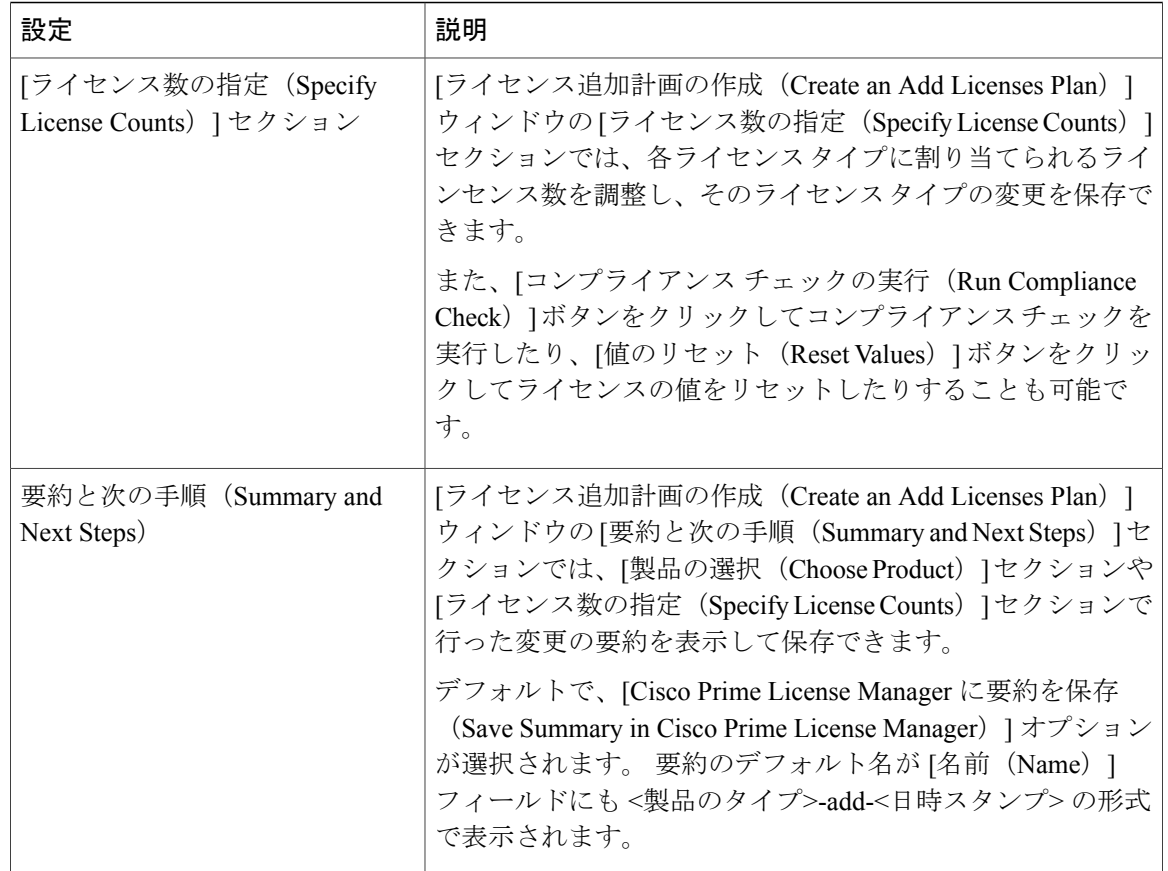

# <span id="page-87-0"></span>**[**ライセンスの履行(**License Fulfillment**)**]** ページの設定

表 **4**:**[**ライセンスの履行(**License Fulfillment**)**]** ページ

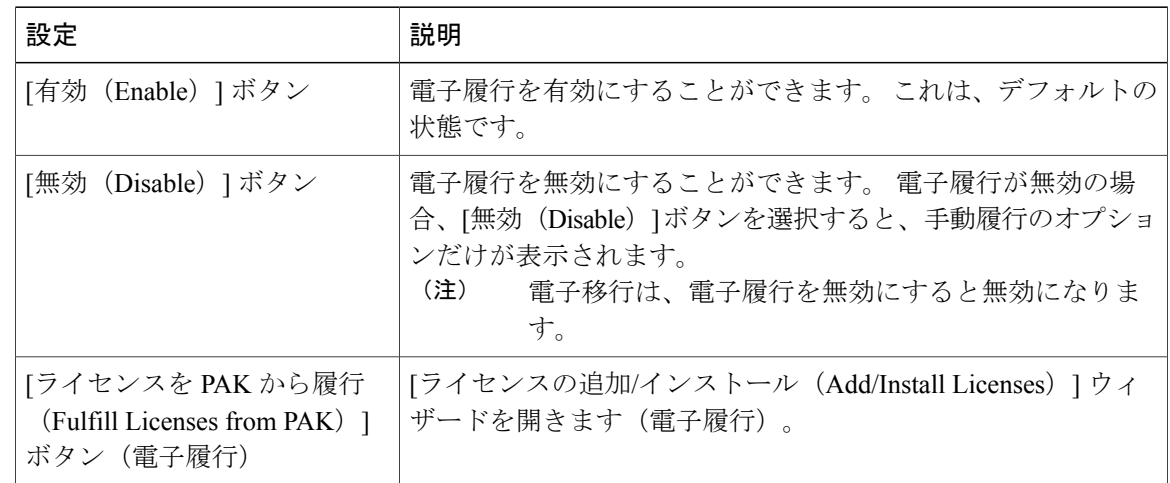

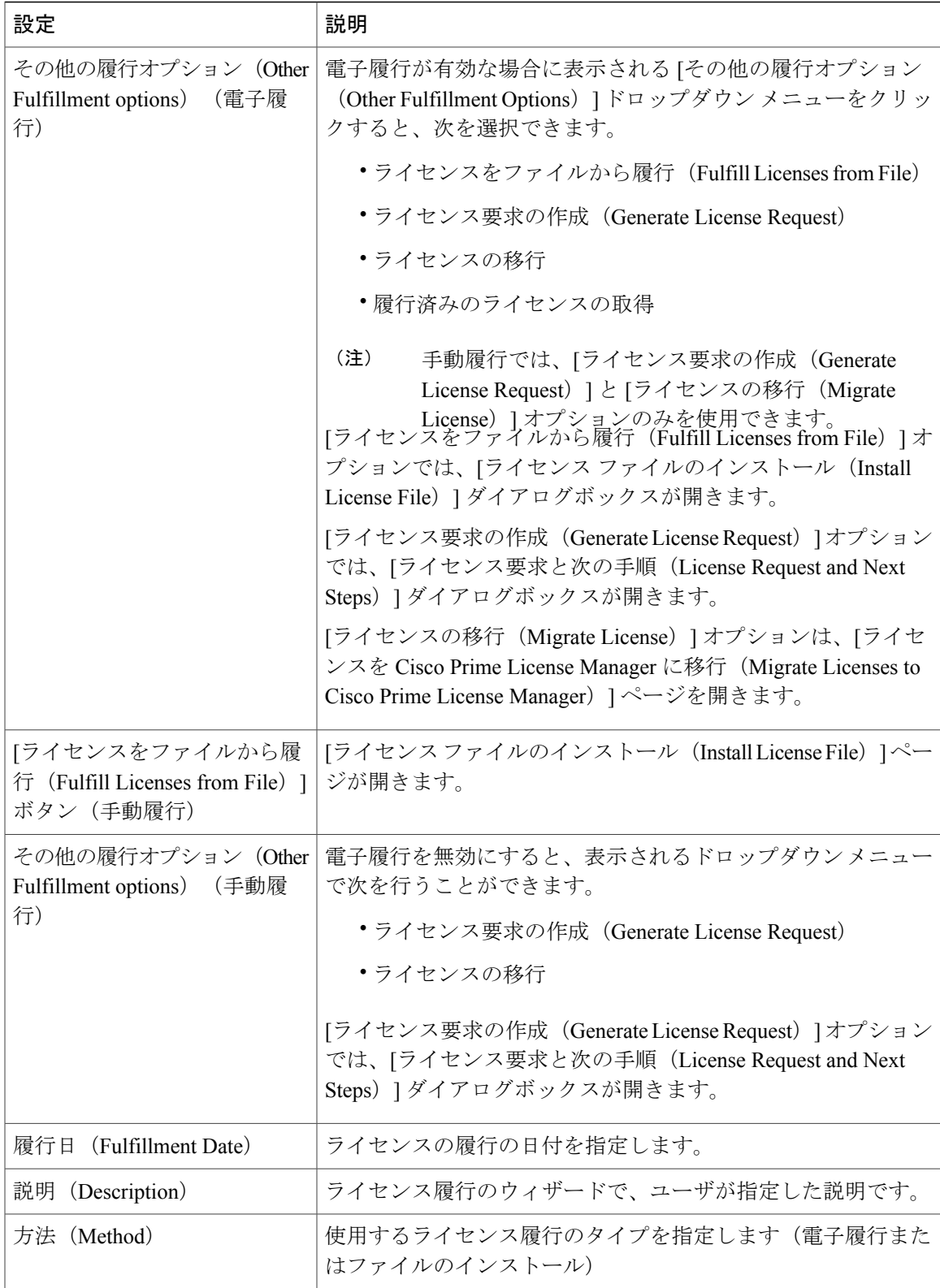

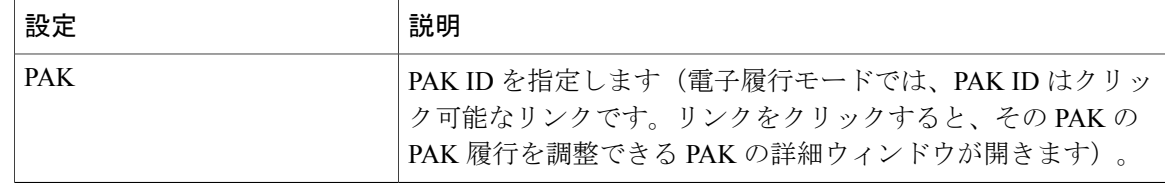

### 表 **5**:ライセンスを **Cisco Prime License Manager** に移行(**Migrate Licenses to Cisco Prime License Manager**)

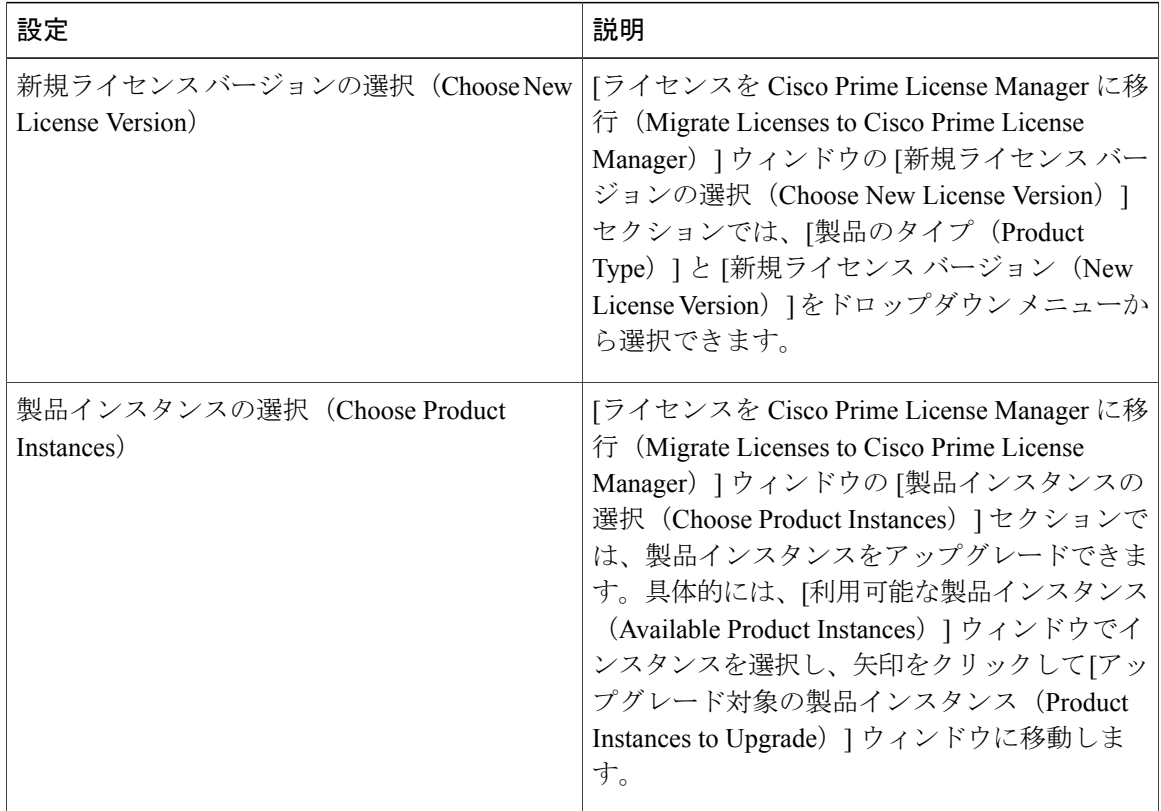

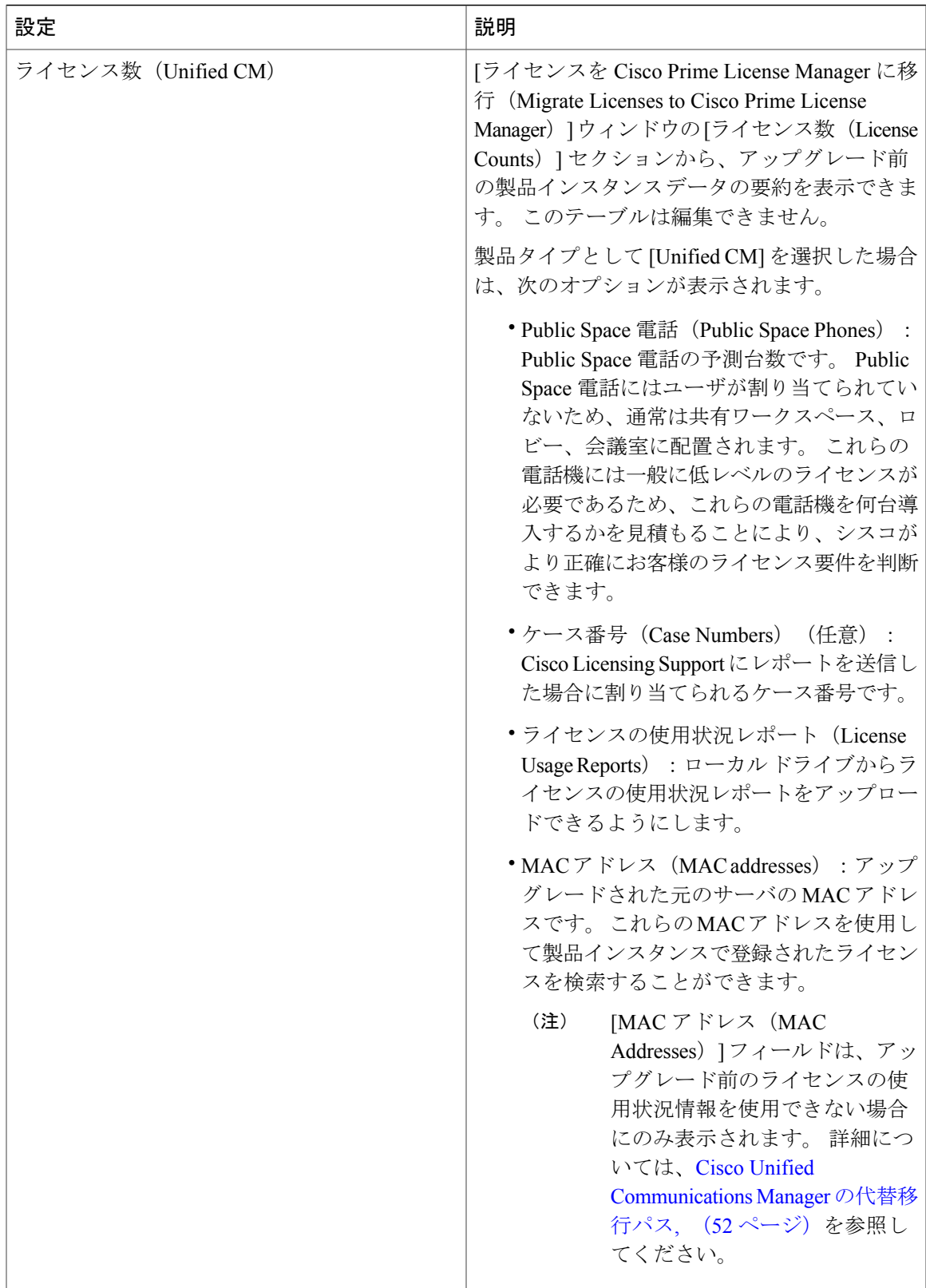

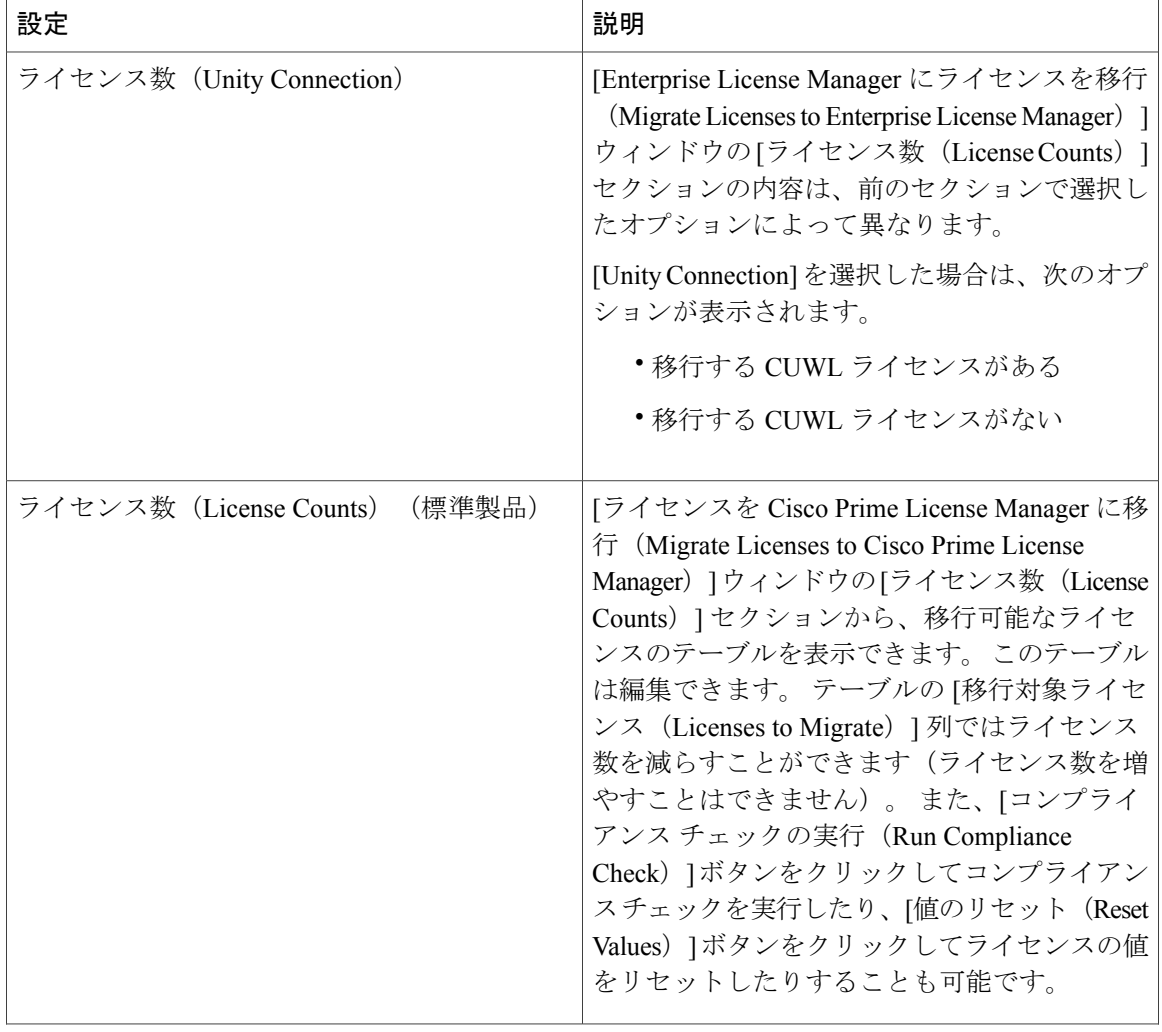

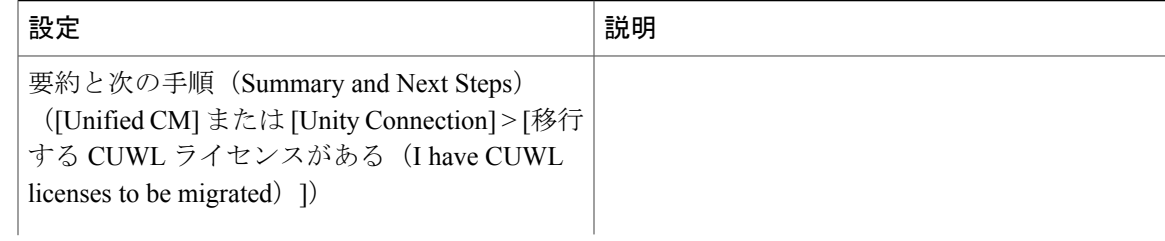

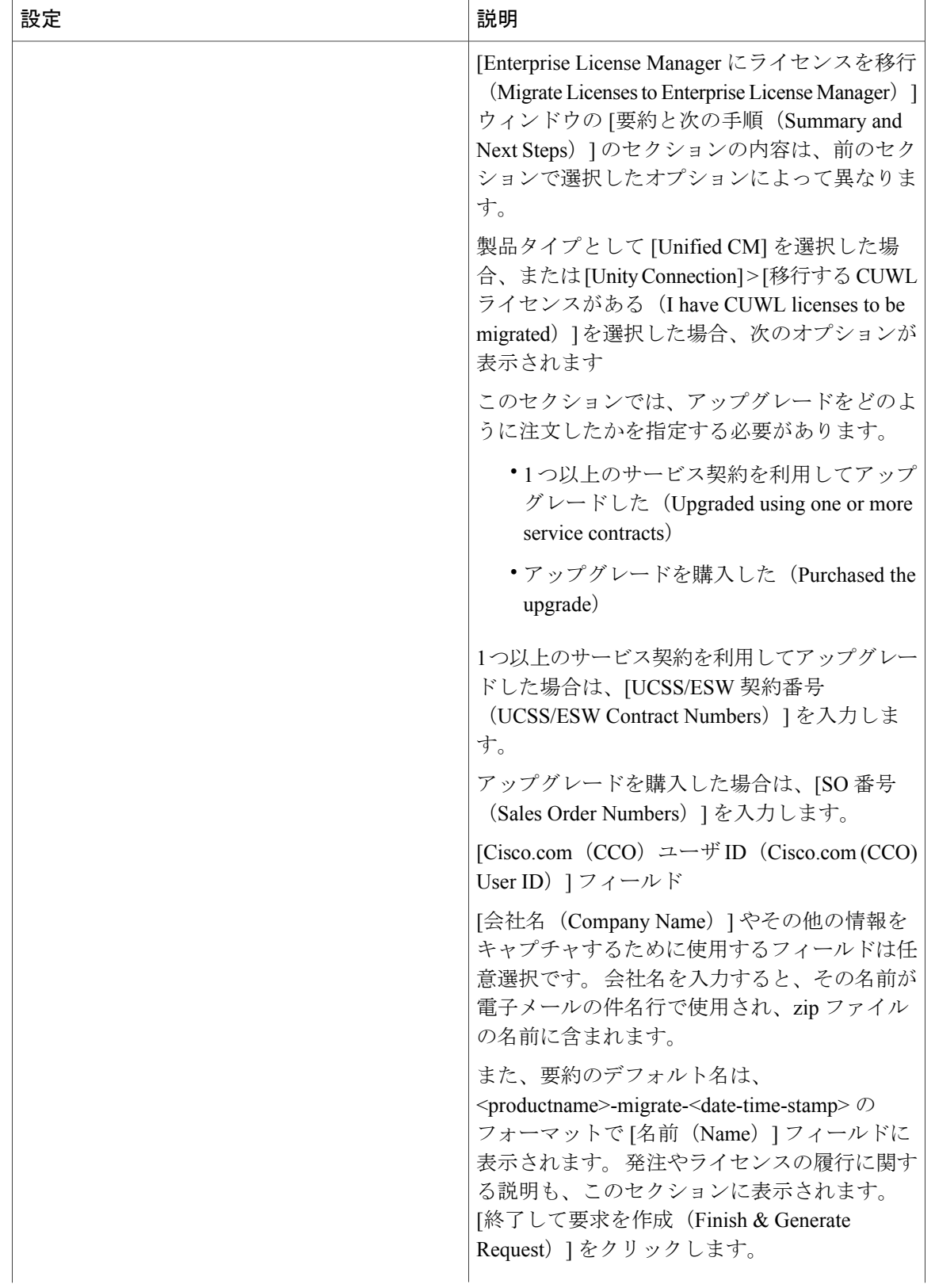

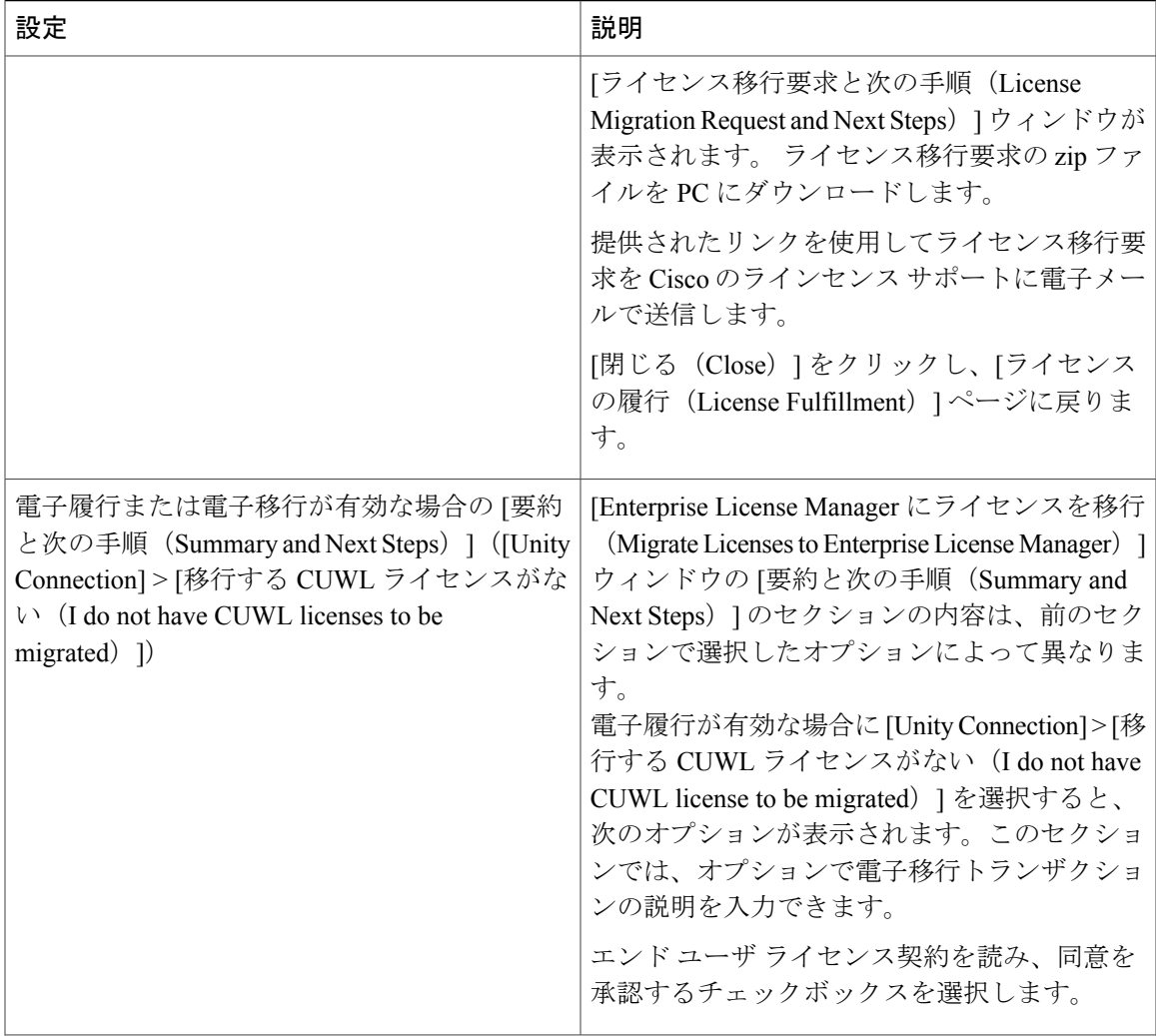

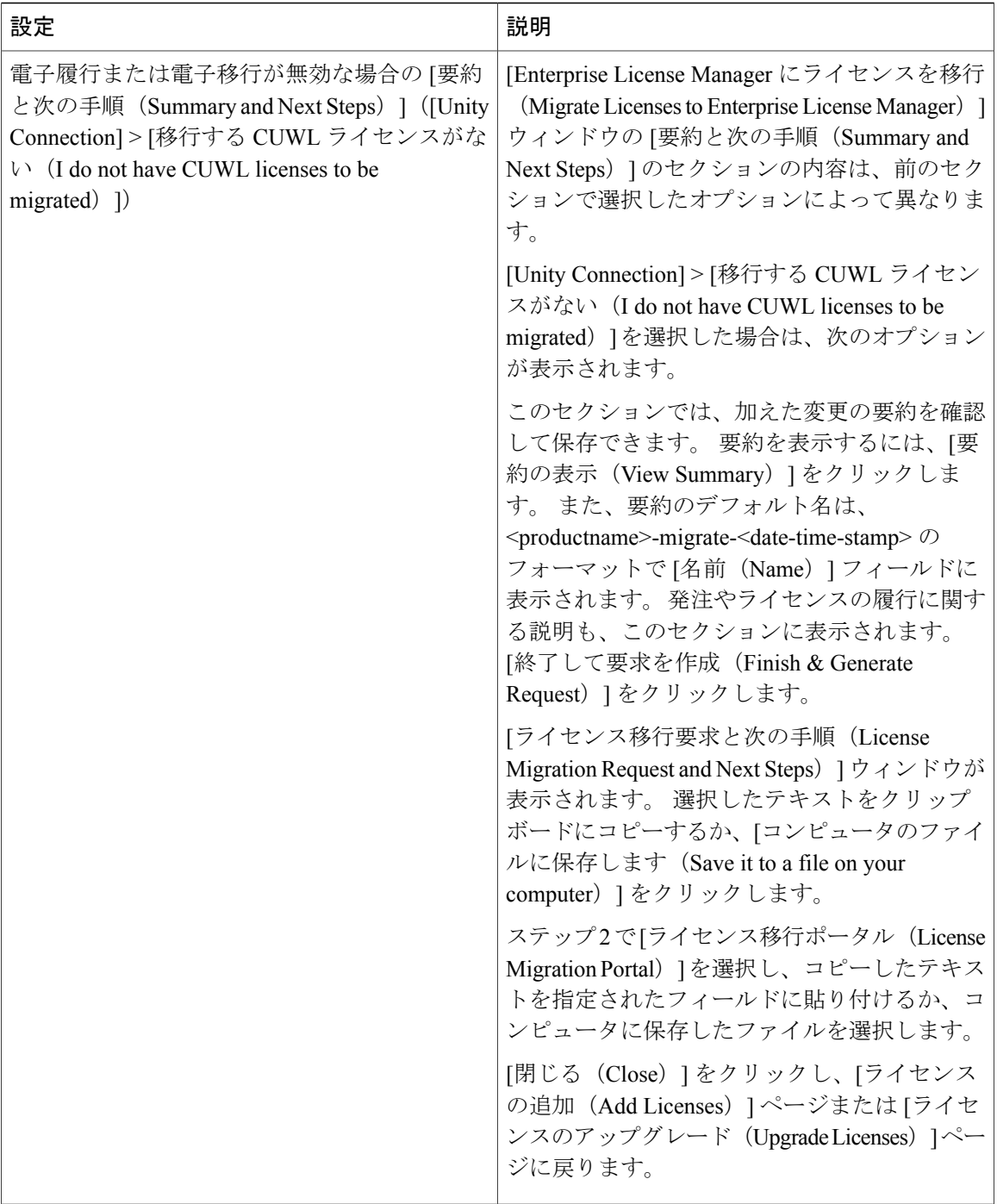

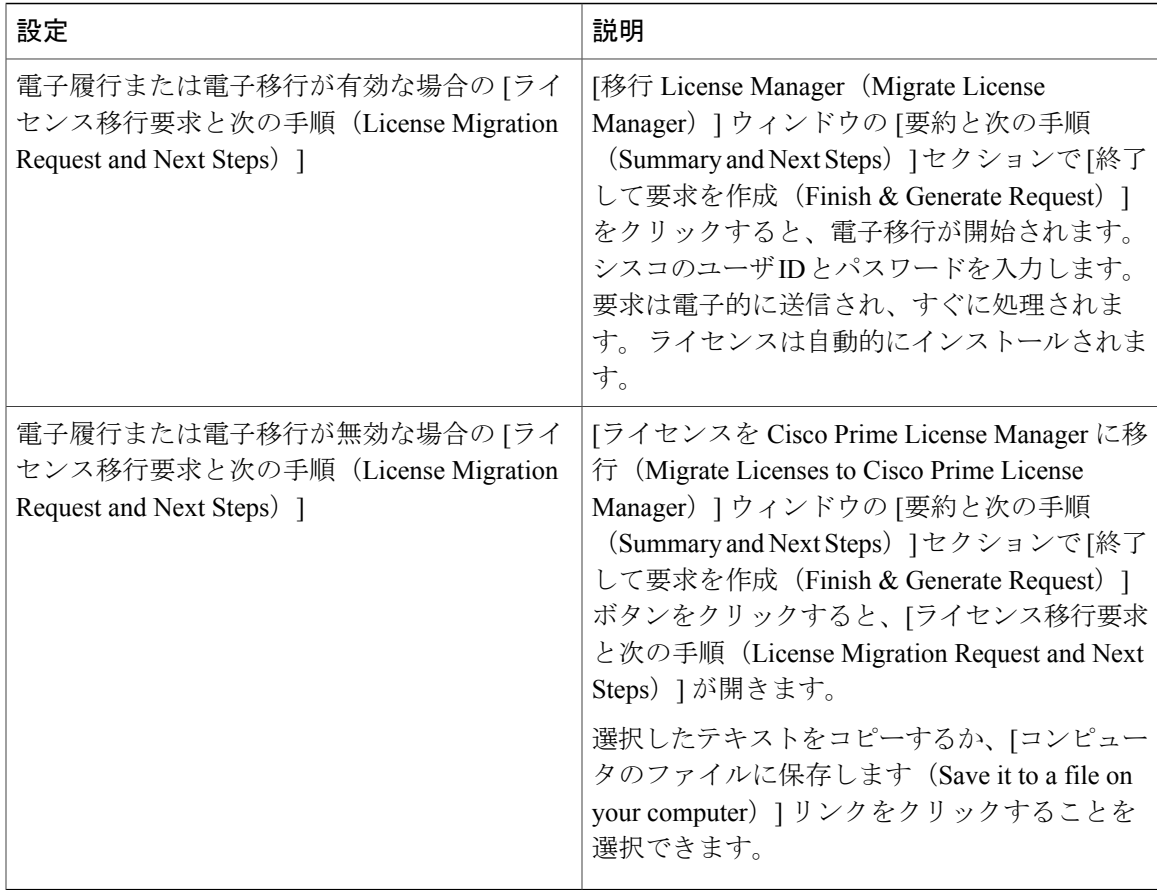

### 表 **6**:**[**ライセンスの追加**/**インストール(**Add/Install Licenses**)**]** ウィザード

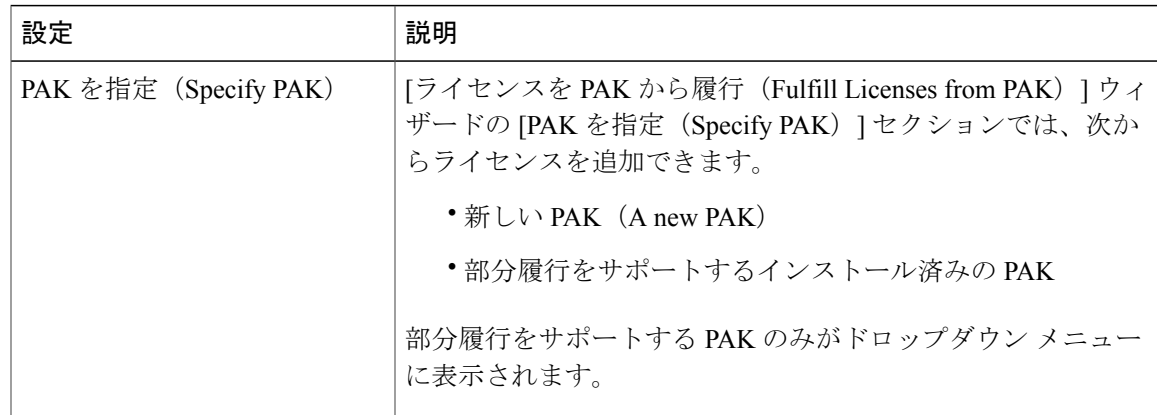

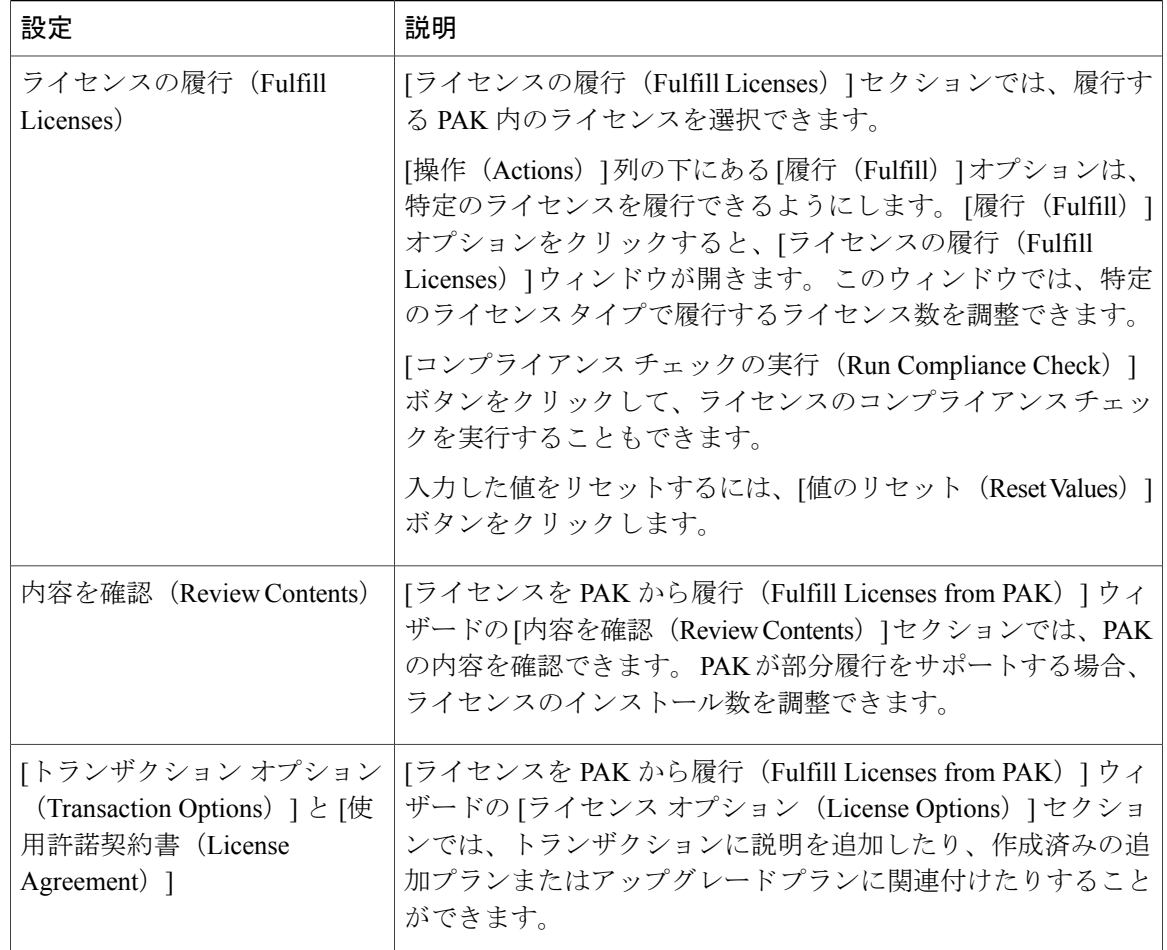

### 表 **7**:**[**ライセンス ファイルのインストール(**Install License File**)**]** ダイアログボックス

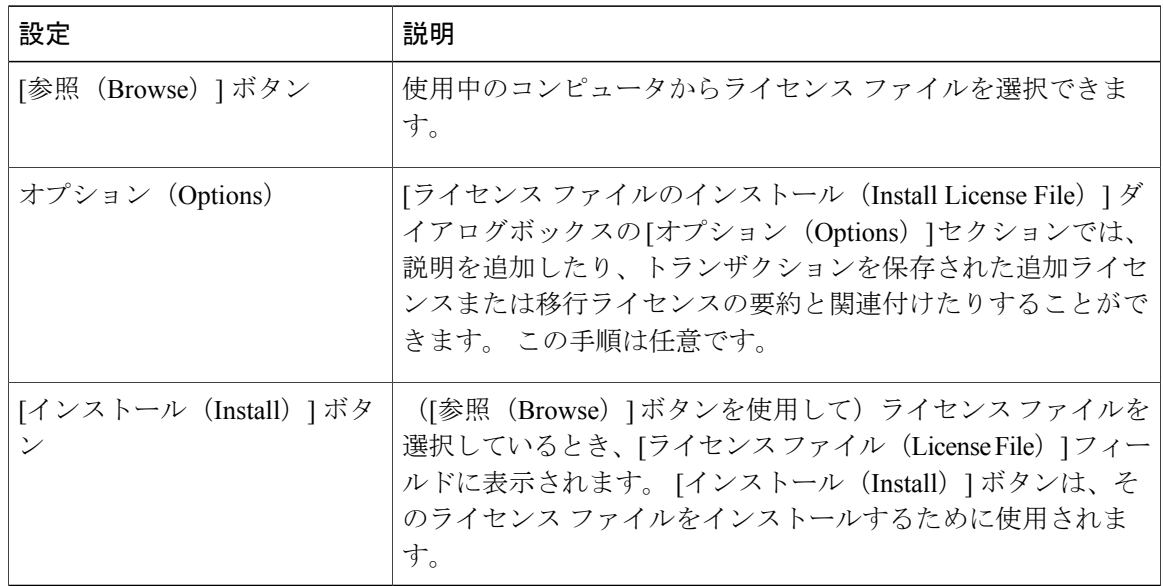

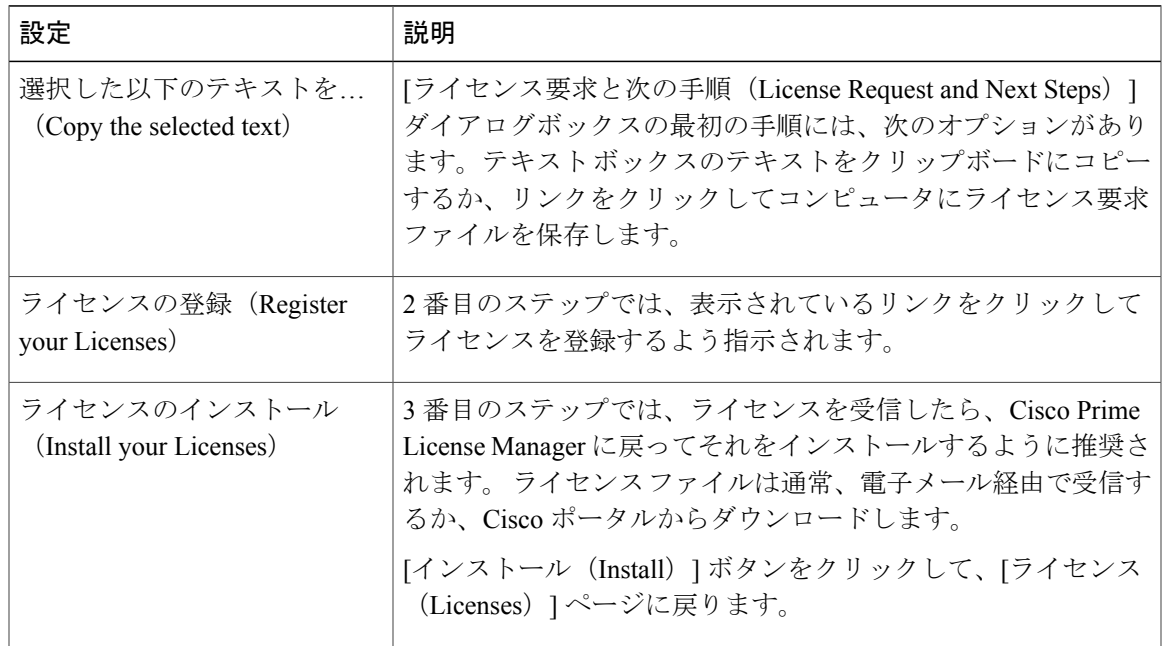

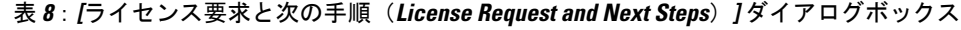

### 表 **9**:**[PAK** の詳細(**PAK Details**)**]** ページ

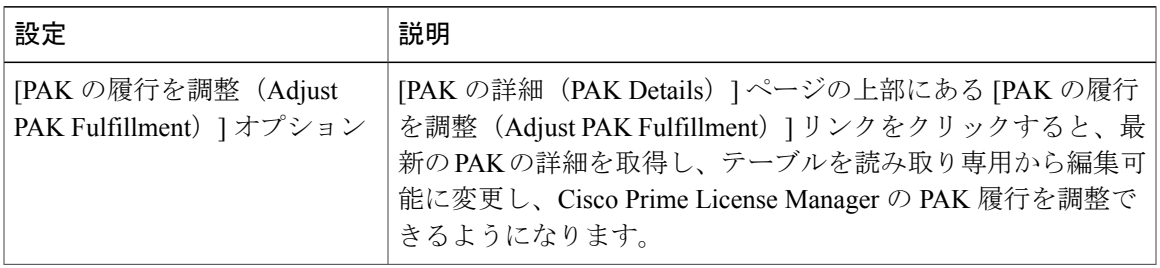

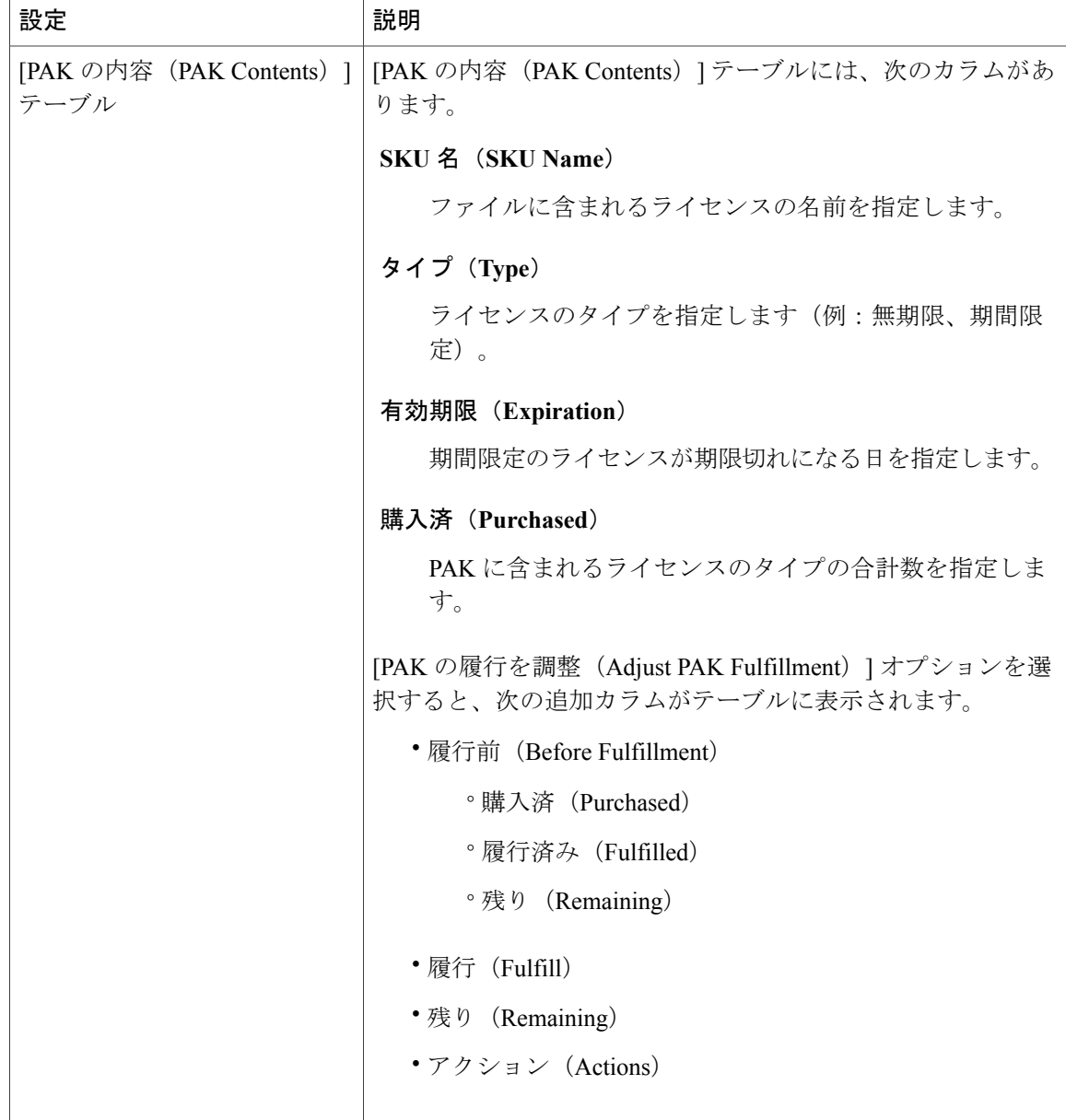

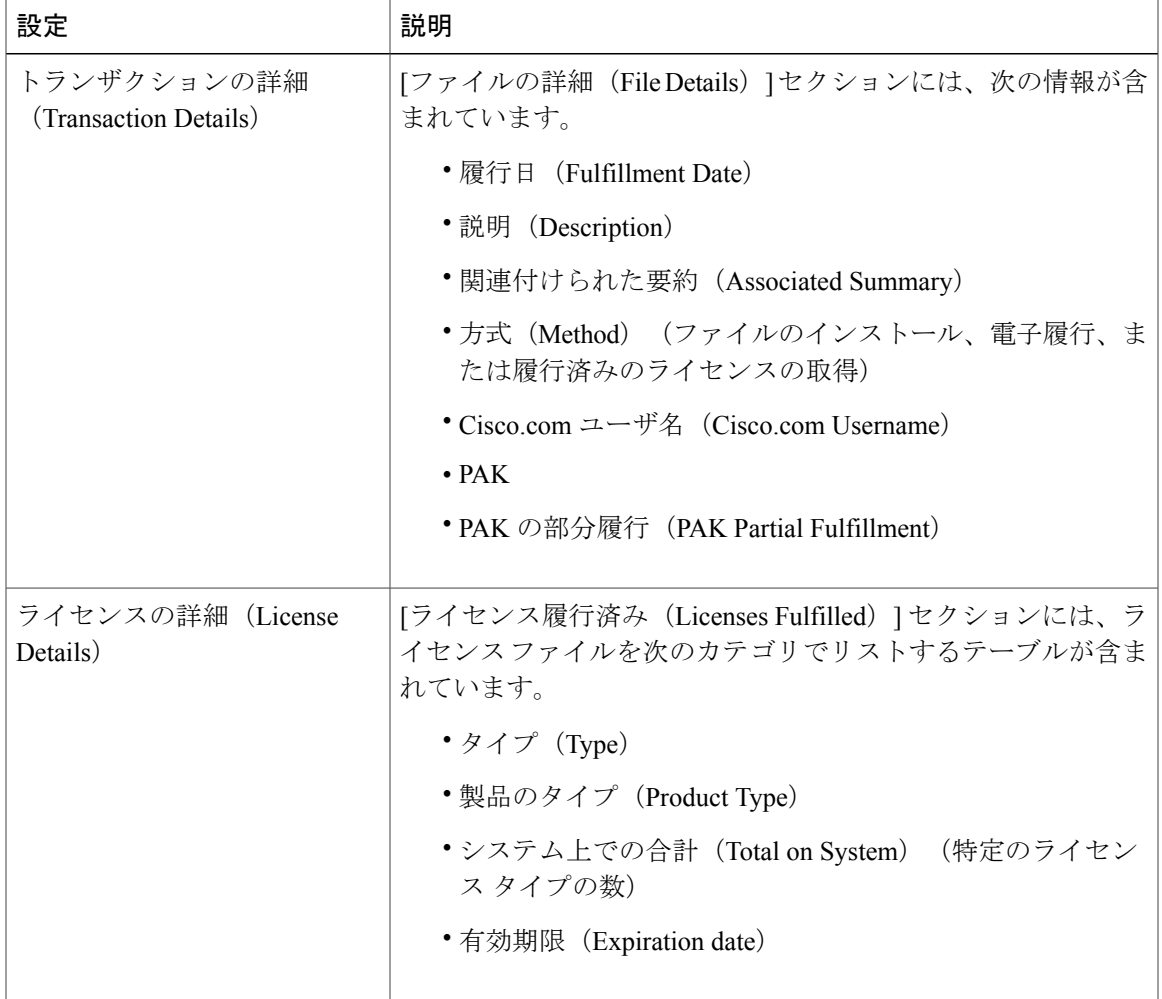

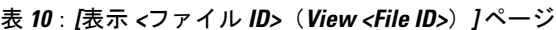

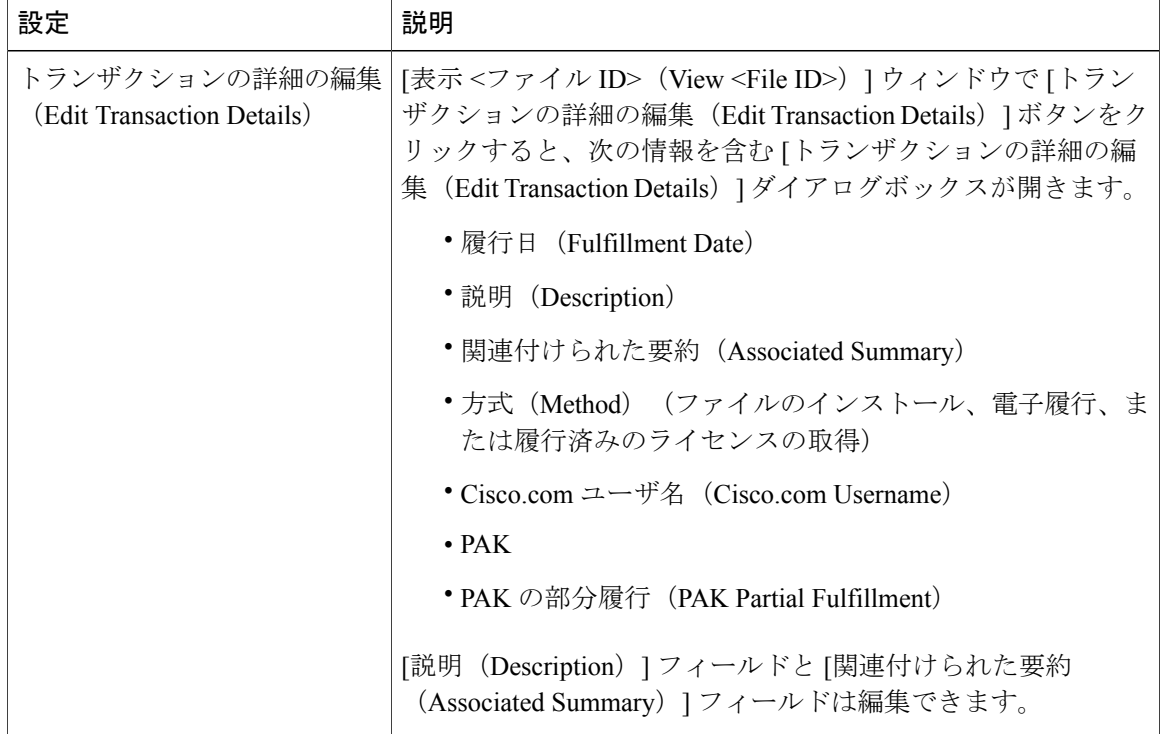

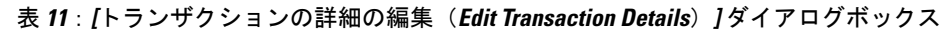

# <span id="page-101-0"></span>**[**製品インスタンス(**Product Instances**)**]** ビューの設定

[製品インスタンス(Product Instances)] ページでは、製品のライセンス情報を表示できます。 こ のページから、製品インスタンスを追加、削除、または同期できます。

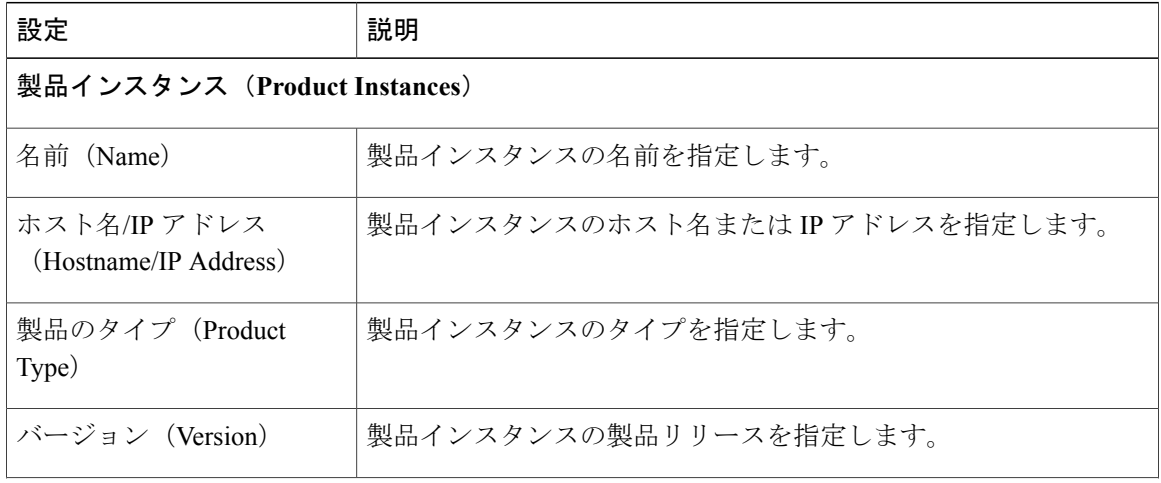

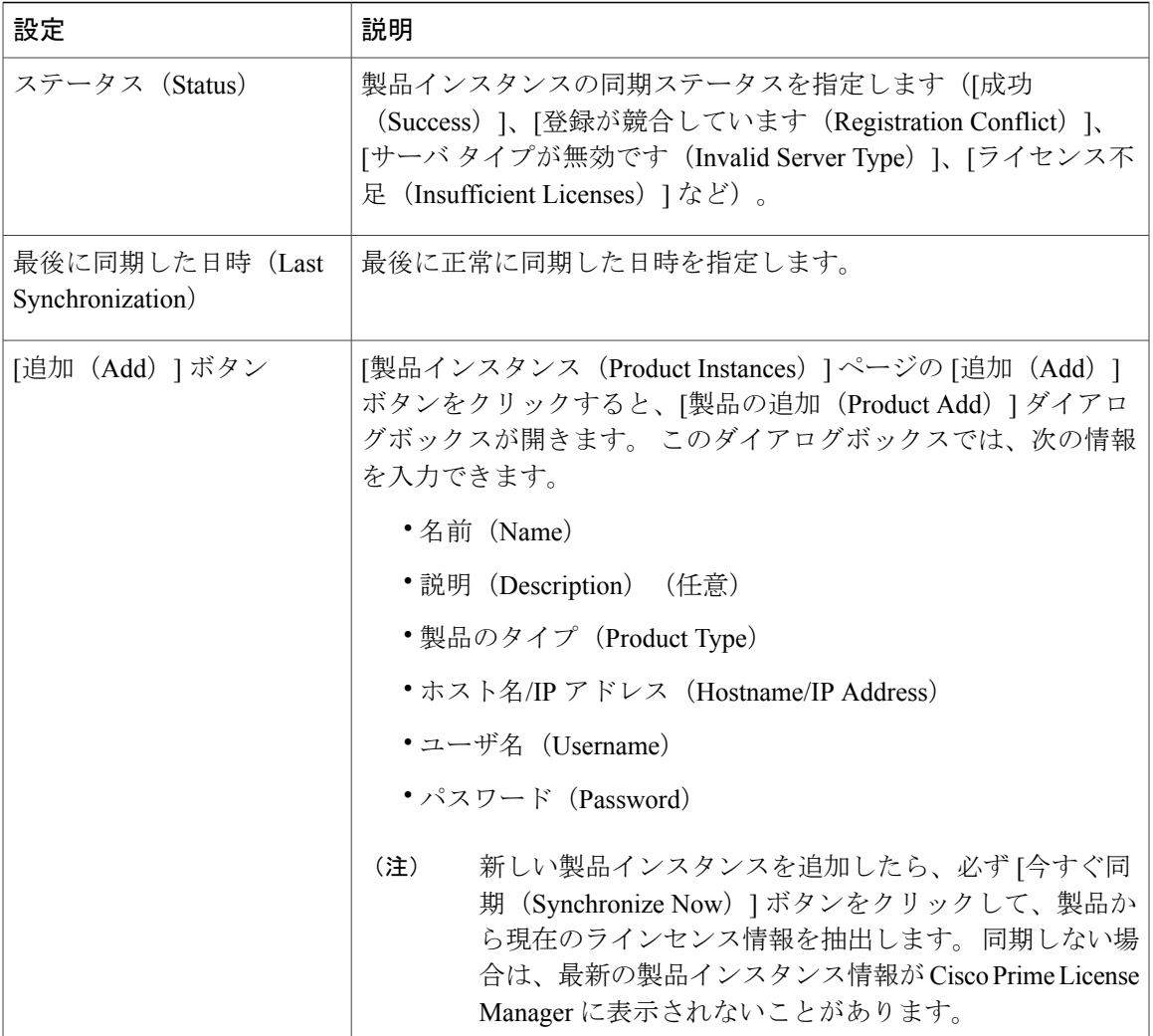

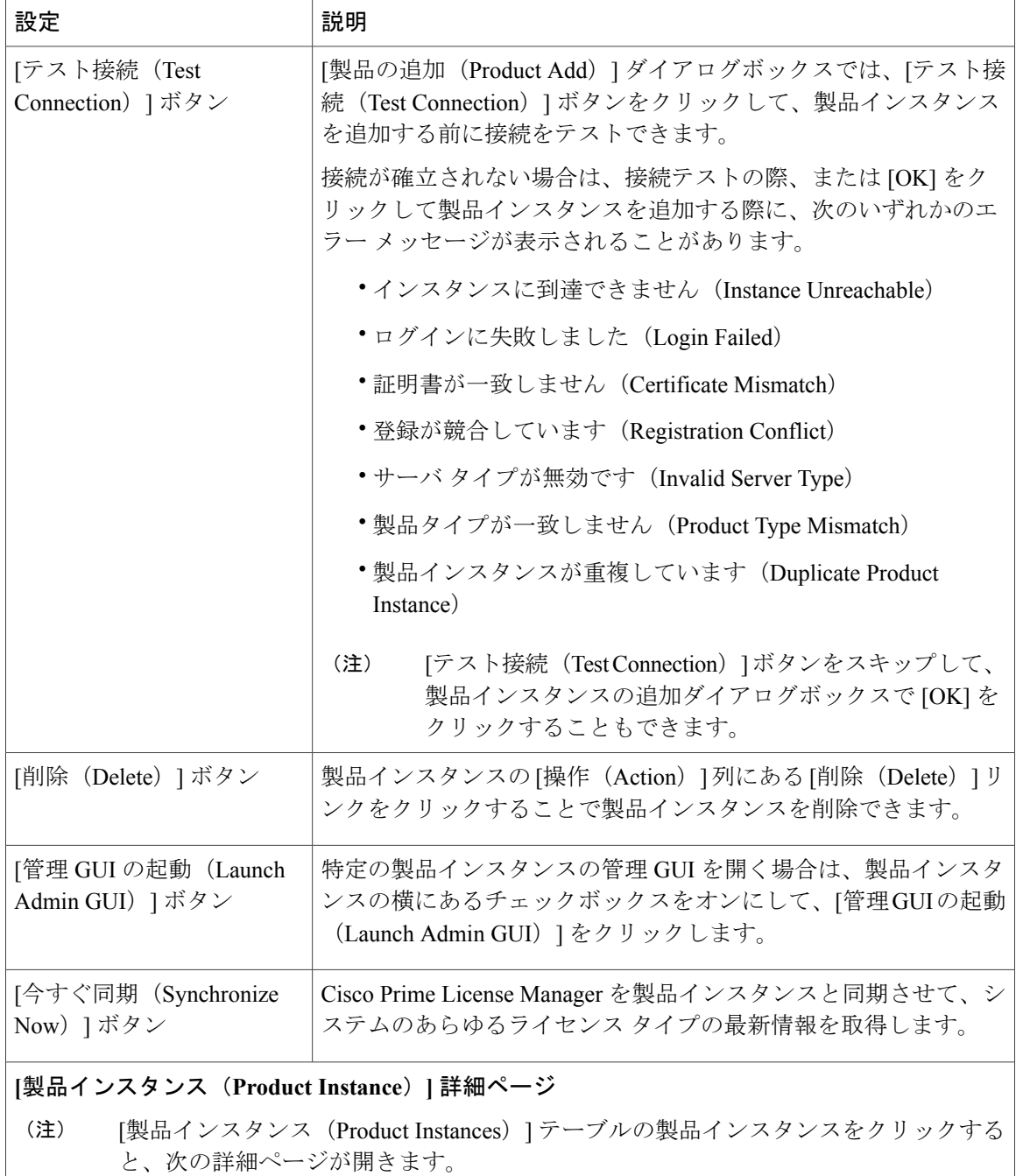

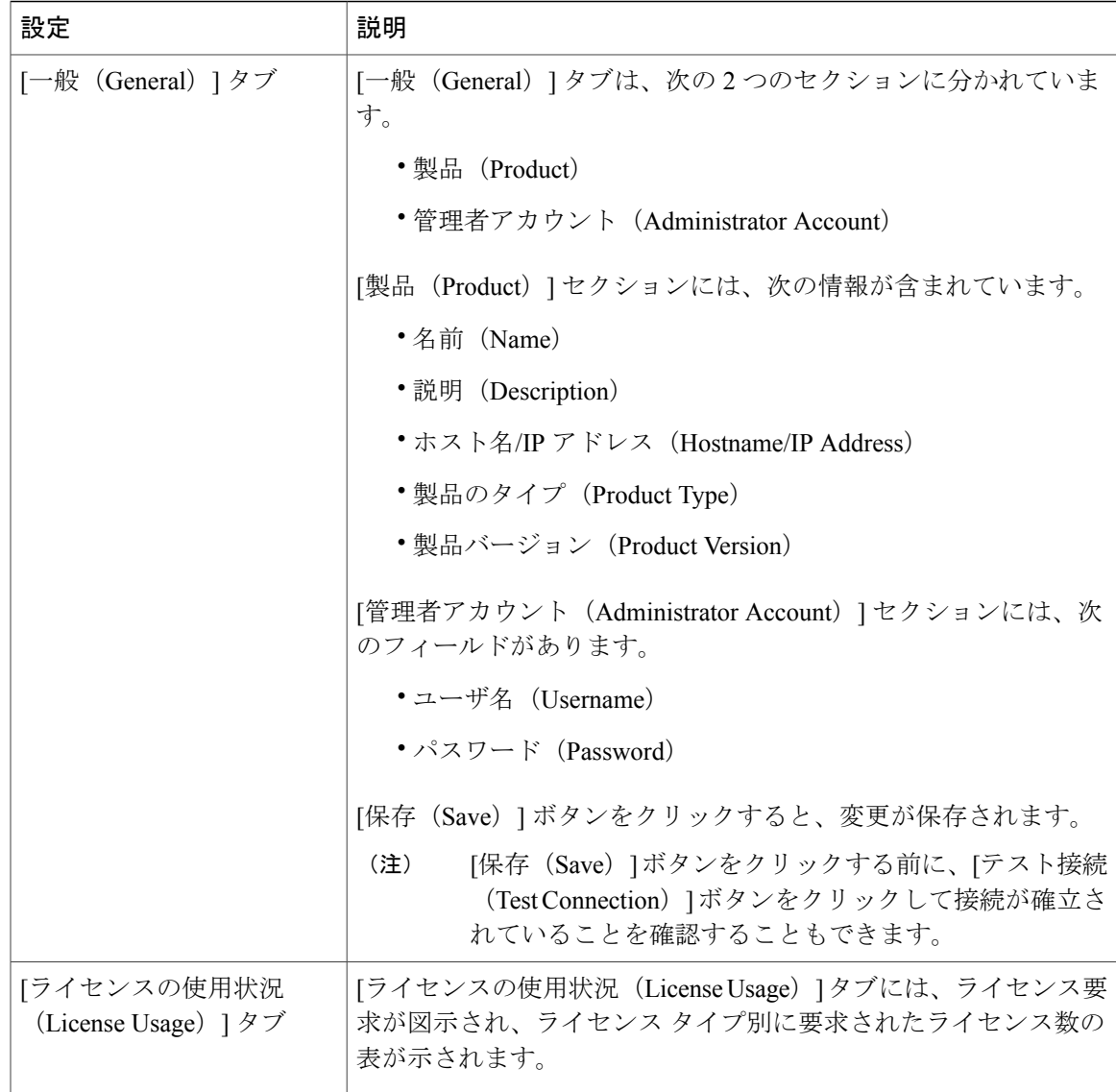

# <span id="page-104-0"></span>**[**管理(**Administration**)**]** ビューの設定

[管理(Administration)] ビューでは、Cisco Prime License Manager の次の項目を設定できます。

- 管理者アカウント(Administrator Accounts)
- バックアップ/復元 (Backup/Restore)
- インストール/アップグレード(Install/Upgrade)
- ライセンス定義(License Definitions)
- 診断ログ(Diagnostic Logs)

• 再起動(Restart)

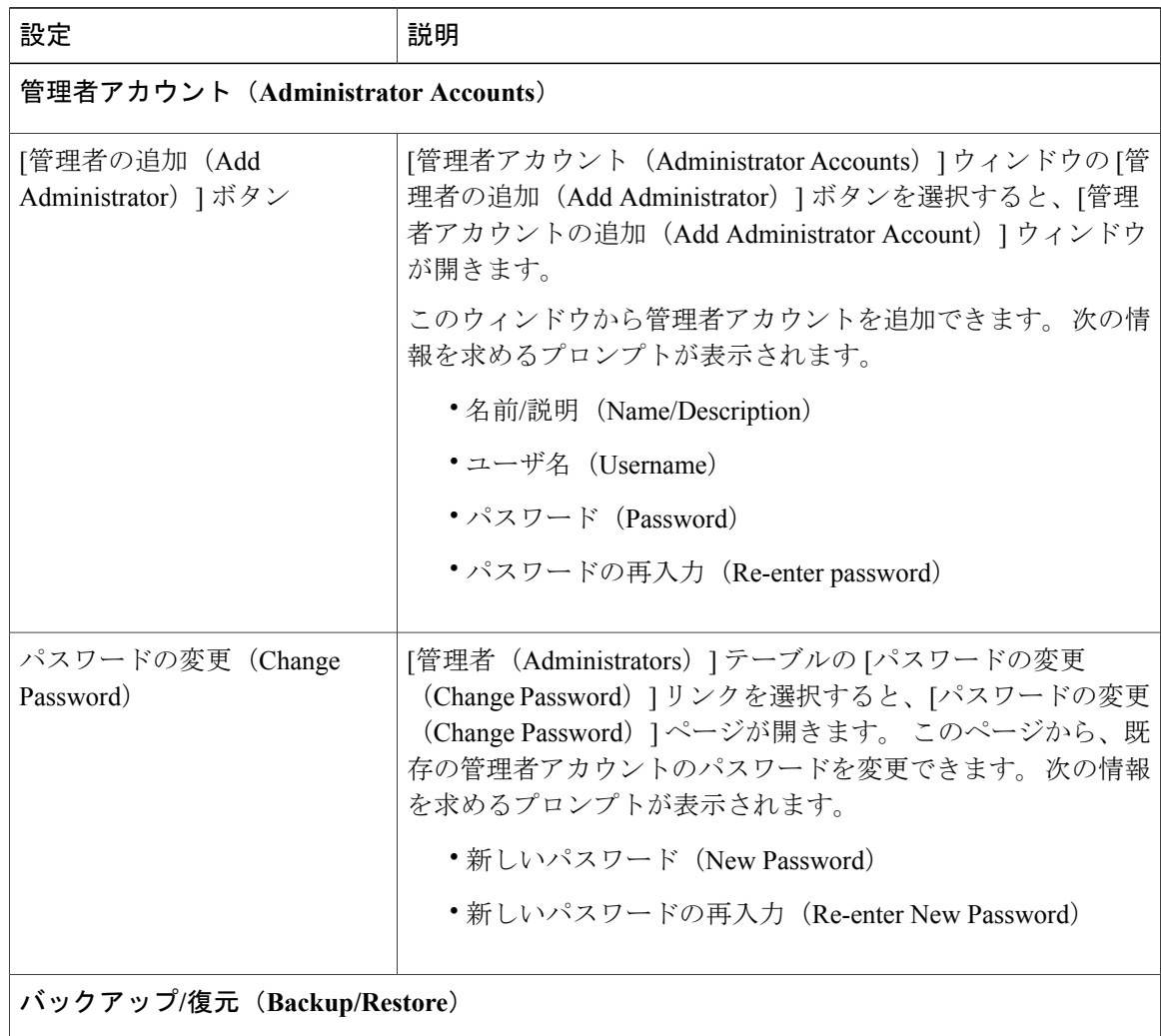

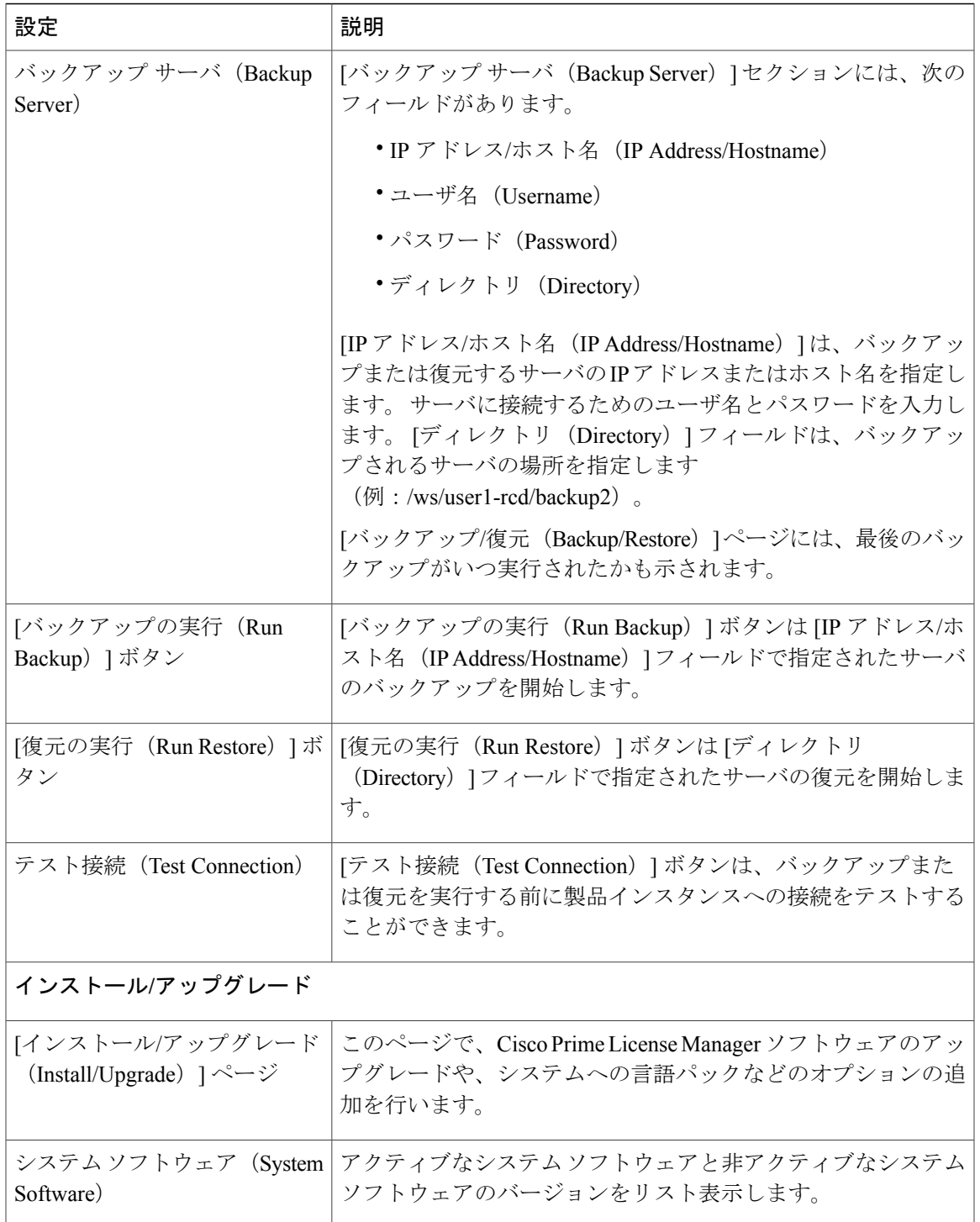

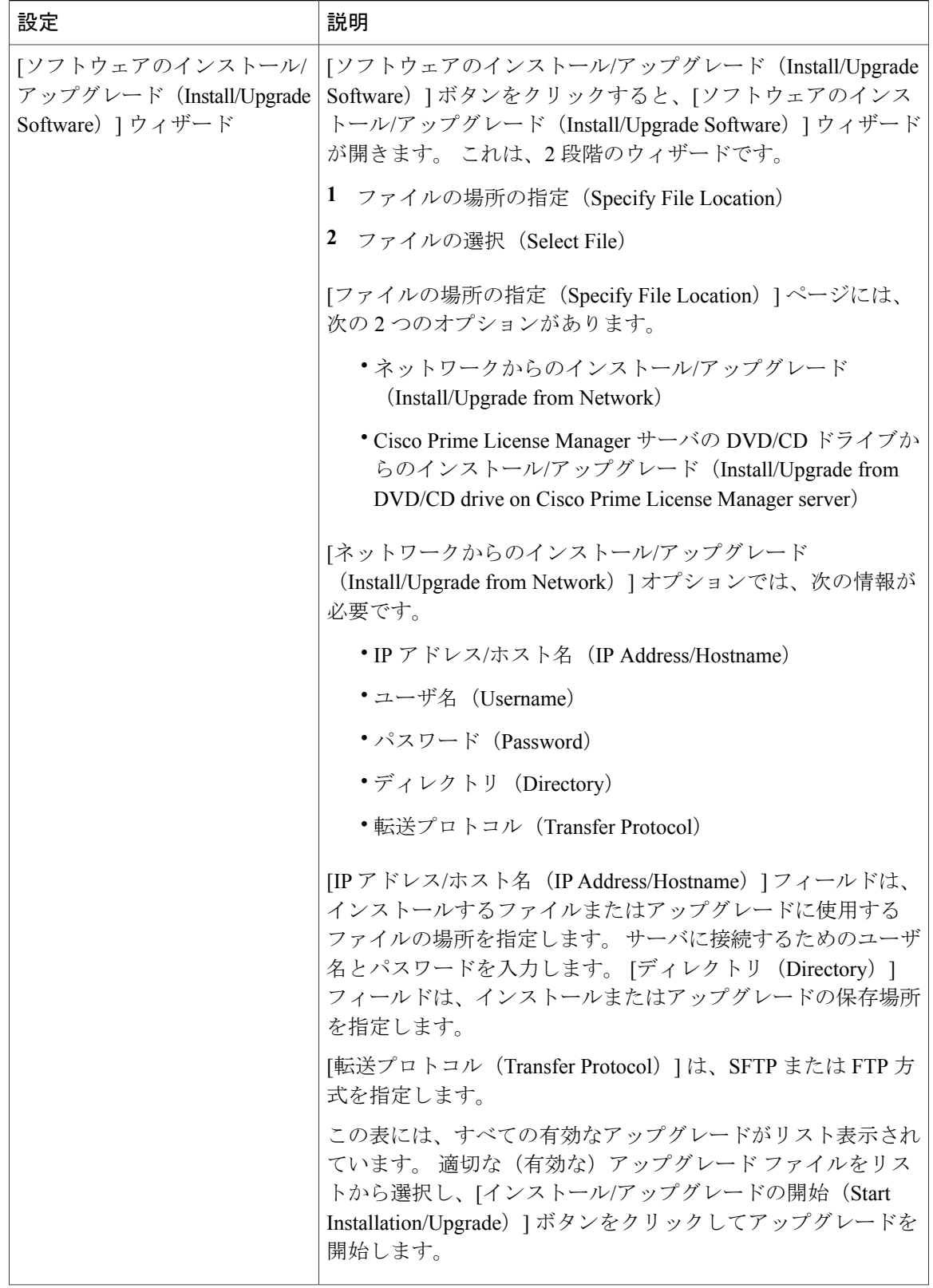
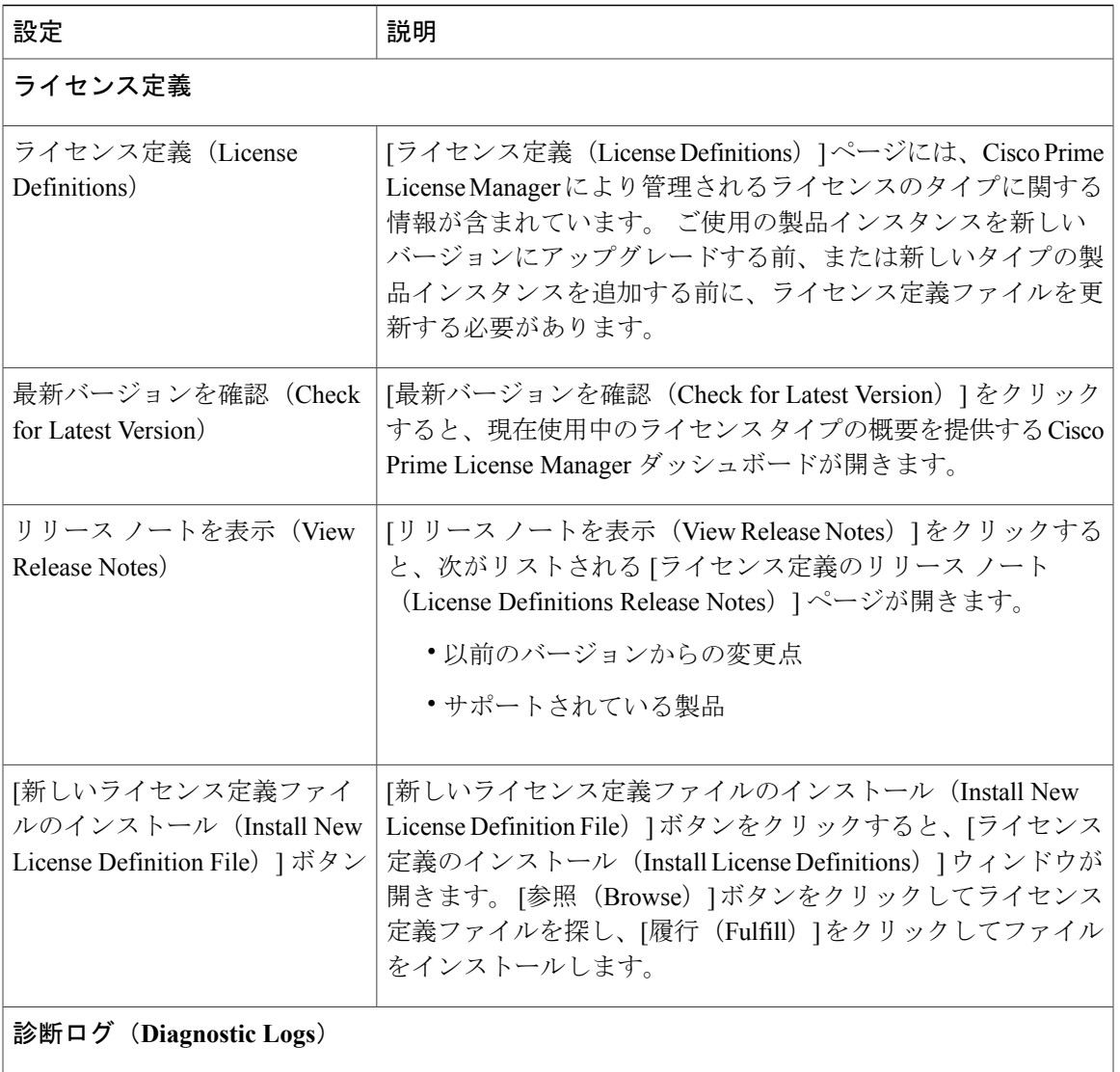

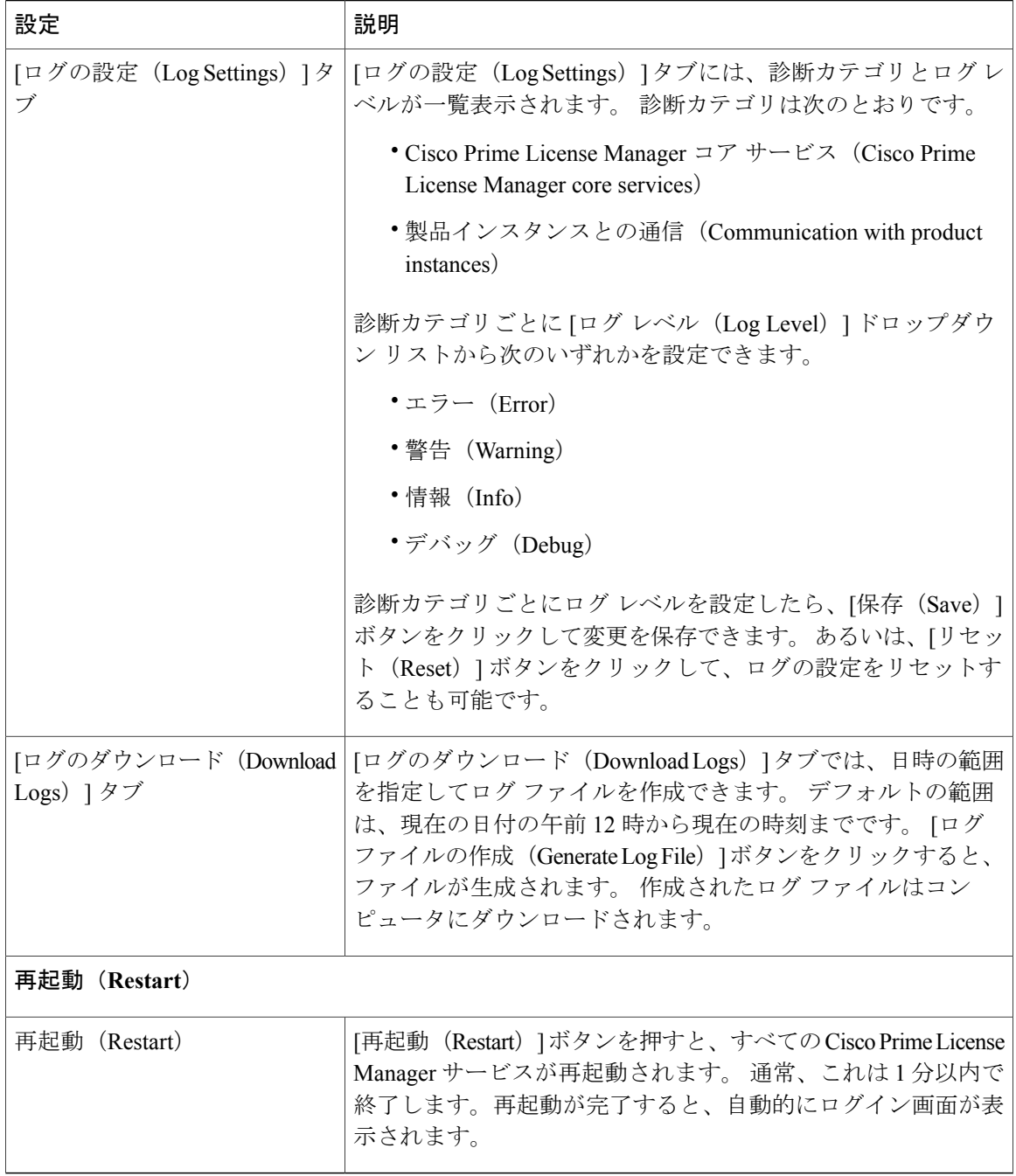

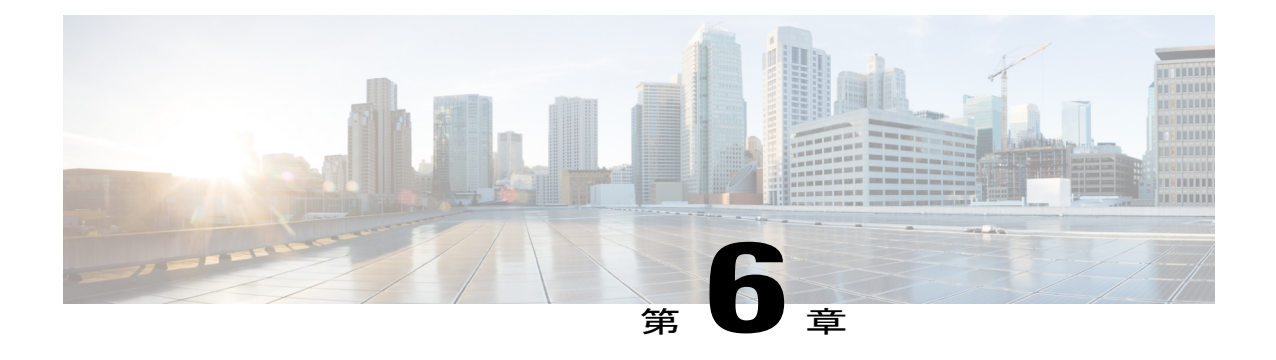

# トラブルシューティング

次は、Cisco Prime License Manager の使用時に発生する可能性がある一般的な問題に対処するた めに推奨されるトラブルシューティング手順です。

- [不明なユーザ名とパスワード](#page-110-0), 97 ページ
- [設定の変更が表示されない](#page-111-0), 98 ページ
- [不明なエラーの原因](#page-111-1), 98 ページ
- [製品インスタンスが変更されたが、ライセンスの使用状況データに反映されない](#page-112-0), 99 ペー [ジ](#page-112-0)
- [製品インスタンスが削除されたが、ライセンスの使用状況データに引き続き表示される](#page-112-1), 99 [ページ](#page-112-1)
- [製品インスタンスを追加したが、ライセンスの使用状況データに表示されない](#page-112-2), 99 ページ
- 製品の管理GUI[のライセンス使用状況データが製品インスタンスのビューと一致しない](#page-113-0), 100 [ページ](#page-113-0)
- License Manager [が超過しても、超過アラートが表示されない](#page-113-1), 100 ページ
- License Manager [に製品の超過が表示されない](#page-114-0)、101 ページ
- License Manager [を別のサーバで復元後、ライセンスが見つからない](#page-114-1), 101 ページ
- [ライセンスのアップグレードウィザードを使用してシステムをコンプライアンスに準拠させ](#page-114-2) [ることができない](#page-114-2), 101 ページ

# <span id="page-110-0"></span>不明なユーザ名とパスワード

## 説明

初回インストール時のシステムのユーザ名とパスワードがわからないため、Cisco Prime License Manager にログインできません。

#### 解像度

OS 管理者のクレデンシャルを使用してプラットフォーム CLI にログインし、*license management list users* コマンドを実行して Cisco Prime License Manager アプリケーションへのサインイン時に使 用するユーザ名を表示します。このユーザのパスワードがわからない場合は、*license management change user password* コマンドを実行してパスワードを変更できます。

## <span id="page-111-0"></span>設定の変更が表示されない

#### 説明

製品の設定変更を行いましたが、要求したライセンスの変更が CiscoPrime License Manager に反映 されていません。

#### 解像度

Cisco Prime License Manager は 24 時間ごとに製品と同期されます。 設定の最新の変更を確認する には、[製品インスタンス(Product Instances)] を選択し、[今すぐ同期(Synchronize Now)] をク リックします。

## <span id="page-111-1"></span>不明なエラーの原因

### 説明

[エラーの原因が不明です (The cause of the error is unknown) 1というエラー メッセージが表示さ れます。

#### 解像度

詳細については、CiscoPrime License Manager の診断ログを確認してください。 診断ログにアクセ スする方法については、[診断ログにアクセスする方法](#page-78-0), (65 ページ)を参照してください。

これらの詳細でエラーの原因が分からなかったら、TAC Service Request Tool、[http://tools.cisco.com/](http://tools.cisco.com/ServiceRequestTool/create/DefineProblem.do) [ServiceRequestTool/create/DefineProblem.do](http://tools.cisco.com/ServiceRequestTool/create/DefineProblem.do)を使用してサービス要求を作成するか、licensing@cisco.com まで電子メールでお問い合わせください。 有効な Cisco.com ユーザ ID およびパスワードをお手元 にご用意ください。 あるいは、Technical Assistance Center の主番号 800-553-2447 までお電話くだ さい。

# <span id="page-112-0"></span>製品インスタンスが変更されたが、ライセンスの使用状 況データに反映されない

#### 説明

製品インスタンスの設定を変更しましたが、「ダッシュボード (Dashboard) 」および「ライセンス (License)]>[使用状況(Usage)]で表示されるライセンスの使用状況データに反映されません。

#### 解像度

製品インスタンスを Cisco Prime License Manager に追加した場合は、Cisco Prime License Manager と製品インスタンスが同期されるまでその使用状況データを使用できません。 同期は 24 時間間 隔で実行されます。あるいは[今すぐ同期(Synchronize Now)]ボタンを使用して、[製品インスタ ンス(Product Instances)] から手動で同期を要求できます。

# <span id="page-112-1"></span>製品インスタンスが削除されたが、ライセンスの使用状 況データに引き続き表示される

### 説明

製品インスタンスを削除しましたが、[ダッシュボード(Dashboard)] および [ライセンス (Licenses) ] > [使用状況 (Usage) ] で表示されるライセンスの使用状況データに反映されませ  $h_{\rm o}$ 

#### 解像度

製品インスタンスを Cisco Prime License Manager から削除した場合は、Cisco Prime License Manager と製品インスタンスが同期されるまでその使用状況データを使用できません。 同期は 24 時間間 隔で実行されます。あるいは[今すぐ同期(Synchronize Now)]ボタンを使用して、[モニタリング (Monitoring)] > [ライセンスの使用状況(License Usage)] から手動で同期を要求できます。

# <span id="page-112-2"></span>製品インスタンスを追加したが、ライセンスの使用状況 データに表示されない

### 説明

製品インスタンスを追加しましたが、[モニタリング (Monitoring) ]>[ダッシュボード (Dashboard)] および [モニタリング(Monitoring)] > [ライセンスの使用状況(License Usage)] で表示されるラ イセンスの使用状況データに反映されません。

#### 解像度

製品インスタンスを Cisco Prime License Manager に追加した場合は、Cisco Prime License Manager と製品インスタンスが同期されるまでその使用状況データを使用できません。 同期は 24 時間間 隔で実行されます。あるいは[今すぐ同期(Synchronize Now)]ボタンを使用して、[モニタリング (Monitoring)] > [ライセンスの使用状況(License Usage)] から手動で同期を要求できます。

# <span id="page-113-0"></span>製品の管理 **GUI** のライセンス使用状況データが製品イン スタンスのビューと一致しない

#### 説明

製品の管理 GUI のライセンス使用状況データ ([製品インスタンス (Product Instances) 1>[管理 GUI の起動 (Launch Admin GUI) | を選択した場合など) が、製品インスタンス ([製品インスタ ンス名 (Product Instance Name) 1を選択)内の Cisco Prime License Manager で報告されるライセン ス使用状況と一致しません。

#### 解像度

製品インスタンスの設定変更は、設定変更後に同期が実行されるまで Cisco Prime License Manager に反映されません。 同期は 24 時間間隔で実行されます。あるいは [今すぐ同期 (Synchronize Now)] ボタンを使用して、[製品インスタンス(Product Instance)] から手動で同期を要求できま す。

# <span id="page-113-1"></span>**License Manager** が超過しても、超過アラートが表示され ない

### 説明

Cisco Prime License Manager が超過しても、超過アラートが表示されません。

#### 解像度

超過アラートを作成するのは製品インスタンスであり、Cisco Prime License Manager ではありませ ん。製品で超過アラートがサポートされていることを確認してください。製品で超過アラートが サポートされている場合は、その製品の GUI で設定する必要があります。 たとえば、Unified CM の管理インターフェイスでは、アラートを発行する条件および方法を指定できます。 つまり、 Unified CM の超過アラートが表示されない場合は、Unified CM で超過アラートが設定されている ことを確認します。 これが設定されていない場合、アラートは管理インターフェイスで確認でき ますが、選択した方法(電子メール、SNMP、syslog)で受信することはできません。

## <span id="page-114-0"></span>**License Manager** に製品の超過が表示されない

### 説明

製品を見ると超過していますが、Cisco Prime License Manager に超過が表示されません。

#### 解像度

製品インスタンスが CiscoPrime License Manager と同期できない場合、ライセンスが利用可能かど うかを確認できないため超過になります。 [インベントリ(Inventory)] > [製品インスタンス (Product Instances)] で、製品インスタンスが最後に同期された日時を確認してください。 同期 されていない場合は、製品インスタンスに対する CiscoPrime License Manager のクレデンシャルが 正確であり、Cisco Prime License Manager と製品インスタンスがネットワーク接続されていること を確認します。

# <span id="page-114-1"></span>**License Manager** を別のサーバで復元後、ライセンスが見 つからない

### 説明

Cisco Prime License Manager を別のサーバで復元しましたが、ライセンスがありません。

### 解像度

別の仮想サーバに CiscoPrime License Manager を移動する場合は、新しいサーバでライセンスを再 ホストして、再インストールする必要があります。 TAC Service Request Tool を使用してサービス 要求を開く (<https://tools.cisco.com/ServiceRequestTool/scm/mgmt/case>) か、次の手順について licensing@cisco.com まで電子メールを送信してください。 有効な Cisco.com ユーザ ID およびパス ワードをお手元にご用意ください。 あるいは、Technical Assistance Center の主番号 800-553-2447 までお電話ください。

# <span id="page-114-2"></span>ライセンスのアップグレードウィザードを使用してシス テムをコンプライアンスに準拠させることができない

### 説明

[ライセンス (Licenses) ]>[計画 (Planning) ]>[ライセンス追加計画の作成 (Create an Add Licenses Plan)] ウィザードで、システムをコンプライアンスに準拠させることができません。

### 解像度

Cisco Prime License Manager の管理対象の製品インスタンス全体で使用しているライセンス数が、 インストール済みライセンスと、アップグレード中の製品インスタンスで利用可能なライセンス の合計数を超える場合は、アップグレードするライセンス数が足りないため、Cisco Prime License Manager をコンプライアンスに準拠させることができません。 必要に応じてライセンスを追加購 入するか、設定を変更して製品インスタンスで必要とされるライセンス数を減らします。

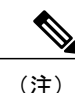

[ライセンス追加計画の作成 (Create an Add Licenses Plan) ] ウィザードの[ライセンス数 (License Counts) 1画面から、[コンプライアンスチェックの実行 (Run Compliance Check) 1ボタンをク リックします。「コンプライアンスチェックに合格しました(ComplianceCheckPassed)」と いうメッセージが表示された場合は十分な数のライセンスがあり、[次へ (Next) ]をクリック してウィザードの次の画面に移動できます。詳細については[、ライセンス計画](#page-67-0), (54ページ) を参照してください。

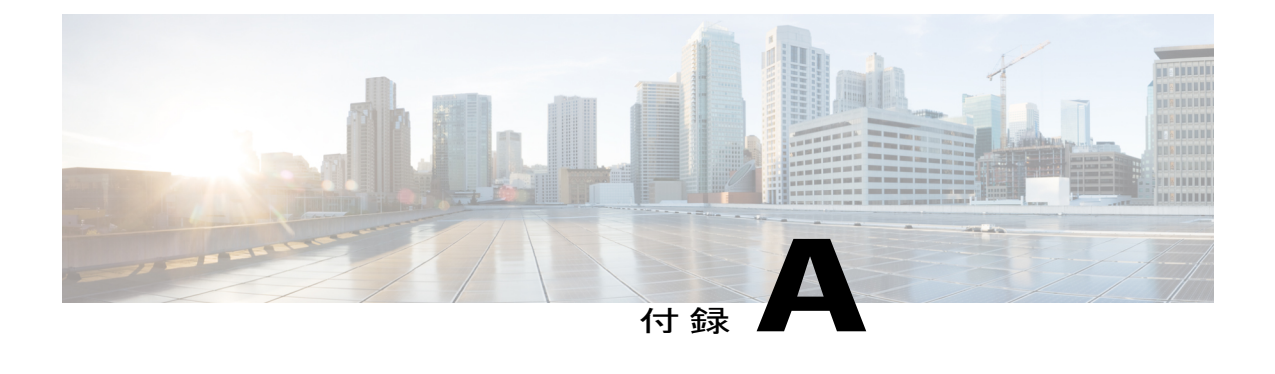

# **Cisco Prime License Manager CLI** コマンド

- delete [account,](#page-125-0)  $112 \sim +\frac{1}{2}$
- delete dns,  $112 \leq \ell \ell$
- delete dscp,  $113 \sim +\frac{1}{2}$
- delete ipsec policy group, 114  $\sim \rightarrow \rightarrow$
- delete ipsec [policy\\_name,](#page-127-1)  $114 \sim +\frac{1}{2}$
- delete [process,](#page-128-0)  $115 \sim +\frac{1}{2}$
- delete smtp,  $116 \sim +\frac{1}{\sqrt{2}}$
- file check,  $116 \sim +\frac{1}{\sqrt{2}}$
- file delete,  $117 \sim +\frac{1}{2}$
- file dump,  $118 \sim \tilde{\nu}$
- file dump [sftpdetails,](#page-132-0) 119  $\sim \rightarrow \rightarrow$
- file [fragmentation](#page-133-0) sdi,  $120 \sim +\frac{1}{\sqrt{2}}$
- file [fragmentation](#page-133-1) sdl, 120  $\sim-\check{\smile}$
- file get,  $121 \sim -\check{v}$
- file list, 124 [ページ](#page-137-0)
- file [search,](#page-139-0)  $126 \sim +\frac{1}{\sqrt{2}}$
- file tail [activelog,](#page-140-0)  $127 \sim +\frac{3}{2}$
- file view [system-management-log,](#page-141-0)  $128 \sim +\frac{1}{2}$
- file view,  $129 \sim +\frac{1}{\sqrt{2}}$
- [license](#page-143-0) file, 130  $\sim-\check{\nu}$
- license [management](#page-143-1) change user, 130  $\sim \rightarrow \rightarrow$
- license [management](#page-144-0) list users, 131  $\sim \rightarrow \rightarrow$
- license [management](#page-144-1) product re-register all, 131  $\sim \rightarrow \rightarrow$
- license [management](#page-145-0) reset, 132  $\sim-\check{v}$
- license [management](#page-145-1) security update, 132  $\sim \rightarrow \rightarrow$
- license [management](#page-146-0) service, 133  $\sim \rightarrow \rightarrow$
- license [management](#page-146-1) show system, 133  $\sim \rightarrow \rightarrow$
- set [account](#page-147-0) enable, 134  $\sim-\check{\mathcal{V}}$
- set [account](#page-147-1) name, 134  $\sim \rightarrow \rightarrow$
- set [accountlocking,](#page-148-0) 135  $\sim -\check{v}$
- set [accountlocking](#page-149-0) count,  $136 \sim +\frac{1}{2}$
- set [accountlocking](#page-150-0) unlocktime, 137  $\sim \rightarrow \rightarrow$
- set cert delete,  $137 \sim +\frac{1}{2}$
- set cert [import,](#page-151-0)  $138 \sim +\frac{1}{2}$
- set cert regen, 139  $\sim$ - $\ddot{\sim}$
- set cli [pagination,](#page-152-1) 139  $\sim \rightarrow \rightarrow$
- set cli session [timeout,](#page-153-0)  $140 \sim +\frac{1}{2}$
- set csr gen,  $141 \sim \tilde{ }$
- set date,  $142 \sim +\frac{1}{2}$
- set dscp [defaults,](#page-156-0)  $143 \sim +\frac{1}{2}$
- set dscp,  $143 \sim +\frac{3}{2}$
- set dscp [marking,](#page-157-0) 144  $\sim \rightarrow \rightarrow$
- set ipsec policy group, 145  $\sim \rightarrow \rightarrow$
- set ipsec policy name, 146 ページ
- set login grace [timeout,](#page-159-1)  $146 \sim +\frac{1}{2}$
- set [logging,](#page-159-2) 146  $\sim \rightarrow \rightarrow$
- set [network](#page-160-0) dhcp eth $0$ , 147  $\sim \rightarrow \rightarrow$
- set [network](#page-161-0) dns,  $148 \sim +\frac{1}{2}$
- set [network](#page-162-0) dns options, 149  $\sim \rightarrow \rightarrow$
- set [network](#page-162-1) domain,  $149 \sim +\frac{1}{2}$
- set network [failover,](#page-164-0)  $151 \sim +\frac{1}{2}$
- set network [gateway,](#page-164-1) 151  $\sim \rightarrow \rightarrow$
- set network [hostname,](#page-165-0)  $152 \sim +\frac{1}{2}$
- set [network](#page-167-0) ip eth0, 154  $\sim \rightarrow \rightarrow$
- set [network](#page-168-0) ipv6 dhcp,  $155 \sim +\frac{1}{2}$
- set network ipv6 [gateway,](#page-169-0) 156  $\sim \rightarrow \rightarrow$
- set [network](#page-170-0) ipv6 service,  $157 \sim +\frac{1}{2}$
- set network ipv6 static address, 158  $\sim \rightarrow \rightarrow$
- set network max ip\_conntrack, 159  $\sim \rightarrow \rightarrow$
- set [network](#page-172-1) mtu, 159  $\sim \rightarrow \rightarrow$
- set [network](#page-173-0) nic eth0,  $160 \sim +\frac{1}{2}$
- set [network](#page-174-0) pmtud,  $161 \sim +\frac{1}{2}$
- set [network](#page-175-0) restore,  $162 \sim +\frac{1}{2}$
- set [network](#page-177-0) status eth0, 164  $\sim$ - $\check{\smile}$
- set [password](#page-177-1) age, 164  $\sim \rightarrow \rightarrow$
- set password [change-at-login,](#page-178-0)  $165 \sim +\frac{1}{2}$
- set password [complexity](#page-179-0) character, 166  $\sim \rightarrow \rightarrow$
- set password [complexity](#page-180-0) character difference,  $167 \sim +\frac{1}{2}$
- set password complexity character [max-repeat,](#page-181-0)  $168 \sim +\frac{1}{2}$
- set password expiry [maximum-age,](#page-182-0) 169  $\sim \rightarrow \rightarrow$
- set password expiry [minimum-age,](#page-183-0) 170  $\sim \rightarrow \sim$
- set password expiry user [maximum-age,](#page-184-0)  $171 \sim +\frac{1}{2}$
- set password expiry user [minimum-age,](#page-185-0)  $172 \sim +\frac{1}{2}$
- set [password](#page-186-0) history, 173  $\sim \rightarrow \rightarrow$
- set password [inactivity,](#page-186-1) 173  $\sim -\check{v}$
- set [password](#page-188-0) user admin, 175  $\sim \rightarrow \sim$
- set [password](#page-188-1) user security,  $175 \sim +\frac{1}{2}$
- set session [maxlimit,](#page-189-0)  $176 \sim +\frac{1}{2}$
- set [timezone,](#page-190-0)  $177 \sim +\frac{1}{2}$
- set [tlsresumptiontimeout,](#page-191-0) 178  $\sim \rightarrow \rightarrow$
- set [web-security,](#page-191-1)  $178 \sim 3$
- set webapp session [timeout,](#page-192-0) 179  $\sim \rightarrow \rightarrow$
- set [workingdir,](#page-193-0) 180  $\sim-\check{\nu}$
- show [account,](#page-194-0)  $181 \sim \tilde{v}$
- show [accountlocking,](#page-195-0) 182  $\sim \rightarrow \rightarrow$
- show cert list,  $182 \sim +\frac{1}{2}$
- show cert own, 183  $\sim-\check{v}$
- show cert trust, 183  $\sim -\check{\mathcal{V}}$
- show cli [pagination,](#page-197-0) 184  $\sim \rightarrow \rightarrow$
- show cli session [timeout,](#page-198-0) 185  $\sim-\check{v}$
- show csr list, 185  $\sim \rightarrow \rightarrow$
- show csr own,  $186 \sim +\frac{1}{2}$
- show date,  $187 \sim +\frac{1}{\sqrt{2}}$
- show [diskusage](#page-200-1) , 187  $\sim \rightarrow \rightarrow$
- show dscp all,  $188 \sim +\check{\nu}$
- show dscp [defaults,](#page-202-0) 189  $\sim \rightarrow \rightarrow$
- show dscp [marking,](#page-202-1) 189  $\sim \rightarrow \rightarrow$
- show dscp status, 190  $\sim-\check{v}$
- show [hardware,](#page-204-0)  $191 \sim +\frac{1}{2}$
- show [logins,](#page-204-1)  $191 \sim +\check{\mathcal{V}}$
- show [memory,](#page-205-0)  $192 \sim +\frac{1}{2}$
- show [myself,](#page-206-0) 193  $\sim-\check{\mathcal{V}}$
- show [network](#page-206-1) all, 193  $\sim-\check{\smile}$
- show [network](#page-207-0) dhcp eth0, 194  $\sim \rightarrow \rightarrow$
- show [network](#page-207-1) eth0, 194  $\sim \rightarrow \rightarrow$
- show network [failover,](#page-208-0) 195  $\sim-\check{\smile}$
- show network [ip\\_conntrack,](#page-208-1) 195  $\sim \rightarrow \rightarrow$
- show [network](#page-209-0) ipprefs, 196  $\sim \rightarrow \rightarrow$
- show [network](#page-210-0) ipv6, 197  $\sim \rightarrow \rightarrow$
- show network [max\\_ip\\_conntrack,](#page-210-1)  $197 \sim +\frac{1}{2}$
- show [network](#page-211-0) route, 198  $\sim \rightarrow \rightarrow$
- show [network](#page-211-1) status, 198  $\sim \rightarrow \rightarrow$
- show open files all, 199  $\sim-\check{\nu}$
- show open files [process,](#page-212-1) 199  $\sim \rightarrow \rightarrow$
- show open files [regexp,](#page-213-0)  $200 \sim \div \div$
- show open ports all,  $200 \sim +\check{\mathcal{V}}$
- show open ports [process,](#page-214-0) 201  $\sim \rightarrow \rightarrow$
- show open ports [regexp,](#page-214-1) 201  $\sim-\check{\smile}$
- show [packages,](#page-215-0)  $202 \sim +\frac{1}{2}$
- show [password,](#page-216-0) 203  $\sim-\check{y}$
- show [password](#page-217-0) expiry, 204  $\sim \rightarrow \rightarrow$
- show [password](#page-218-0) expiry user, 205  $\sim \sim \tilde{z}$
- show [password](#page-218-1) expiry user list,  $205 \sim +\frac{1}{2}$
- show perf [counterhelp,](#page-219-0) 206  $\sim-\check{\smile}$
- show perf list [categories,](#page-219-1) 206  $\sim \rightarrow \rightarrow$
- show perf list [classes,](#page-220-0)  $207 \sim 3$
- show perf list [counters,](#page-220-1)  $207 \sim +\frac{1}{2}$
- show perf list [instances,](#page-221-0) 208  $\sim \rightarrow \rightarrow$
- show perf query class, 209  $\sim \rightarrow \rightarrow$
- show perf query [counter,](#page-222-1) 209  $\sim \rightarrow \rightarrow$
- show perf query [instance,](#page-223-0) 210  $\sim$   $\rightarrow$   $\sim$
- show perf query path, 211  $\sim \rightarrow \sim$
- show [process](#page-225-0) list, 212  $\sim-\check{v}$
- show [process](#page-225-1) load, 212 ページ
- show [process](#page-226-0) name, 213  $\sim-\check{v}$
- show process [open-fd,](#page-227-0) 214  $\sim-\check{v}$
- show [process](#page-227-1) pid, 214  $\sim-\check{v}$
- show [process](#page-228-0) search, 215  $\sim -\check{\smile}$
- show [process](#page-228-1) user, 215  $\sim-\check{v}$
- show process [using-most](#page-229-0) cpu, 216  $\sim \rightarrow \rightarrow$
- show process [using-most](#page-230-0) memory, 217  $\sim \rightarrow \rightarrow$
- show [registry,](#page-230-1) 217  $\sim -\check{v}$
- show session [maxlimit,](#page-231-0) 218  $\sim-\check{\smash{\mathcal{V}}}$
- show stats io, 219  $\sim-\check{\nu}$
- show status, 220  $\sim-\tilde{\nu}$
- show tech actives ql, 220  $\sim-\check{\nu}$
- show tech all, 221  $\sim-\check{\nu}$
- show tech [ccm\\_service,](#page-234-1) 221  $\sim$ - $\check{\smile}$
- show tech [database,](#page-235-0)  $222 \sim +\frac{1}{2}$
- show tech [dberrcode,](#page-235-1) 222  $\sim -\check{v}$
- show tech [dbintegrity,](#page-236-0) 223  $\sim$ - $\check{\smile}$
- show tech [dbschema,](#page-236-1) 223  $\sim-\check{\nu}$
- show tech [dbinuse,](#page-237-0) 224  $\sim-\check{v}$
- show tech dbstate info, 225  $\sim -\check{\nu}$
- show tech [devdefaults,](#page-238-1) 225  $\sim -\check{\nu}$
- show tech [dumpCSVandXML,](#page-239-0) 226  $\sim-\check{\smile}$
- show tech [gateway,](#page-239-1) 226  $\sim -\check{v}$
- show tech [locales,](#page-240-0)  $227 \sim +\frac{1}{2}$
- show tech [network](#page-240-1) all, 227  $\sim-\check{\sim}$
- show tech [network](#page-241-0) hosts, 228  $\sim$
- show tech network [interfaces,](#page-242-0) 229  $\sim \rightarrow \rightarrow$
- show tech [network](#page-242-1) resolv, 229  $\sim \tilde{\nu}$
- show tech [network](#page-243-0) routes, 230  $\sim \rightarrow \rightarrow$
- show tech [network](#page-244-0) sockets, 231  $\sim \rightarrow \rightarrow$
- show tech notify, 231  $\sim-\check{v}$
- show tech [params,](#page-245-0) 232  $\sim -\check{v}$
- show tech prefs, 233  $\sim-\check{\nu}$
- show tech [procedures,](#page-246-1) 233  $\sim-\check{\nu}$
- show tech [repltimeout,](#page-247-0) 234  $\sim \rightarrow \rightarrow$
- show tech [routepatterns,](#page-247-1) 234  $\sim$ - $\ddot{\sim}$
- show tech [routeplan,](#page-248-0) 235  $\sim -\check{v}$
- show tech [runtime,](#page-248-1) 235  $\sim \rightarrow \rightarrow$
- show tech [sqlhistory,](#page-249-0) 236  $\sim$ - $\check{\smile}$
- show tech [systables,](#page-249-1) 236  $\sim \rightarrow \rightarrow$
- show tech [system,](#page-250-0) 237  $\sim$ - $\ddot{\sim}$
- show tech table, 238  $\sim-\check{v}$
- show tech [triggers,](#page-251-1) 238  $\sim-\check{v}$
- show tech [version,](#page-252-0) 239  $\sim \rightarrow \rightarrow$
- show [timezone](#page-252-1) config, 239  $\sim \rightarrow \rightarrow$
- show [timezone](#page-253-0) list, 240  $\sim \rightarrow \rightarrow$
- show [tlsresumptiontimeout](#page-253-1) , 240  $\sim \rightarrow \rightarrow$
- show ups status, 241  $\sim-\check{\nu}$
- show [version](#page-254-1) active, 241  $\sim-\check{\nu}$
- show version [inactive,](#page-255-0) 242  $\sim -\check{\mathcal{V}}$
- show [web-security,](#page-255-1) 242  $\sim \rightarrow \rightarrow$
- show webapp session [timeout,](#page-255-2) 242  $\sim \rightarrow \rightarrow$
- show [workingdir,](#page-256-0) 243  $\sim -\check{y}$
- unset ipsec policy group, 243  $\sim \rightarrow \rightarrow$
- unset ipsec policy name, 244 ページ
- unset [network](#page-257-1) dns options, 244 ページ
- unset [network](#page-258-0) domain, 245  $\sim \rightarrow \rightarrow$
- unset network ipv6 static address, 246  $\sim \rightarrow \rightarrow$
- utils [auditd,](#page-259-1)  $246 \sim +\frac{1}{2}$
- utils core [analyze,](#page-260-0) 247  $\sim \rightarrow \rightarrow$
- utils core list, 248  $\sim \rightarrow \rightarrow$
- utils create report, 249  $\sim \rightarrow \rightarrow$
- utils [diagnose,](#page-263-0)  $250 \sim +\frac{1}{2}$
- utils disaster recovery backup network, 250  $\sim \rightarrow \rightarrow$
- utils disaster recovery backup tape, 251  $\sim \rightarrow \rightarrow$
- utils disaster recovery cancel backup, 252  $\sim \rightarrow \rightarrow$
- utils disaster recovery device add network, 252  $\sim \rightarrow \rightarrow$
- utils disaster recovery device add tape, 253  $\sim \rightarrow \rightarrow$
- utils [disaster\\_recovery](#page-267-0) device delete, 254  $\sim \rightarrow \rightarrow$
- utils disaster recovery device list, 255  $\sim \rightarrow \rightarrow$
- utils disaster recovery estimate tar size, 255  $\sim$
- utils disaster recovery history, 256  $\sim \rightarrow \rightarrow$
- utils disaster recovery maverick, 257  $\sim \rightarrow \rightarrow$
- utils disaster recovery restore network, 257  $\sim \rightarrow \rightarrow$
- utils disaster recovery restore tape, 258  $\sim \rightarrow \rightarrow$
- utils disaster recovery schedule add, 258  $\sim \rightarrow \rightarrow$
- utils disaster recovery schedule, 259  $\sim \rightarrow \rightarrow$
- utils disaster recovery schedule list, 260  $\sim \rightarrow \rightarrow$
- utils disaster recovery show backupfiles, 260  $\sim \rightarrow \rightarrow$
- utils disaster recovery show registration, 261  $\sim \rightarrow \rightarrow$
- utils disaster recovery show tapeid, 262  $\sim \rightarrow \rightarrow$
- utils disaster recovery status, 262  $\sim \rightarrow \rightarrow$
- utils fior list,  $263 \sim +\frac{1}{2}$
- utils fior top, 263  $\sim-\tilde{v}$
- utils [firewall](#page-276-2) ipv4 debug,  $263 \sim +\frac{1}{2}$
- utils [firewall](#page-277-0) ipv4,  $264 \sim \tilde{ }$
- utils [firewall](#page-278-0) ipv4 list,  $265 \sim +\frac{1}{2}$
- utils [firewall](#page-278-1) ipv4 status,  $265 \sim +\frac{1}{2}$
- utils [firewall](#page-279-0) ipv6 debug, 266  $\sim \rightarrow \rightarrow$
- utils [firewall](#page-280-0) ipv6,  $267 \sim +\frac{1}{2}$
- utils [firewall](#page-281-0) ipv6 list, 268  $\sim \rightarrow \rightarrow$
- utils [firewall](#page-281-1) ipv6 status,  $268 \sim +\frac{1}{2}$
- utils import config, 269  $\sim-\check{\smile}$
- utils iostat, 269  $\sim \rightarrow \rightarrow$
- utils [iothrottle,](#page-283-0)  $270 \sim +\frac{1}{2}$
- utils Idap [config,](#page-284-0)  $271 \sim +\frac{1}{2}$
- utils ntp server add, 271  $\sim-\check{v}$
- utils ntp server delete,  $273 \sim +\frac{1}{2}$
- utils ntp config,  $274 \sim 3$
- utils ntp restart,  $275 \sim +\frac{1}{2}$
- utils ntp server list,  $275 \sim +\frac{1}{2}$
- utils ntp start,  $276 \sim +\frac{1}{2}$
- utils ntp status,  $276 \sim +\frac{1}{2}$
- utils os [kerneldump](#page-290-0),  $277 \sim +\frac{1}{2}$
- utils os [kerneldump](#page-290-1) ssh,  $277 \sim$
- utils os secure,  $278 \sim 3$
- utils [process](#page-292-0) core dumps, 279  $\sim \rightarrow \rightarrow$
- utils remote account create, 280  $\sim \tilde{\nu}$
- utils remote account disable, 280  $\sim \rightarrow \rightarrow$
- utils remote account enable, 281  $\sim \rightarrow \rightarrow$
- utils remote account status, 281  $\sim$
- utils [service,](#page-295-0) 282  $\sim$
- utils service list, 283  $\sim -\check{v}$
- utils service [auto-restart,](#page-296-1) 283  $\sim$ - $\check{\smile}$
- utils snmp config 1/2c [community-string,](#page-298-0) 285  $\sim \rightarrow \rightarrow$
- utils snmp config  $1/2c$  [inform,](#page-299-0)  $286 \sim +\frac{1}{2}$
- utils snmp config  $1/2c$  trap,  $286 \sim +\frac{1}{2}$
- utils snmp config 3 [inform,](#page-300-0) 287  $\sim \rightarrow \rightarrow$
- utils snmp config mib2, 288  $\sim \rightarrow \rightarrow$
- utils snmp config 3 trap, 289  $\sim \rightarrow \rightarrow$
- utils snmp config 3 user, 289  $\sim \rightarrow \rightarrow$
- utils snmp get, 290  $\sim \rightarrow \rightarrow$
- utils snmp [hardware-agents,](#page-304-0) 291  $\sim \sim \check{\mathcal{V}}$
- utils snmp test, 292  $\sim$ - $\ddot{\sim}$
- utils snmp walk, 293  $\sim \rightarrow \rightarrow$
- utils [system](#page-307-0) restart, 294  $\sim \rightarrow \rightarrow$
- utils system [shutdown,](#page-307-1) 294  $\sim-\check{\smile}$
- utils system [switch-version,](#page-308-0) 295  $\sim$   $\rightarrow$   $\gg$
- utils system boot, 295  $\sim-\check{v}$
- utils system [upgrade,](#page-309-0) 296  $\sim-\check{\smile}$
- utils [vmtools](#page-309-1) status, 296  $\sim \rightarrow \rightarrow$
- utils vmtools [upgrade,](#page-310-0) 297  $\sim \rightarrow \rightarrow$

## <span id="page-125-0"></span>**delete account**

このコマンドを使用すると、管理者のアカウントを削除できます。

**delete account** *account-name*

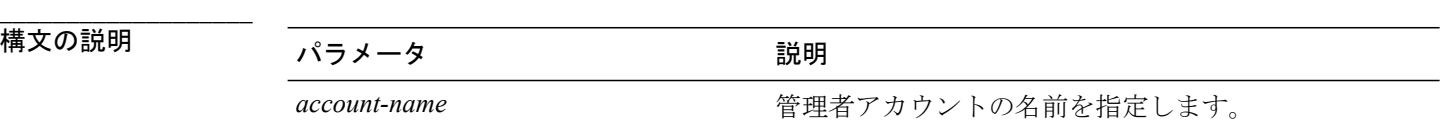

**\_\_\_\_\_\_\_\_\_\_\_\_\_\_\_\_\_\_\_** コマンド モード

管理者(admin:)

### 要件

コマンド特権レベル:4

アップグレード時の使用:不可

適用対象:Unified Communications Manager、Unified Communications Manager の IM and Presence サービス、Cisco Unity Connection

## <span id="page-125-1"></span>**delete dns**

このコマンドを使用すると、DNS サーバの IP アドレスを削除できます。

**delete dns** *addr*

構文の説明

**\_\_\_\_\_\_\_\_\_\_\_\_\_\_\_\_\_\_\_**

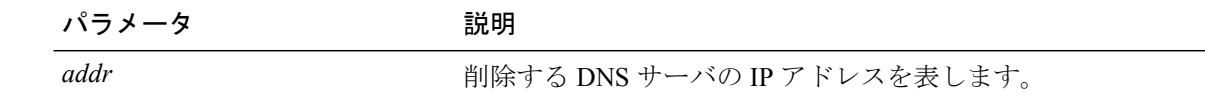

**\_\_\_\_\_\_\_\_\_\_\_\_\_\_\_\_\_\_\_** コマンド モード

管理者(admin:)

**\_\_\_\_\_\_\_\_\_\_\_\_\_\_\_\_\_\_\_** 使用上のガイドライン

このコマンドを実行すると、続行するかどうかをシステムが尋ねます。

注意 続行すると、ネットワーク接続が一時的に切断されます。

#### 要件

コマンド特権レベル:1 アップグレード時の使用:不可 適用対象:Unified Communications Manager、Unified Communications Manager の IM and Presence サービス、Cisco Unity Connection

## <span id="page-126-0"></span>**delete dscp**

**\_\_\_\_\_\_\_\_\_\_\_\_\_\_\_\_\_\_\_**

このコマンドは、DSCP ポート タグを削除します。

**delete dscp** *port-tag*

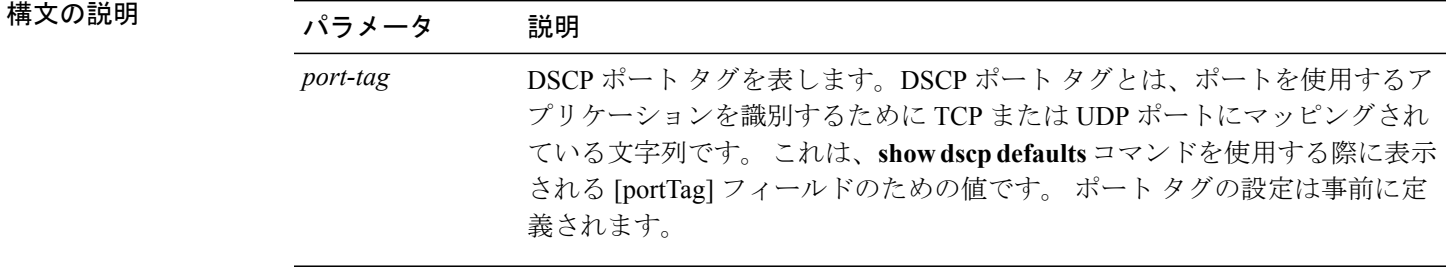

#### **\_\_\_\_\_\_\_\_\_\_\_\_\_\_\_\_\_\_\_** コマンド モード

管理者(admin:)

#### **\_\_\_\_\_\_\_\_\_\_\_\_\_\_\_\_\_\_\_** 使用上のガイドライン

イネーブルなポート タグを削除すると、そのポート タグの DSCP マーキングが停止します。 set dscp marking コマンドを使用すると、削除されたポート タグを再作成できます。削除したポート タグの名前を入力します。

$$
\longrightarrow
$$

ヒント **show dscp defaults** コマンドを使用すると、設定されたポート タグがリスト表示されます。

## 要件

適用対象:Unified Communications Manager、Cisco Unity Connection

## <span id="page-127-0"></span>**delete ipsec policy\_group**

このコマンドは、指定したグループ内またはすべてのグループ内のすべてのポリシーを削除しま す。

**delete ipsec policy\_group** {*group***| all**}

## 福文の説明

**\_\_\_\_\_\_\_\_\_\_\_\_\_\_\_\_\_\_\_**

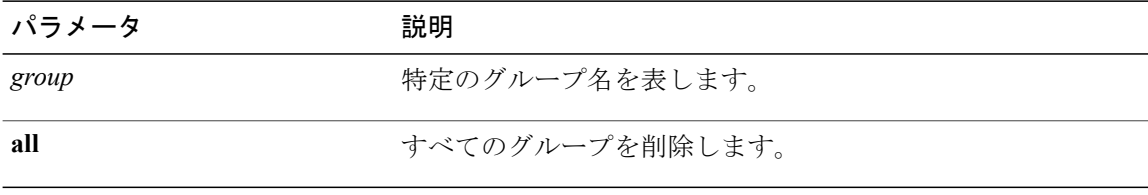

#### **\_\_\_\_\_\_\_\_\_\_\_\_\_\_\_\_\_\_\_** コマンド モード

管理者(admin:)

## 要件

コマンド特権レベル:1 アップグレード時の使用:不可

適用対象:Unified Communications Manager、Cisco Unity Connection

## <span id="page-127-1"></span>**delete ipsec policy\_name**

このコマンドは、指定されたポリシー名の ipsec ポリシーを削除します。

**delete ipsec policy\_name** {*policy\_name***| all**}

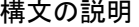

**\_\_\_\_\_\_\_\_\_\_\_\_\_\_\_\_\_\_\_**

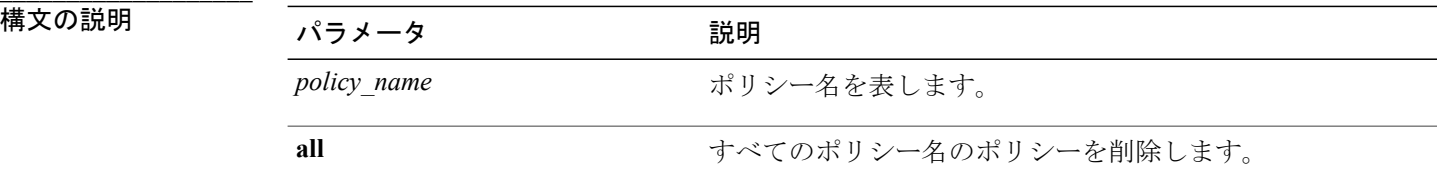

```
コマンド モード
```
**\_\_\_\_\_\_\_\_\_\_\_\_\_\_\_\_\_\_\_**

管理者(admin:)

### 要件

コマンド特権レベル:1 アップグレード時の使用:不可

適用対象:Unified Communications Manager、Cisco Unity Connection

## <span id="page-128-0"></span>**delete process**

このコマンドを使用すると、特定のプロセスを削除できます。

**delete process** *process-id* [**force| terminate| crash**]

#### **\_\_\_\_\_\_\_\_\_\_\_\_\_\_\_\_\_\_\_** 構文の説明

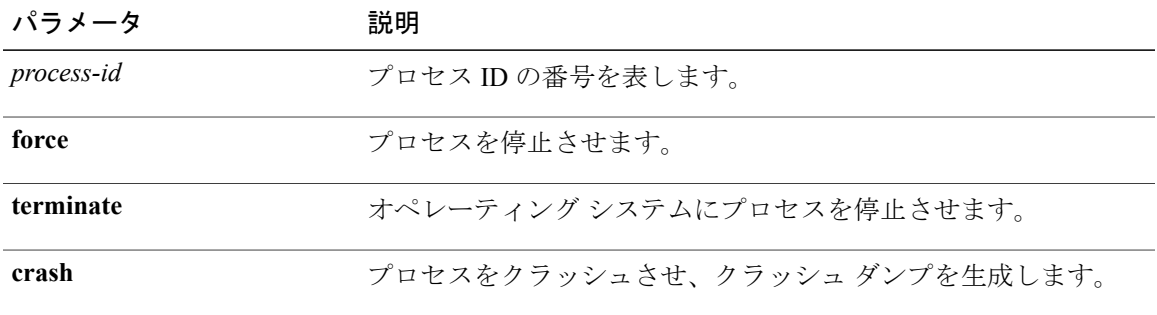

### コマンド モード

**\_\_\_\_\_\_\_\_\_\_\_\_\_\_\_\_\_\_\_**

管理者(admin:)

#### **\_\_\_\_\_\_\_\_\_\_\_\_\_\_\_\_\_\_\_** 使用上のガイドライン

**force**オプションは、コマンドだけではプロセスを削除できない場合にのみ使用してください。ま た、**terminate** オプションは、**force** によってプロセスを削除できない場合にのみ使用してくださ い。

### 要件

コマンド特権レベル:1

アップグレード時の使用:可能

適用対象:Unified Communications Manager、Unified Communications Manager の IM and Presence サービス、Cisco Unity Connection

## <span id="page-129-0"></span>**delete smtp**

このコマンドを使用すると、SMTP ホストを削除できます。

**delete smtp**

**\_\_\_\_\_\_\_\_\_\_\_\_\_\_\_\_\_\_\_** コマンド モード

管理者(admin:)

#### 要件

コマンド特権レベル:1

アップグレード時の使用:不可

適用対象:Unified Communications Manager、Unified Communications Manager の IM and Presence サービス、Cisco Unity Connection

## <span id="page-129-1"></span>**file check**

このコマンドは、/usr ディレクトリ ツリー内で、最新の新規インストールまたはアップグレード の後で追加、削除、またはサイズが変更されたファイルまたはディレクトリがないかどうかを調 べ、結果を表示します。

**file check** [ *detection-size-kb* ]

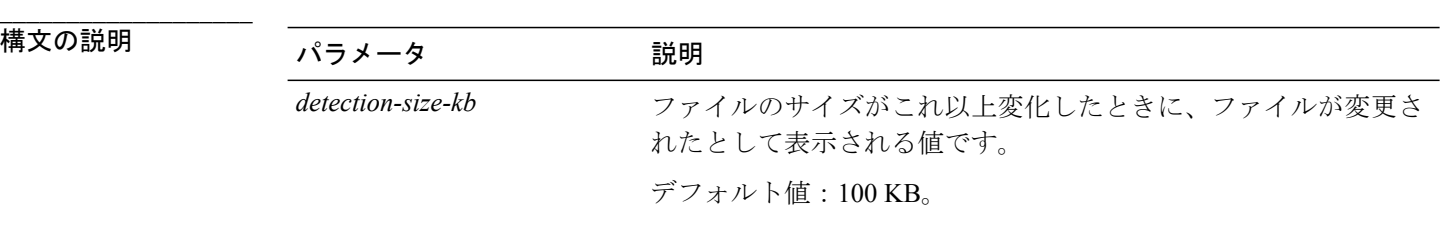

**\_\_\_\_\_\_\_\_\_\_\_\_\_\_\_\_\_\_\_** コマンド モード

管理者(admin:)

**\_\_\_\_\_\_\_\_\_\_\_\_\_\_\_\_\_\_\_** 使用上のガイドライン

> システムのパフォーマンスに影響が出る可能性があることが通知され、続行するかどうかが質問 されます。 削除されたファイルと新しいファイルの両方が表示されます。

注意

このコマンドはシステムのパフォーマンスに影響を与える可能性があるため、ピーク時間帯以 外の時間にコマンドを実行することをお勧めします。

## 要件

コマンド特権レベル:0

アップグレード時の使用:不可

適用対象:Unified Communications Manager、Unified Communications Manager の IM and Presence サービス、Cisco Unity Connection

## <span id="page-130-0"></span>**file delete**

このコマンドは、アクティブ側または非アクティブ側のログを削除します。

**file delete** {**activelog| inactivelog| install**} *file-spec* **[detail] [noconfirm]**

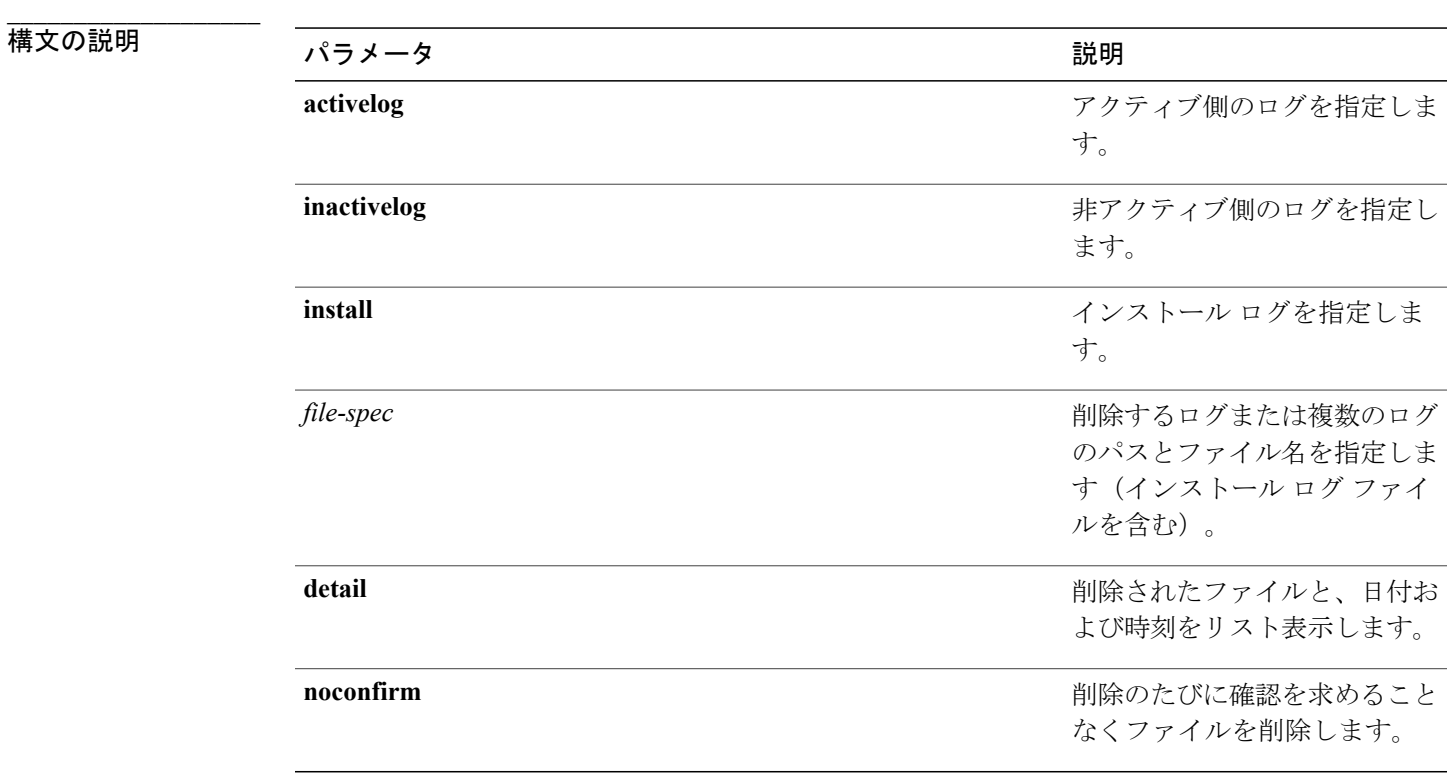

コマンド モード

**\_\_\_\_\_\_\_\_\_\_\_\_\_\_\_\_\_\_\_**

管理者(admin:)

#### **\_\_\_\_\_\_\_\_\_\_\_\_\_\_\_\_\_\_\_** 使用上のガイドライン

コマンドを入力した後、確認のためのプロンプトが表示されます。 使用中のディレクトリやファ イルは削除できません。

削除されたファイルは回復できませんが、Disaster Recovery System を使用すれば回復できる場 合もあります。 注意

### 要件

コマンド特権レベル:1

アップグレード時の使用:可能

適用対象:Unified Communications Manager、Unified Communications Manager の IM and Presence サービス、Cisco Unity Connection

## <span id="page-131-0"></span>**file dump**

このコマンドは、ログやページの内容を一度にダンプします。

**file dump** {**activelog| inactivelog| install**} *file-spec* **[hex] [recent]** [**regexp** *expression*]

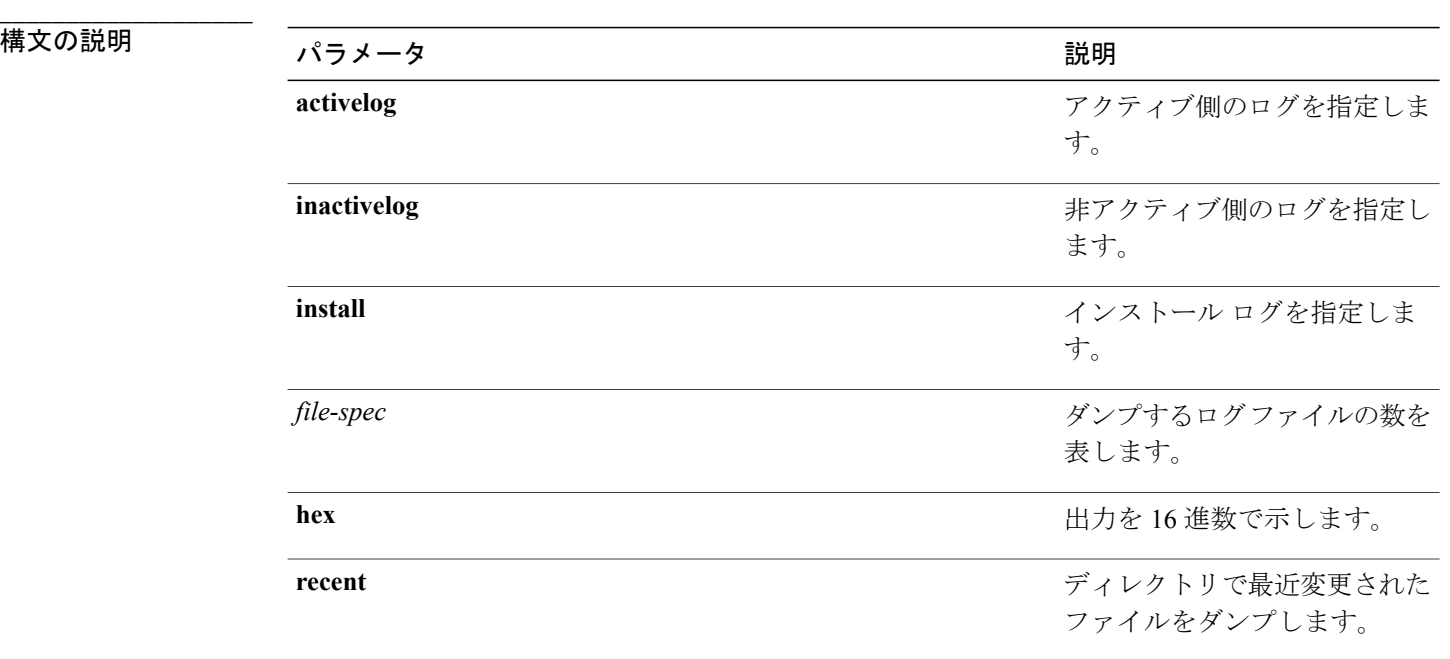

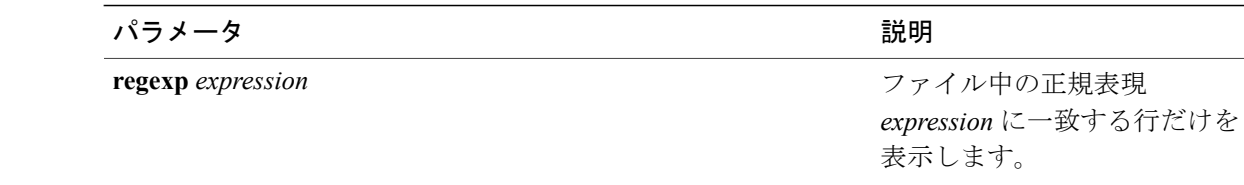

#### コマンド モード

**\_\_\_\_\_\_\_\_\_\_\_\_\_\_\_\_\_\_\_**

管理者(admin:)

#### 要件

コマンド特権レベル:1

アップグレード時の使用:可能

適用対象:Unified Communications Manager、Unified Communications Manager の IM and Presence サービス、Cisco Unity Connection

#### 例

```
このコマンドは、ファイル _cdrIndex.idx の内容をダンプします。
admin: file dump activelog cm/cdr/_cdrIndex.idx
```
## <span id="page-132-0"></span>**file dump sftpdetails**

このコマンドは、SFTPコンテキスト内のダンプするファイルを指定します。ダンプするファイル は選択できます。

#### **file dump sftpdetails**

### コマンド モード

**\_\_\_\_\_\_\_\_\_\_\_\_\_\_\_\_\_\_\_**

管理者(admin:)

#### **\_\_\_\_\_\_\_\_\_\_\_\_\_\_\_\_\_\_\_** 使用上のガイドライン

SFTP 関連ファイルをすべてダンプするには、a を入力します。 このコマンドを終了するには、q を入力します。

### 要件

コマンド特権レベル:0 アップグレード時の使用:可能 適用対象:Unified Communications Manager、Cisco Unity Connection

## <span id="page-133-0"></span>**file fragmentation sdi**

このコマンドは、SDI ログ ファイルのフラグメンテーション情報を表示します。

**file fragmentation sdi most** {**fragmented| recent**} [ *number* ]

#### 構文の説明

**\_\_\_\_\_\_\_\_\_\_\_\_\_\_\_\_\_\_\_**

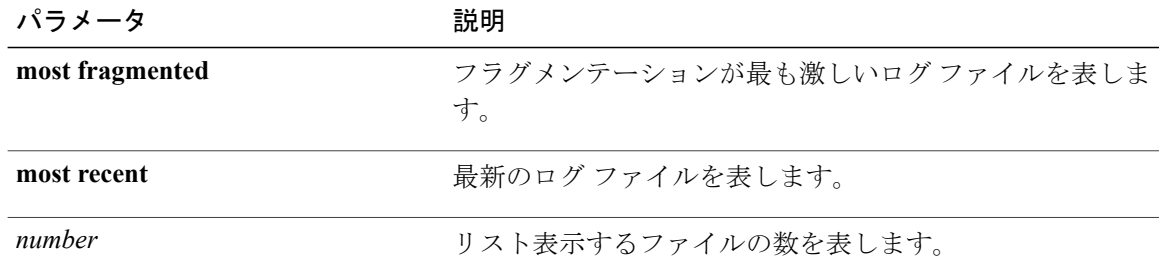

### コマンド モード

**\_\_\_\_\_\_\_\_\_\_\_\_\_\_\_\_\_\_\_**

管理者(admin:)

### 要件

コマンド特権レベル:1

アップグレード時の使用:可能

適用対象:Unified Communications Manager、Unified Communications Manager の IM and Presence サービス、Cisco Unity Connection

## <span id="page-133-1"></span>**file fragmentation sdl**

このコマンドは、フラグメンテーションが最も激しいSDLログファイルのフラグメンテーション 情報を表示します。

**file fragmentation sdl most** {**fragmented| recent**} [ *number* ]

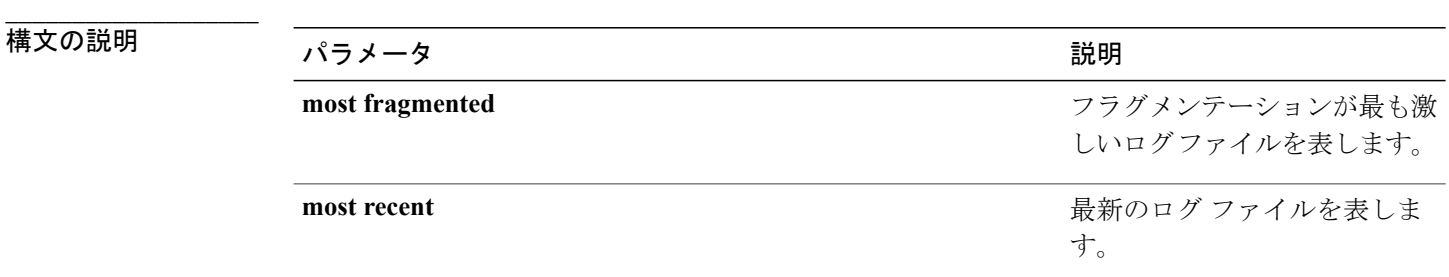

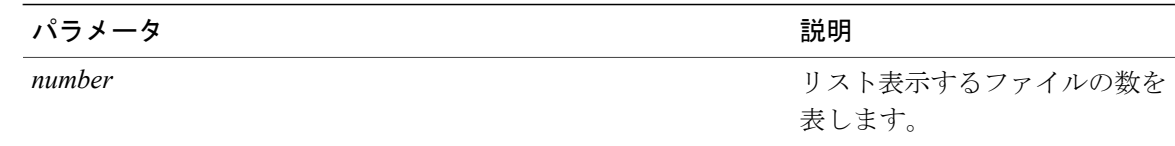

#### **\_\_\_\_\_\_\_\_\_\_\_\_\_\_\_\_\_\_\_** コマンド モード

管理者(admin:)

## 要件

コマンド特権レベル:1 アップグレード時の使用:可能

適用対象:Unified Communications Manager、Unified Communications Manager の IM and Presence サービス、Cisco Unity Connection。

## <span id="page-134-0"></span>**file get**

このコマンドは、SFTP を使用して別のシステムにログを送信します。

**file get** {**activelog| inactivelog| install**} *file-spec* [*reltime*| *abstime*] [**match** *regex*] **[recurs] [compress]**

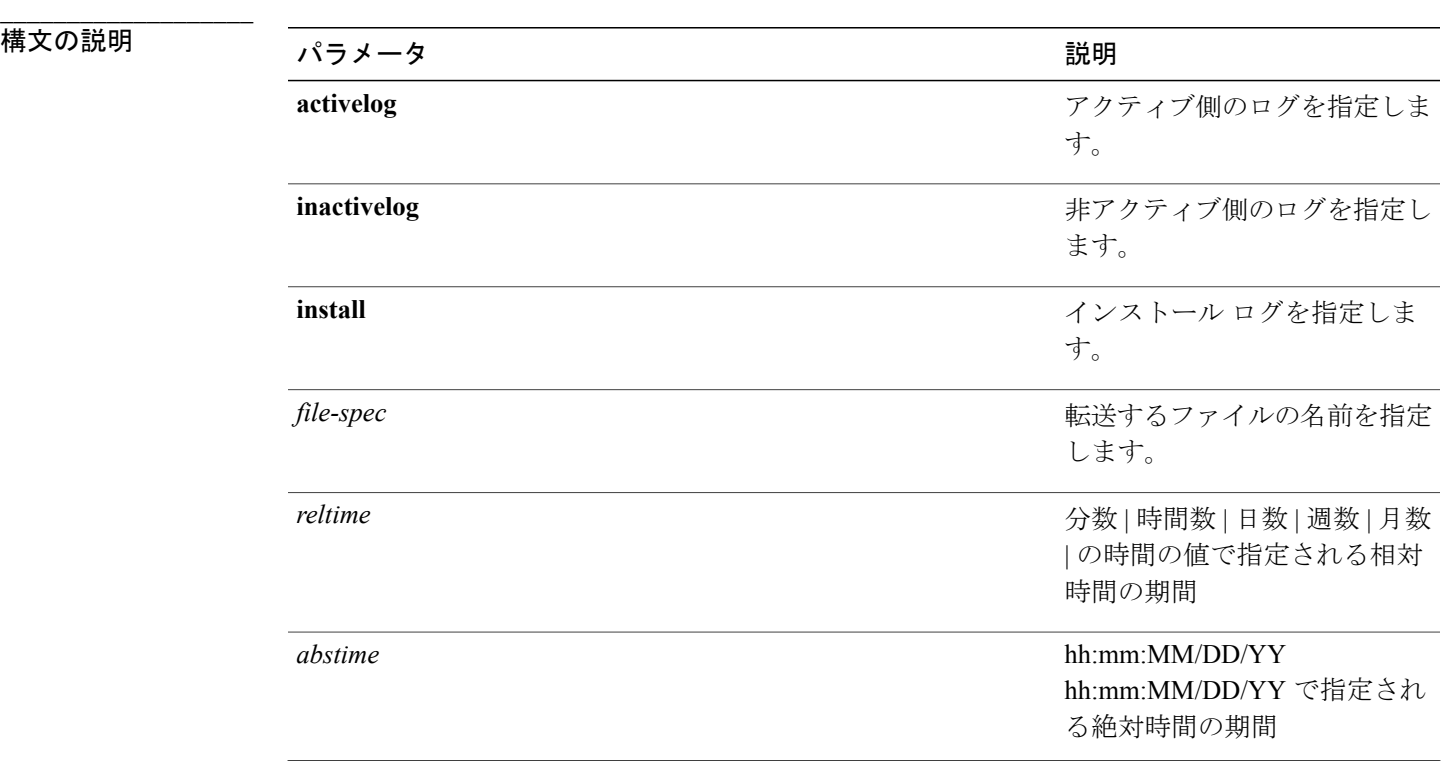

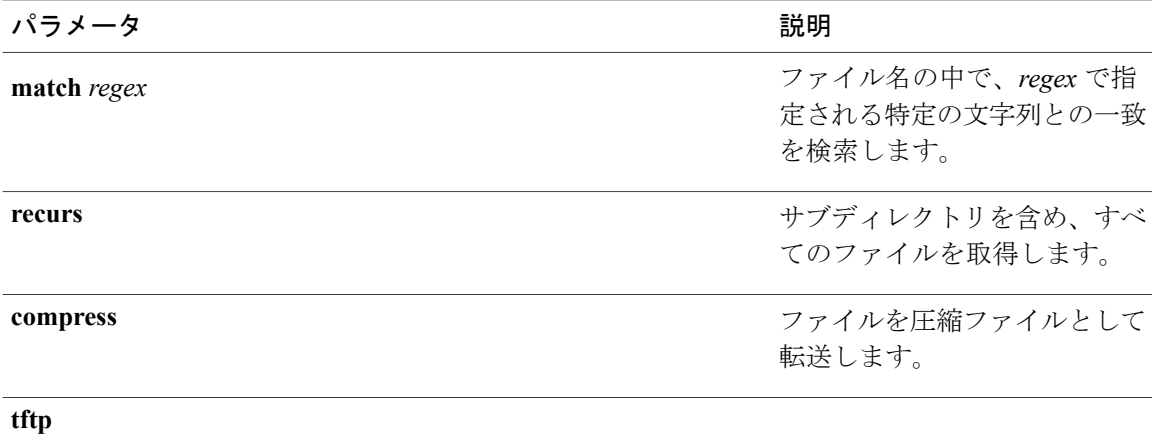

#### **\_\_\_\_\_\_\_\_\_\_\_\_\_\_\_\_\_\_\_** コマンド モード

管理者(admin:)

#### **\_\_\_\_\_\_\_\_\_\_\_\_\_\_\_\_\_\_\_** 使用上のガイドライン

指定したファイルが特定された後、SFTPホスト、ユーザ名、パスワードの入力を求めるプロンプ トが表示されます。

#### 要件

コマンド特権レベル:0

アップグレード時の使用:可能

適用対象:Unified Communications Manager、Unified Communications Manager の IM and Presence サービス、Cisco Unity Connection

#### 例

この例では、オペレーティング システムの activelog ディレクトリ内で文字列「plat」に一致する すべてのファイルを取得します。 admin: file get activelog platform match plat

この例では、特定の期間内のすべてのオペレーティング システム ログ ファイルを取得します。 admin: file get activelog platform/log abstime 18:00:10/20/13 18:00:10/21/13

## **file get salog**

このコマンドは、SFTP を使用して partBsalog または salog ディレクトリを別のシステムに送りま す。

**file get** {**partBsalog| salog**} *file-spec* [*reltime*| *abstime*] [**match** *regex*] **[recurs] [compress]**

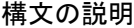

**\_\_\_\_\_\_\_\_\_\_\_\_\_\_\_\_\_\_\_**

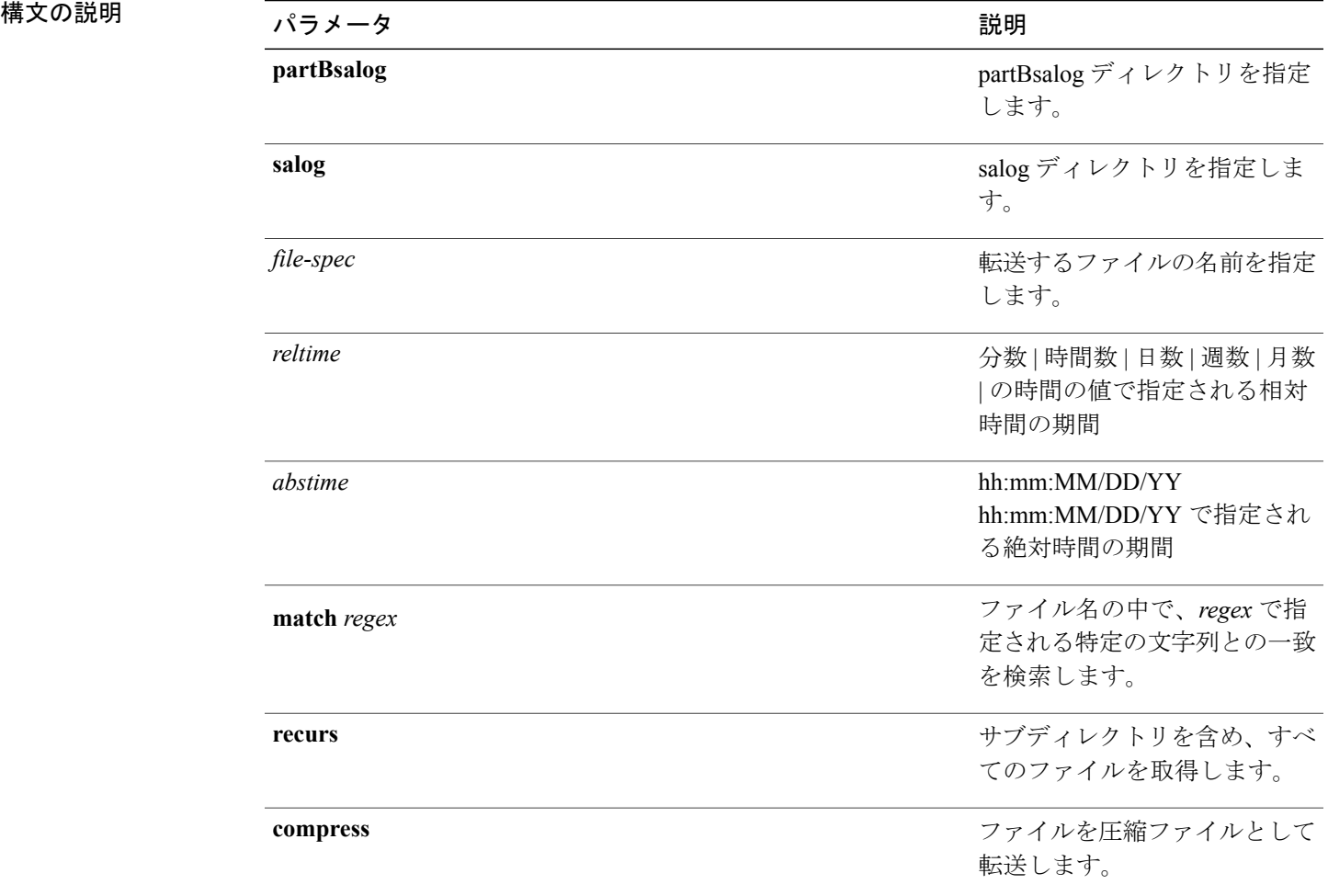

#### **\_\_\_\_\_\_\_\_\_\_\_\_\_\_\_\_\_\_\_** コマンド モード

管理者(admin:)

#### **\_\_\_\_\_\_\_\_\_\_\_\_\_\_\_\_\_\_\_** 使用上のガイドライン

指定したファイルが特定された後、SFTPホスト、ユーザ名、パスワードの入力を求めるプロンプ トが表示されます。

### 要件

コマンド特権レベル:0

アップグレード時の使用:可能

適用対象:Unified Communications Manager、Cisco Unity Connection

# <span id="page-137-0"></span>**file list**

**\_\_\_\_\_\_\_\_\_\_\_\_\_\_\_\_\_\_\_**

このコマンドは、使用できるログ ディレクトリ内のログ ファイルをリスト表示します。

**file list** {**activelog| inactivelog| install**} *file-spec* [**page| detail| reverse**] [**date| size**]

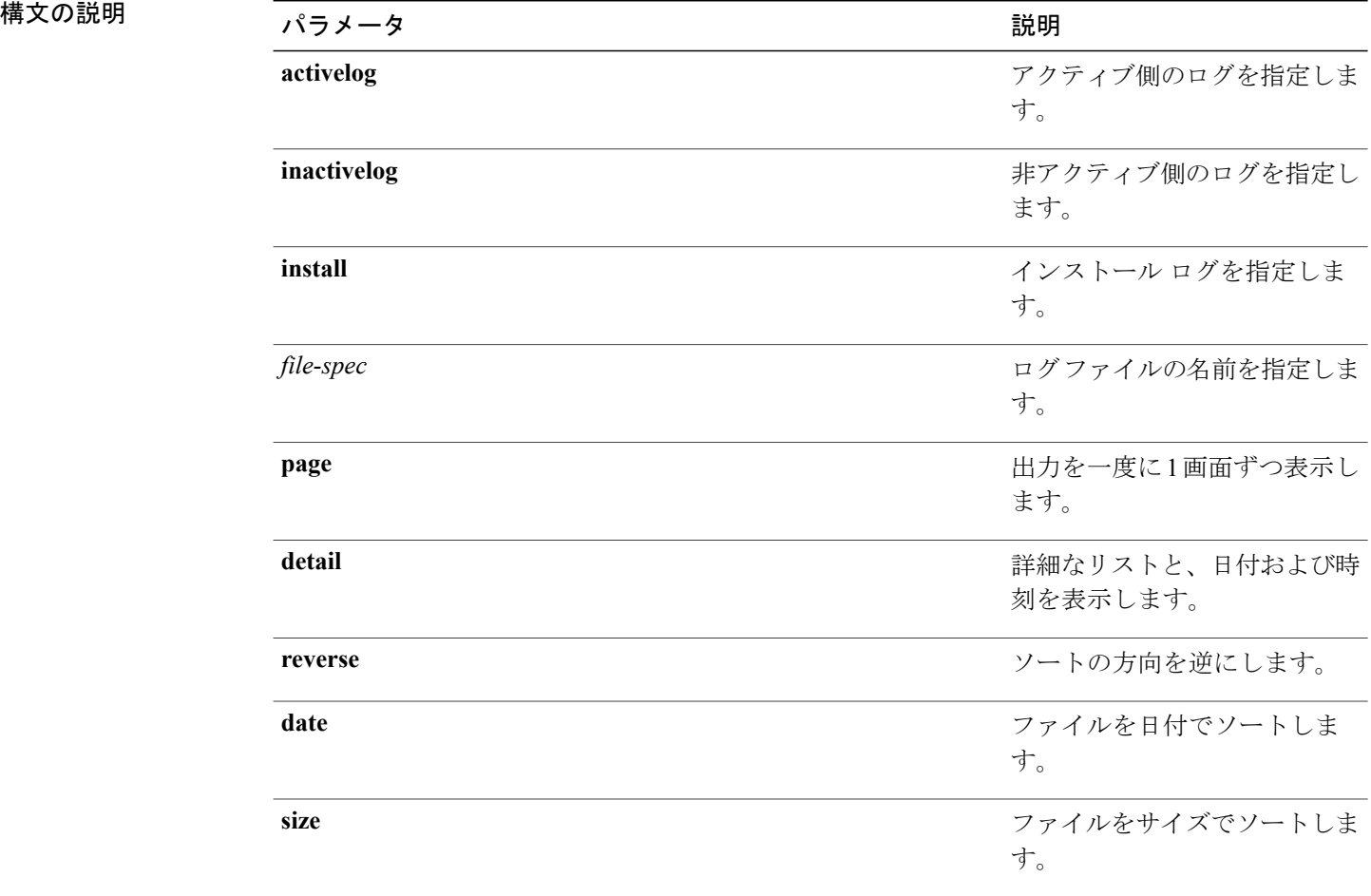

#### **\_\_\_\_\_\_\_\_\_\_\_\_\_\_\_\_\_\_\_** コマンド モード

管理者(admin:)

#### **\_\_\_\_\_\_\_\_\_\_\_\_\_\_\_\_\_\_\_** 使用上のガイドライン

要件

コマンド特権レベル:1

アップグレード時の使用:可能

適用対象:Unified Communications Manager、Unified Communications Manager の IM and Presence サービス、Cisco Unity Connection

#### 例:ログ ファイルの詳細

この例では、オペレーティング システム ログ ファイルの詳細がリスト表示されます。 admin: file list activelog platform/log page detail

### 例:**CDR** リポジトリ内のディレクトリ

この例では、CDR リポジトリ内のディレクトリがリスト表示されます。 admin: file list activelog cm/cdr repository

### 例:サイズに基づく **CDR** ファイル

この例では、指定したディレクトリ内のCDRファイルがサイズに基づいてリスト表示されます。 admin: file list activelog cm/cdr repository/processed/20050812 size

## **file list salog**

このコマンドは、partBsalog または salog ディレクトリをリスト表示します。

**file list** {**partBsalog| salog**} *file-spec* [**page| detail| reverse**] [**date| size**]

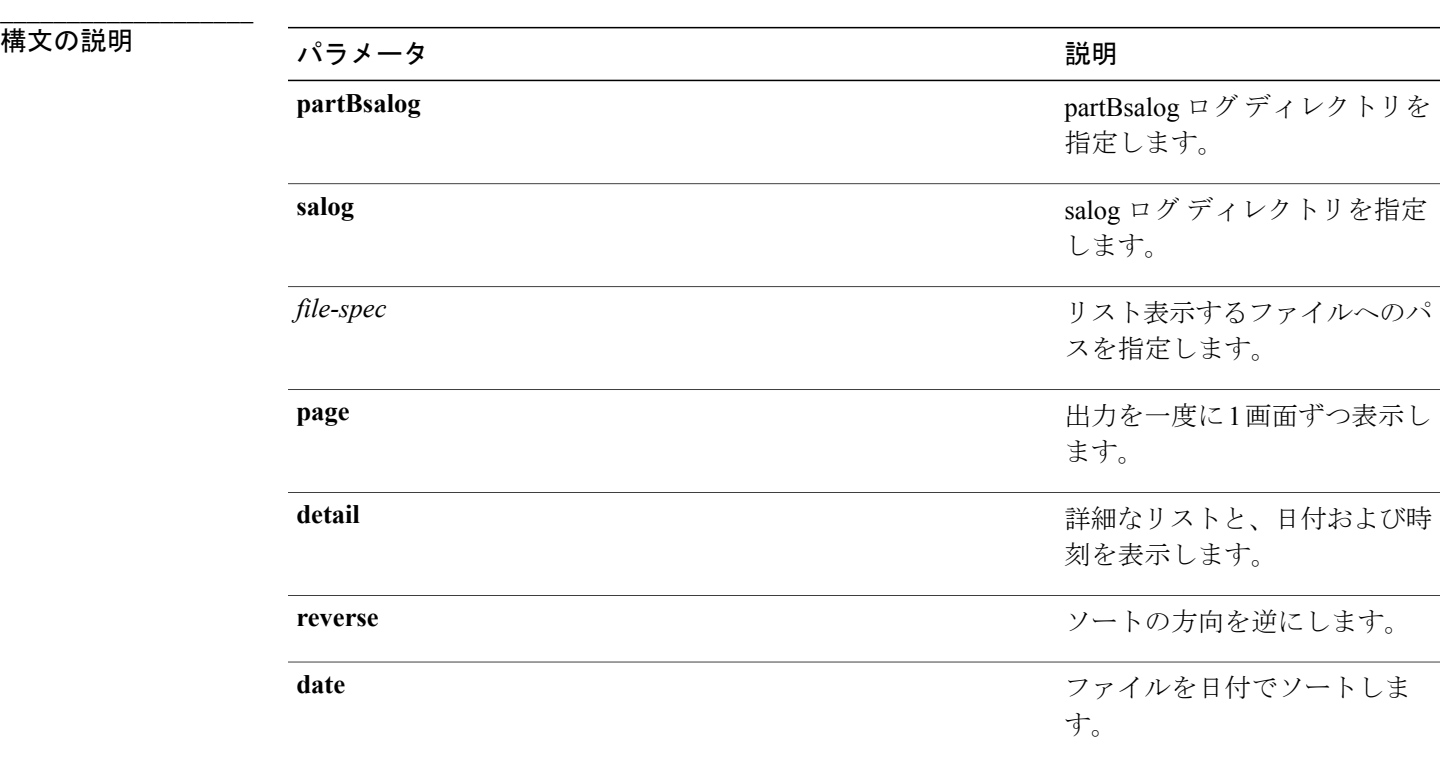

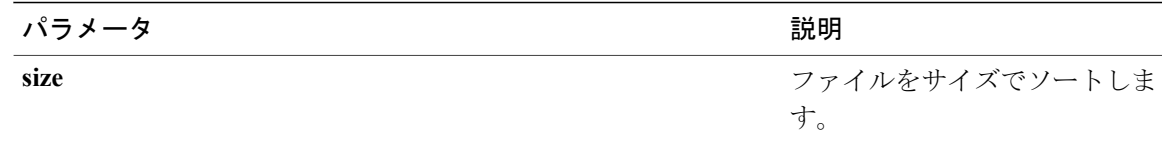

#### **\_\_\_\_\_\_\_\_\_\_\_\_\_\_\_\_\_\_\_** コマンド モード

管理者(admin:)

### 要件

コマンド特権レベル:1 アップグレード時の使用:可能 適用対象:Unified Communications Manager、Cisco Unity Connection

## <span id="page-139-0"></span>**file search**

このコマンドは、ログの内容を検索し、一致した行を一度に 1 ページずつ表示します。

**file search** {**activelog| inactivelog| install**} *file-spec* [*reltime*| *abstime*] **[ignorecase]**

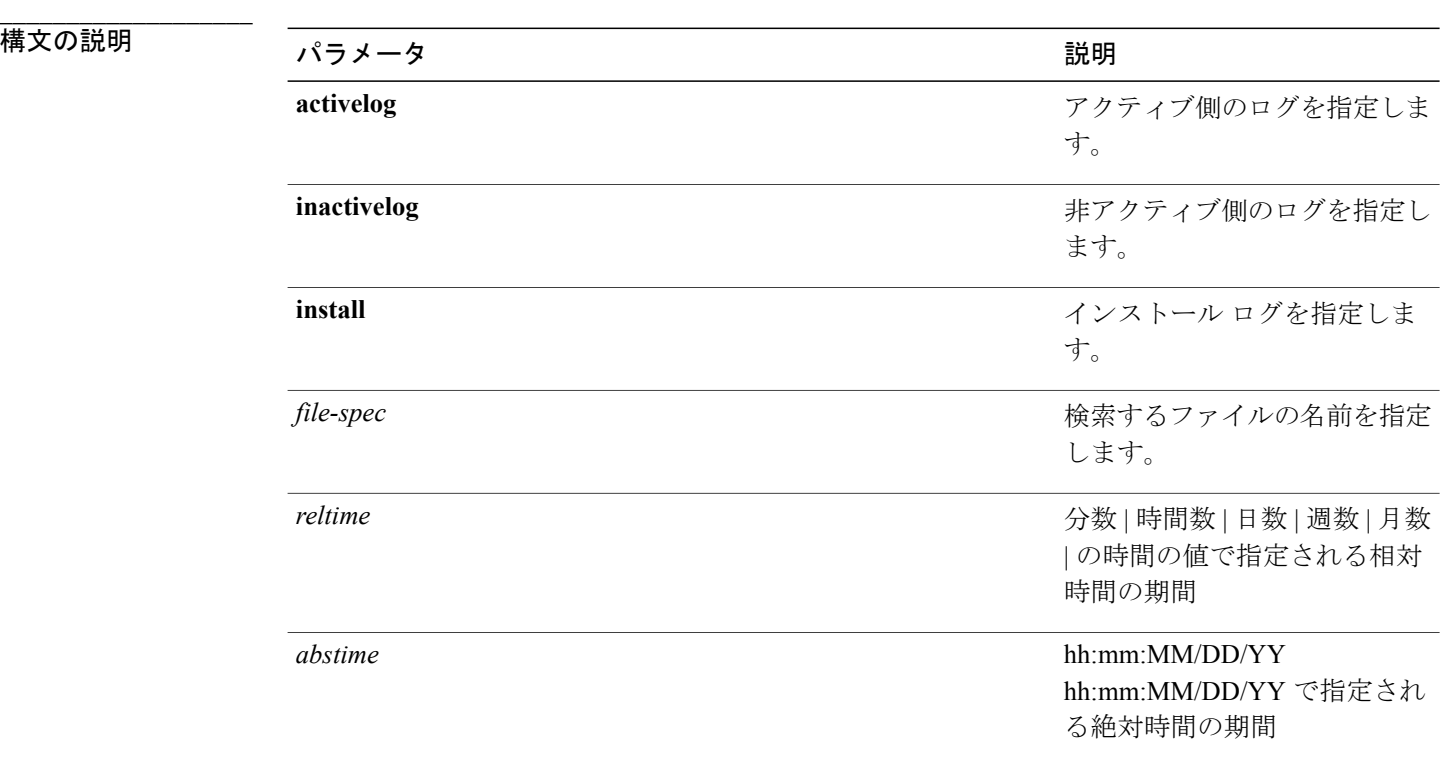

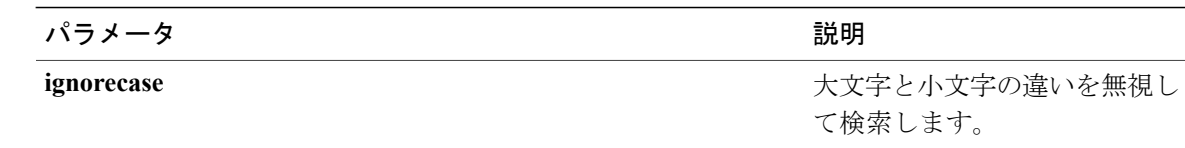

#### **\_\_\_\_\_\_\_\_\_\_\_\_\_\_\_\_\_\_\_** コマンド モード

管理者(admin:)

#### **\_\_\_\_\_\_\_\_\_\_\_\_\_\_\_\_\_\_\_** 使用上のガイドライン

検索条件は正規表現の形で記述します。正規表現とは、検索パターンを表す特殊なテキスト文字 列です。

検索条件が 1 つのファイル内にのみ見つかった場合は、そのファイル名が出力の一番上に表示さ れます。 検索条件が複数のファイル内に見つかった場合は、出力の各行の先頭に、一致が見つ かったファイルの名前が示されます。

### 要件

コマンド特権レベル:0

アップグレード時の使用:可能

## <span id="page-140-0"></span>**file tail activelog**

**\_\_\_\_\_\_\_\_\_\_\_\_\_\_\_\_\_\_\_**

このコマンドは、ログ ファイルをテイル(最後の数行を出力)します。

**file tail** {**activelog| inactivelog| install**} *filespec* **[hex]** [ *lines* ] [**regexp** *expression*]

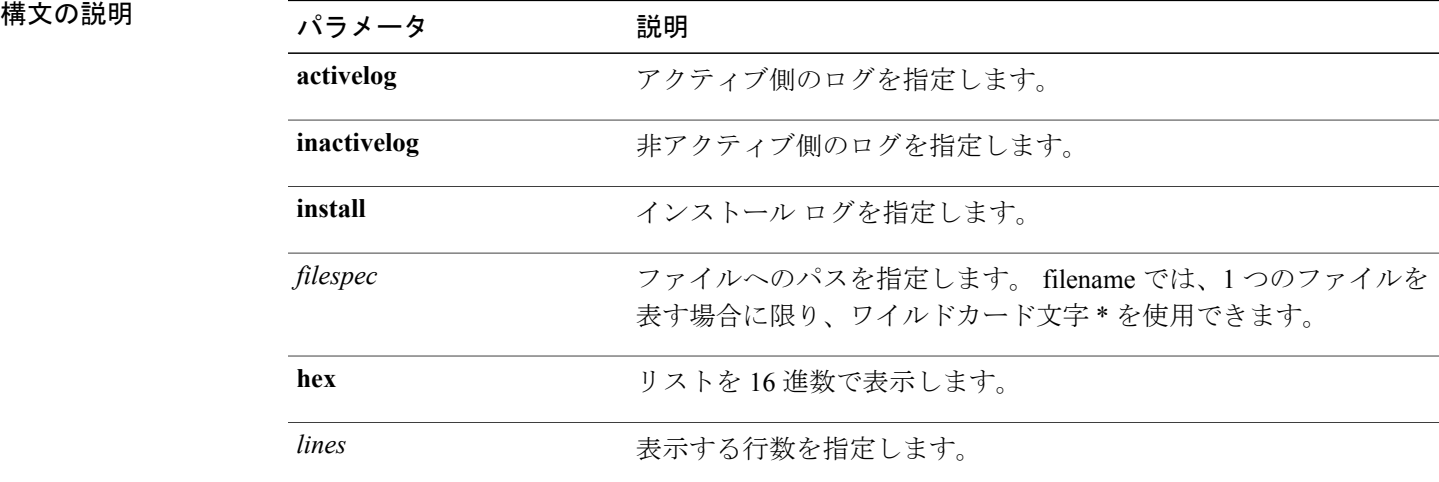

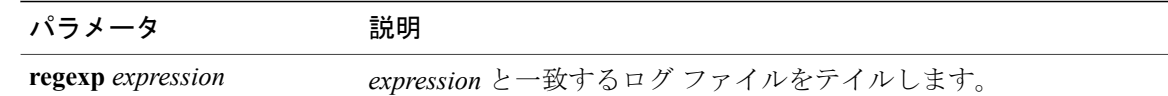

#### コマンド モード

**\_\_\_\_\_\_\_\_\_\_\_\_\_\_\_\_\_\_\_**

管理者(admin:)

### 要件

コマンド特権レベル:1

アップグレード時の使用:可能

適用対象:Unified Communications Manager、Unified Communications Manager の IM and Presence サービス、Cisco Unity Connection

#### 例

この例では、オペレーティング システムの CLI ログ ファイルがテイルされます。 admin: file tail activelog platform/log/cli00001.log

## <span id="page-141-0"></span>**file view system-management-log**

このコマンドは、Integrated Management Log (IML) の内容を表示します。

**file view system-management-log**

コマンド モード

**\_\_\_\_\_\_\_\_\_\_\_\_\_\_\_\_\_\_\_**

管理者(admin:)

#### **\_\_\_\_\_\_\_\_\_\_\_\_\_\_\_\_\_\_\_** 使用上のガイドライン

このコマンドは、バイナリ ファイルを表示するためには使用しないでください。ターミナル セッションが終了することがあります。 注意

## 要件

コマンド特権レベル:0

アップグレード時の使用:可能

適用対象:Unified Communications Manager、Cisco Unity Connection

## <span id="page-142-0"></span>**file view**

**\_\_\_\_\_\_\_\_\_\_\_\_\_\_\_\_\_\_\_**

このコマンドは、ログ ファイルの内容を表示します。

**file view** {**activelog| inactivelog| install**} *file-spec*

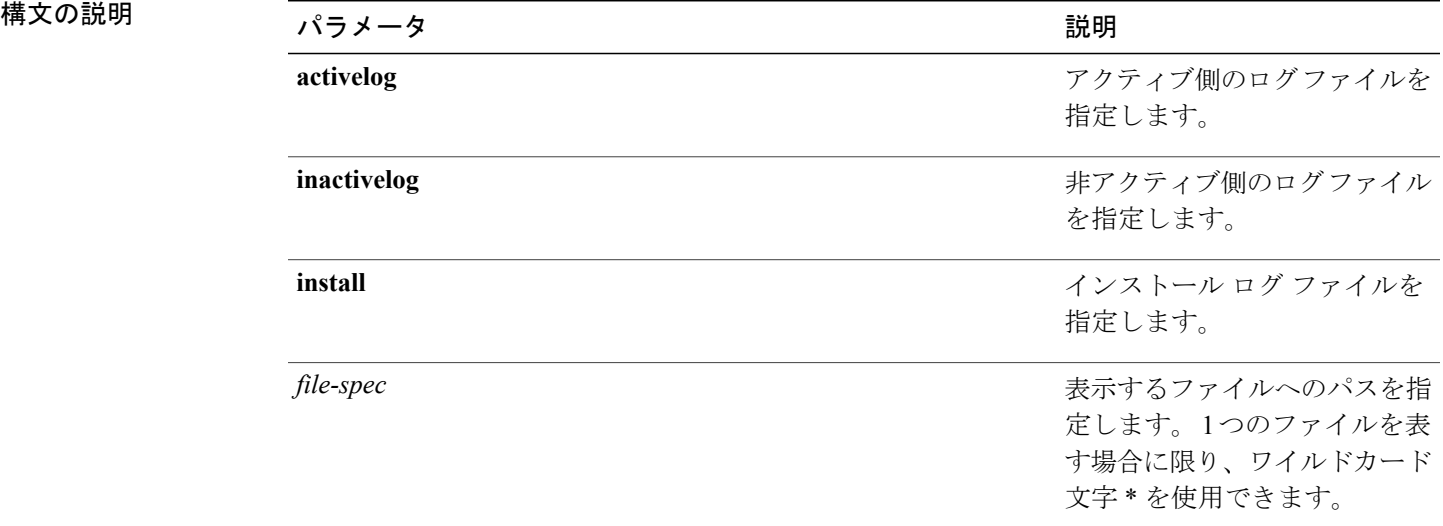

#### **\_\_\_\_\_\_\_\_\_\_\_\_\_\_\_\_\_\_\_** コマンド モード

管理者(admin:)

#### **\_\_\_\_\_\_\_\_\_\_\_\_\_\_\_\_\_\_\_** 使用上のガイドライン

- $\sqrt{N}$ 
	- このコマンドは、バイナリ ファイルを表示するためには使用しないでください。ターミナル セッションが終了することがあります。 注意

## 要件

コマンド特権レベル:0

アップグレード時の使用:可能

適用対象:Unified Communications Manager、Unified Communications Manager の IM and Presence サービス、Cisco Unity Connection

例

この例では、アクティブ側の特定の CDR ログを示します。 admin: file view activelog /cm/cdr\_repository/processed/20058012/{filename}

## <span id="page-143-0"></span>**license file**

このコマンドは、リストからライセンス ファイルを選択するよう求めます。

**license file** {**diagnose| get**}

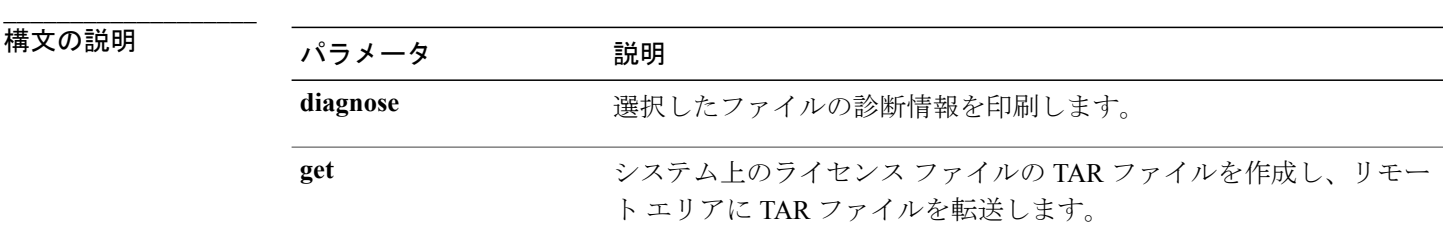

**\_\_\_\_\_\_\_\_\_\_\_\_\_\_\_\_\_\_\_** コマンド モード

管理者(admin:)

### 要件

コマンド特権レベル:1

アップグレード時の使用:可能

適用対象:Enterprise License Manager、Cisco Prime License Manager

## <span id="page-143-1"></span>**license management change user**

このコマンドは、パラメータを対話形式で取得し、管理者のユーザ名またはパスワードを変更し ます。

**license management change user** {**name| password**}

## **\_\_\_\_\_\_\_\_\_\_\_\_\_\_\_\_\_\_\_**

構文の説明 パラメータ 説明 **name** 管理者ユーザ名を指定します。
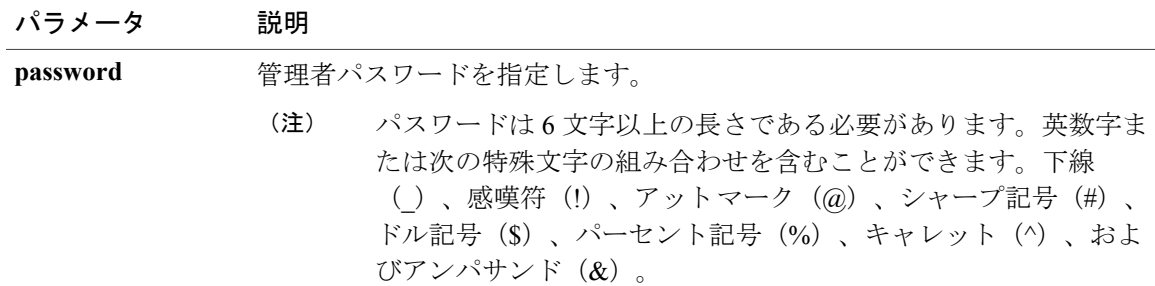

**\_\_\_\_\_\_\_\_\_\_\_\_\_\_\_\_\_\_\_** コマンド モード

管理者(admin:)

### 要件

コマンド特権レベル:1 アップグレード時の使用:可能 適用対象:Enterprise License Manager、Cisco Prime License Manager

# **license management list users**

このコマンドは、管理ユーザをリスト表示します。

**license management list users**

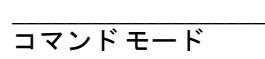

管理者(admin:)

### 要件

コマンド特権レベル:1

アップグレード時の使用:可能

適用対象:Enterprise License Manager、Cisco Prime License Manager

# **license management product re-register all**

このコマンドは、この Enterprise License Manager または Cisco Prime License Manager サーバと関連 付けられているすべての製品インスタンスの再登録を強制します。 このコマンドでは、すべての 製品インスタンスの再登録と同期が完了するまでに時間がかかることがあります。

コマンド モード

**\_\_\_\_\_\_\_\_\_\_\_\_\_\_\_\_\_\_\_**

**license management product re-register all** 管理者(admin:)

### 要件

コマンド特権レベル:1

アップグレード時の使用:可能

適用対象:Enterprise License Manager、Cisco Prime License Manager

### **license management reset**

このコマンドは、ID、保存データをリセットし、基本的にすべてのインストール済みライセンス を削除します。 また、変更を有効にするために Cisco Prime License Manager サーバ プロセスを再 起動します。

**license management reset** {**identity| registration**}

### 構文の説明

**\_\_\_\_\_\_\_\_\_\_\_\_\_\_\_\_\_\_\_**

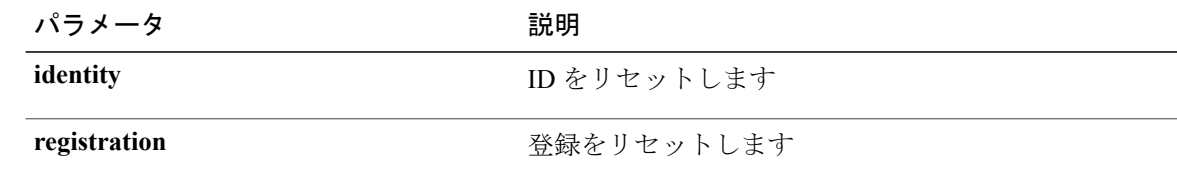

コマンド モード

**\_\_\_\_\_\_\_\_\_\_\_\_\_\_\_\_\_\_\_**

管理者(admin:)

### 要件

コマンド特権レベル:1

アップグレード時の使用:可能

適用対象:Enterprise License Manager、Cisco Prime License Manager

# **license management security update**

このコマンドは、指定されたリモート サーバ上の場所から Cisco Prime License Manager のセキュ リティ更新をダウンロードし、指定されたセキュリティ更新ファイルの内容をインストールしま す。

**license management security update**

#### 要件

コマンド特権レベル:1

アップグレード時の使用:可能

適用対象:Enterprise License Manager、Cisco Prime License Manager

# **license management service**

このコマンドは、Cisco Prime License Manager サーバの特定のサービスをアクティブまたは非アク ティブにします。

**license management service** {**activate| deactivate**}

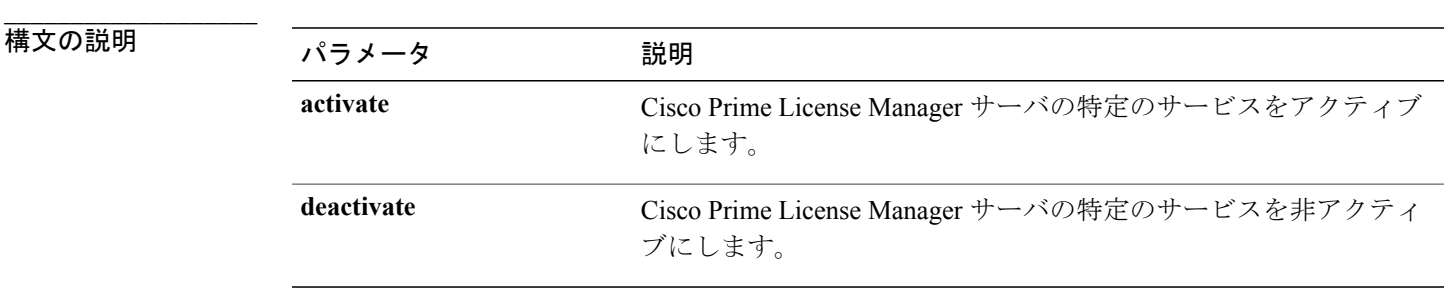

**\_\_\_\_\_\_\_\_\_\_\_\_\_\_\_\_\_\_\_** コマンド モード

管理者(admin:)

### 要件

コマンド特権レベル:1 アップグレード時の使用:可能 適用対象:Enterprise License Manager、Cisco Prime License Manager

## **license management show system**

このコマンドは、管理ユーザをリスト表示します。

**license management show system**

**\_\_\_\_\_\_\_\_\_\_\_\_\_\_\_\_\_\_\_** コマンド モード

管理者(admin:)

### 要件

コマンド特権レベル:1

アップグレード時の使用:可能

適用対象:Enterprise License Manager、Cisco Prime License Manager

### **set account enable**

このコマンドは、パスワードが非アクティブであるためにディセーブルになっていた OS ユーザ アカウントをイネーブルにします。

*user-id* ディセーブル化されたアカウントのユーザ ID を指定します。

**set account enable** *user-id*

パラメータ ぶり 説明 おんちょう かいきょう

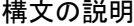

**\_\_\_\_\_\_\_\_\_\_\_\_\_\_\_\_\_\_\_**

**\_\_\_\_\_\_\_\_\_\_\_\_\_\_\_\_\_\_\_** コマンド モード

管理者(admin:)

### 要件

コマンド特権レベル:0

アップグレード時の使用:不可

適用対象:Unified Communications Manager、Unified Communications Manager の IM and Presence サービス、Cisco Unity Connection

### **set account name**

このコマンドは、オペレーティング システム上に新規アカウントを設定します。

### **set account name** *name*

**\_\_\_\_\_\_\_\_\_\_\_\_\_\_\_\_\_\_\_**

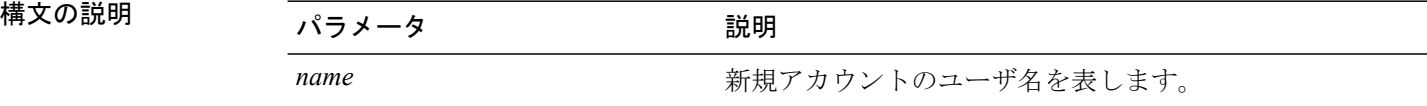

コマンド モード

**\_\_\_\_\_\_\_\_\_\_\_\_\_\_\_\_\_\_\_**

管理者(admin:)

### **\_\_\_\_\_\_\_\_\_\_\_\_\_\_\_\_\_\_\_** 使用上のガイドライン

ユーザ名を入力すると、この新規アカウントの特権レベル (0または1) およびパスワードの入力 を求められます。 特権レベルの定義は次のとおりです。

### 特権レベル **0**

通常の特権レベルを指定します。 通常の特権を持つユーザは、特権レベル 0 でのみ CLI コ マンドを実行できます。

### 特権レベル **1**

高度な特権レベルを指定します。 高度な特権を持つユーザは、特権レベル 1 以下で CLI コ マンドを実行できます。

(注)

UnifiedCommunications Managerのインストール時にシステムによって作成される管理者アカウ ントには 4 の特権レベルがあります。 管理者は、CLI のすべてのコマンドを実行できます。

### 要件

コマンド特権レベル:0

アップグレード時の使用:不可

適用対象:Unified Communications Manager、Unified Communications Manager の IM and Presence サービス、Cisco Unity Connection

# **set accountlocking**

このコマンドは、現在の管理アカウントのアカウント ロックをイネーブルまたはディセーブルに します。

### **set accountlocking** {**enable| disable**}

**\_\_\_\_\_\_\_\_\_\_\_\_\_\_\_\_\_\_\_** 構文の説明 パラメータ 説明 **enable** アカウント ロックをイネーブルにします。 disable **disable** アカウントロックをディセーブルにします。

**\_\_\_\_\_\_\_\_\_\_\_\_\_\_\_\_\_\_\_** コマンド モード

管理者(admin:)

(注)

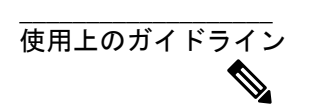

このコマンドを実行して **enable** を選択すると、監査ログ機能がイネーブルになり、アカウン ト ロックアウトの通知が自動的にイネーブルにされます。

### 要件

適用対象:Unified Communications Manager、Unified Communications Manager の IM and Presence サービス、Cisco Unity Connection

### **set accountlocking count**

このコマンドは、ユーザ アカウントがロックされるまでのグローバルなサインイン試行回数を設 定します。

**set accountlocking count** *attempts*

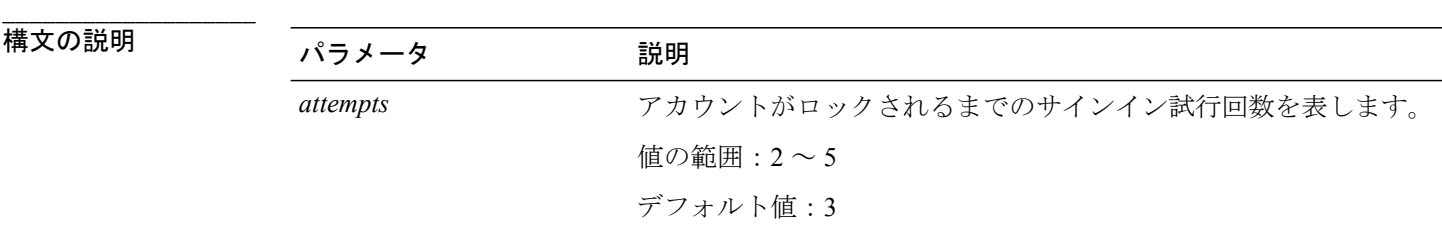

**\_\_\_\_\_\_\_\_\_\_\_\_\_\_\_\_\_\_\_** コマンド モード

管理者(admin:)

### **\_\_\_\_\_\_\_\_\_\_\_\_\_\_\_\_\_\_\_** 使用上のガイドライン

ユーザ アカウントがロックされるまでのサインイン試行回数のグローバル値を変更するには、こ のコマンドを実行します。

(注)

このコマンドは、アカウント ロックがイネーブルの場合にのみ有効です。 アカウント ロック をディセーブルにすると、アカウント ロックの値はシステムに保存されません。その後アカ ウント ロックをイネーブルにすると、デフォルト値の 3 が使用されます。

### 要件

コマンド特権レベル:1

アップグレード時の使用:可能

適用対象:Unified Communications Manager、Unified Communications Manager の IM and Presence サービス、Cisco Unity Connection

# **set accountlocking unlocktime**

このコマンドは、現在の Unified Communications Manager 管理者アカウントのロックを解除する時 間を設定します。

**set accountlocking unlocktime** *seconds*

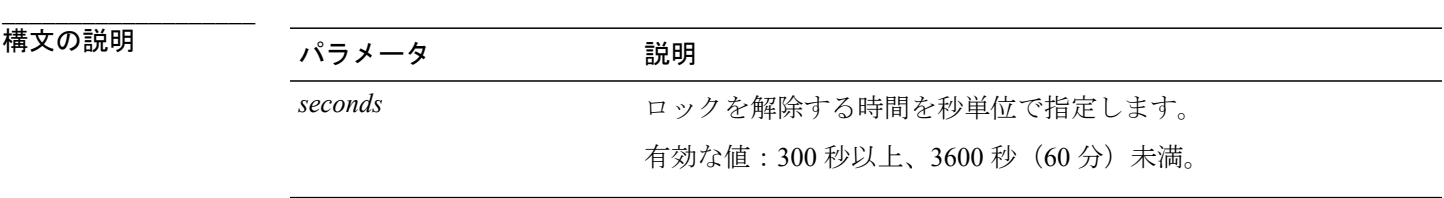

**\_\_\_\_\_\_\_\_\_\_\_\_\_\_\_\_\_\_\_** コマンド モード

管理者(admin:)

### 要件

コマンド特権レベル:1

アップグレード時の使用:不可

適用対象:Unified Communications Manager、Unified Communications Manager の IM and Presence サービス、Cisco Unity Connection

### **set cert delete**

このコマンドは、信頼ユニットから特定の証明書ファイルを削除します。

**set cert delete** *unit name*

構文の説明

**\_\_\_\_\_\_\_\_\_\_\_\_\_\_\_\_\_\_\_**

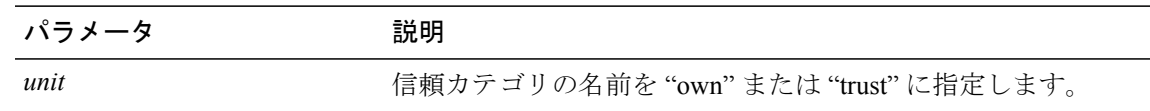

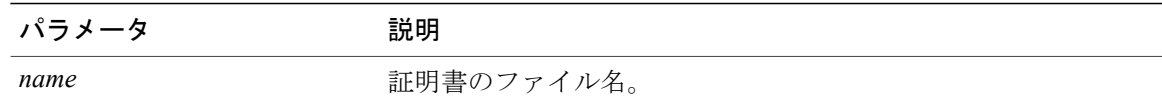

#### **\_\_\_\_\_\_\_\_\_\_\_\_\_\_\_\_\_\_\_** コマンド モード

管理者(admin:)

### 要件

コマンド特権レベル:1

アップグレード時の使用:可能

適用対象:Unified Communications Manager、Unified Communications Manager の IM and Presence サービス、および Cisco Unity Connection。

### 例

admin:set cert delete cucm siptest.pem

# **set cert import**

このコマンドは、指定された証明書のタイプの指定された証明書をインポートします。

### **set cert import** *type name* [ *caCert* ]

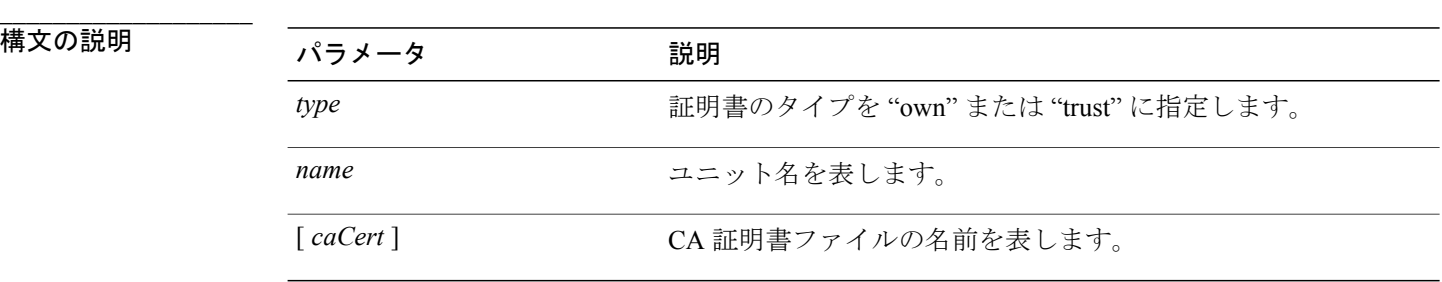

### コマンド モード

**\_\_\_\_\_\_\_\_\_\_\_\_\_\_\_\_\_\_\_**

管理者(admin:)

### 要件

コマンド特権レベル:1

アップグレード時の使用:可能

適用対象:Unified Communications Manager、Unified Communications Manager の IM and Presence サービス、および Cisco Unity Connection。

### 例

```
admin:set cert import trust tomcat
Successfully imported certificate for tomcat.
Please restart services related to tomcat for the new certificate to
become active.
```
### **set cert regen**

このコマンドは、指定されたユニットの認証を再生成します。

**set cert regen** *name*

**\_\_\_\_\_\_\_\_\_\_\_\_\_\_\_\_\_\_\_** 構文の説明 パラメータ 説明 *name* ユニット名を表します。

コマンド モード

**\_\_\_\_\_\_\_\_\_\_\_\_\_\_\_\_\_\_\_**

管理者(admin:)

### 要件

コマンド特権レベル:1

アップグレード時の使用:不可

適用対象:Unified Communications Manager、Unified Communications Manager の IM and Presence サービス、および Cisco Unity Connection。

### 例

```
admin:set cert regen tomcat
Successfully regenerated certificate for tomcat.
```
# **set cli pagination**

このコマンドは、現在の CLI セッションで自動改ページをオンまたはオフにします。

**set cli pagination** {**on| off**}

構文の説明

**\_\_\_\_\_\_\_\_\_\_\_\_\_\_\_\_\_\_\_**

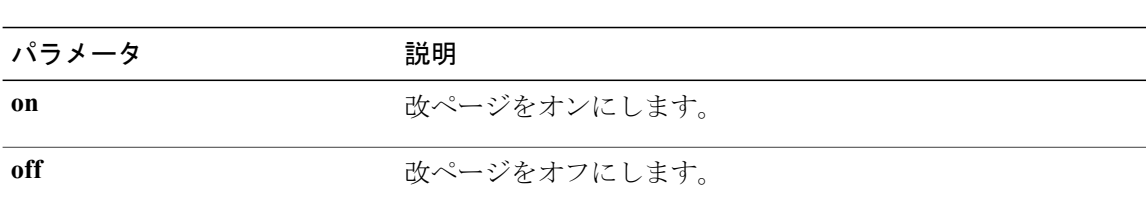

#### **\_\_\_\_\_\_\_\_\_\_\_\_\_\_\_\_\_\_\_** コマンド モード

管理者(admin:)

### 要件

コマンド特権レベル:1

アップグレード時の使用:不可

適用対象:Unified Communications Manager、Unified Communications Manager の IM and Presence サービス、および Cisco Unity Connection。

admin:set cli pagination off Automatic pagination is turned off

# **set cli session timeout**

このコマンドは、アクティブな CLI セッションがタイムアウトし切断されるまでの時間を分単位 で設定します。

**set cli session timeout** *minutes*

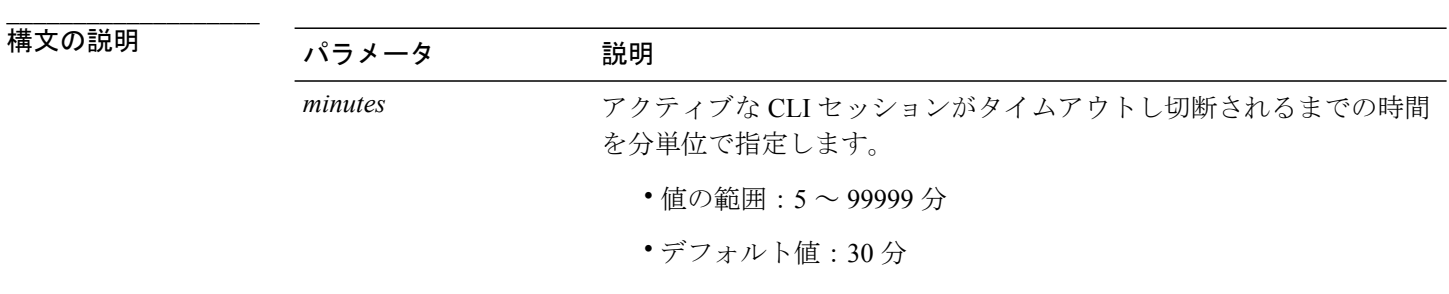

### **\_\_\_\_\_\_\_\_\_\_\_\_\_\_\_\_\_\_\_** コマンド モード

管理者(admin:)

#### **\_\_\_\_\_\_\_\_\_\_\_\_\_\_\_\_\_\_\_** 使用上のガイドライン

新しいセッション タイムアウト値は、新しい CLI セッションでただちに有効になることに注意し てください。ただし、アクティブ セッションは元のタイムアウト値を保持します。 また、show clisession timeoutコマンドでは、現在のセッションが新しい値を使用していない場合でも、その値 が反映されます。

この設定は、ソフトウェア アップグレードによって維持され、デフォルト値にリセットされ ません。 (注)

### 要件

コマンド特権レベル:1

アップグレード時の使用:不可

適用対象:Unified Communications Manager、Unified Communications Manager の IM and Presence サービス、および Cisco Unity Connection。

### **set csr gen**

このコマンドは、ユニット名の csr を生成します。

### **set csr gen** *name*

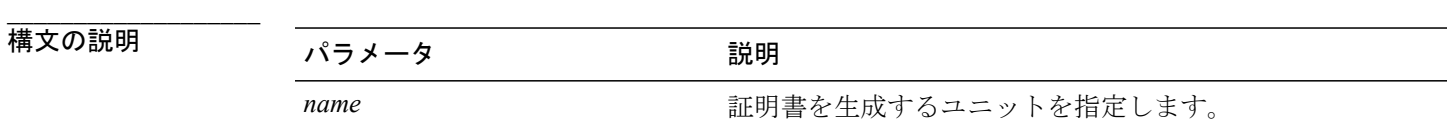

コマンド モード

**\_\_\_\_\_\_\_\_\_\_\_\_\_\_\_\_\_\_\_**

管理者(admin:)

### 要件

適用対象:Unified Communications Manager、Unified Communications Manager の IM and Presence サービス、および Cisco Unity Connection。

#### 例

```
admin:set csr gen tomcat
Successfully Generated CSR for tomcat.
```
### 要件

コマンド特権レベル:1 アップグレード時の使用:不可

# **set date**

**\_\_\_\_\_\_\_\_\_\_\_\_\_\_\_\_\_\_\_**

このコマンドは、サーバの時刻と日付を変更します。

**set date** *HH:mm:ss:MM/DD/YY*

### 構文の説明

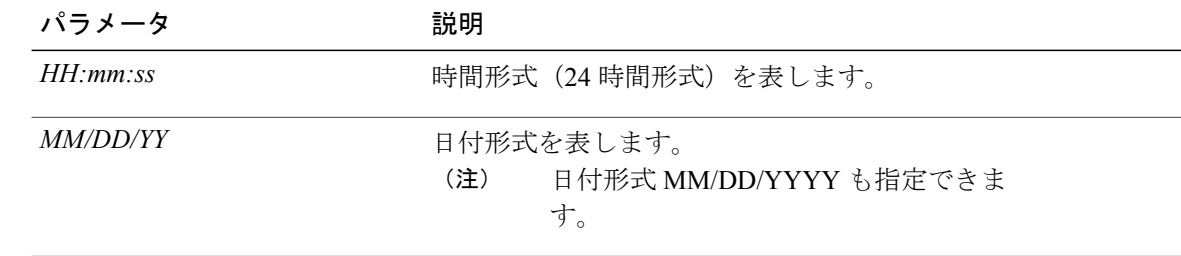

### コマンド モード

**\_\_\_\_\_\_\_\_\_\_\_\_\_\_\_\_\_\_\_**

管理者(admin:)

### **\_\_\_\_\_\_\_\_\_\_\_\_\_\_\_\_\_\_\_** 使用上のガイドライン

サーバが外部NTPサーバと同期するように設定されている場合、このコマンドを使用するには、 これらの NTP サーバをすべて削除する必要があります。

### 要件

適用対象:Unified Communications Manager および Cisco Unity Connection。

### 日時を **2012** 年 **4** 月 **13** 日午後 **2** 時 **10** 分 **33** 秒に設定する例

admin:set date 14:10:33:04/13/12

### 要件

コマンド特権レベル:1 アップグレード時の使用:不可

## **set dscp defaults**

このコマンドは、すべてのポート タグを工場出荷時の DSCP 設定に設定します。

### **set dscp defaults**

コマンド モード

**\_\_\_\_\_\_\_\_\_\_\_\_\_\_\_\_\_\_\_**

管理者(admin:)

**\_\_\_\_\_\_\_\_\_\_\_\_\_\_\_\_\_\_\_** 使用上のガイドライン

> このコマンドを実行すると、デフォルト以外のすべての DSCP 設定が削除されます。 show dscp defaults コマンドを使用して、工場出荷時の DSCP 設定を確認できます。

### 要件

コマンド特権レベル:1

アップグレード時の使用:不可

適用対象:Unified Communications Manager、Unified Communications Manager の IM and Presence サービス、および Cisco Unity Connection。

### **set dscp**

このコマンドは、発信TCPまたはUDPパケットのDSCPマーキングをイネーブルまたはディセー ブルにします。 単一のポート タグ、またはすべてのポート タグの DSCP を一度にイネーブルま たはディセーブルにできます。

**set dscp** {**enable| disable**}{**all**| *port\_tag*}

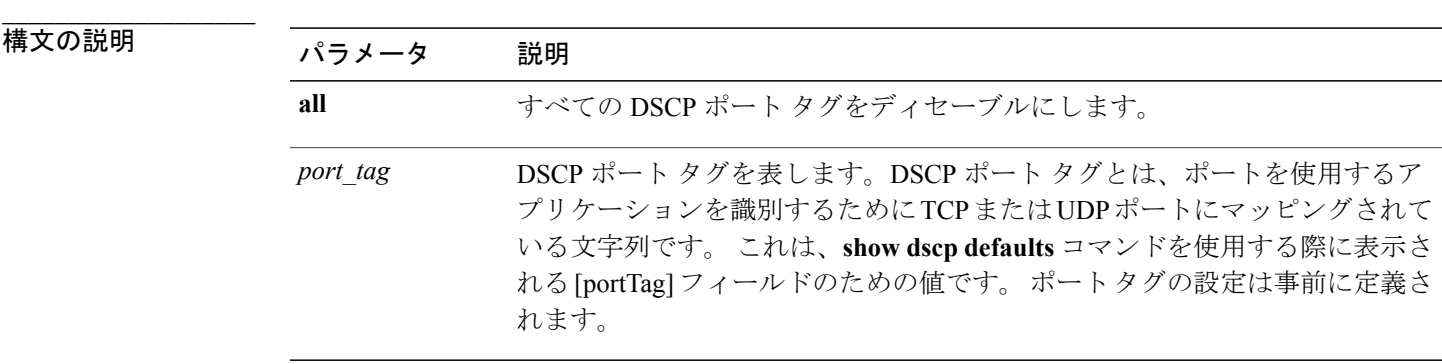

コマンド モード

**\_\_\_\_\_\_\_\_\_\_\_\_\_\_\_\_\_\_\_**

管理者(admin:)

### 要件

コマンド特権レベル:1

アップグレード時の使用:不可

適用対象:Unified Communications Manager、Unified Communications Manager の IM and Presence サービス、および Cisco Unity Connection。

## **set dscp marking**

このコマンドは、既知の DSCP クラスおよび数値を使用して、ポート タグの DSCP マーキングを 設定します。

**set dscp marking** *port\_tag value*

#### **\_\_\_\_\_\_\_\_\_\_\_\_\_\_\_\_\_\_\_** 構文の説明

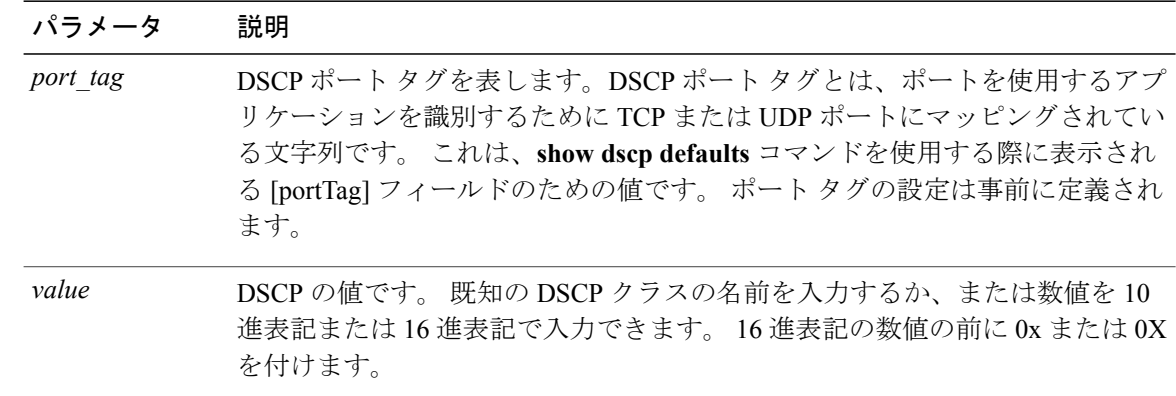

#### **\_\_\_\_\_\_\_\_\_\_\_\_\_\_\_\_\_\_\_** コマンド モード

管理者(admin:)

### **\_\_\_\_\_\_\_\_\_\_\_\_\_\_\_\_\_\_\_** 使用上のガイドライン

DSCP で定義される有効なクラス名は、次のとおりです。

•クラスセレクタの値: CS0、CS1、CS2、CS3、CS5、CS6、CS7

クラスセレクタ (CS)の値は IP Precedence の値に対応し、IP Precedence と完全に互換性が あります。

• 緊急転送の値:EF

EF PHB は、低帯域幅、保証帯域幅、少ない遅延、少ないジッタを必要とする VoIP などのア プリケーションに適しています。

• ベスト エフォートの値:BE

この値はデフォルトPHBとも呼ばれ、基本的に0x00とマークされるパケットを指定します。 また、ネットワーク ルータからの従来のベスト エフォート型のサービスを取得します。

• 確認転送の値:AF11、AF12、AF13、AF21、AF22、AF23、AF41、AF42、AF43 確認転送クラスは 4 種類あり、それぞれ 3 つのドロップ優先順位があります。 これらの優先順位の値は、パケットがネットワークの輻輳によってドロップされる順序を 定義します(必要な場合)。 たとえば、AF13 クラスのパケットは AF12 のパケットの前に ドロップされます。

### 要件

コマンド特権レベル:1

アップグレード時の使用:不可

適用対象:Unified Communications Manager、Unified Communications Manager の IM and Presence サービス、および Cisco Unity Connection。

# **set ipsec policy\_group**

このコマンドは、指定されたポリシー グループ名の ipsec ポリシーをイネーブルにします。

**set ipsec policy\_group** {**ALL**| *group*}

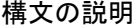

**\_\_\_\_\_\_\_\_\_\_\_\_\_\_\_\_\_\_\_**

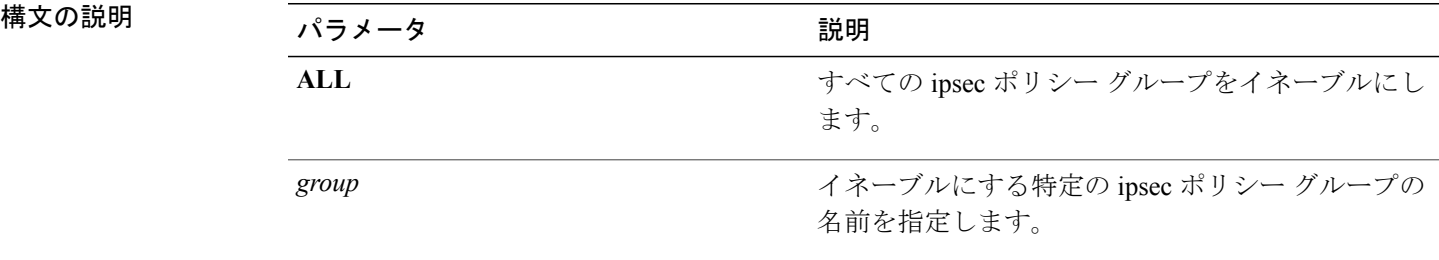

**\_\_\_\_\_\_\_\_\_\_\_\_\_\_\_\_\_\_\_** コマンド モード

管理者(admin:)

### 要件

コマンド特権レベル:1 アップグレード時の使用:不可 適用対象:Unified Communications Manager および Cisco Unity Connection。

# **set ipsec policy\_name**

このコマンドは、特定の ipsec ポリシーをイネーブルにします。

**set ipsec policy\_name** {**ALL**| *policy\_name*}

# **\_\_\_\_\_\_\_\_\_\_\_\_\_\_\_\_\_\_\_**

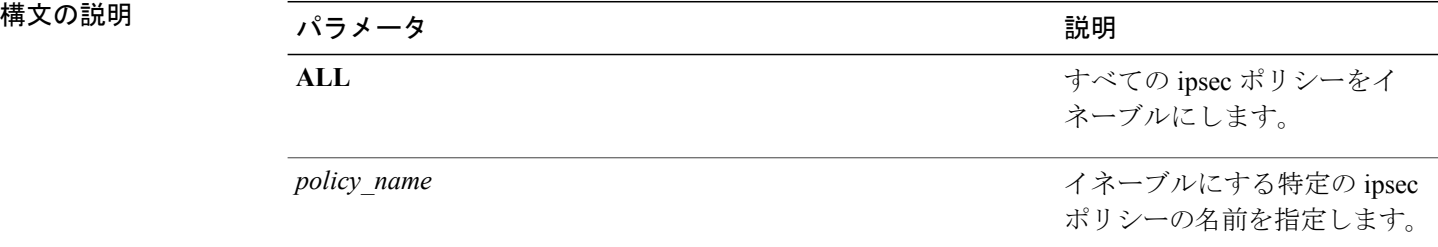

### **\_\_\_\_\_\_\_\_\_\_\_\_\_\_\_\_\_\_\_** コマンド モード

管理者(admin:)

### 要件

コマンド特権レベル:1 アップグレード時の使用:不可 適用対象:Unified Communications Manager および Cisco Unity Connection。

# **set login grace timeout**

このコマンドは、ログイン猶予期間のタイムアウトを設定します。 デフォルト値は 300 秒です。

### **set login grace timeout**

### 要件

コマンド特権レベル:1 アップグレード時の使用:可能 適用対象:Enterprise License Manager、Cisco Prime License Manager

# **set logging**

このコマンドを使用すると、CLI Admin ログをイネーブルまたはディセーブルにすることができ ます。

### **set logging** {**enable| disable**}

構文の説明

**\_\_\_\_\_\_\_\_\_\_\_\_\_\_\_\_\_\_\_**

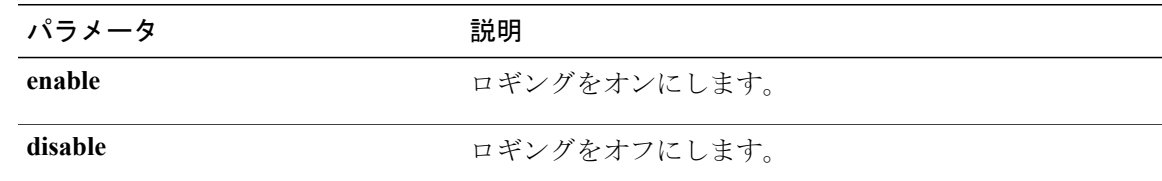

コマンド モード

**\_\_\_\_\_\_\_\_\_\_\_\_\_\_\_\_\_\_\_**

管理者(admin:)

### 要件

コマンド特権レベル:0

アップグレード時の使用:不可

適用対象:Unified Communications Manager、Unified Communications Manager の IM and Presence サービス、および Cisco Unity Connection。

# **set network dhcp eth0**

このコマンドは、イーサネット インターフェイス 0 の DHCP をイネーブルまたはディセーブルに します。 イーサネット インターフェイス 1 は設定できません。

**set network dhcp eth0** {**enable| disable** } {*node\_ip*| *net\_mask*| *gateway\_ip* }

**\_\_\_\_\_\_\_\_\_\_\_\_\_\_\_\_\_\_\_**

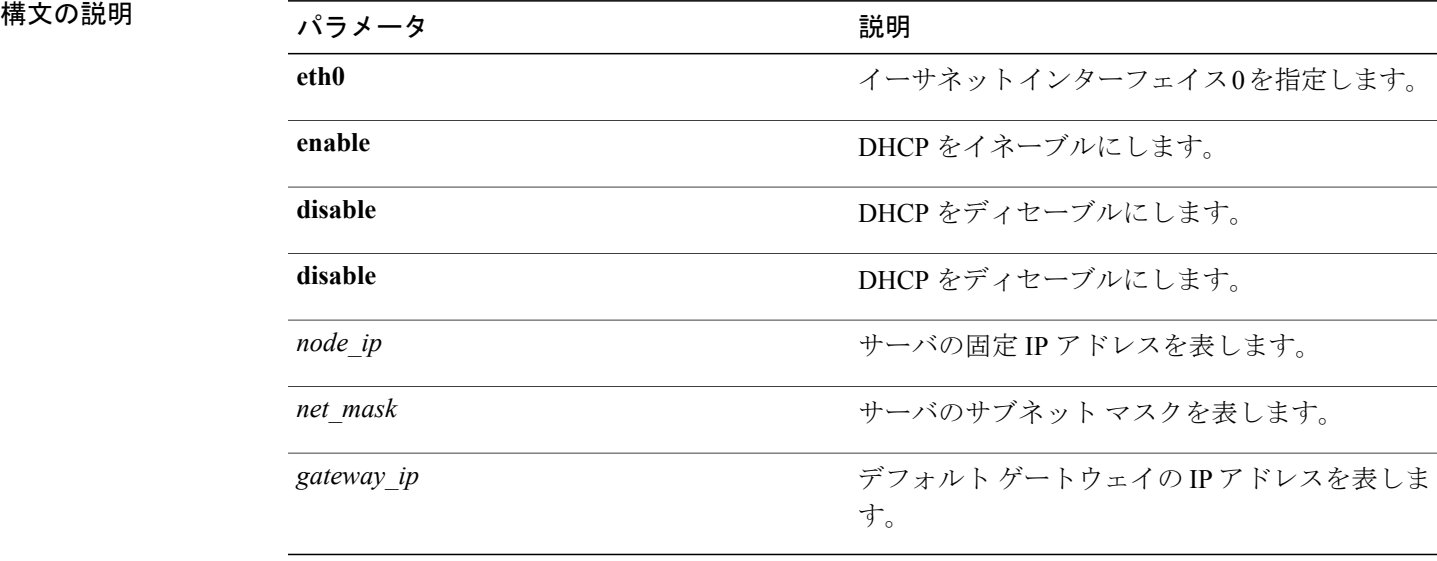

**\_\_\_\_\_\_\_\_\_\_\_\_\_\_\_\_\_\_\_** コマンド モード

管理者(admin:)

### **\_\_\_\_\_\_\_\_\_\_\_\_\_\_\_\_\_\_\_** 使用上のガイドライン  $\triangle$

- 注意
- 続行すると、システムが再起動されます。 いずれかの IP アドレスを変更した場合は、必ずす べてのノードを再起動することをお勧めします。

### 要件

コマンド特権レベル:1

アップグレード時の使用:不可

適用対象:Unified Communications Manager、Unified Communications Manager の IM and Presence サービス、および Cisco Unity Connection。

### **set network dns**

プライマリまたはセカンダリ DNS サーバの IP アドレスを設定します。

**set network dns** {**primary| secondary**} *addr*

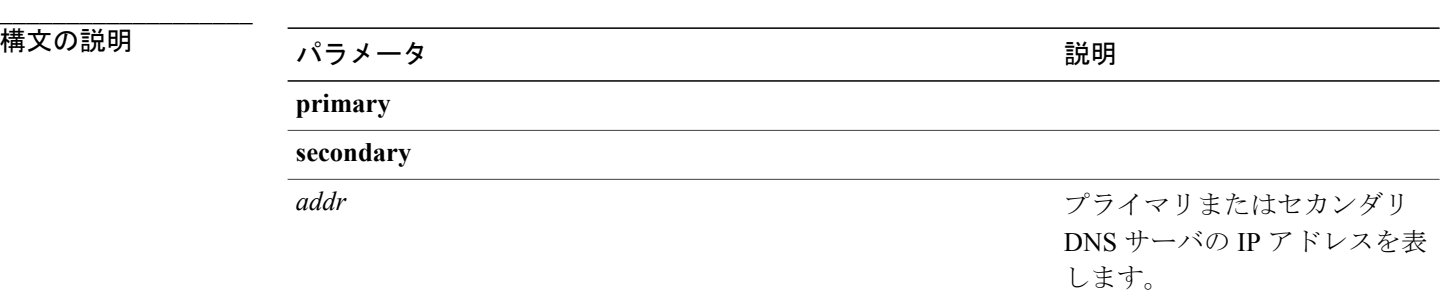

**\_\_\_\_\_\_\_\_\_\_\_\_\_\_\_\_\_\_\_** コマンド モード

管理者(admin:)

### 要件

コマンド特権レベル:1

アップグレード時の使用:不可

適用対象:Unified Communications Manager、Unified Communications Manager の IM and Presence サービス、および Cisco Unity Connection。

# **set network dns options**

DNS オプションを設定します。

**set network dns options** [**timeout**| *seconds*] [**attempts**| *number*] [**rotate**]

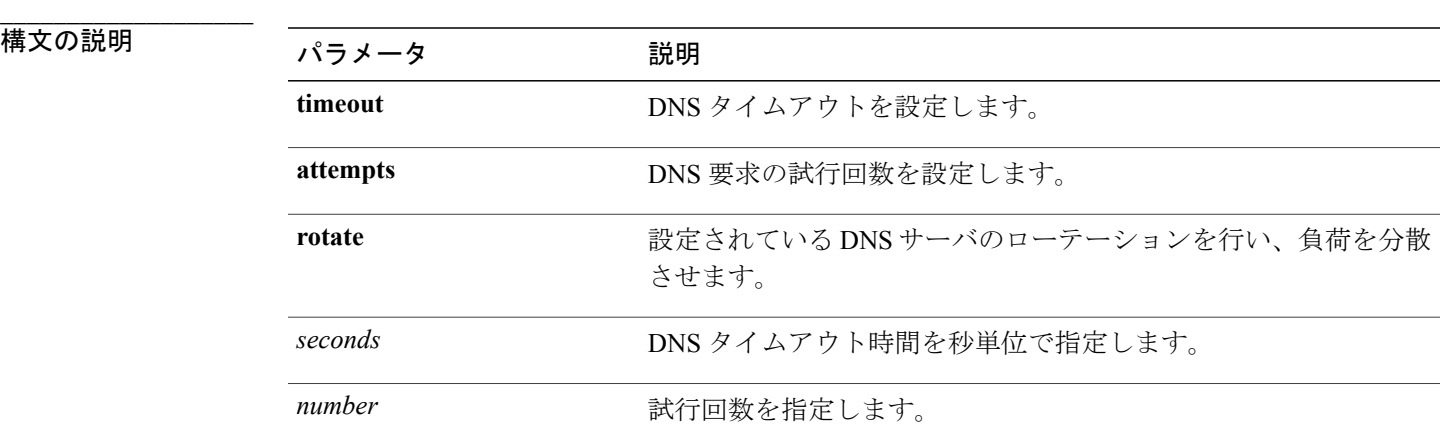

### **\_\_\_\_\_\_\_\_\_\_\_\_\_\_\_\_\_\_\_** コマンド モード

管理者(admin:)

### 要件

コマンド特権レベル:0

アップグレード時の使用:可能

適用対象:Unified Communications Manager、Unified Communications Manager の IM and Presence サービス、および Cisco Unity Connection。

# **set network domain**

システムのドメイン名を設定します。

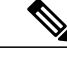

ドメイン名を変更すると、アップロードされたすべてのサード パーティ製の署名付き証明書 を含むすべてのCisco UnifiedCommunications Manager証明書が自動的に再生成されます。サー バが自動的に再起動した後、セキュア(混合)モードで動作する電話機は、CTLクライアント による電話機の新しい CTL ファイルへの更新を終了するまでサーバに接続できません。 (注)

(注)

電話機が正しく登録されるように、サーバを 1 台ずつ再起動します。 ドメイン名の変更方法 の詳細については、『*Changing the IP Address and Hostname for Cisco Unified Communications Manager*』を参照してください。

**set network domain** [ *domain-name* ]

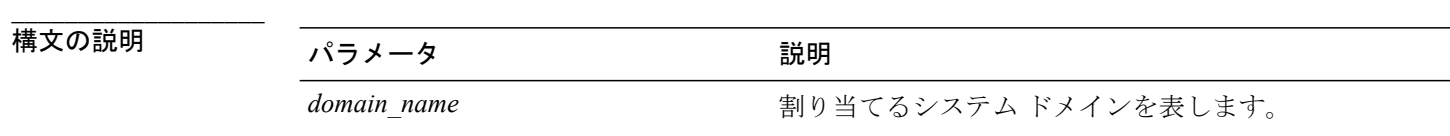

**\_\_\_\_\_\_\_\_\_\_\_\_\_\_\_\_\_\_\_** コマンド モード

管理者(admin:)

#### **\_\_\_\_\_\_\_\_\_\_\_\_\_\_\_\_\_\_\_** 使用上のガイドライン

このコマンドの実行を続けるかどうかが尋ねられます。

$$
\frac{\triangle}{\cdot}
$$

注意 続行すると、ネットワーク接続が一時的に切断されます。

ドメイン名を変更するために **set network domain** *domain-name* コマンドを使用する場合、Cisco Unified Operating System Administration のすべてのセキュリティ証明書を手動で再生成する必要が あります。 証明書のリストはご使用のソフトウェア リリースによって異なりますが、cup.pem、 cup-xmpp.pem、cup-xmpp-s2s.pem、tomcat、ipsec などが含まれることがあります。 tomcat 証明書 が再生成されると、tomcat サービスを再起動する必要があります。tomcat サービスを再起動でき るのはCLIを使用した場合だけです。セキュリティ証明書の再生成の詳細については、Cisco.com の『*Cisco Unified Communications Operating System Administration Guide*』を参照してください。

セキュリティ証明書を再生成したら、クラスタ内のすべてのサーバをリブートする必要がありま す。 これにより、データベースの複製が正常に機能し続けます。 サーバがリブートされたら、 データベースの複製に関する Cisco Unified Reporting レポートで問題が報告されていないことを確 認します。 サーバをリブートしたら、ドメイン名の変更により関連付けが解除された古い証明書 を手動で削除することを推奨します。 ローカル ノード上に存在するすべての ICSA ピアに対し

て、ピア ノードの ICSA エントリを新しい FQDN ホスト名で更新するか、またはそのエントリを 削除して新しい FQDN ホスト名を持つ新しい ICSA ピア エントリを追加する必要があります。

### 要件

コマンド特権レベル:1

アップグレード時の使用:不可

適用対象:Unified Communications Manager、Unified Communications Manager の IM and Presence サービス、および Cisco Unity Connection。

### **set network failover**

このコマンドは、Media ConvergenceServer ネットワーク インターフェイス カードの NetworkFault Tolerance をイネーブルまたはディセーブルにします。

**set network failover** {**ena| dis**}

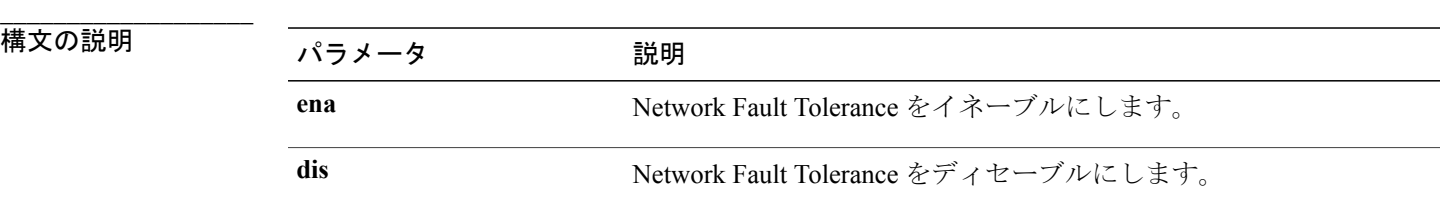

### コマンド モード

**\_\_\_\_\_\_\_\_\_\_\_\_\_\_\_\_\_\_\_**

管理者(admin:)

### 要件

```
コマンド特権レベル:1
```
アップグレード時の使用:不可

適用対象:Unified Communications Manager、Unified Communications Manager の IM and Presence サービス、および Cisco Unity Connection。

### **set network gateway**

ネットワーク ゲートウェイの IP アドレスを設定します。

**set network gateway** *addr*

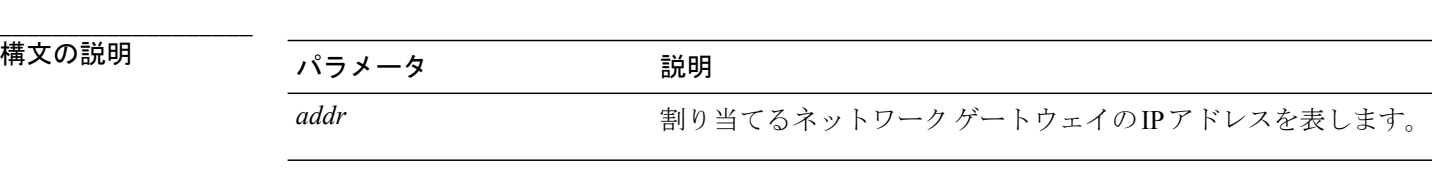

#### **\_\_\_\_\_\_\_\_\_\_\_\_\_\_\_\_\_\_\_** コマンド モード

管理者(admin:)

#### **\_\_\_\_\_\_\_\_\_\_\_\_\_\_\_\_\_\_\_** 使用上のガイドライン

このコマンドの実行を続けるかどうかが尋ねられます。

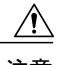

注意 続行すると、システムが再起動されます。

### 要件

コマンド特権レベル:1

アップグレード時の使用:不可

適用対象:Unified Communications Manager、Unified Communications Manager の IM and Presence サービス、および Cisco Unity Connection。

# **set network hostname**

このコマンドは、管理者がネットワークホスト名を設定し、ノードのIPアドレスを変更し、シス テムを再起動できるようにします。

このコマンドを試みる前に、管理者は有効なDRFバックアップを持っている必要があります。ま た、ホスト名(またはホスト名とIPアドレス)の変更を試みる前に、管理者は次を実行する必要 があります。

- **show hcs cluster verify detailed** を実行し、クラスタ設定に設定上の問題がないことを確認し ます
- **set hcs cluster config** を実行し、クラスタ設定を更新します
- **show hcs cluster verify detailed** を実行し、クラスタ設定を確認します

**set network hostname** *hostname*

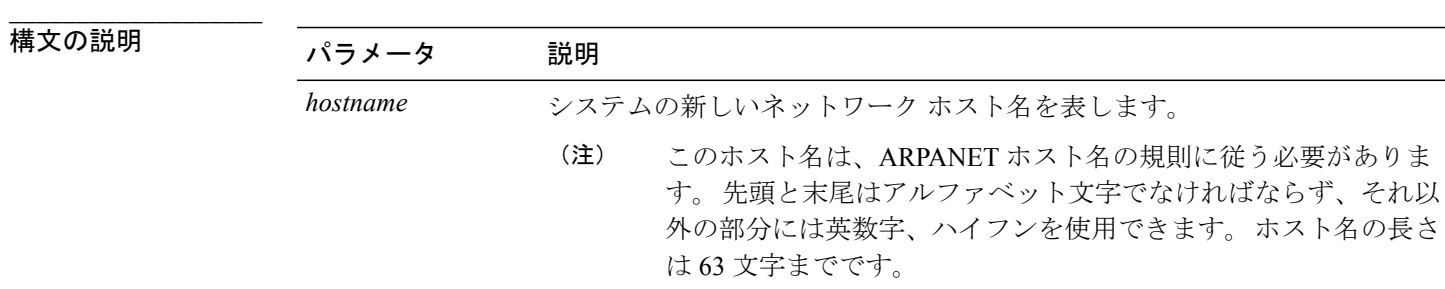

### コマンド モード

**\_\_\_\_\_\_\_\_\_\_\_\_\_\_\_\_\_\_\_**

管理者(admin:)

### **\_\_\_\_\_\_\_\_\_\_\_\_\_\_\_\_\_\_\_** 使用上のガイドライン

このコマンドの実行を続けるかどうかが尋ねられます。

$$
\overline{\mathbb{V}}
$$

注意 続行すると、システムが再起動されます。

### 要件

コマンド特権レベル:1

アップグレード時の使用:不可

適用対象:Unified Communications Manager、Unified Communications Manager の IM and Presence サービス、および Cisco Unity Connection。

### 例

admin:set network hostname

```
WARNING: Changing this setting will invalidate software license
on this server. The license will have to be re-hosted.
Continue(y/n):
Continue (y/n)?y
```
ctrl-c: To quit the input.

```
*** W A R N I N G ***
Do not close this window without first canceling the command.
```
This command will automatically restart system services. The command should not be issued during normal operating hours.

======================================================= Note: Please verify that the new hostname is a unique name across the cluster and, if DNS services are utilized, any DNS configuration is completed

```
before proceeding.
=======================================================
Security Warning : This operation will regenerate
all CUCM Certificates including any third party
signed Certificates that have been uploaded.
Enter the hostname:: app-lfwelty5
Would you like to change the network ip address at this time [yes]::
Warning: Do not close this window until command finishes.
ctrl-c: To quit the input.
*** W A R N I N G ***
=======================================================
Note: Please verify that the new ip address is unique
across the cluster.
=======================================================
Enter the ip address:: 106.1.34.154
Enter the ip subnet mask:: 255.0.0.0
Enter the ip address of the gateway:: 106.1.1.1
Hostname: app-lfwelty5
IP Address: 106.1.34.154
IP Subnet Mask: 255.0.0.0
Gateway: 106.1.1.1
Do you want to continue [yes/no]? yes
...
```

```
(注)
```
管理者は[yes]を応答することによって、ホスト名とIPアドレスの両方を変更できます。ホス ト名だけを変更するには、[no] を応答します。

### **set network ip eth0**

イーサネット インターフェイス 0 の IP アドレスを設定します。 イーサネット インターフェイス 1 は設定できません。

このコマンドを試みる前に、管理者は有効なDRFバックアップを持っている必要があります。ま た、IP アドレスの変更を試みる前に、管理者は次を実行する必要があります。

- **show hcs cluster verify detailed** を実行し、クラスタ設定に設定上の問題がないことを確認し ます
- **set hcs cluster config** を実行し、クラスタ設定を更新します
- **show hcs cluster verify detailed** を実行し、クラスタ設定を確認します

**set network ip eth0** *addr mask gw*

**\_\_\_\_\_\_\_\_\_\_\_\_\_\_\_\_\_\_\_**

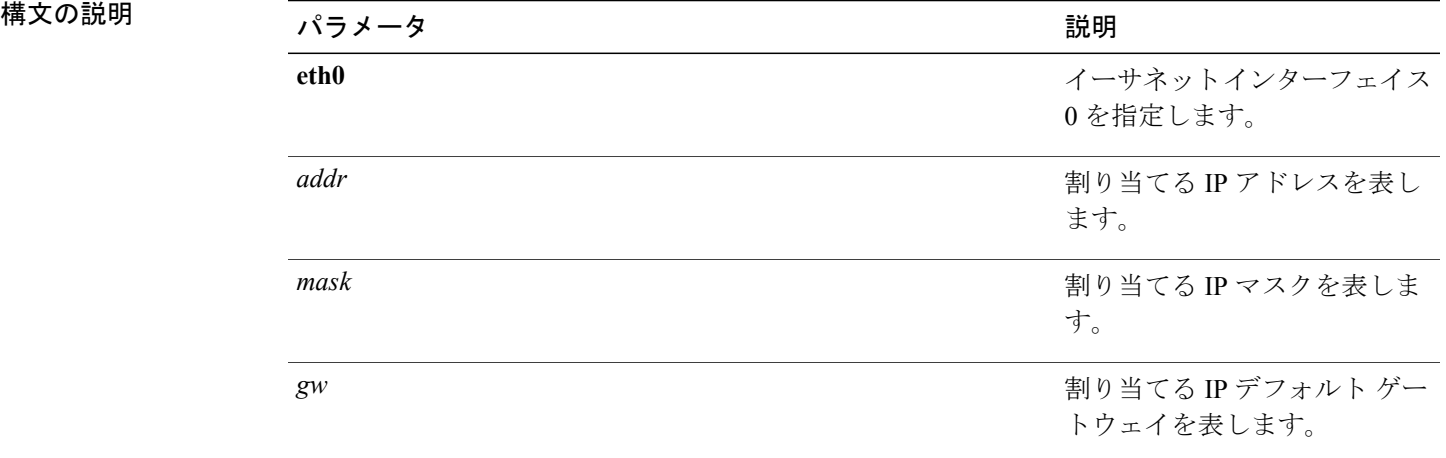

### **\_\_\_\_\_\_\_\_\_\_\_\_\_\_\_\_\_\_\_** コマンド モード

管理者(admin:)

### **\_\_\_\_\_\_\_\_\_\_\_\_\_\_\_\_\_\_\_** 使用上のガイドライン

このコマンドの実行を続けるかどうかが尋ねられます。

$$
\frac{\sqrt{1}}{2\pi}
$$

注意 続行すると、システムが再起動されます。

### 要件

コマンド特権レベル:1

アップグレード時の使用:不可

適用対象:Unified Communications Manager、Unified Communications Manager の IM and Presence サービス、および Cisco Unity Connection。

## **set network ipv6 dhcp**

このコマンドは、サーバ上の DHCPv6 クライアントを設定し、IPv6 サポートをイネーブルにしま す。 変更を反映するには、サーバを再起動する必要があります。

**set network ipv6 dhcp** {**enable| disable**} **[reboot]**

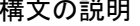

**\_\_\_\_\_\_\_\_\_\_\_\_\_\_\_\_\_\_\_**

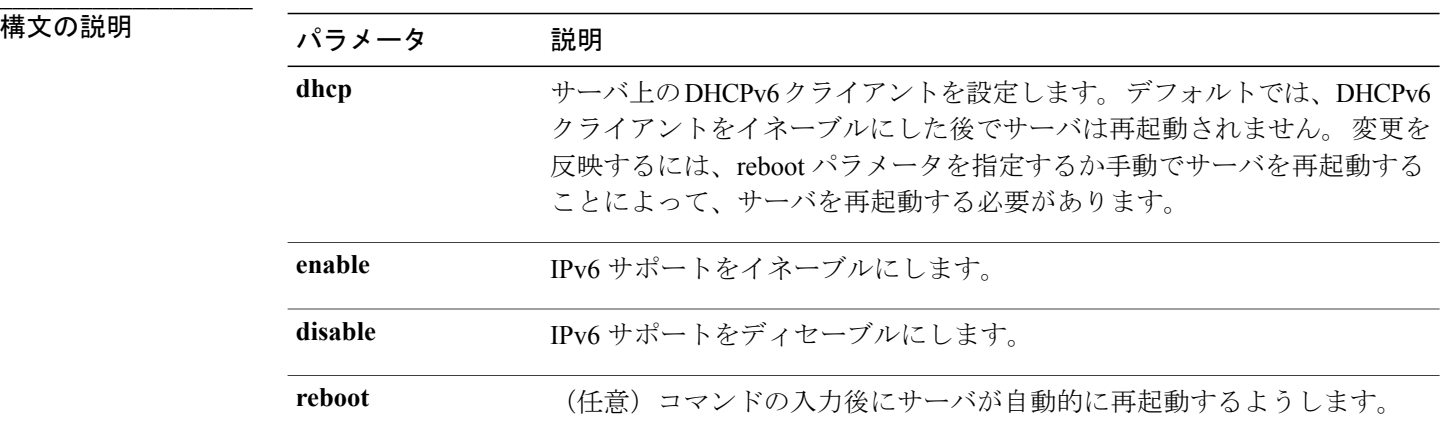

### **\_\_\_\_\_\_\_\_\_\_\_\_\_\_\_\_\_\_\_** コマンド モード

管理者(admin:)

### 要件

コマンド特権レベル:1

アップグレード時の使用:不可

適用対象:Cisco Unified Communications Manager、Unified Communications Manager の IM andPresence サービス、および Cisco Unity Connection。

# **set network ipv6 gateway**

このコマンドは、サーバのIPv6ゲートウェイを設定します。変更を反映するには、サーバを再起 動する必要があります。

### **set network ipv6 gateway** *addr* **[reboot]**

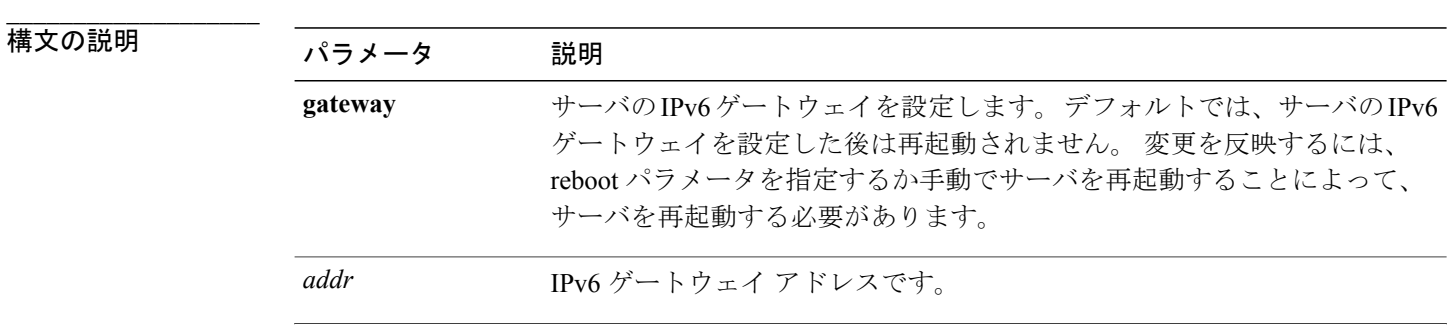

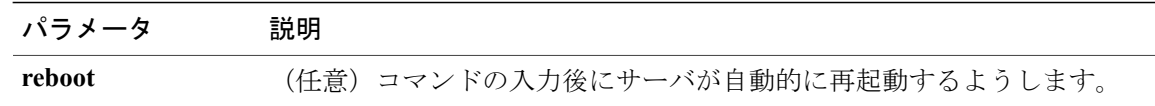

### **\_\_\_\_\_\_\_\_\_\_\_\_\_\_\_\_\_\_\_** コマンド モード

管理者(admin:)

### 要件

コマンド特権レベル:1

アップグレード時の使用:不可

適用対象:Cisco Unified Communications Manager、Unified Communications Manager の IM andPresence サービス、および Cisco Unity Connection。

(注) Cisco Business Edition 5000 では、IPv6 はサポートされていません。

# **set network ipv6 service**

このコマンドは、サーバ上のIPv6サービスをイネーブルまたはディセーブルにします。変更を反 映するには、サーバを再起動する必要があります。

### **set network ipv6 service** {**enable| disable**} **[reboot]**

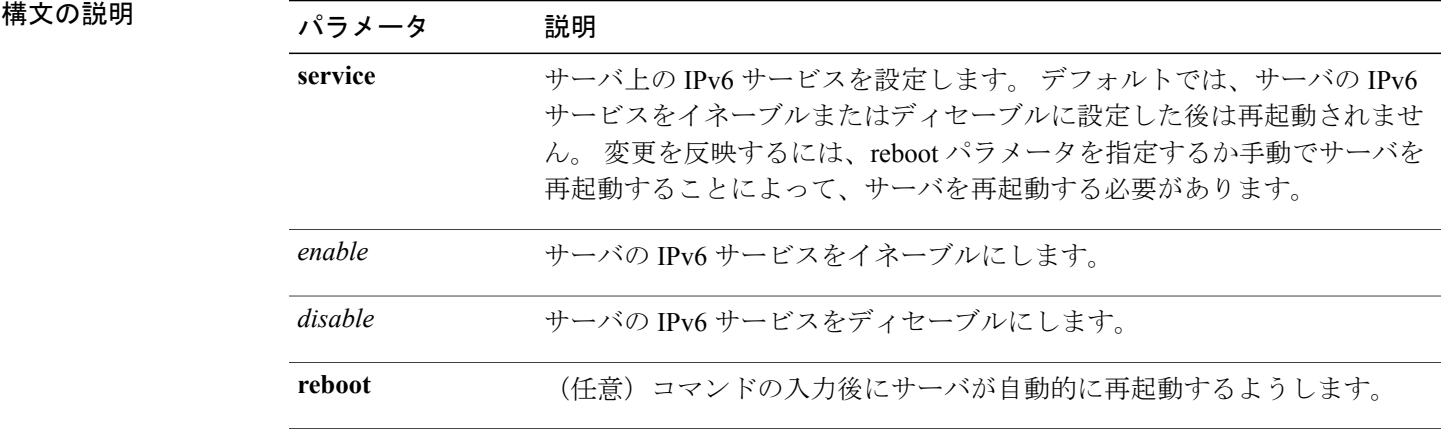

**\_\_\_\_\_\_\_\_\_\_\_\_\_\_\_\_\_\_\_** コマンド モード

**\_\_\_\_\_\_\_\_\_\_\_\_\_\_\_\_\_\_\_**

管理者(admin:)

### 要件

コマンド特権レベル:1

アップグレード時の使用:不可

適用対象: Cisco Unified Communications Manager、Unified Communications Manager の IM and Presence サービス、および Cisco Unity Connection。

(注) Cisco Business Edition 5000 では、IPv6 はサポートされていません。

# **set network ipv6 static\_address**

このコマンドは、サーバに固定IPv6アドレスを割り当てます。変更を反映するには、サーバを再 起動する必要があります。

**set network ipv6 static\_address** *addr mask* **[reboot]**

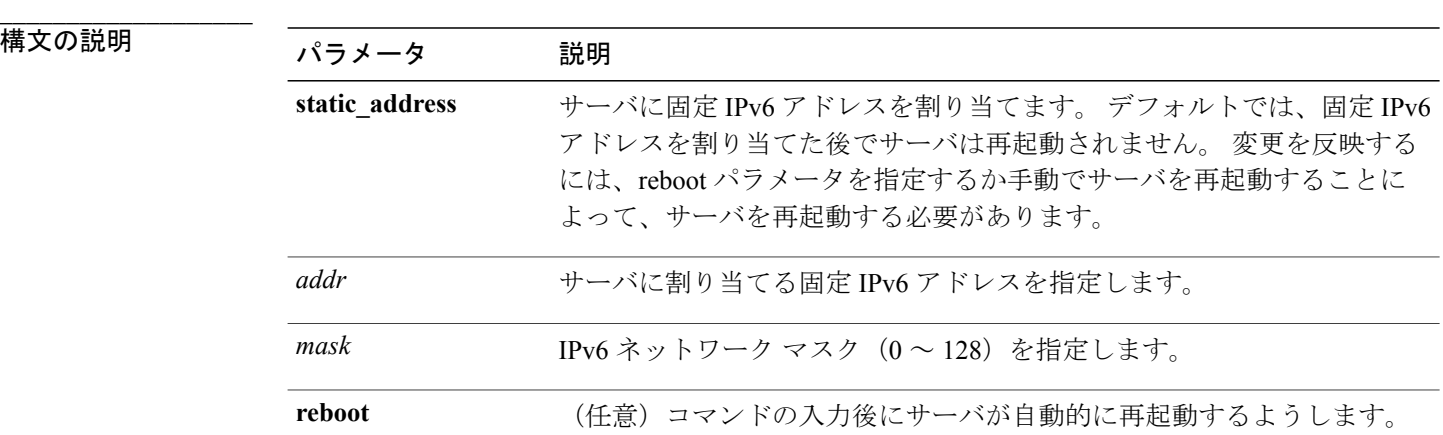

コマンド モード

**\_\_\_\_\_\_\_\_\_\_\_\_\_\_\_\_\_\_\_**

管理者(admin:)

### 要件

コマンド特権レベル:1

アップグレード時の使用:不可

適用対象: Cisco Unified Communications Manager、Unified Communications Manager  $\mathcal{D}$  IM and Presence サービス、および Cisco Unity Connection。

# **set network max\_ip\_conntrack**

このコマンドは ip\_conntrack\_max 値を設定します。

**set network max\_ip\_conntrack** *ip\_conntrack\_max value*

### 構文の説明

**\_\_\_\_\_\_\_\_\_\_\_\_\_\_\_\_\_\_\_**

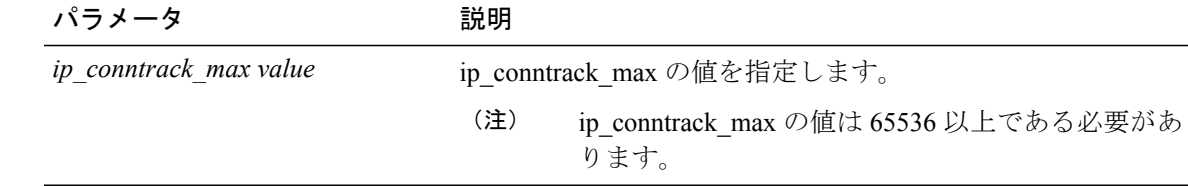

### **\_\_\_\_\_\_\_\_\_\_\_\_\_\_\_\_\_\_\_** コマンド モード

管理者(admin:)

### 要件

コマンド特権レベル:1

アップグレード時の使用:不可

適用対象:Unified Communications Manager、Unified Communications Manager の IM and Presence サービス、および Cisco Unity Connection。

### 例

admin:set network max\_ip\_conntrack 65536

# **set network mtu**

最大 MTU 値を設定します。

**set network mtu** *mtu\_max*

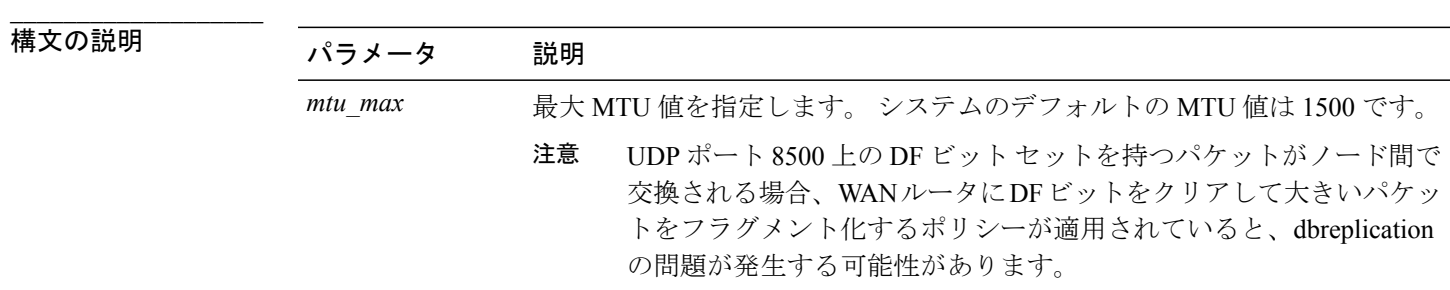

**\_\_\_\_\_\_\_\_\_\_\_\_\_\_\_\_\_\_\_** コマンド モード

管理者(admin:)

### **\_\_\_\_\_\_\_\_\_\_\_\_\_\_\_\_\_\_\_** 使用上のガイドライン

このコマンドの実行を続けるかどうかが尋ねられます。

注意 続行すると、システムのネットワーク接続が一時的に失われます。

### 要件

コマンド特権レベル:1

アップグレード時の使用:不可

適用対象:Unified Communications Manager、Unified Communications Manager の IM and Presence サービス、および Cisco Unity Connection。

### 例

```
admin:set network mtu 576 W A R N I N G
This will cause the system to temporarily lose network connectivity
    Do you want to continue ?
Enter "yes" to continue or any other key to abort
yes
executing...
```
### **set network nic eth0**

このコマンドは、イーサネット インターフェイス 0 のプロパティを設定します。 イーサネット インターフェイス 1 は設定できません。

**set network nic eth0** {**auto** | {**en| dis**}} {**speed**| {**10| 100**}} {**duplex half**| {**half| full**}}

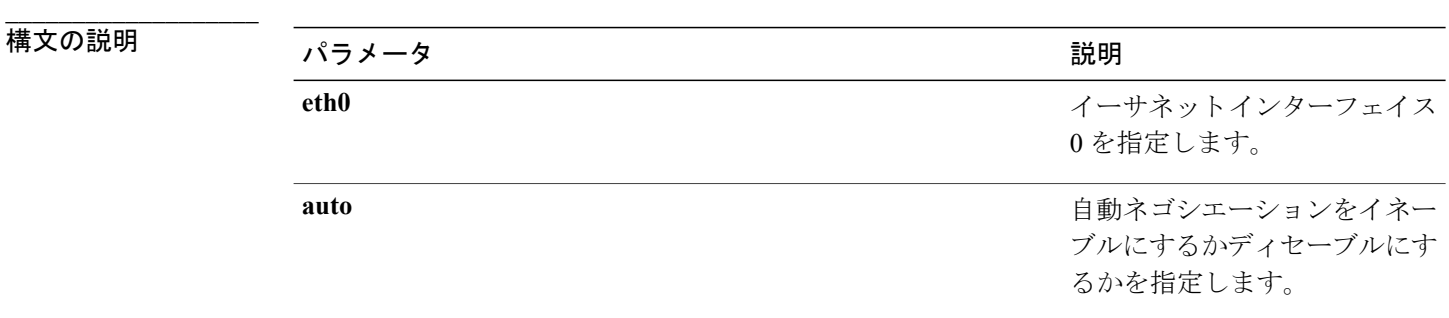

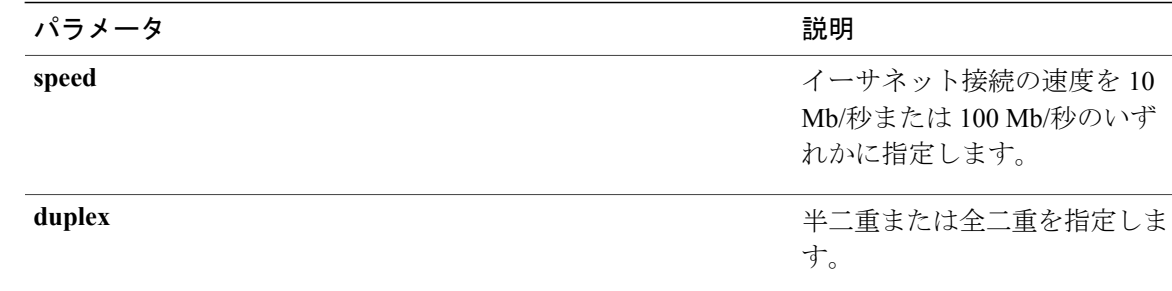

### コマンド モード

**\_\_\_\_\_\_\_\_\_\_\_\_\_\_\_\_\_\_\_**

管理者(admin:)

### **\_\_\_\_\_\_\_\_\_\_\_\_\_\_\_\_\_\_\_** 使用上のガイドライン

このコマンドの実行を続けるかどうかが尋ねられます。

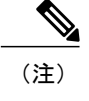

(注) 一度にアクティブにできる NIC は 1 つだけです。

注意<br>法意<br> 続行すると、NIC がリセットされる間ネットワーク接続が一時的に失われます。

### 要件

コマンド特権レベル:1

アップグレード時の使用:不可

適用対象:Unified Communications Manager、Unified Communications Manager の IM and Presence サービス、および Cisco Unity Connection。

# **set network pmtud**

パス MTU ディスカバリをイネーブルまたはディセーブルにします。

**set network pmtud** {**enable| disable**}

### 構文の説明

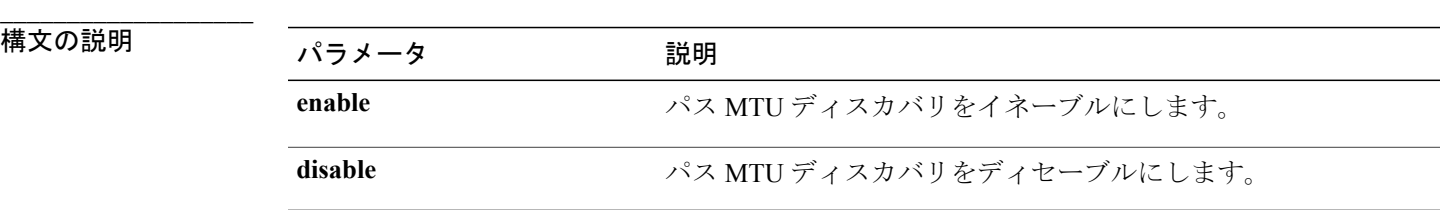

**\_\_\_\_\_\_\_\_\_\_\_\_\_\_\_\_\_\_\_** コマンド モード

管理者(admin:)

### **\_\_\_\_\_\_\_\_\_\_\_\_\_\_\_\_\_\_\_** 使用上のガイドライン

このコマンドの実行を続けるかどうかが尋ねられます。

注意 続行すると、システムのネットワーク接続が一時的に失われます。

### 要件

コマンド特権レベル:1

アップグレード時の使用:不可

適用対象:Unified Communications Manager、Unified Communications Manager の IM and Presence サービス、および Cisco Unity Connection。

### 例

```
admin:set network pmtud enable W A R N I N G
This will cause the system to temporarily lose network connectivity
    Do you want to continue ?
Enter "yes" to continue or any other key to abort
yes
executing...
```
# **set network restore**

指定したイーサネット ポートで指定した固定 IP アドレスを使用するように設定します。

**set network restore eth0** *ip-address network-mask gateway*

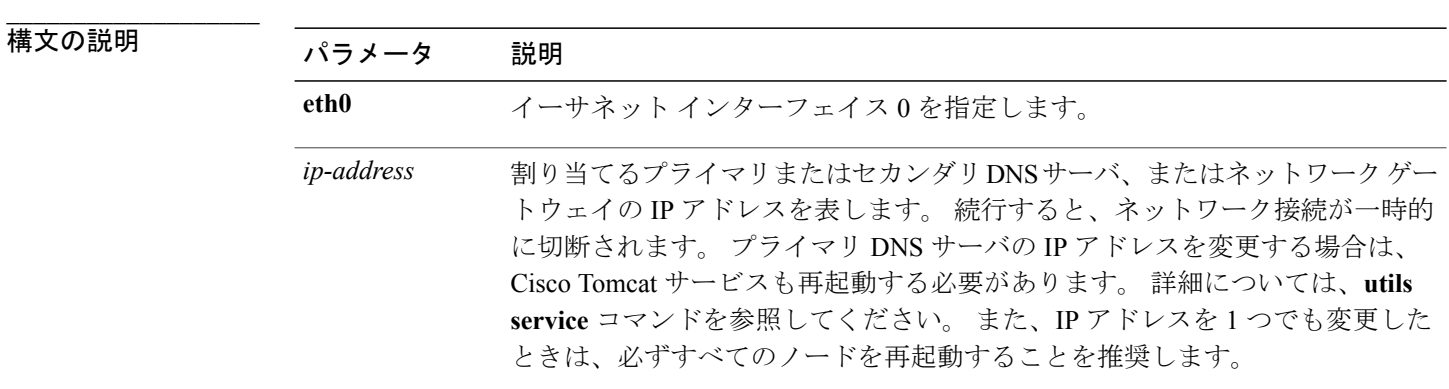

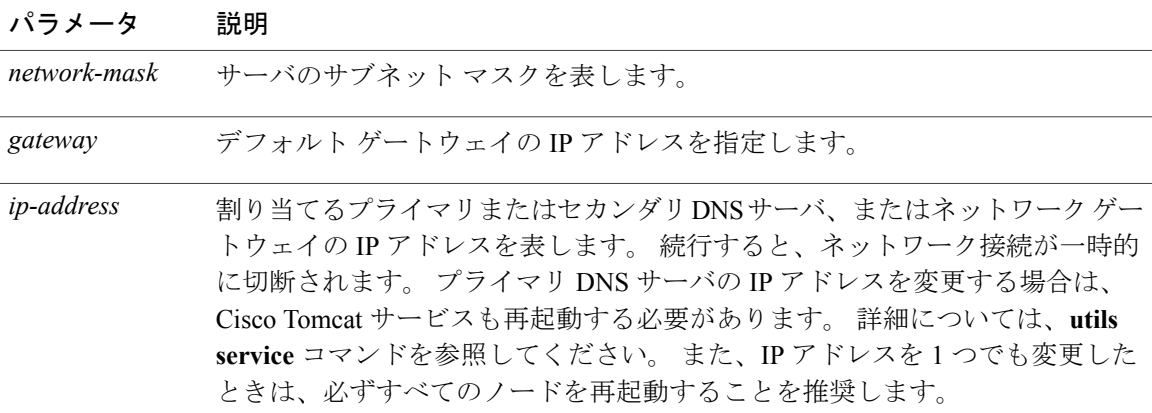

コマンド モード

**\_\_\_\_\_\_\_\_\_\_\_\_\_\_\_\_\_\_\_**

管理者(admin:)

### **\_\_\_\_\_\_\_\_\_\_\_\_\_\_\_\_\_\_\_** 使用上のガイドライン

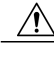

このコマンド オプションは、他の set network コマンドを使用してネットワーク接続を復元で きない場合にのみ使用します。 このコマンドでは、指定されたネットワーク インターフェイ スに関する今までのネットワーク設定が、Network Fault Tolerance も含めてすべて削除されま す。 このコマンドを実行した場合は、後から以前のネットワーク設定を手動で復元する必要 があります。 注意

注意 このコマンドを実行すると、サーバのネットワーク接続が一時的に失われます。

### 要件

コマンド特権レベル:0

アップグレード時の使用:可能

適用対象:Unified Communications Manager、Unified Communications Manager の IM and Presence サービス、および Cisco Unity Connection。

### 例

admin:set network restore eth0 10.94.150.108 255.255.255.0 10.94.150.1

### **set network status eth0**

このコマンドは、イーサネット 0 のステータスをアップまたはダウンにします。 イーサネット イ ンターフェイス 1 は設定できません。

**set network status eth0** {**up| down**}

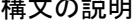

**\_\_\_\_\_\_\_\_\_\_\_\_\_\_\_\_\_\_\_**

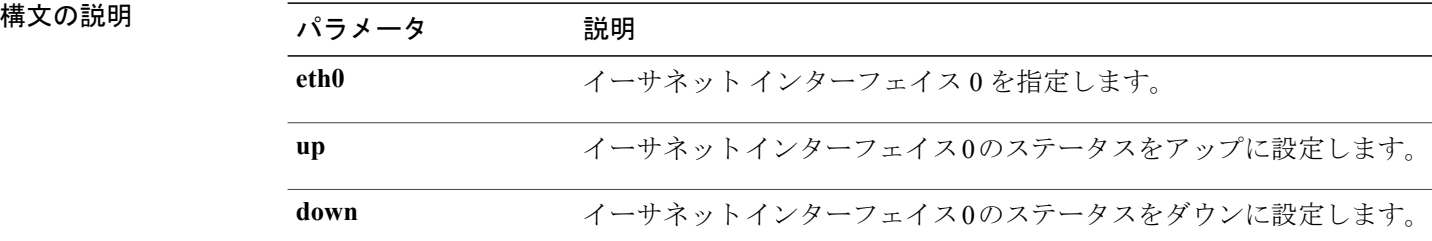

### コマンド モード

**\_\_\_\_\_\_\_\_\_\_\_\_\_\_\_\_\_\_\_**

管理者(admin:)

#### **\_\_\_\_\_\_\_\_\_\_\_\_\_\_\_\_\_\_\_** 使用上のガイドライン

このコマンドの実行を続けるかどうかが尋ねられます。

注意 続行すると、システムのネットワーク接続が一時的に失われます。

### 要件

コマンド特権レベル:1

アップグレード時の使用:不可

適用対象:Unified Communications Manager、Unified Communications Manager の IM and Presence サービス、および Cisco Unity Connection。

### **set password age**

このコマンドは、CiscoUnifiedCommunicationsオペレーティングシステムのアカウントのパスワー ドの有効期間を日単位で変更します。

**set password age** {**maximum| minimum**} *days*

**\_\_\_\_\_\_\_\_\_\_\_\_\_\_\_\_\_\_\_**

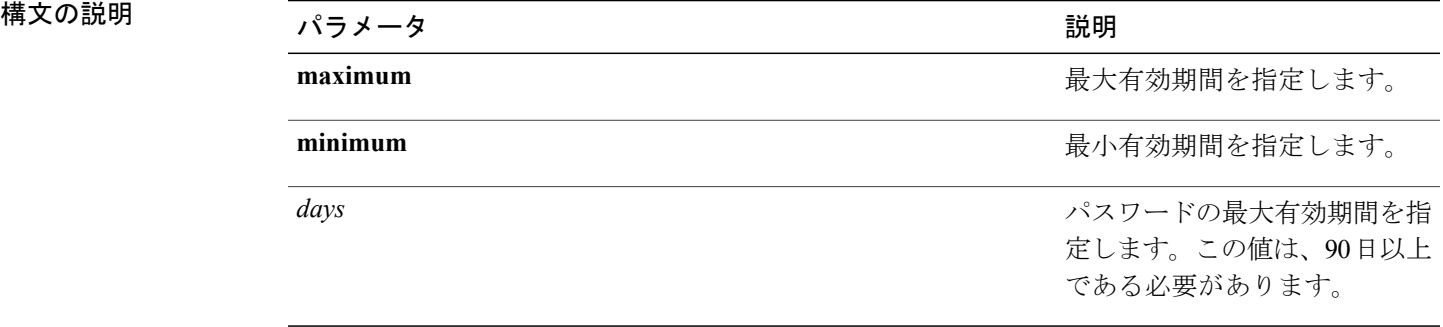

### コマンド モード

**\_\_\_\_\_\_\_\_\_\_\_\_\_\_\_\_\_\_\_**

管理者(admin:)

### 要件

コマンド特権レベル:1

アップグレード時の使用:不可

適用対象:Unified Communications Manager、Unified Communications Manager の IM and Presence サービス、および Cisco Unity Connection。

# **set password change-at-login**

新規または既存のユーザがシステムに次回サイン インするときにパスワードを変更するように強 制するには、このコマンドを使用します。

**set password change-at-login** {**disable| enable**} *userid*

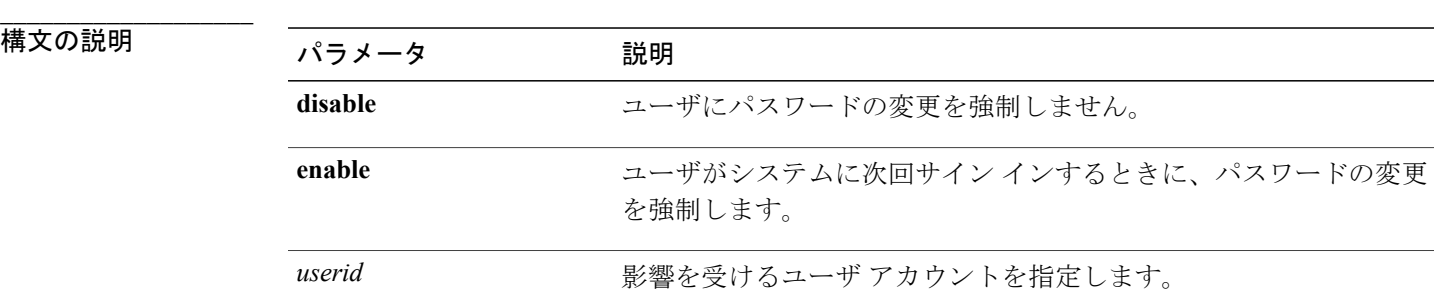

コマンド モード

**\_\_\_\_\_\_\_\_\_\_\_\_\_\_\_\_\_\_\_**

管理者(admin:)

### **\_\_\_\_\_\_\_\_\_\_\_\_\_\_\_\_\_\_\_** 使用上のガイドライン

デフォルトでは、このコマンドは新規ユーザに対してイネーブルにされるため、ユーザはシステ ムに初めてサイン インしたときにパスワードを変更する必要があります。

### 要件

コマンド特権レベル:4

アップグレード時の使用:不可

適用対象: Unified Communications Manager の IM and Presence サービスのみ。

## **set password complexity character**

パスワード中の文字の種類に対するパスワード複雑さルールをイネーブルまたはディセーブルに します。

(注)

パスワードの複雑さをイネーブルにした後、このコマンドは、パスワードの履歴がまだイネー ブルになっていない場合にイネーブルにします(詳細については、**setpasswordhistory**コマン ドを参照してください)。 前にパスワード履歴をイネーブルにしていない場合は、パスワー ド履歴の number パラメータ値が 10 に設定されます。 前に 10 未満の値を使用してパスワード 履歴をイネーブルにした場合、このコマンドを実行した後、値が 10 にリセットされます。 前 に 10 以上の値を使用してパスワード履歴をイネーブルにした場合は、このコマンドを実行し た後に値の変更はありません。

### **set password complexity character** {**disable| enable**} *num-char*

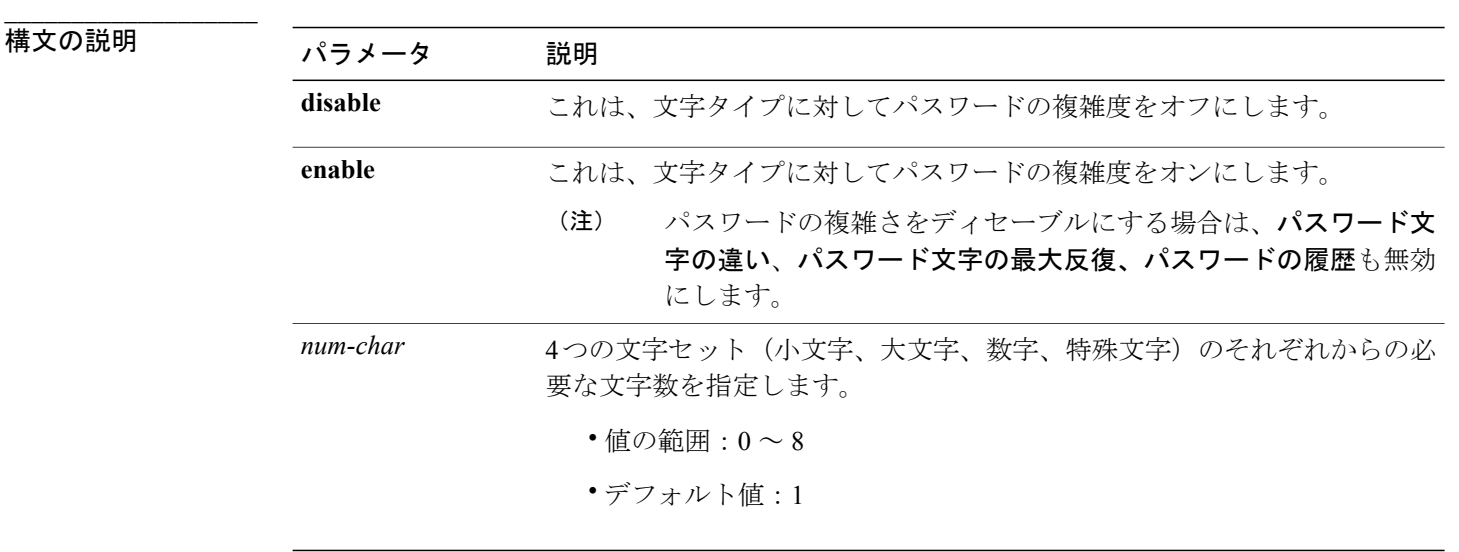
コマンド モード

**\_\_\_\_\_\_\_\_\_\_\_\_\_\_\_\_\_\_\_**

管理者(admin:)

#### **\_\_\_\_\_\_\_\_\_\_\_\_\_\_\_\_\_\_\_** 使用上のガイドライン

パスワードの複雑度をイネーブルにした場合は、パスワードの割り当て時に以下のガイドライン に従う必要があります。

- num-chars の現在の設定値以上の個数の小文字が含まれている必要があります。
- num-chars の現在の設定値以上の個数の大文字が含まれている必要があります。
- num-chars の現在の設定値以上の個数の数字が含まれている必要があります。
- num-chars の現在の設定値以上の個数の特殊文字が含まれている必要があります。
- キーボード上で隣り合っている文字を使用することはできません(たとえば qwerty)。
- パスワード履歴が保持するパスワードと一致する以前のパスワードを再使用することはでき ません。
- デフォルトでは、管理者ユーザ パスワードは、24 時間に一度しか変更できません。

### 要件

コマンド特権レベル:1

アップグレード時の使用:不可

適用対象:Unified Communications Manager、Unified Communications Manager の IM and Presence サービス、および Cisco Unity Connection。

# **set password complexity character difference**

このコマンドは、新しいパスワードの文字シーケンスが古いパスワード文字シーケンスと異なら なければならない文字数を指定します。

**set password complexity character difference** *num-char*

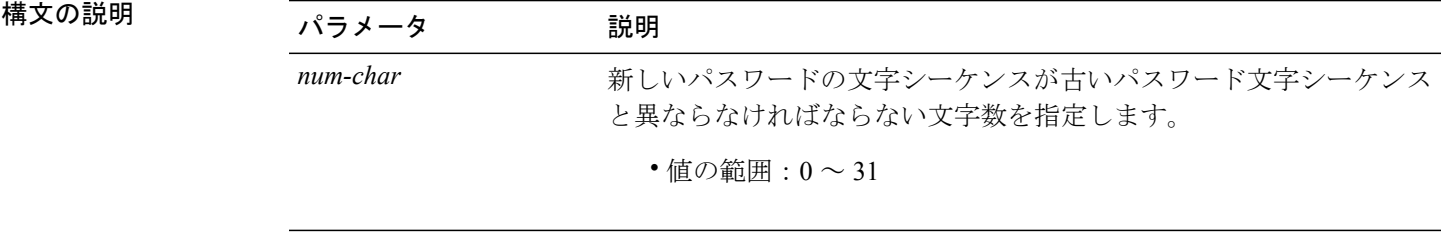

**\_\_\_\_\_\_\_\_\_\_\_\_\_\_\_\_\_\_\_**

**\_\_\_\_\_\_\_\_\_\_\_\_\_\_\_\_\_\_\_** コマンド モード

管理者(admin:)

#### **\_\_\_\_\_\_\_\_\_\_\_\_\_\_\_\_\_\_\_** 使用上のガイドライン

違いがないことを示すには0を入力します。

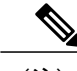

(注) パスワードの最大長は 31 文字です。

### 要件

コマンド特権レベル:1

アップグレード時の使用:不可

適用対象:Unified Communications Manager、Unified Communications Manager の IM and Presence サービス、および Cisco Unity Connection。

# **set password complexity character max-repeat**

このコマンドは、新しいパスワードの中で単一文字を連続的に繰り返すことができる回数を指定 します。

**set password complexity character max-repeat** *max-repeat*

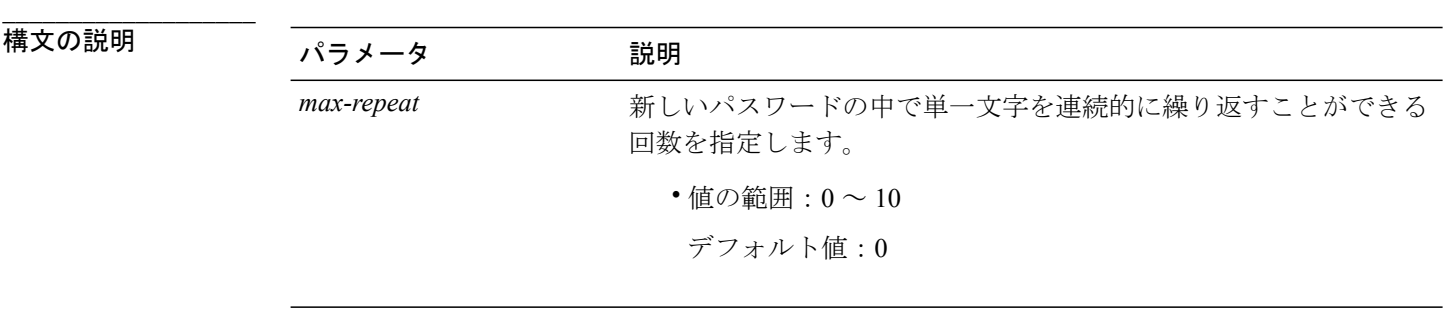

**\_\_\_\_\_\_\_\_\_\_\_\_\_\_\_\_\_\_\_** コマンド モード

コマンド特権レベル:1

アップグレード時の使用:不可

適用対象:Unified Communications Manager、Unified Communications Manager の IM and Presence サービス、および Cisco Unity Connection。

# **set password expiry maximum-age**

このコマンドは、Cisco Unified オペレーティング システムの管理者アカウント パスワードの期限 切れの最大有効期間の設定をイネーブルまたはディセーブルにします。

#### **set password expiry maximum-age** {**enable| disable**}

**\_\_\_\_\_\_\_\_\_\_\_\_\_\_\_\_\_\_\_**

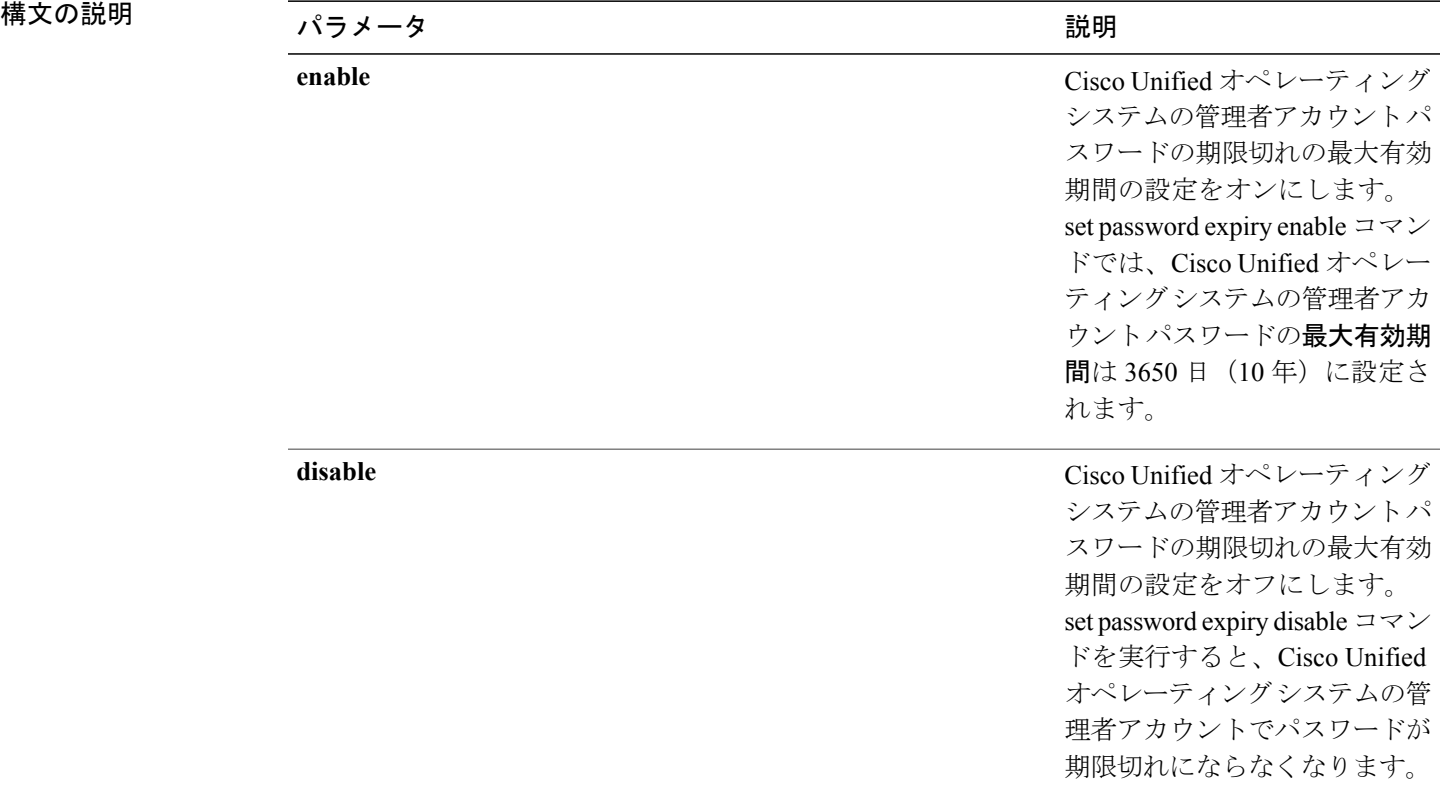

コマンド モード

**\_\_\_\_\_\_\_\_\_\_\_\_\_\_\_\_\_\_\_**

コマンド特権レベル:1

アップグレード時の使用:不可

適用対象:Unified Communications Manager、Unified Communications Manager の IM and Presence サービス、および Cisco Unity Connection。

### 例

```
admin:set password expiry maximum-age disable
Operation Successful.
```
# **set password expiry minimum-age**

このコマンドは、Cisco Unified オペレーティング システムの管理者アカウント パスワードの期限 切れの最小有効期間の設定をイネーブルまたはディセーブルにします。

**set password expiry minimum-age** {**enable| disable**}

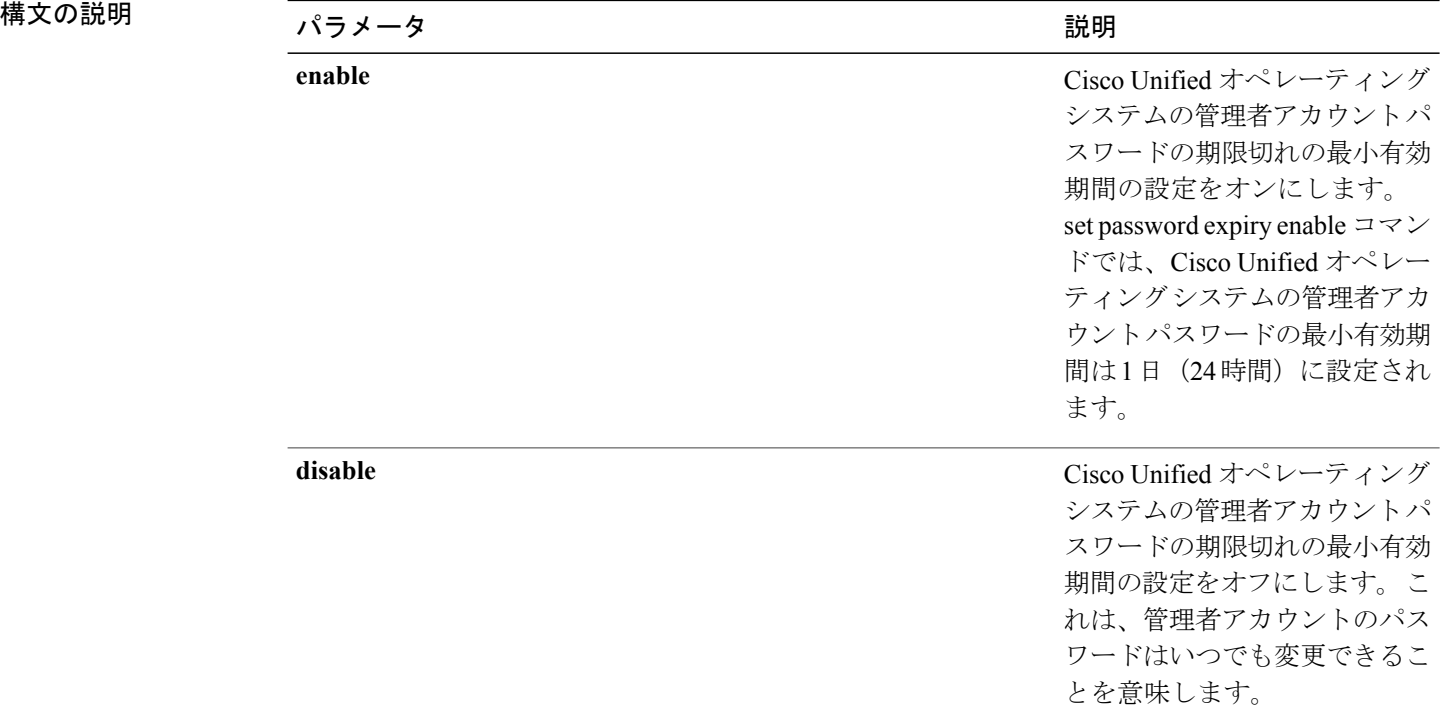

#### コマンド モード

**\_\_\_\_\_\_\_\_\_\_\_\_\_\_\_\_\_\_\_**

**\_\_\_\_\_\_\_\_\_\_\_\_\_\_\_\_\_\_\_**

コマンド特権レベル:1

アップグレード時の使用:不可

適用対象:Unified Communications Manager、Unified Communications Manager の IM and Presence サービス、および Cisco Unity Connection。

#### 例

```
admin:set password expiry minimum-age disable
Operation Successful.
```
# **set password expiry user maximum-age**

このコマンドは、特定の Cisco Unified オペレーティング システムの管理者アカウント パスワード の期限切れの最大有効期間をイネーブルまたはディセーブルにします。

#### **set password expiry user maximum-age** {**enable| disable**}*userid*

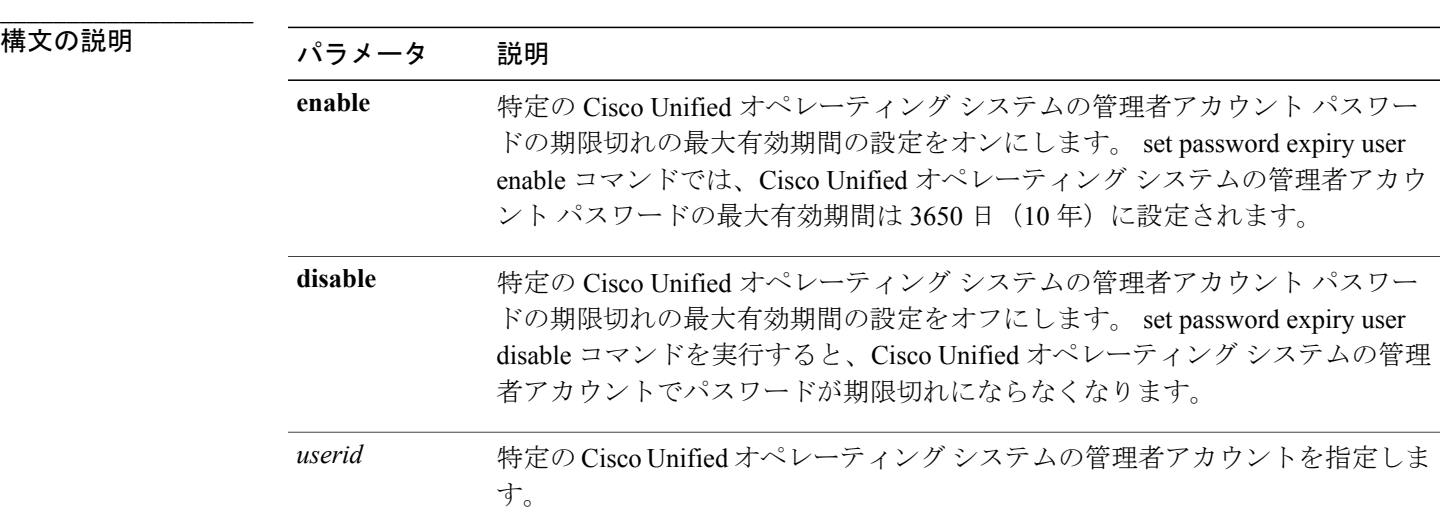

#### **\_\_\_\_\_\_\_\_\_\_\_\_\_\_\_\_\_\_\_** コマンド モード

管理者(admin:)

## 要件

コマンド特権レベル:1 アップグレード時の使用:不可 適用対象:Unified Communications Manager、Unified Communications Manager の IM and Presence サービス、および Cisco Unity Connection。

#### 例

```
admin:set password expiry user maximum-age enable
Operation Successful.
```
## **set password expiry user minimum-age**

このコマンドは、特定の Cisco Unified オペレーティング システムの管理者アカウント パスワード の最大有効期間をイネーブルまたはディセーブルにします。

**set password expiry user minimum-age** {**enable| disable**} *userid*

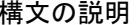

**\_\_\_\_\_\_\_\_\_\_\_\_\_\_\_\_\_\_\_**

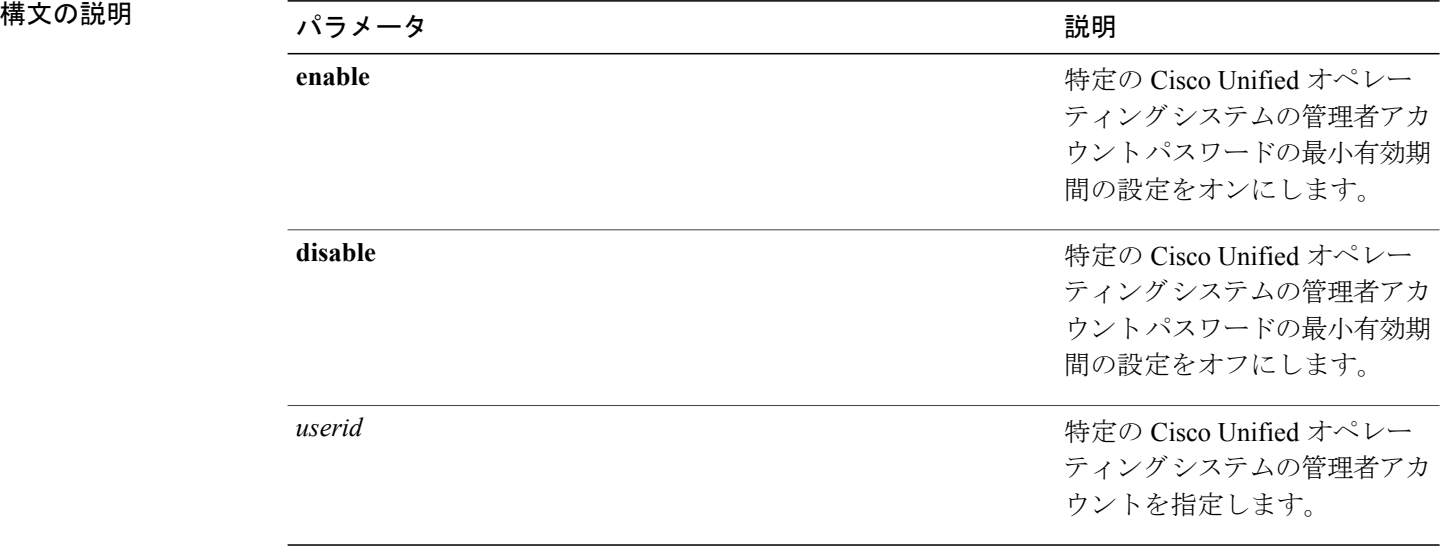

#### **\_\_\_\_\_\_\_\_\_\_\_\_\_\_\_\_\_\_\_** コマンド モード

管理者(admin:)

#### 要件

コマンド特権レベル:1

アップグレード時の使用:不可

適用対象:Unified Communications Manager、Unified Communications Manager の IM and Presence サービス、および Cisco Unity Connection。

例

admin:set password expiry user minimum-age disable Operation Successful.

## **set password history**

このコマンドは、OS 管理アカウントの履歴に保持されるパスワードの数を変更します。 すでに 記憶されているパスワードに一致する新規パスワードは拒否されます。

**set password history** *number*

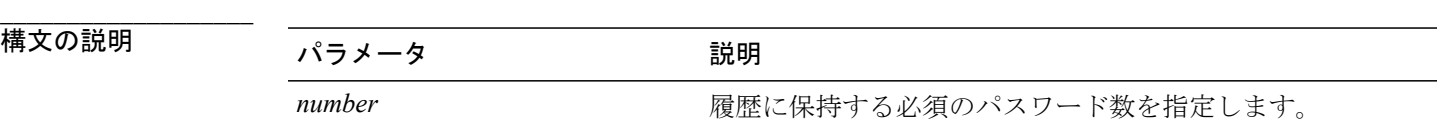

**\_\_\_\_\_\_\_\_\_\_\_\_\_\_\_\_\_\_\_** コマンド モード

管理者(admin:)

**\_\_\_\_\_\_\_\_\_\_\_\_\_\_\_\_\_\_\_** 使用上のガイドライン

- ディセーブルにするには、0 を入力します。
- デフォルトは 10 です。
- 上限は 20 です。

### 要件

コマンド特権レベル:1

アップグレード時の使用:可能

適用対象:Unified Communications Manager、Unified Communications Manager の IM and Presence サービス、および Cisco Unity Connection。

# **set password inactivity**

**set password inactivity** {**enable| disable| period**} *days*

#### 構文の説明

**\_\_\_\_\_\_\_\_\_\_\_\_\_\_\_\_\_\_\_**

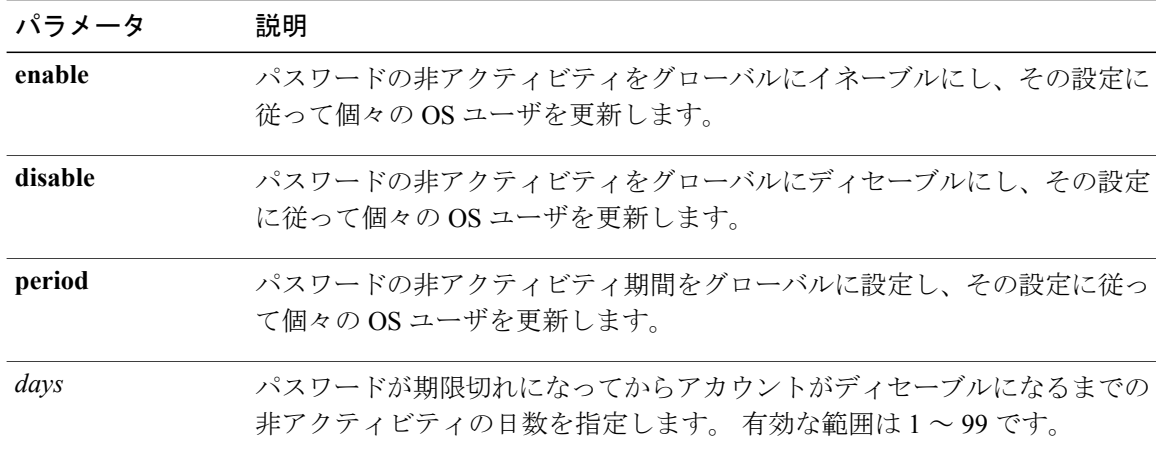

#### **\_\_\_\_\_\_\_\_\_\_\_\_\_\_\_\_\_\_\_** コマンド モード

管理者(admin:)

#### **\_\_\_\_\_\_\_\_\_\_\_\_\_\_\_\_\_\_\_** 使用上のガイドライン

- パスワードの非アクティビティをグローバルにイネーブルにするには、set password inactivity enable コマンドを実行します。 このコマンドは、パスワードの非アクティビティをグローバ ルにイネーブルにし、その設定に従って個々の OS ユーザを更新します。
- パスワードの非アクティビティをグローバルにディセーブルにするには、setpasswordinactivity disableコマンドを実行します。このコマンドは、パスワードの非アクティビティをグローバ ルにディセーブルにし、その設定に従って個々の OS ユーザを更新します。

アカウントがディセーブルになっているユーザが再度システムを使用するには、システム管 理者に問い合わせる必要があります。

• パスワードの非アクティビティ期間を設定するには、set password inactivity period days コマン ドを実行します。このコマンドは、パスワードの非アクティビティをグローバルに設定し、 その設定に従って個々の OS ユーザを更新します。

#### 要件

コマンド特権レベル:1

アップグレード時の使用:不可

適用対象:Unified Communications Manager、Unified Communications Manager の IM and Presence サービス、および Cisco Unity Connection。

# **set password user admin**

このコマンドを使用すると、管理者のパスワードを変更できます。

**set password user admin**

コマンド モード

**\_\_\_\_\_\_\_\_\_\_\_\_\_\_\_\_\_\_\_**

管理者(admin:)

**\_\_\_\_\_\_\_\_\_\_\_\_\_\_\_\_\_\_\_** 使用上のガイドライン

以前のパスワードと新しいパスワードの入力を求められます。

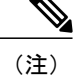

(注) パスワードは 6 文字以上でなければならず、システムがパスワードの強度を確認します。

## 要件

コマンド特権レベル:1

アップグレード時の使用:不可

適用対象:Unified Communications Manager、Unified Communications Manager の IM and Presence サービス、および Cisco Unity Connection。

## **set password user security**

このコマンドを使用すると、セキュリティ パスワードを変更できます。

**set password user security**

コマンド モード

**\_\_\_\_\_\_\_\_\_\_\_\_\_\_\_\_\_\_\_**

管理者(admin:)

**\_\_\_\_\_\_\_\_\_\_\_\_\_\_\_\_\_\_\_** 使用上のガイドライン

以前のパスワードと新しいパスワードの入力を求められます。

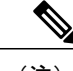

(注) パスワードは 6 文字以上でなければならず、システムがパスワードの強度を確認します。

クラスタ内のサーバ間の通信は、セキュリティ パスワードを使用して認証されます。 セキュリ ティ パスワードを変更した後に、クラスタをリセットする必要があります。

- **1** セキュリティ パスワードをパブリッシャ サーバ(第 1 ノード)で変更し、その後、サーバ (ノード)をリブートします。
- **2** 他のすべてのサーバおよびノードで、セキュリティ パスワードを第 1 ノードで作成したパス ワードと同じものに変更してから、パスワードの変更を反映するために、アプリケーション サーバを含めてこれらのノードを再起動します。

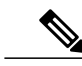

(注) 各サーバでパスワードを変更した後、そのサーバを再起動することをお勧めします。

(注)

サーバ(ノード)のリブートに失敗すると、システム サービスに問題が発生し、さらにサブ スクライバサーバの [Cisco Unified Communications Manager Administration] ウィンドウにも問題 が発生します。

### 要件

コマンド特権レベル:1

アップグレード時の使用:不可

適用対象:Unified Communications Manager、Unified Communications Manager の IM and Presence サービス、および Cisco Unity Connection。

## **set session maxlimit**

このコマンドは、同時セッション数の上限を設定します。

**set session maxlimit** [ *value* ]

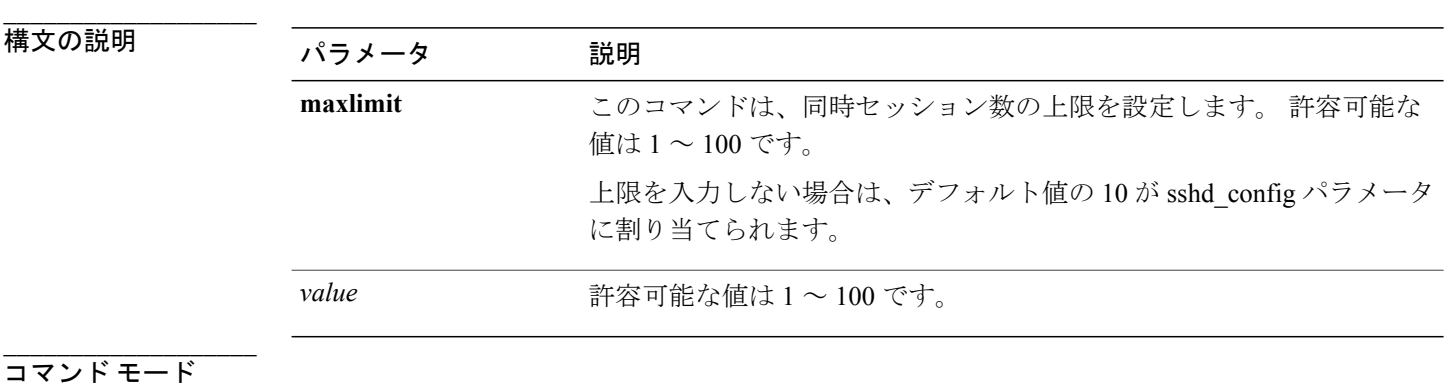

コマンド特権レベル:1

アップグレード時の使用:可能

適用対象:Unified Communications Manager、Unified Communications Manager の IM and Presence サービス、および Cisco Unity Connection。

## **set timezone**

このコマンドを使用すると、システムの時間帯を変更できます。

**set timezone** *zone*

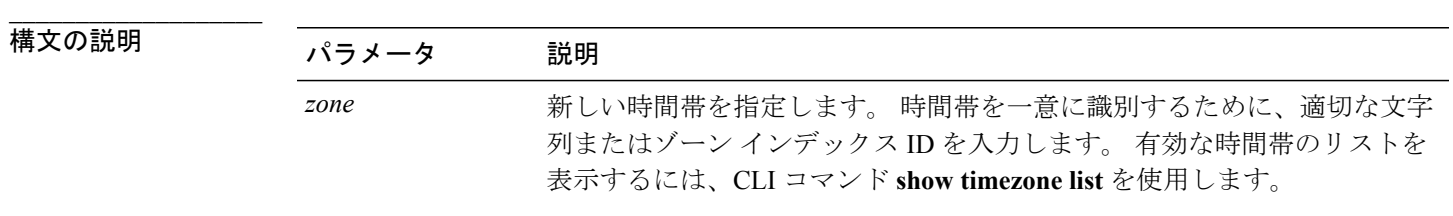

```
___________________
コマンド モード
```
管理者(admin:)

#### **\_\_\_\_\_\_\_\_\_\_\_\_\_\_\_\_\_\_\_** 使用上のガイドライン

新しい時間帯を一意に識別できるだけの文字を入力します。 時間帯の名前では、大文字と小文字 が区別されることに注意してください。

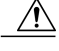

注意 時間帯を変更した場合は、システムを再起動する必要があります。

#### 要件

コマンド特権レベル:0

アップグレード時の使用:不可

適用対象:Unified Communications Manager、Unified Communications Manager の IM and Presence サービス、および Cisco Unity Connection。

#### 時間帯を太平洋時間に設定する例

admin:set timezone Pac

# **set tlsresumptiontimeout**

このコマンドは、TLS再開が正常に動作しない後、セッションが無効にされる秒数を設定します。 デフォルト値は 3600 です。

#### **set tlsresumptiontimeout**

要件

コマンド特権レベル:1

アップグレード時の使用:可能

適用対象:Enterprise License Manager、Cisco Prime License Manager

# **set web-security**

このコマンドは、オペレーティング システムに Web セキュリティ証明書情報を設定します。

**set web-security** *orgunit orgname locality state* [ *alternatehostname* ] [ *alternatehostname* ]

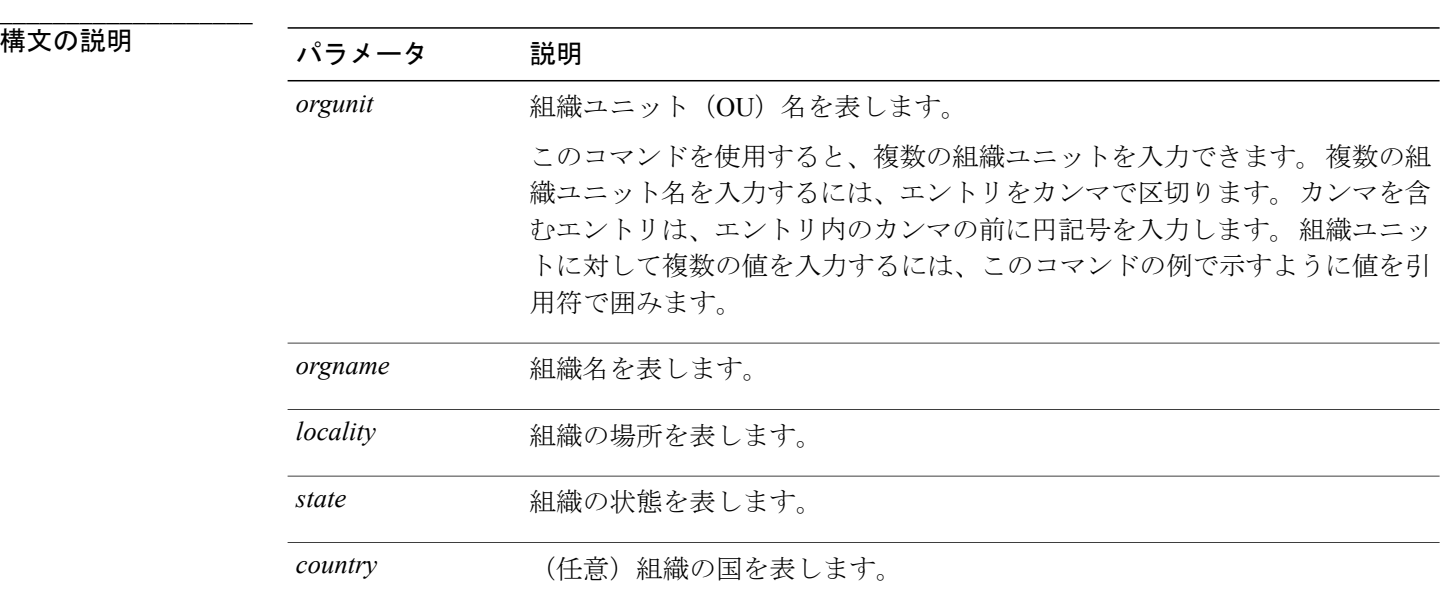

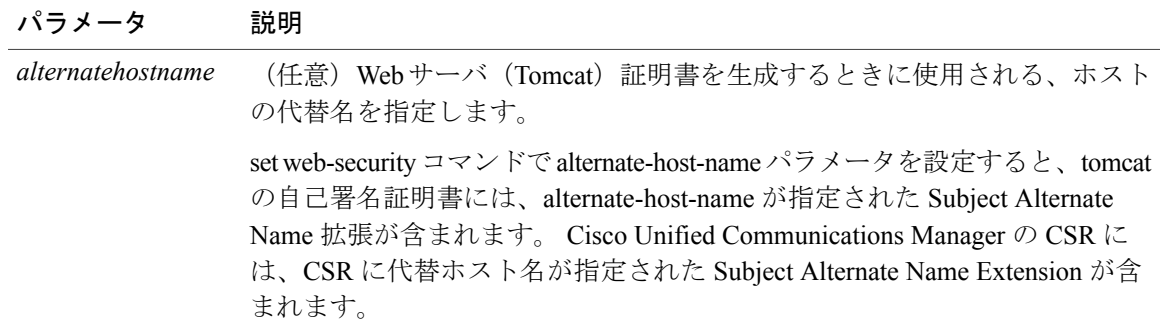

**\_\_\_\_\_\_\_\_\_\_\_\_\_\_\_\_\_\_\_** コマンド モード

管理者(admin:)

### 要件

コマンド特権レベル:0

アップグレード時の使用:不可

適用対象:Unified Communications Manager、Unified Communications Manager の IM and Presence サービス、および Cisco Unity Connection。

#### 例

次に、カンマ区切り文字を使用して複数の組織ユニット名を指定するweb-securityコマンドの例を 示します。 証明書には 3 つの OU フィールドがあります。

- OU=accounting
- OU=personnel, CA
- OU=personnel, MA

```
admin:set web-security "accounting,personnel\,CA,personnel\,MA" Cisco Milpitas
CA
```
# **set webapp session timeout**

このコマンドは、Cisco Unified Communications Manager Administration などの Web アプリケーショ ンがタイムアウトしユーザをログオフするまでの時間を分単位で設定します。

新しい webapp セッション タイムアウトを有効にするには、Cisco Tomcat サービスを再起動する必 要があります。 Cisco Tomcat サービスを再起動するまでは、**show webapp session timeout** コマン ドでは新しい値が反映されますが、システムは古い値を使用および反映し続けます。 このコマン ドでは、サービスを再起動するかどうかを問い合わせるプロンプトが表示されます。

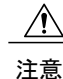

Cisco Tomcat サービスを再起動すると、すべてのアクティブ セッションが終了し、システム パフォーマンスに影響を与えるおそれがあります。 このコマンドを実行するのは非ピーク時 間だけにすることを推奨します。

(注)

この設定は、ソフトウェア アップグレードによって維持され、デフォルト値にリセットされ ません。

#### **set webapp session timeout** *minutes*

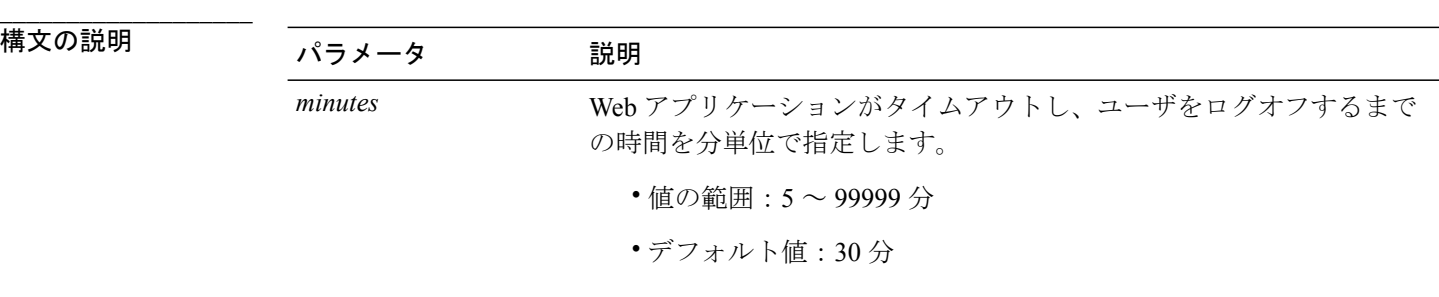

**\_\_\_\_\_\_\_\_\_\_\_\_\_\_\_\_\_\_\_** コマンド モード

管理者(admin:)

## 要件

コマンド特権レベル:1

アップグレード時の使用:不可

適用対象:Unified Communications Manager、Unified Communications Manager の IM and Presence サービス、および Cisco Unity Connection。

## **set workingdir**

このコマンドは、アクティブ、非アクティブ、およびインストールの各ログの作業ディレクトリ を設定します。

**set workingdir** {**activelog| inactivelog| tftp**} *directory*

#### 構文の説明

**\_\_\_\_\_\_\_\_\_\_\_\_\_\_\_\_\_\_\_**

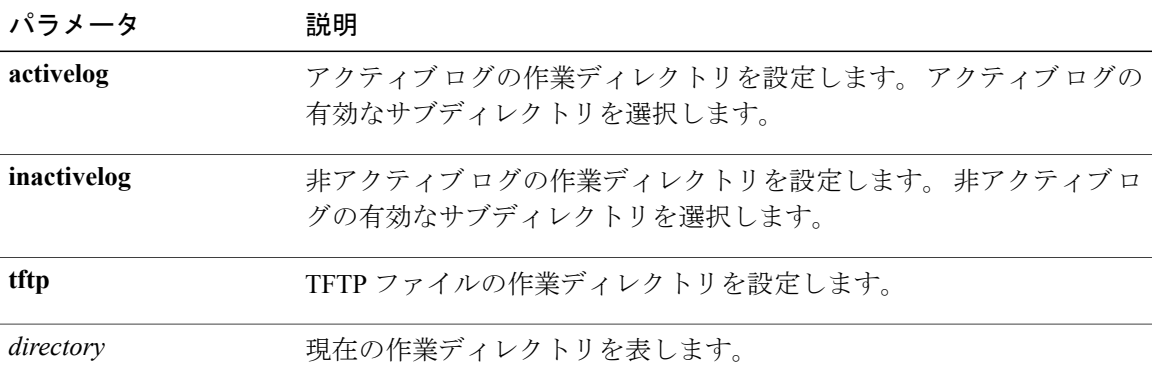

### コマンド モード

**\_\_\_\_\_\_\_\_\_\_\_\_\_\_\_\_\_\_\_**

管理者(admin:)

### 要件

コマンド特権レベル:ログの場合は 0、TFTP の場合は 1

アップグレード時の使用:可能

適用対象:Unified Communications Manager、Unified Communications Manager の IM and Presence サービス、および Cisco Unity Connection。

## **show account**

このコマンドは、マスター管理者アカウント以外の現在の管理者アカウントをリスト表示します。

**show account**

## コマンド モード

**\_\_\_\_\_\_\_\_\_\_\_\_\_\_\_\_\_\_\_**

管理者(admin:)

## 要件

コマンド特権レベル:4

アップグレード時の使用:可能

適用対象:Unified Communications Manager、Unified Communications Manager の IM and Presence サービス、および Cisco Unity Connection。

# **show accountlocking**

このコマンドは、現在のアカウント ロックの設定を表示します。

#### **show accountlocking**

#### コマンド モード

**\_\_\_\_\_\_\_\_\_\_\_\_\_\_\_\_\_\_\_**

管理者(admin:)

### 要件

適用対象:Unified Communications Manager、Unified Communications Manager の IM and Presence サービス、および Cisco Unity Connection。

## 例

admin:show accountlocking Account Lockout is disabled

# **show cert list**

このコマンドは、証明書信頼リストを表示します。

#### **show cert list** {**own| trust**}

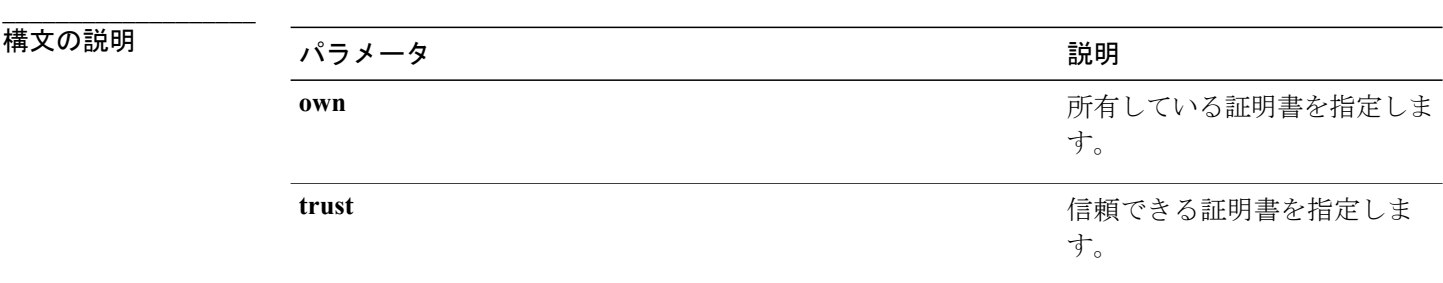

#### コマンド モード

**\_\_\_\_\_\_\_\_\_\_\_\_\_\_\_\_\_\_\_**

管理者(admin:)

### 要件

コマンド特権レベル:1 アップグレード時の使用:可能 適用対象:Unified Communications Manager、Unified Communications Manager の IM and Presence サービス、および Cisco Unity Connection。

#### 例

admin:cert list own

## **show cert own**

このコマンドは、証明書の内容を表示します。

**show cert own** *filename*

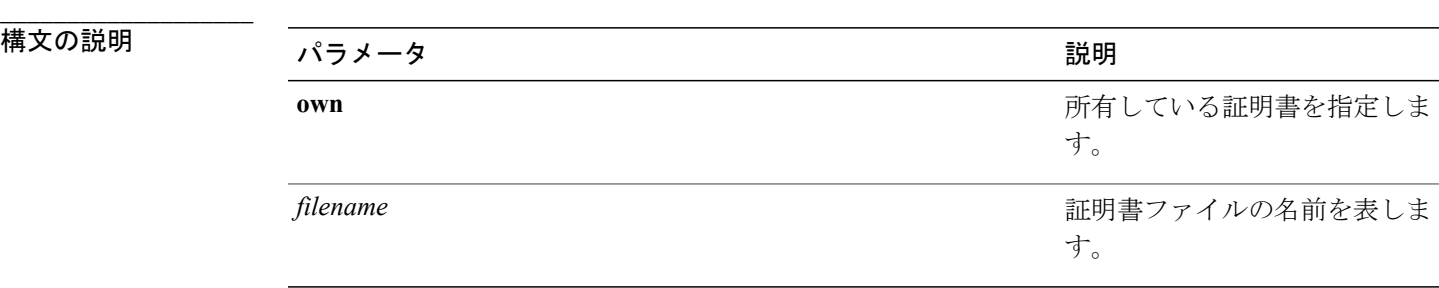

### コマンド モード

**\_\_\_\_\_\_\_\_\_\_\_\_\_\_\_\_\_\_\_**

管理者(admin:)

## 要件

コマンド特権レベル:1

アップグレード時の使用:可能

適用対象:Unified Communications Manager、Unified Communications Manager の IM and Presence サービス、および Cisco Unity Connection。

## **show cert trust**

このコマンドは、証明書の内容を表示します。

**show cert trust** *filename*

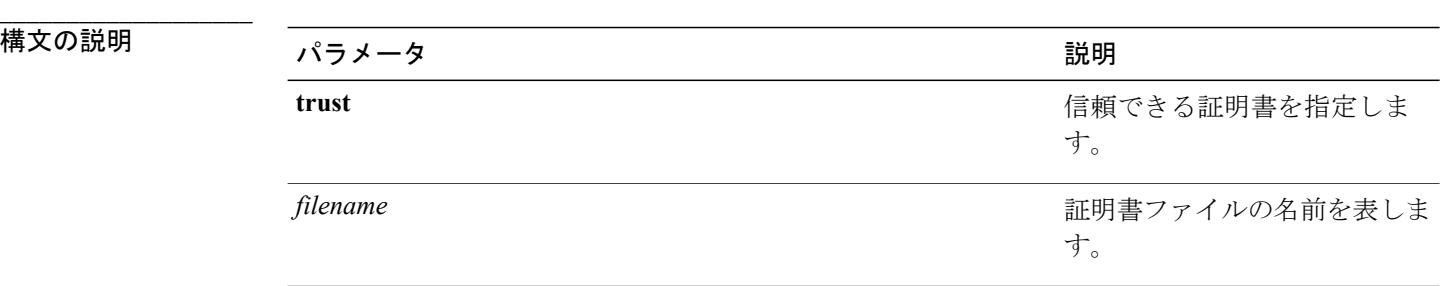

#### コマンド モード

**\_\_\_\_\_\_\_\_\_\_\_\_\_\_\_\_\_\_\_**

管理者(admin:)

### 要件

コマンド特権レベル:1

アップグレード時の使用:可能

適用対象:Unified Communications Manager、Unified Communications Manager の IM and Presence サービス、および Cisco Unity Connection。

# **show cli pagination**

このコマンドは、自動 CLI の自動改ページのステータスを表示します。

**show cli pagination**

**\_\_\_\_\_\_\_\_\_\_\_\_\_\_\_\_\_\_\_** コマンド モード

管理者(admin:)

### 要件

コマンド特権レベル:0

アップグレード時の使用:可能

適用対象:Unified Communications Manager、Unified Communications Manager の IM and Presence サービス、および Cisco Unity Connection。

#### 例

admin:show cli pagination Automatic Pagination : Off.

# **show cli session timeout**

このコマンドは CLI セッション タイム アウト値を表示します。これは、CLI セッションがタイム アウトし、切断されるまでの時間(分単位)です。

**show cli session timeout**

コマンド モード

**\_\_\_\_\_\_\_\_\_\_\_\_\_\_\_\_\_\_\_**

管理者(admin:)

## 要件

コマンド特権レベル:1

アップグレード時の使用:可能

適用対象:Unified Communications Manager、Unified Communications Manager の IM and Presence サービス、および Cisco Unity Connection。

# **show csr list**

このコマンドは、証明書署名要求の内容および証明書信頼リストを表示します。

**show csr list** {**own | trust**}

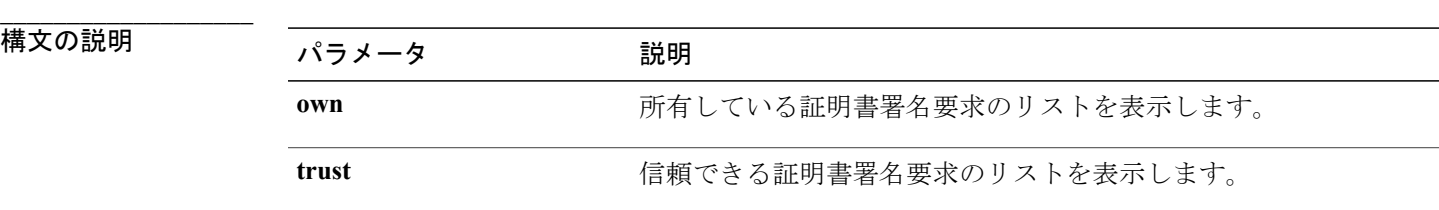

**\_\_\_\_\_\_\_\_\_\_\_\_\_\_\_\_\_\_\_** コマンド モード

管理者(admin:)

#### **\_\_\_\_\_\_\_\_\_\_\_\_\_\_\_\_\_\_\_** 使用上のガイドライン

**show cert list own command** コマンドを使用して、証明書の名前を取得できます。

#### 要件

コマンド特権レベル:

アップグレード時の使用:

適用対象:Unified Communications Manager、Unified Communications Manager の IM and Presence サービス、Cisco Unity Connection

### 例

```
admin: show csr list own
tomcat/tomcat.csr
Vipr-QuetzalCoatl/Vipr-QuetzalCoatl.csr
.....
.....
.....
```
## **show csr own**

このコマンドは、証明書署名要求(CSR)の内容および証明書信頼リストを表示します。

**show csr own** *name*

**|**<br>構文の説明

パラメータ ぶんだい こうしょう 説明 **name CSR** ファイルの名前。

**\_\_\_\_\_\_\_\_\_\_\_\_\_\_\_\_\_\_\_** コマンド モード

管理者(admin:)

#### **\_\_\_\_\_\_\_\_\_\_\_\_\_\_\_\_\_\_\_** 使用上のガイドライン

**show cert list own command** コマンドを使用して、証明書の名前を取得できます。

#### 要件

コマンド特権レベル:

アップグレード時の使用:

適用対象:Unified Communications Manager、Unified Communications Manager の IM and Presence サービス、Cisco Unity Connection

### 例

admin:show csr own tomcat/tomcat.csr

[

[ -BEGIN CERTIFICATE SIGN REQUEST---MIIDrDCCAxUCBENeUewwDQYJKoZIhvcNAQEEBQAwggEbMTQwMgYDVQQGEytVbmFibGUgdG8gZmlu ZCBDb3VudHJ5IGluIHBsYXRmb3JtIGRhdGFiYXNlMTIwMAYDVQQIEylVbmFibGUgdG8gZmluZCBT dGF0ZSBpbiBwbGF0Zm9ybSBkYXRhYmFzZTE1MDMGA1UEBxMsVW5hYmxlIHRvIGZpbmQgTG9jYXRp b24gaW4gcGxhdGZvcm0gZGF0YWJhc2UxMDAuBgNVBAoTJ1VuYWJsZSB0byBmaW5kIE9yZyBpbiBw bGF0Zm9ybSBkYXRhYmFzZTExMC8GA1UECxMoVW5hYmxlIHRvIGZpbmQgVW5pdCBpbiBwbGF0Zm9y bSBkYXRhYmFzZTETMBEGA1UEAxMKYmxkci1jY20zNjAeFw0wNTEwMjUxNTQwMjhaFw0xMDEwMjQx NTQwMjhaMIIBGzE0MDIGA1UEBhMrVW5hYmxlIHRvIGZpbmQgQ291bnRyeSBpbiBwbGF0Zm9ybSBk YXRhYmFzZTEyMDAGA1UECBMpVW5hYmxlIHRvIGZpbmQgU3RhdGUgaW4gcGxhdGZvcm0gZGF0YWJh c2UxNTAzBgNVBAcTLFVuYWJsZSB0byBmaW5kIExvY2F0aW9uIGluIHBsYXRmb3JtIGRhdGFiYXNl MTAwLgYDVQQKEydVbmFibGUgdG8gZmluZCBPcmcgaW4gcGxhdGZvcm0gZGF0YWJhc2UxMTAvBgNV BAsTKFVuYWJsZSB0byBmaW5kIFVuaXQgaW4gcGxhdGZvcm0gZGF0YWJhc2UxEzARBgNVBAMTCmJs ZHItY2NtMzYwgZ8wDQYJKoZIhvcNAQEBBQADgY0AMIGJAoGBAMoZ4eLmk1Q3uEFwmb4iU5nrMbhm J7bexSnC3PuDGncxT3Au4zpGgMaQRL+mk+dAt8gDZfFKz8uUkUoibcUhvqk4h3FoTEM+6qgFWVMk gSNUU+1i9MST4m1aq5hCP87GljtPbnCXEsFXaKH+gxBq5eBvmmzmO1D/otXrsfsnmSt1AgMBAAEw DQYJKoZIhvcNAQEEBQADgYEAKwhDyOoUDiZvlAOJVTNF3VuUqv4nSJlGafB6WFldnh+3yqBWwfGn

## **show date**

このコマンドは、サーバ上の日付と時刻を表示します。

**show date**

```
___________________
コマンド モード
```
管理者(admin:)

例

admin: show date Sat Jul 17 01:28:57 IST 2010

## **show diskusage**

このコマンドは、特定のディレクトリに関するディスクの使用状況情報を表示します。

**show diskusage activelog** {**activelog| common| inactivelog| install| tftp| tmp**} **filename** *filename*{**directory| sort**}

## **\_\_\_\_\_\_\_\_\_\_\_\_\_\_\_\_\_\_\_**

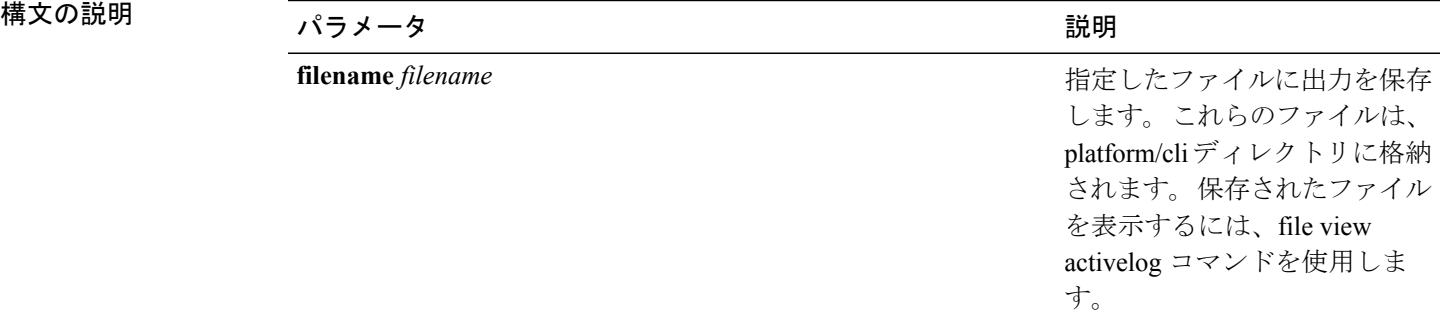

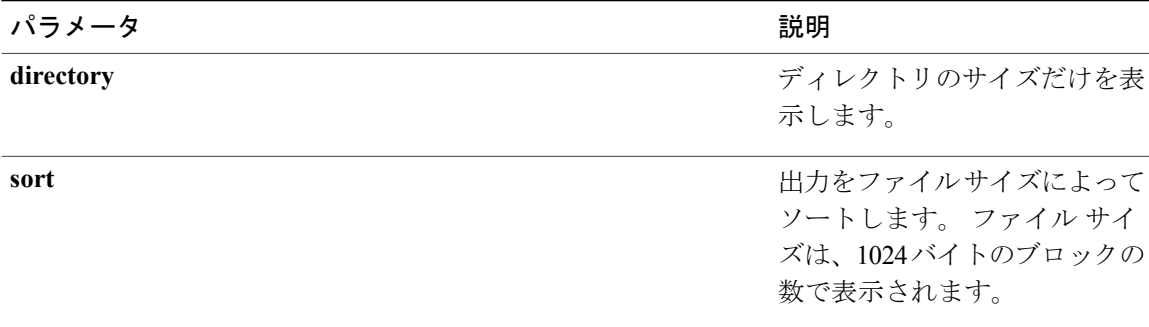

#### **\_\_\_\_\_\_\_\_\_\_\_\_\_\_\_\_\_\_\_** コマンド モード

管理者(admin:)

### 要件

コマンド特権レベル:0

アップグレード時の使用:可能

適用対象:Unified Communications Manager、Unified Communications Manager の IM and Presence サービス、および Cisco Unity Connection

## **show dscp all**

このコマンドは、すべてのポートの現在の DSCP トラフィックのマーキングを表示します。 これ は DSCP マーキングを 10 進表記および 16 進表記で表示します。 値がクラスに対応する場合は、 正しいクラスが表示されます。 値がクラスに対応しない場合は、N/A が表示されます。

**show dscp all**

#### **\_\_\_\_\_\_\_\_\_\_\_\_\_\_\_\_\_\_\_** コマンド モード

管理者(admin:)

#### 要件

コマンド特権レベル:0

アップグレード時の使用:不可

適用対象:Unified Communications Manager および Cisco Unity Connection

## **show dscp defaults**

このコマンドは、工場出荷時の DSCP 設定を表示します。 これらの値は、**setdscpdefaults** コマン ドを実行すると、有効になります。

**show dscp defaults**

コマンド モード

**\_\_\_\_\_\_\_\_\_\_\_\_\_\_\_\_\_\_\_**

管理者(admin:)

### 要件

コマンド特権レベル:0 アップグレード時の使用:不可 適用対象:Unified Communications Manager および Cisco Unity Connection

# **show dscp marking**

このコマンドは、特定のDSCP値に対する現在のDSCPトラフィックのマーキングを表示します。

**show dscp marking** *value*

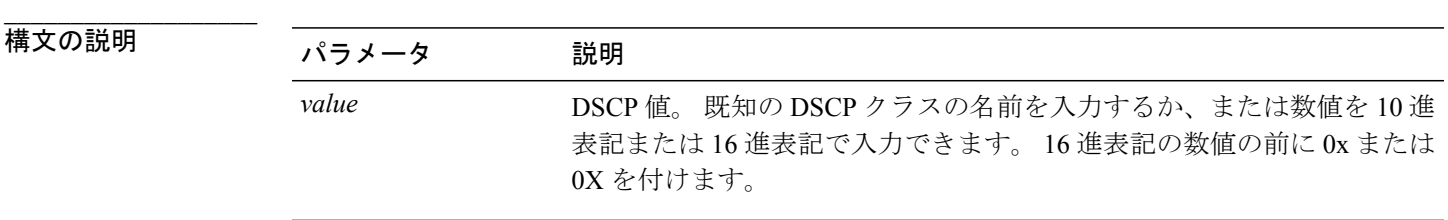

**\_\_\_\_\_\_\_\_\_\_\_\_\_\_\_\_\_\_\_** コマンド モード

管理者(admin:)

#### **\_\_\_\_\_\_\_\_\_\_\_\_\_\_\_\_\_\_\_** 使用上のガイドライン

DSCP で定義される有効なクラス名は、次のとおりです。

- •クラスセレクタの値: CSO、CS1、CS2、CS3、CS5、CS6、CS7
- クラスセレクタ (CS)の値は IP Precedence の値に対応し、IP Precedence と完全に互換性が あります。

• 緊急転送の値:EF

EF PHB は、低帯域幅、保証帯域幅、少ない遅延、少ないジッタを必要とする VoIP などのア プリケーションに適しています。

• ベスト エフォートの値:BE

この値はデフォルトPHBとも呼ばれ、基本的に0x00とマークされるパケットを指定します。 また、ネットワーク ルータからの従来のベスト エフォート型のサービスを取得します。

• 確認転送の値:AF11、AF12、AF13、AF21、AF22、AF23、AF41、AF42、AF43

確認転送クラスは4種類あり、それぞれ3つのドロップ優先順位があります。 これらの優先 順位の値は、パケットがネットワークの輻輳によってドロップされる順序を定義します(必 要な場合)。 たとえば、AF13 クラスのパケットは AF12 のパケットの前にドロップされま す。

### 要件

コマンド特権レベル:1

アップグレード時の使用:不可

適用対象:Unified Communications Manager、Unified Communications Manager の IM and Presence サービス、および Cisco Unity Connection

## **show dscp status**

このコマンドは、現在の DSCP トラフィックのマーキングを表示します。

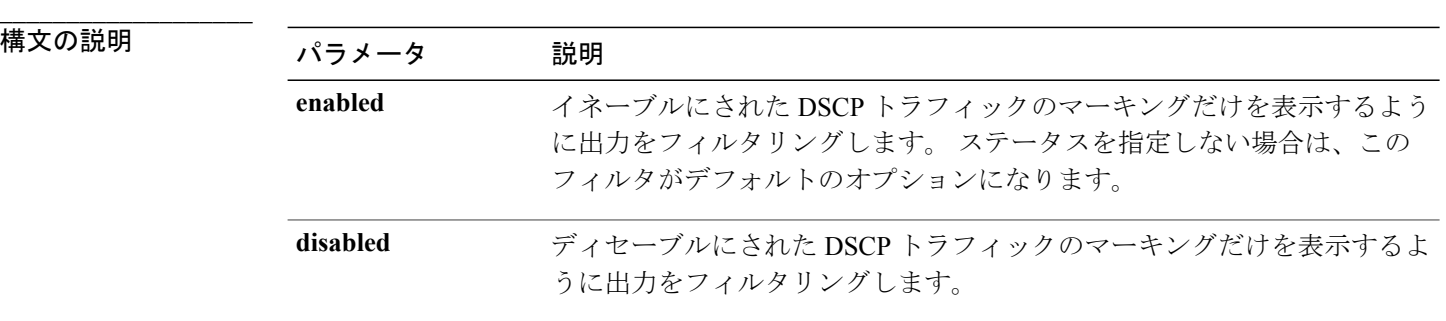

**show dscp status** {**enabled| disabled**}

#### **\_\_\_\_\_\_\_\_\_\_\_\_\_\_\_\_\_\_\_** コマンド モード

コマンド特権レベル:0

アップグレード時の使用:不可

適用対象:Unified Communications Manager、Unified Communications Manager の IM and Presence サービス、および Cisco Unity Connection

## **show hardware**

このコマンドは、プラットフォームのハードウェア関連情報を表示します。

#### **show hardware**

**\_\_\_\_\_\_\_\_\_\_\_\_\_\_\_\_\_\_\_** コマンド モード

管理者(admin:)

#### **\_\_\_\_\_\_\_\_\_\_\_\_\_\_\_\_\_\_\_** 使用上のガイドライン

次の情報が表示されます。

- プラットフォーム
- シリアル番号
- BIOS のビルド レベル
- BIOS のメーカー
- アクティブなプロセッサ
- RAID コントローラのステータス
- ディスク パーティションの詳細

### 要件

コマンド特権レベル:0

アップグレード時の使用:可能

適用対象:Unified Communications Manager、Unified Communications Manager の IM and Presence サービス、および Cisco Unity Connection

## **show logins**

このコマンドは、サーバへの最近のログインをリスト表示します。

**\_\_\_\_\_\_\_\_\_\_\_\_\_\_\_\_\_\_\_** 構文の説明  $\overline{y}$ パラメータ シーク 説明 表示する最近のログインの数を指定します。デフォルトは20で す。 *number*

#### **\_\_\_\_\_\_\_\_\_\_\_\_\_\_\_\_\_\_\_** コマンド モード

管理者(admin:)

**show logins** [ *number* ]

## 要件

コマンド特権レベル:0 アップグレード時の使用:可能 適用対象:Unified Communications Manager および Cisco Unity Connection

## **show memory**

このコマンドは、内蔵メモリに関する情報を表示します。

### **show memory** {**count| modules| size**}

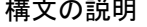

**\_\_\_\_\_\_\_\_\_\_\_\_\_\_\_\_\_\_\_**

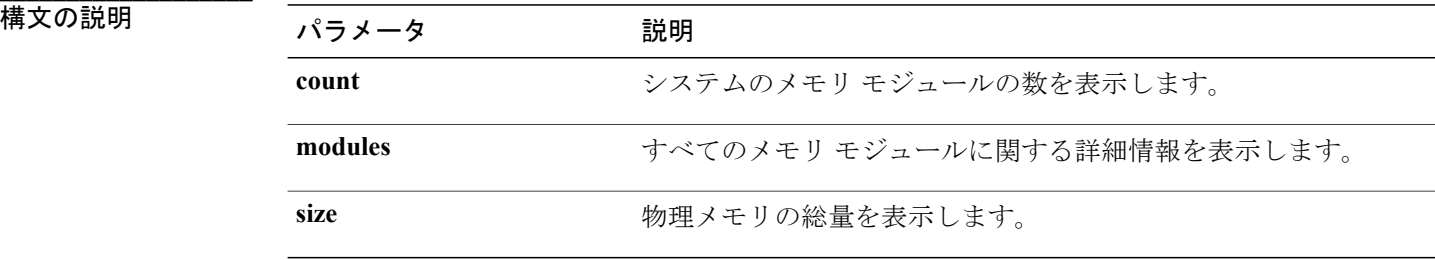

#### コマンド モード

**\_\_\_\_\_\_\_\_\_\_\_\_\_\_\_\_\_\_\_**

管理者(admin:)

## 要件

コマンド特権レベル:0

アップグレード時の使用:可能

適用対象:Unified Communications Manager、Unified Communications Manager の IM and Presence サービス、および Cisco Unity Connection

# **show myself**

このコマンドは、現在のアカウントに関する情報を表示します。

**show myself**

**\_\_\_\_\_\_\_\_\_\_\_\_\_\_\_\_\_\_\_** コマンド モード

管理者(admin:)

#### 要件

コマンド特権レベル:0

アップグレード時の使用:可能

適用対象:Unified Communications Manager、Unified Communications Manager の IM and Presence サービス、および Cisco Unity Connection

## **show network all**

このコマンドは、受信ソケットおよび非受信ソケットのネットワーク情報を示します。

**show network all [detail] [page]** [**search** *srchtext*]

## 福文の説明

**\_\_\_\_\_\_\_\_\_\_\_\_\_\_\_\_\_\_\_**

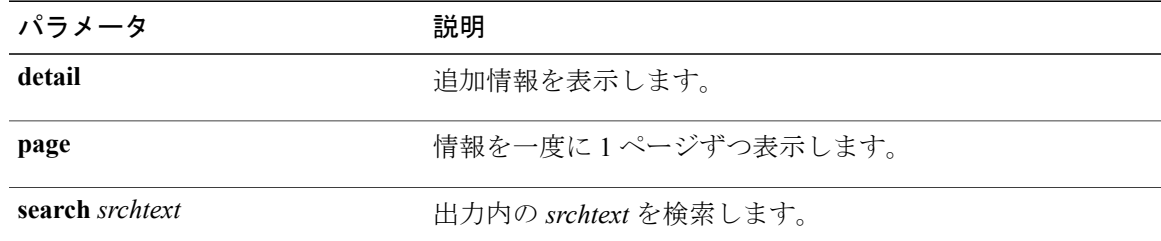

コマンド モード

**\_\_\_\_\_\_\_\_\_\_\_\_\_\_\_\_\_\_\_**

管理者(admin:)

### 要件

コマンド特権レベル:0

アップグレード時の使用:可能

適用対象:Unified Communications Manager、Unified Communications Manager の IM and Presence サービス、Cisco Unity Connection

## **show network dhcp eth0**

このコマンドは、DHCP ステータス情報を表示します。

**show network dhcp eth0**

コマンド モード

**\_\_\_\_\_\_\_\_\_\_\_\_\_\_\_\_\_\_\_**

管理者(admin:)

**\_\_\_\_\_\_\_\_\_\_\_\_\_\_\_\_\_\_\_** 使用上のガイドライン

> **eth0** パラメータは、イーサネット ポート 0 の設定を、DHCP の設定とオプションも含めて表示し ます。

### 要件

コマンド特権レベル:0

アップグレード時の使用:可能

適用対象:Unified Communications Manager、Unified Communications Manager の IM and Presence サービス、Cisco Unity Connection

## **show network eth0**

このコマンドは、イーサネット0のネットワーク情報を表示します。

**show network eth0 [detail]** [**search** *srchtxt*]

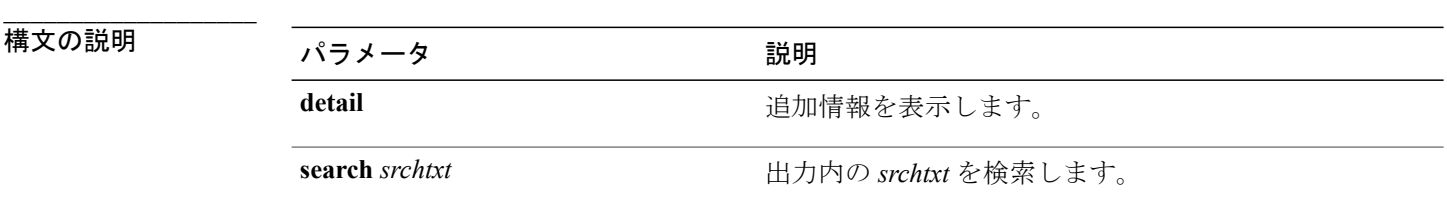

**\_\_\_\_\_\_\_\_\_\_\_\_\_\_\_\_\_\_\_** 使用上の开イド **\_\_\_\_\_\_\_\_\_\_\_\_\_\_\_\_\_\_\_** 使用上のガイドライン

**衛躍**春 チadming)は、イーサネット ポート 0 の設定を表示します。

コマンド特権レベル:0

アップグレード時の使用:可能

適用対象:Unified Communications Manager、Unified Communications Manager の IM and Presence サービス、Cisco Unity Connection

## **show network failover**

このコマンドは、ネットワーク耐障害性の情報を表示します。

**show network failover [detail] [page]**

### 構文の説明

**\_\_\_\_\_\_\_\_\_\_\_\_\_\_\_\_\_\_\_**

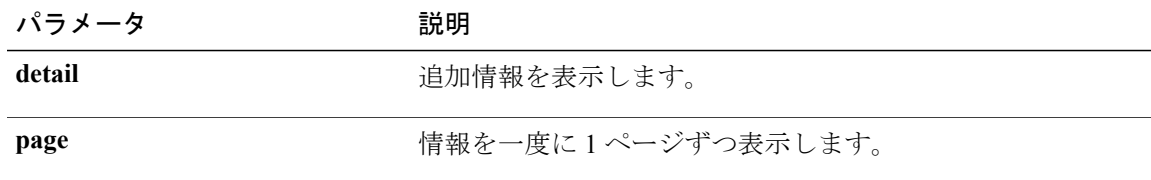

#### **\_\_\_\_\_\_\_\_\_\_\_\_\_\_\_\_\_\_\_** コマンド モード

管理者(admin:)

### 要件

コマンド特権レベル:0 アップグレード時の使用:可能 適用対象:Unified Communications Manager、Unified Communications Manager の IM and Presence サービス、Cisco Unity Connection

## **show network ip\_conntrack**

このコマンドは、ip\_conntrack の使用状況情報を表示します。

#### **show network ip\_conntrack**

コマンド モード

**\_\_\_\_\_\_\_\_\_\_\_\_\_\_\_\_\_\_\_**

コマンド特権レベル:0

アップグレード時の使用:可能

適用対象:Unified Communications Manager、Unified Communications Manager の IM and Presence サービス、Cisco Unity Connection

## **show network ipprefs**

このコマンドは、ファイアウォールでオープンまたは変換することを要求されたポートのリスト を表示します。

**show network ipprefs** {**all| enabled| public**}

**\_\_\_\_\_\_\_\_\_\_\_\_\_\_\_\_\_\_\_** 構文の説明

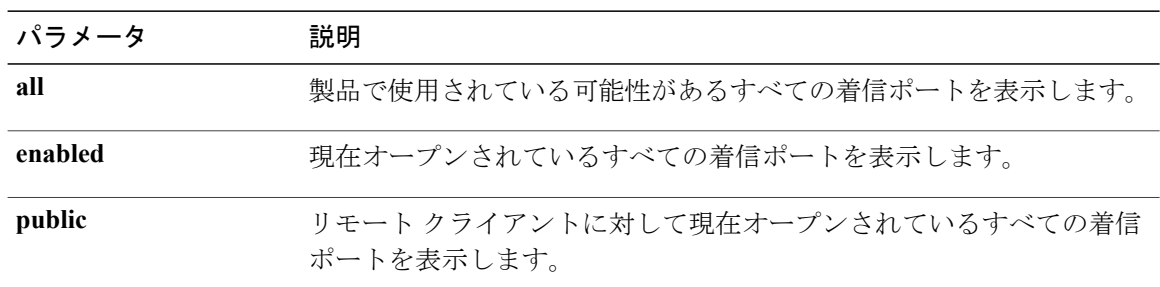

#### **\_\_\_\_\_\_\_\_\_\_\_\_\_\_\_\_\_\_\_** コマンド モード

管理者(admin:)

## 要件

コマンド特権レベル:0

アップグレード時の使用:可能

適用対象:Unified Communications Manager、Unified Communications Manager の IM and Presence サービス、Cisco Unity Connection

#### 例

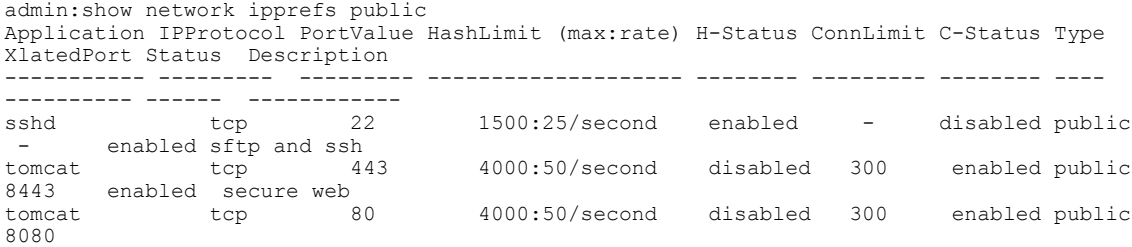

## **show network ipv6**

このコマンドは、IPv6 のネットワーク ルートおよびネットワーク設定を表示します。

**show network ipv6** {**route| settings**}

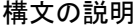

**\_\_\_\_\_\_\_\_\_\_\_\_\_\_\_\_\_\_\_**

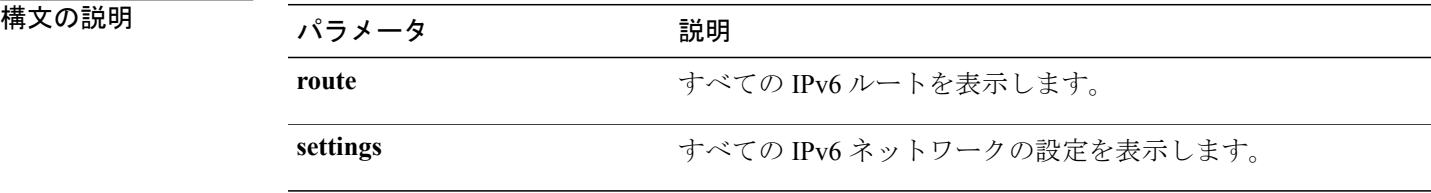

#### **\_\_\_\_\_\_\_\_\_\_\_\_\_\_\_\_\_\_\_** コマンド モード

管理者(admin:)

**\_\_\_\_\_\_\_\_\_\_\_\_\_\_\_\_\_\_\_** 使用上のガイドライン

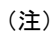

(注) Cisco Business Edition 5000 では、IPv6 はサポートされていません。

### 要件

コマンド特権レベル:0 アップグレード時の使用:可能 適用対象:Unified Communications Manager、Cisco Unity Connection

# **show network max\_ip\_conntrack**

このコマンドは、max\_ip\_conntrack 情報を示します。

**show network max\_ip\_conntrack**

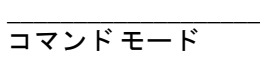

管理者(admin:)

要件

コマンド特権レベル:0

アップグレード時の使用:可能

適用対象:Unified Communications Manager、Unified Communications Manager の IM and Presence サービス、Cisco Unity Connection

# **show network route**

このコマンドは、ネットワークのルーティング情報を表示します。

**show network route [detail]** [**search** *srchtext*]

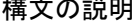

**\_\_\_\_\_\_\_\_\_\_\_\_\_\_\_\_\_\_\_**

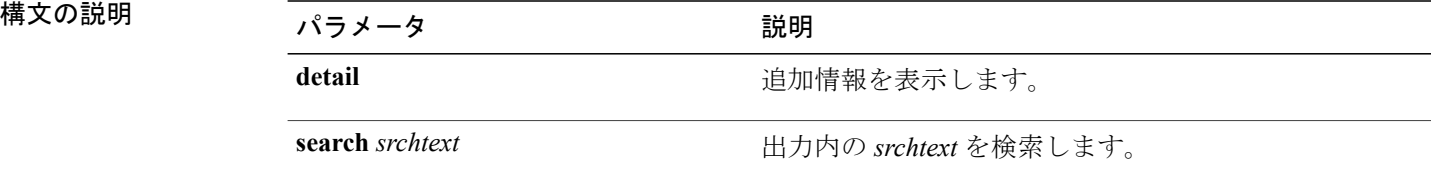

**\_\_\_\_\_\_\_\_\_\_\_\_\_\_\_\_\_\_\_** コマンド モード

管理者(admin:)

### 要件

コマンド特権レベル:0

アップグレード時の使用:可能

適用対象:Unified Communications Manager、Unified Communications Manager の IM and Presence サービス、Cisco Unity Connection

# **show network status**

このコマンドは、アクティブなインターネット接続を表示します。

**show network status [detail] [listen] [process] [all] [nodns]**[**search** *stext*]

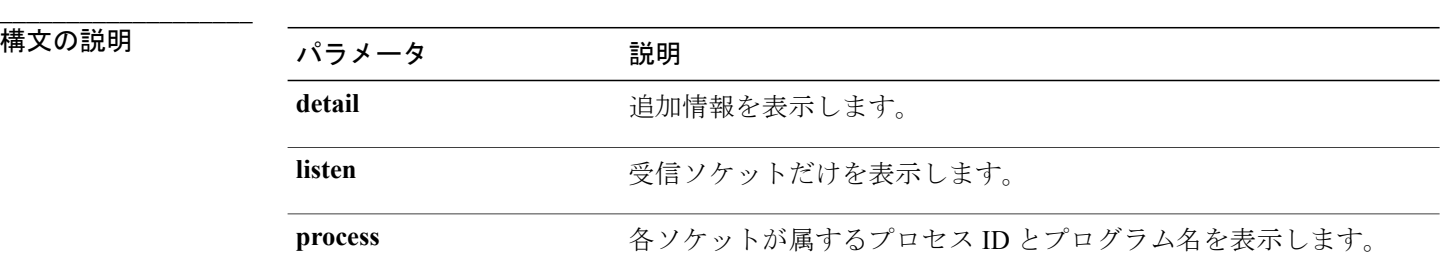

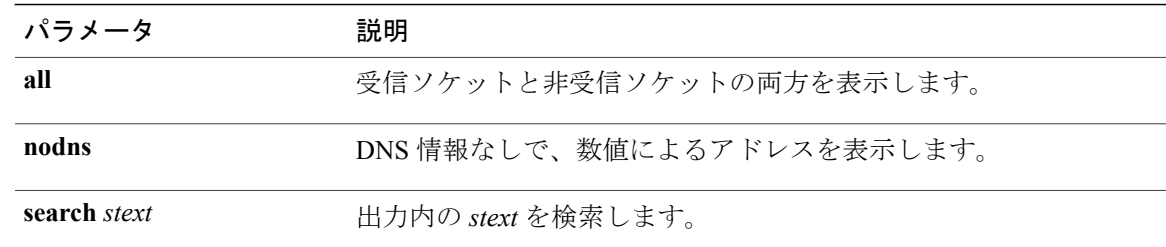

#### コマンド モード

**\_\_\_\_\_\_\_\_\_\_\_\_\_\_\_\_\_\_\_**

管理者(admin:)

#### 要件

コマンド特権レベル:0 アップグレード時の使用:可能 適用対象:Unified Communications Manager、Unified Communications Manager の IM and Presence サービス、Cisco Unity Connection

## 例

この例では、アクティブなインターネット接続が表示されます。 admin: show network status

# **show open files all**

このコマンドは、システム上の開いているすべてのファイルを表示します。

**show open files all**

**\_\_\_\_\_\_\_\_\_\_\_\_\_\_\_\_\_\_\_** コマンド モード

管理者(admin:)

### 要件

コマンド特権レベル:0

適用対象:Unified Communications Manager、Unified Communications Manager の IM and Presence サービス、Cisco Unity Connection

## **show open files process**

このコマンドは、開いているファイルのうち、指定されたプロセスに属するものを表示します。

#### **show open files process** *processID*

**\_\_\_\_\_\_\_\_\_\_\_\_\_\_\_\_\_\_\_**

構文の説明 ファンス ファインス ファイル (精文の説明 ) プラメータ プログランス (の) *processID* プロセスを指定します。

コマンド モード

**\_\_\_\_\_\_\_\_\_\_\_\_\_\_\_\_\_\_\_**

管理者(admin:)

#### 要件

コマンド特権レベル:0

適用対象:Unified Communications Manager、Unified Communications Manager の IM and Presence サービス、Cisco Unity Connection

# **show open files regexp**

このコマンドは、開いているファイルのうち、指定された正規表現に一致するものを表示します。

**show open files regexp** *reg\_exp*

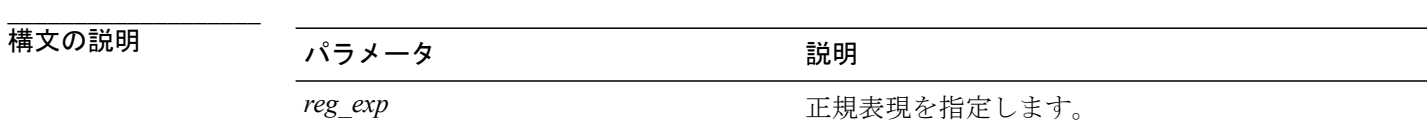

**\_\_\_\_\_\_\_\_\_\_\_\_\_\_\_\_\_\_\_** コマンド モード

管理者(admin:)

#### 要件

コマンド特権レベル:0

適用対象:Unified Communications Manager、Unified Communications Manager の IM and Presence サービス、Cisco Unity Connection

## **show open ports all**

このコマンドは、システム上の開いているすべてのポートを表示します。

**show open ports all**

**\_\_\_\_\_\_\_\_\_\_\_\_\_\_\_\_\_\_\_** コマンド モード

管理者(admin:)

### 要件

コマンド特権レベル:0

適用対象:Unified Communications Manager、Unified Communications Manager の IM and Presence サービス、Cisco Unity Connection

## **show open ports process**

このコマンドは、開いているポートのうち、指定されたプロセスに属するものを表示します。

**show open ports process** *processID*

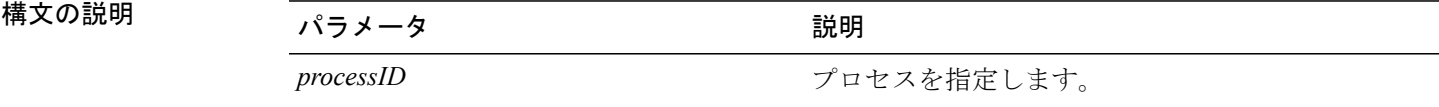

**\_\_\_\_\_\_\_\_\_\_\_\_\_\_\_\_\_\_\_** コマンド モード

**\_\_\_\_\_\_\_\_\_\_\_\_\_\_\_\_\_\_\_**

管理者(admin:)

## 要件

コマンド特権レベル:0

適用対象:Unified Communications Manager、Unified Communications Manager の IM and Presence サービス、Cisco Unity Connection

## **show open ports regexp**

このコマンドは、開いているポートのうち、指定された正規表現に一致するものを表示します。

**show open ports regexp** *reg\_exp*

## 構文の説明 パラメータ 説明

**\_\_\_\_\_\_\_\_\_\_\_\_\_\_\_\_\_\_\_**

reg\_exp **compressed in the compressed in the 正規表現を指定します**。

#### **\_\_\_\_\_\_\_\_\_\_\_\_\_\_\_\_\_\_\_** コマンド モード

管理者(admin:)

### 要件

コマンド特権レベル:0

適用対象:Unified Communications Manager、Unified Communications Manager の IM and Presence サービス、Cisco Unity Connection

# **show packages**

このコマンドは、インストールされているパッケージの名前およびバージョンを表示します。

**show packages** {**active| inactive**} *name* **[page]**

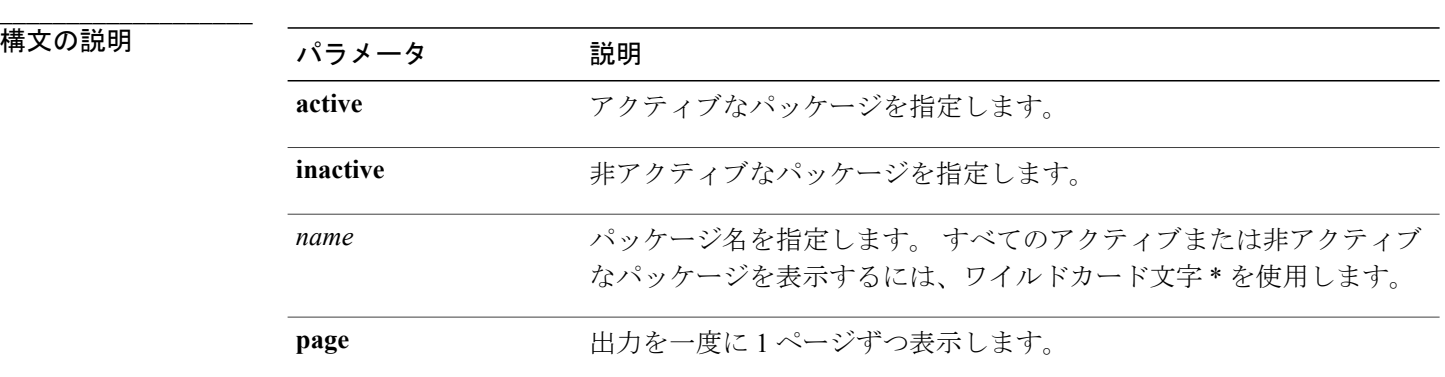

#### **\_\_\_\_\_\_\_\_\_\_\_\_\_\_\_\_\_\_\_** コマンド モード

管理者(admin:)

## 要件

コマンド特権レベル:0 アップグレード時の使用:可能
## **show password**

このコマンドは、設定されているパスワードに関する情報を表示します。

**show password** {**age| history| inactivity**}

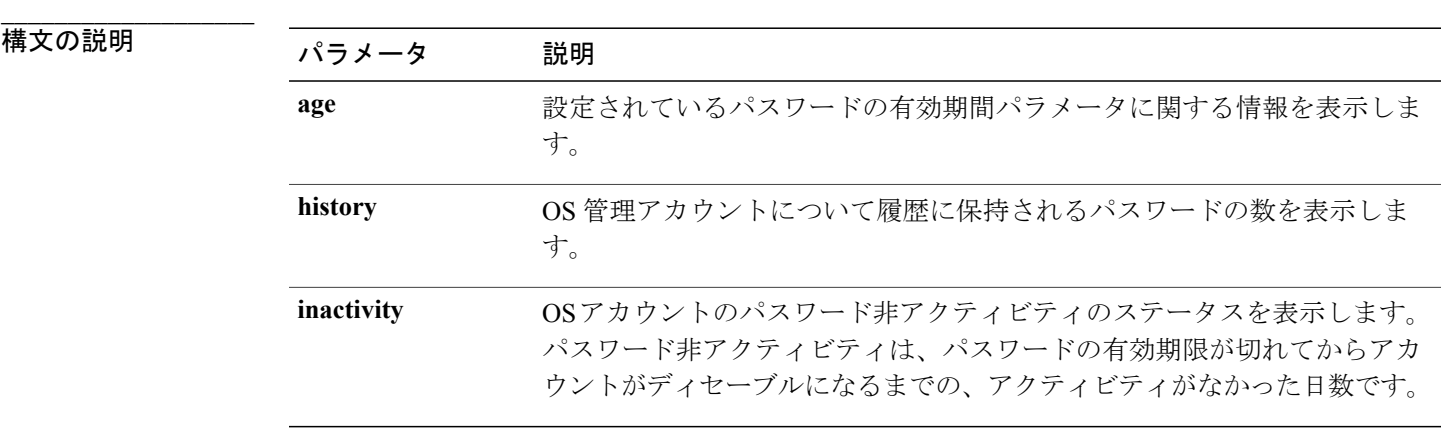

#### コマンド モード

**\_\_\_\_\_\_\_\_\_\_\_\_\_\_\_\_\_\_\_**

管理者(admin:)

### 要件

コマンド特権レベル:0

アップグレード時の使用:可能

適用対象:Unified Communications Manager、Unified Communications Manager の IM and Presence サービス、Cisco Unity Connection

### **show password change-at-login**

このコマンドは、ユーザが次回システムにサイン インした後に、パスワードの変更を強制される かどうかを表示します。

**show password change-at-login** *userid*

### 構文の説明 ファンス ファイン プラメータ プログラム プログラム (説明)<br>- アンプラント (この)

**\_\_\_\_\_\_\_\_\_\_\_\_\_\_\_\_\_\_\_**

userid **head as a designation** 表示するユーザ アカウントを指定します。

#### **\_\_\_\_\_\_\_\_\_\_\_\_\_\_\_\_\_\_\_** コマンド モード

管理者(admin:)

#### 要件

コマンド特権レベル:1

アップグレード時の使用:不可

適用対象:Unified Communications Manager、Unified Communications Manager の IM and Presence サービス、Cisco Unity Connection

## **show password expiry**

このコマンドは、設定されているパスワードの期限切れパラメータを表示します。

**show password expiry** {**maximum-age| minimum-age**}

構文の説明

**\_\_\_\_\_\_\_\_\_\_\_\_\_\_\_\_\_\_\_**

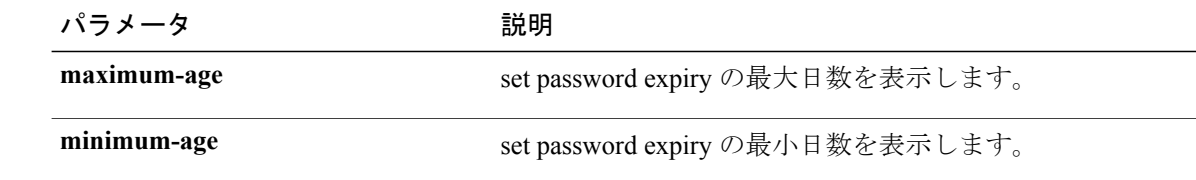

**\_\_\_\_\_\_\_\_\_\_\_\_\_\_\_\_\_\_\_** コマンド モード

管理者(admin:)

### 要件

コマンド特権レベル:0 アップグレード時の使用:可能

適用対象:Unified Communications Manager、Unified Communications Manager の IM and Presence サービス、Cisco Unity Connection

## **show password expiry user**

このコマンドは、指定したユーザに対して設定されているパスワード有効期限パラメータを表示 します。

**show password expiry user** {**maximum-age| minimum-age**} *userid*

### 構文の説明

**\_\_\_\_\_\_\_\_\_\_\_\_\_\_\_\_\_\_\_**

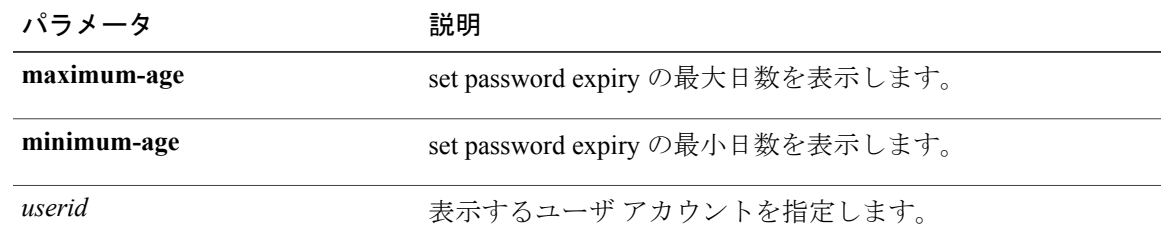

### コマンド モード

**\_\_\_\_\_\_\_\_\_\_\_\_\_\_\_\_\_\_\_**

管理者(admin:)

#### 要件

コマンド特権レベル:0

アップグレード時の使用:可能

適用対象:Unified Communications Manager、Unified Communications Manager の IM and Presence サービス、Cisco Unity Connection

## **show password expiry user list**

このコマンドは、システム上の各 CLI ユーザのパスワード最大有効期間およびパスワード最小有 効期間を表示します。

**show password expiry user**

**\_\_\_\_\_\_\_\_\_\_\_\_\_\_\_\_\_\_\_** コマンド モード

管理者(admin:)

### 要件

コマンド特権レベル:0 アップグレード時の使用:可能

## **show perf counterhelp**

このコマンドは、指定された perfmon カウンタに関する情報を表示します。

**show perf counterhelp** *class-name counter-name*

**\_\_\_\_\_\_\_\_\_\_\_\_\_\_\_\_\_\_\_**

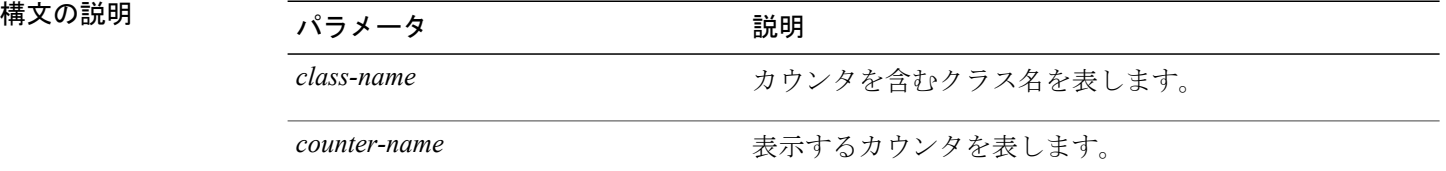

**\_\_\_\_\_\_\_\_\_\_\_\_\_\_\_\_\_\_\_** コマンド モード

管理者(admin:)

**\_\_\_\_\_\_\_\_\_\_\_\_\_\_\_\_\_\_\_** 使用上のガイドライン

クラス名またはカウンタ名にスペースが含まれている場合は、その名前を二重引用符で囲みます。

#### 要件

コマンド特権レベル:0

アップグレード時の使用:可能

適用対象:Unified Communications Manager、Unified Communications Manager の IM and Presence サービス、Cisco Unity Connection

## **show perf list categories**

このコマンドは、perfmon システム内のカテゴリをリスト表示します。

**show perf list categories**

**\_\_\_\_\_\_\_\_\_\_\_\_\_\_\_\_\_\_\_** コマンド モード

コマンド特権レベル:0

アップグレード時の使用:可能

適用対象:Unified Communications Manager、Unified Communications Manager の IM and Presence サービス、Cisco Unity Connection

## **show perf list classes**

このコマンドは、perfmon クラス (オブジェクト)をリスト表示します。

**show perf list classes** [**cat** *category*] [**detail**]

### 構文の説明

**\_\_\_\_\_\_\_\_\_\_\_\_\_\_\_\_\_\_\_**

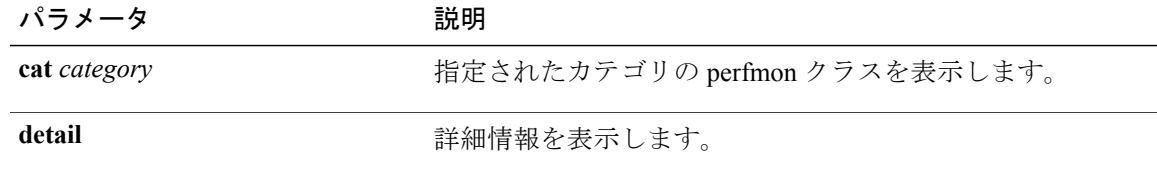

#### **\_\_\_\_\_\_\_\_\_\_\_\_\_\_\_\_\_\_\_** コマンド モード

管理者(admin:)

### 要件

コマンド特権レベル:0 アップグレード時の使用:可能 適用対象:Unified Communications Manager、Unified Communications Manager の IM and Presence サービス、Cisco Unity Connection

## **show perf list counters**

このコマンドは、指定された perfmon クラスの perfmon カウンタをリスト表示します。

**show perf list counters** *class-name* [**detail**]

構文の説明

**\_\_\_\_\_\_\_\_\_\_\_\_\_\_\_\_\_\_\_**

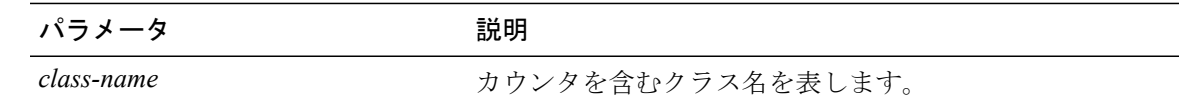

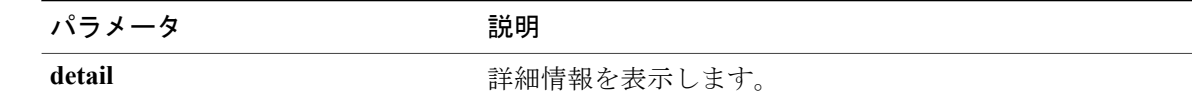

#### **\_\_\_\_\_\_\_\_\_\_\_\_\_\_\_\_\_\_\_** コマンド モード

管理者(admin:)

#### **\_\_\_\_\_\_\_\_\_\_\_\_\_\_\_\_\_\_\_** 使用上のガイドライン

クラス名にスペースが含まれている場合は、その名前を二重引用符で囲みます。

### 要件

コマンド特権レベル:0 アップグレード時の使用:可能

適用対象:Unified Communications Manager、Unified Communications Manager の IM and Presence サービス、Cisco Unity Connection

## **show perf list instances**

このコマンドは、指定された perfmon クラスの perfmon インスタンスをリスト表示します。

**show perf list instances** *class-name* [**detail**]

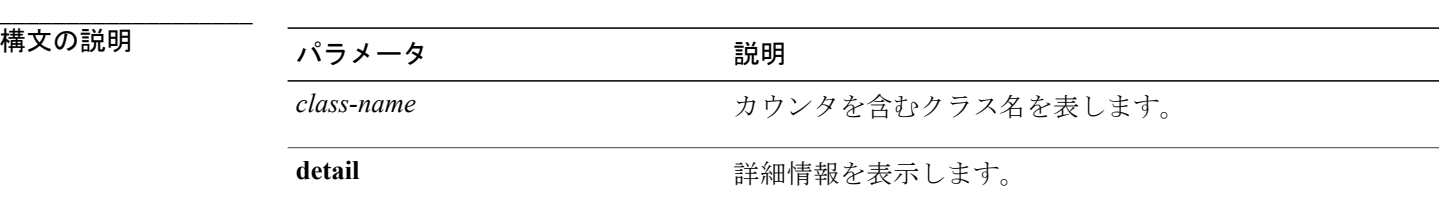

**\_\_\_\_\_\_\_\_\_\_\_\_\_\_\_\_\_\_\_** コマンド モード

管理者(admin:)

**\_\_\_\_\_\_\_\_\_\_\_\_\_\_\_\_\_\_\_** 使用上のガイドライン

クラス名にスペースが含まれている場合は、その名前を二重引用符で囲みます。

コマンド特権レベル:0

アップグレード時の使用:可能

適用対象:Unified Communications Manager、Unified Communications Manager の IM and Presence サービス、Cisco Unity Connection

## **show perf query class**

このコマンドは、perfmonクラスに対してクエリを実行し、すべてのインスタンスと、各インスタ ンスのカウンタ値を表示します。

**show perf query class** *class-name* [*,class-name...*]

### 構文の説明

**\_\_\_\_\_\_\_\_\_\_\_\_\_\_\_\_\_\_\_**

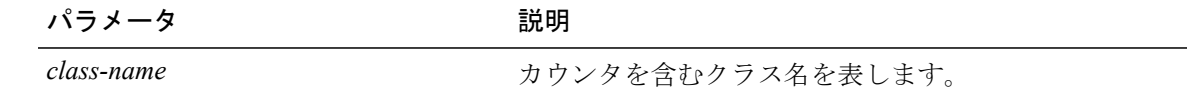

**\_\_\_\_\_\_\_\_\_\_\_\_\_\_\_\_\_\_\_** コマンド モード

管理者(admin:)

#### **\_\_\_\_\_\_\_\_\_\_\_\_\_\_\_\_\_\_\_** 使用上のガイドライン

クラス名にスペースが含まれている場合は、その名前を二重引用符で囲みます。 コマンドごとに最大 5 つのクラスを指定できます。

### 要件

コマンド特権レベル:0

アップグレード時の使用:可能

適用対象:Unified Communications Manager、Unified Communications Manager の IM and Presence サービス、Cisco Unity Connection

## **show perf query counter**

このコマンドは、指定されたカウンタに対してクエリを実行し、すべてのインスタンスのカウン タ値を表示します。

**show perf query counter** *class-name counter-name* [*,counter-name...*]

### 構文の説明

**\_\_\_\_\_\_\_\_\_\_\_\_\_\_\_\_\_\_\_**

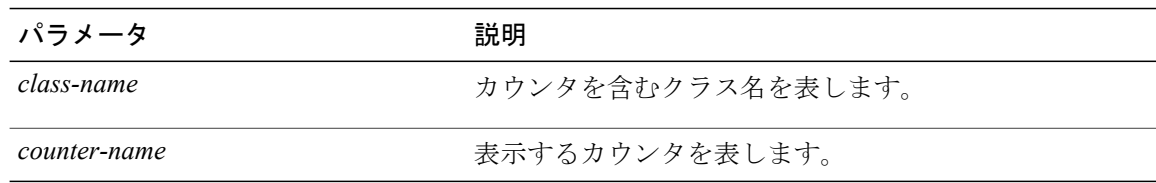

#### **\_\_\_\_\_\_\_\_\_\_\_\_\_\_\_\_\_\_\_** コマンド モード

管理者(admin:)

#### **\_\_\_\_\_\_\_\_\_\_\_\_\_\_\_\_\_\_\_** 使用上のガイドライン

クラス名またはカウンタ名にスペースが含まれている場合は、その名前を二重引用符で囲みます。 コマンドごとに最大 5 つのカウンタを指定できます。

### 要件

コマンド特権レベル:0

アップグレード時の使用:可能

適用対象:Unified Communications Manager、Unified Communications Manager の IM and Presence サービス、Cisco Unity Connection

## **show perf query instance**

このコマンドは、指定されたインスタンスに対してクエリを実行し、そのカウンタ値をすべて表 示します。

**show perf query instance** *class-name instance-name* [*,instance-name...*]

### 構文の説明

**\_\_\_\_\_\_\_\_\_\_\_\_\_\_\_\_\_\_\_**

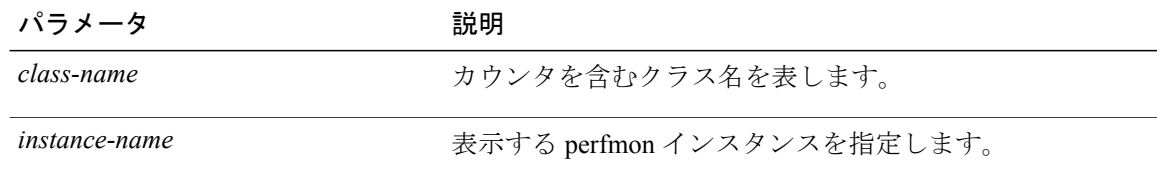

### **\_\_\_\_\_\_\_\_\_\_\_\_\_\_\_\_\_\_\_** コマンド モード

**\_\_\_\_\_\_\_\_\_\_\_\_\_\_\_\_\_\_\_** 管理者(admin:) 使用上のガイドライン

クラス名にスペースが含まれている場合は、その名前を二重引用符で囲みます。

コマンドごとに最大 5 つのインスタンスを指定できます。 このコマンドは、シングルトンの perfmon クラスには適用できません。

### 要件

コマンド特権レベル:0

アップグレード時の使用:可能

適用対象:Unified Communications Manager、Unified Communications Manager の IM and Presence サービス、Cisco Unity Connection

## **show perf query path**

このコマンドは、指定された perfmon パスに対してクエリを実行します。

**show perf query path** *path-spec* [*,path-spec...*]

構文の説明 ファンス ファイス ファイス ( ) の説明 プラメータ プラン ( ) の説明

path-spec path-spec

コマンド モード

**\_\_\_\_\_\_\_\_\_\_\_\_\_\_\_\_\_\_\_**

**\_\_\_\_\_\_\_\_\_\_\_\_\_\_\_\_\_\_\_**

管理者(admin:)

#### **\_\_\_\_\_\_\_\_\_\_\_\_\_\_\_\_\_\_\_** 使用上のガイドライン

インスタンスベースのperfmonクラスの場合、*path-spec*には*class-name(instance-name)\counter-name* を指定する必要があります。

非インスタンス ベースの perfmon クラス(シングルトン)の場合、*path-spec* には *class-name\counter-name* を指定する必要があります。

コマンドごとに最大 5 つのパスを指定できます。

#### 要件

コマンド特権レベル:0

アップグレード時の使用:可能

適用対象:Unified Communications Manager、Unified Communications Manager の IM and Presence サービス、Cisco Unity Connection

例

admin: show perf query path "Cisco Phones(phone-0)\CallsAttempted","Cisco Unified Communications Manager\T1ChannelsActive"

## **show process list**

このコマンドは、すべてのプロセスのリストおよび各プロセスに関する重要な情報を表示し、プ ロセス間の親子関係を視覚的に表示します。

**show process list** [**file** *filename*] [**detail**]

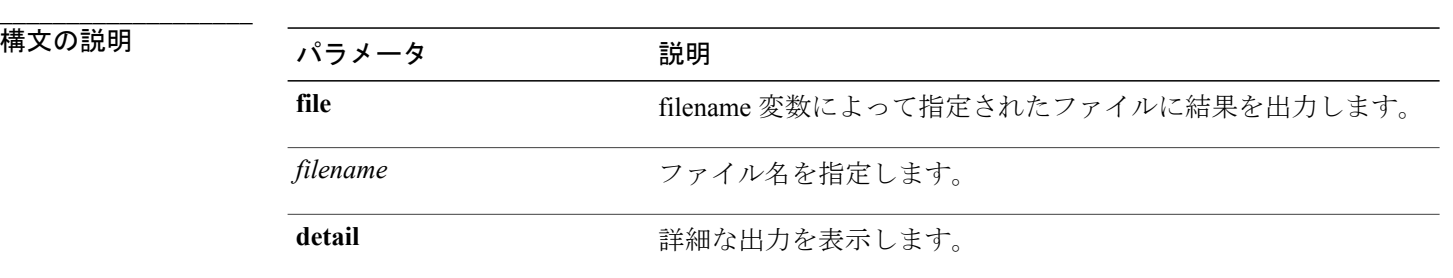

コマンド モード

**\_\_\_\_\_\_\_\_\_\_\_\_\_\_\_\_\_\_\_**

管理者(admin:)

### 要件

コマンド特権レベル:1

アップグレード時の使用:可能

適用対象:Unified Communications Manager、Unified Communications Manager の IM and Presence サービス、Cisco Unity Connection

## **show process load**

このコマンドは、システムの現在の負荷を表示します。

**show process load** [**cont**] [**clear**] [**noidle**] [**num** *number*] [**thread**] [**cpu | memory | time**] [**page**]

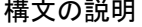

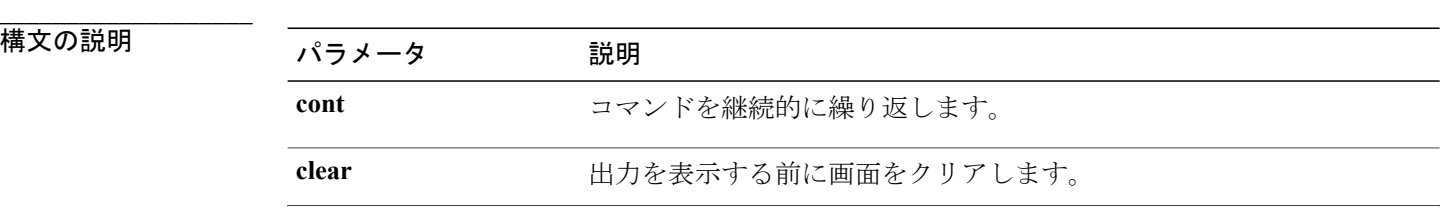

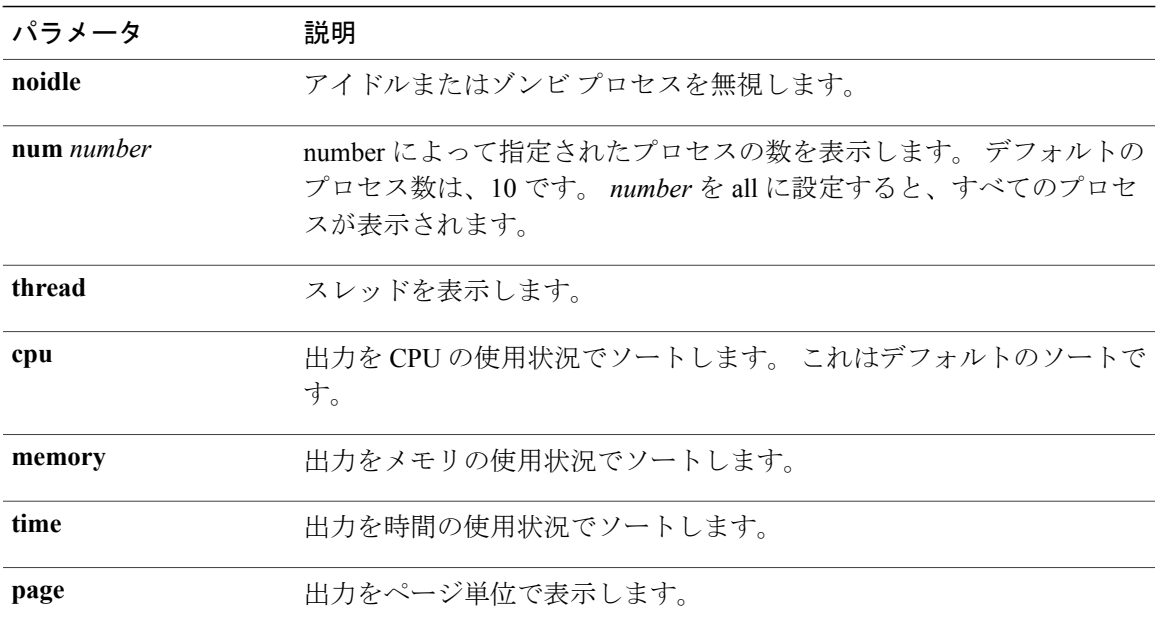

コマンド モード

**\_\_\_\_\_\_\_\_\_\_\_\_\_\_\_\_\_\_\_**

管理者(admin:)

### 要件

コマンド特権レベル:1

アップグレード時の使用:可能

適用対象:Unified Communications Manager、Unified Communications Manager の IM and Presence サービス、Cisco Unity Connection

## **show process name**

このコマンドは、同じ名前を共有する複数のプロセスの詳細とその親子関係を表示します。

**show process name** *process* [**file** *filename*]

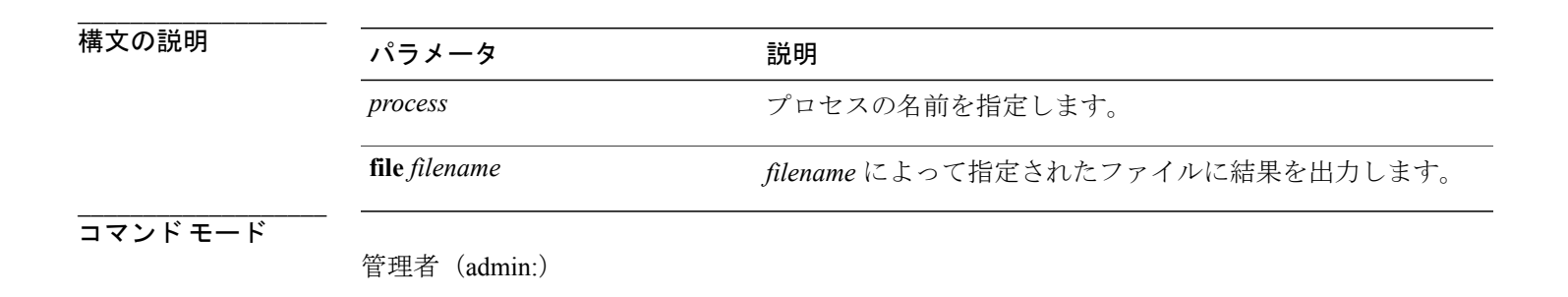

コマンド特権レベル:1

アップグレード時の使用:可能

適用対象:Unified Communications Manager、Unified Communications Manager の IM and Presence サービス、Cisco Unity Connection

## **show process open-fd**

このコマンドは、カンマ区切りのプロセスIDのリストに対する、オープンされているファイル記 述子をリスト表示します。

**show process open-fd** *process-id* [*,process-id2*]

**\_\_\_\_\_\_\_\_\_\_\_\_\_\_\_\_\_\_\_**

構文の説明 パラメータ 説明 **process-id** アロセス ID を指定します。

**\_\_\_\_\_\_\_\_\_\_\_\_\_\_\_\_\_\_\_** コマンド モード

管理者(admin:)

### 要件

コマンド特権レベル:1

アップグレード時の使用:可能

適用対象:Unified Communications Manager、Unified Communications Manager の IM and Presence サービス、Cisco Unity Connection

## **show process pid**

このコマンドは、特定のプロセス番号またはコマンド名を表示します。

**show process pid** *pid* [**file** *filename*]

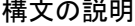

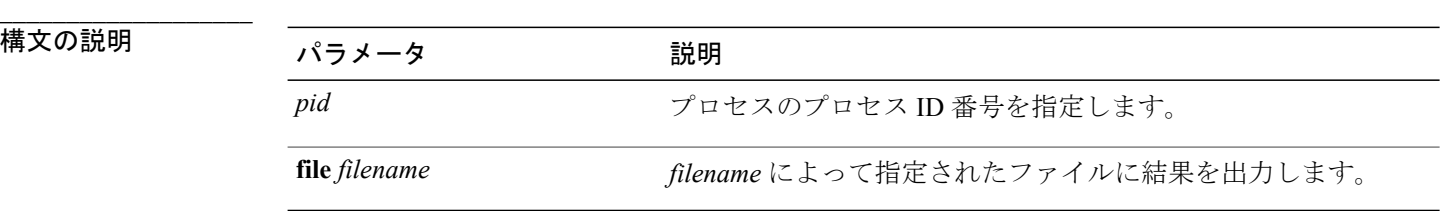

**\_\_\_\_\_\_\_\_\_\_\_\_\_\_\_\_\_\_\_** コマンド モード

管理者(admin:)

### 要件

コマンド特権レベル:1

アップグレード時の使用:可能

適用対象:Unified Communications Manager、Unified Communications Manager の IM and Presence サービス、Cisco Unity Connection

## **show process search**

このコマンドは、オペレーティングシステム固有のプロセスリストの出力から、正規表現regexp によって指定されたパターンを検索します。

**show process search** *regexp* [**file** *filename*]

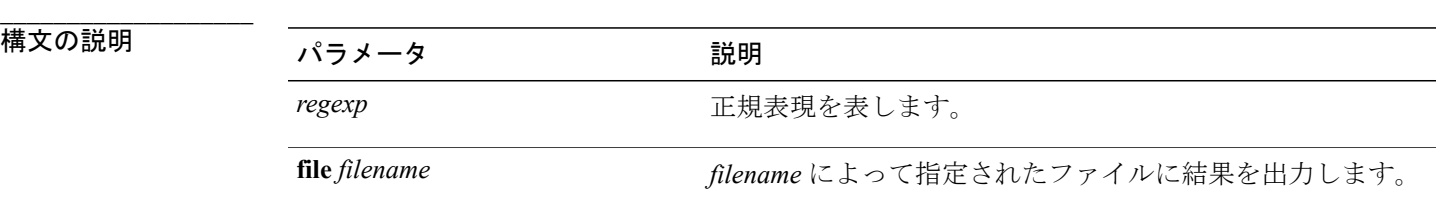

**\_\_\_\_\_\_\_\_\_\_\_\_\_\_\_\_\_\_\_** コマンド モード

管理者(admin:)

### 要件

コマンド特権レベル:1

アップグレード時の使用:可能

適用対象:Unified Communications Manager、Unified Communications Manager の IM and Presence サービス、Cisco Unity Connection

## **show process user**

このコマンドは、ユーザ名が同じプロセスの詳細を取得し、親子関係を表示します。

#### **show process user** *username* [**file** *filename*]

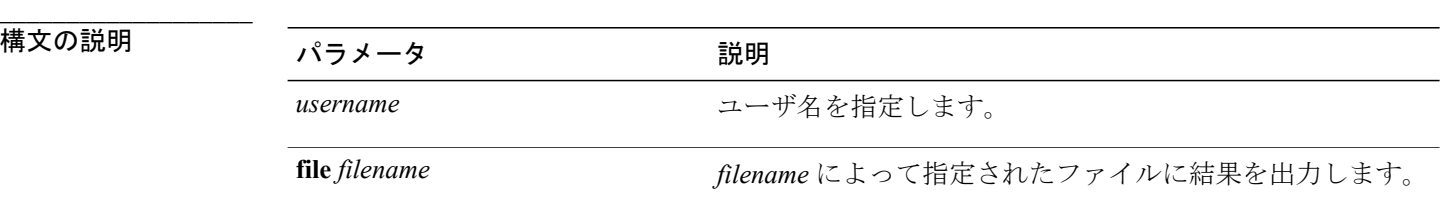

**\_\_\_\_\_\_\_\_\_\_\_\_\_\_\_\_\_\_\_** コマンド モード

管理者(admin:)

### 要件

コマンド特権レベル:1

アップグレード時の使用:可能

適用対象:Unified Communications Manager、Unified Communications Manager の IM and Presence サービス、Cisco Unity Connection

# **show process using-most cpu**

このコマンドは、最も CPU 負荷が高いプロセスのリストを表示します。

**show process using-most cpu** [*number*] [**file** *filename*]

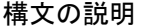

**\_\_\_\_\_\_\_\_\_\_\_\_\_\_\_\_\_\_\_**

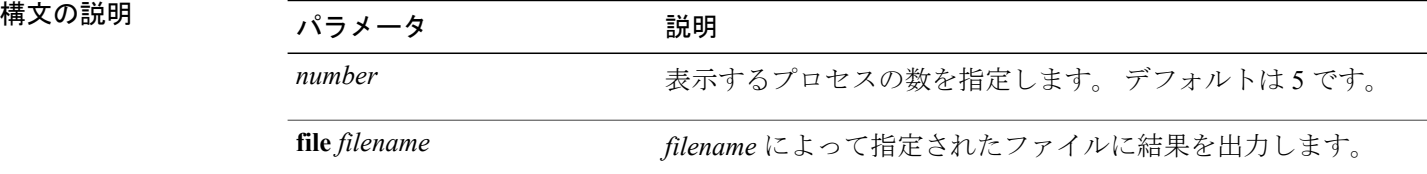

コマンド モード

**\_\_\_\_\_\_\_\_\_\_\_\_\_\_\_\_\_\_\_**

管理者(admin:)

### 要件

コマンド特権レベル:1

アップグレード時の使用:可能

# **show process using-most memory**

このコマンドは、最もメモリ消費量が多いプロセスのリストを表示します。

**show process using-most memory** [*number*] [**file** *filename*]

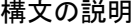

**\_\_\_\_\_\_\_\_\_\_\_\_\_\_\_\_\_\_\_**

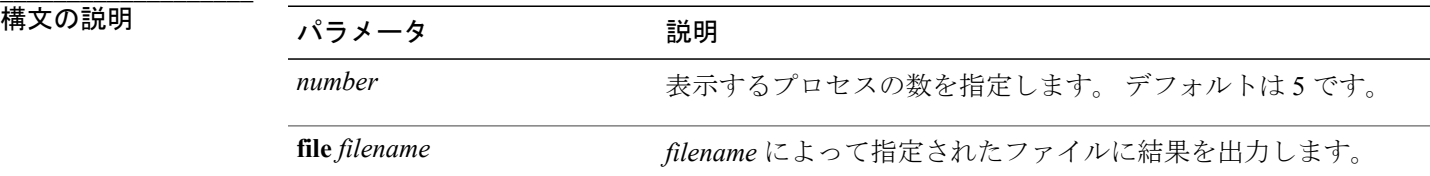

**\_\_\_\_\_\_\_\_\_\_\_\_\_\_\_\_\_\_\_** コマンド モード

管理者(admin:)

#### 要件

コマンド特権レベル:1 アップグレード時の使用:可能 適用対象:Unified Communications Manager、Unified Communications Manager の IM and Presence サービス、Cisco Unity Connection

## **show registry**

このコマンドは、レジストリの内容を表示します。

**show registry** *system component* [*name*] [**page**]

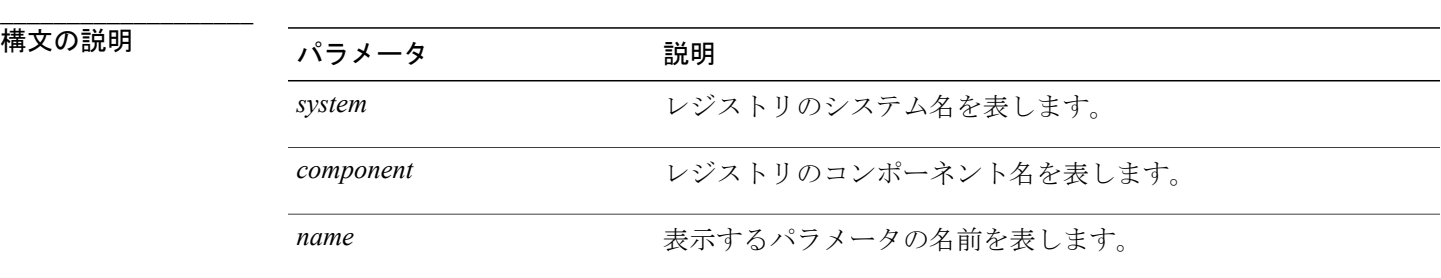

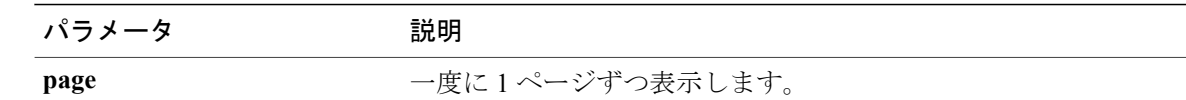

### コマンド モード

**\_\_\_\_\_\_\_\_\_\_\_\_\_\_\_\_\_\_\_**

管理者(admin:)

#### **\_\_\_\_\_\_\_\_\_\_\_\_\_\_\_\_\_\_\_** 使用上のガイドライン

名前が「page」で、一度に1ページずつ表示する場合は、**show registry** *system component name***page page** コマンドを使用します。

システム内のすべてのコンポーネントを表示するには、**showregistry** *system***\***のようにコマンド内 にワイルドカード文字 \* を追加します。

### 要件

コマンド特権レベル:1

アップグレード時の使用:可能

適用対象:Unified Communications Manager、Unified Communications Manager の IM and Presence サービス、Cisco Unity Connection

#### 例

```
この例では、cm システムの内容である dbl/sdi コンポーネントが表示されます。
admin:show registry cm dbl/sdi
system = cm
  component = dbl/sdi
     tracelevel=127
     enable=1
     outputdebugstringflag=0
     numminutes=1440
     tracefile=/var/log/active/cm/trace/dbl/sdi/dbl.log
     numfiles=250
     numlines=10000
```
## **show session maxlimit**

このコマンドは、同時 SSH セッション数の上限を表示します。

#### **show session maxlimit**

コマンド モード

**\_\_\_\_\_\_\_\_\_\_\_\_\_\_\_\_\_\_\_**

コマンド特権レベル:1

アップグレード時の使用:可能

適用対象:Unified Communications Manager、Unified Communications Manager の IM and Presence サービス、Cisco Unity Connection

## **show stats io**

このコマンドは、I/O 統計情報を表示します。

**show stats io** [**kilo**] [**detail**] [**page**] [**file** *filename*]

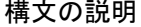

**\_\_\_\_\_\_\_\_\_\_\_\_\_\_\_\_\_\_\_**

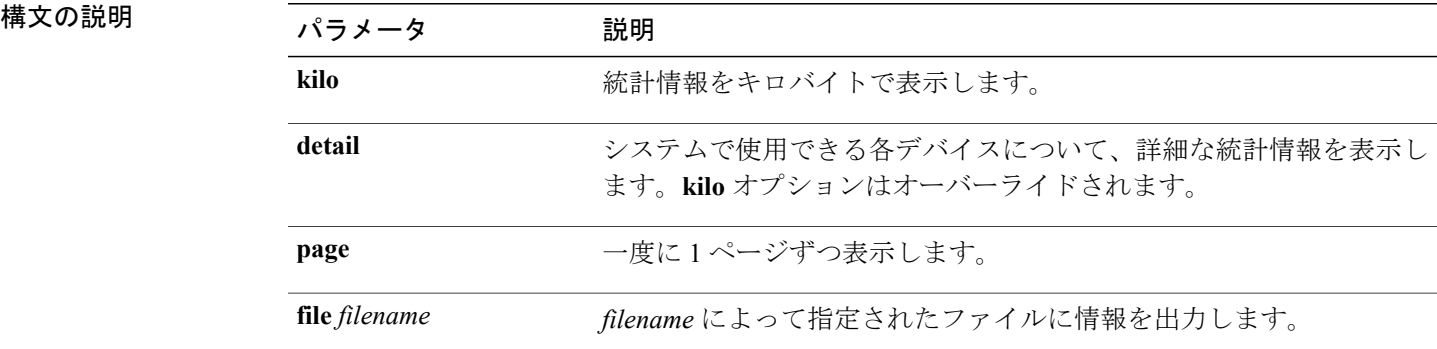

#### **\_\_\_\_\_\_\_\_\_\_\_\_\_\_\_\_\_\_\_** コマンド モード

管理者(admin:)

#### **\_\_\_\_\_\_\_\_\_\_\_\_\_\_\_\_\_\_\_** 使用上のガイドライン

**file** オプションを指定すると、情報が platform/cli/filename.txt に保存されます。 ファイ ル名に「.」文字が含まれていないことを確認してください。

#### 要件

コマンド特権レベル:1

アップグレード時の使用:可能

適用対象:Unified Communications Manager、Unified Communications Manager の IM and Presence サービス、Cisco Unity Connection

## **show status**

このコマンドは、基本的なプラットフォーム ステータスを表示します。

**show status**

**\_\_\_\_\_\_\_\_\_\_\_\_\_\_\_\_\_\_\_** コマンド モード

管理者(admin:)

**\_\_\_\_\_\_\_\_\_\_\_\_\_\_\_\_\_\_\_** 使用上のガイドライン

このコマンドは、次の基本的なプラットフォーム ステータスを表示します。

- ホスト名
- 日付
- 時間帯
- ロケール
- 製品バージョン
- プラットフォームのバージョン
- CPU 使用率
- メモリおよびディスクの使用状況

### 要件

コマンド特権レベル:0

アップグレード時の使用:不可

適用対象:Unified Communications Manager、Unified Communications Manager の IM and Presence サービス、Cisco Unity Connection

# **show tech activesql**

このコマンドは、データベースに対するアクティブなクエリを、1 分の間にログから取得できる 範囲で表示します。

### **show tech activesql**

**\_\_\_\_\_\_\_\_\_\_\_\_\_\_\_\_\_\_\_** コマンド モード

コマンド特権レベル:1

アップグレード時の使用:可能

適用対象:Unified Communications Manager、Unified Communications Manager の IM and Presence サービス、Cisco Unity Connection

## **show tech all**

このコマンドは、すべての **show tech** コマンドの出力を組み合わせた内容を表示します。

**show tech all** [**page**] [**file** *filename*]

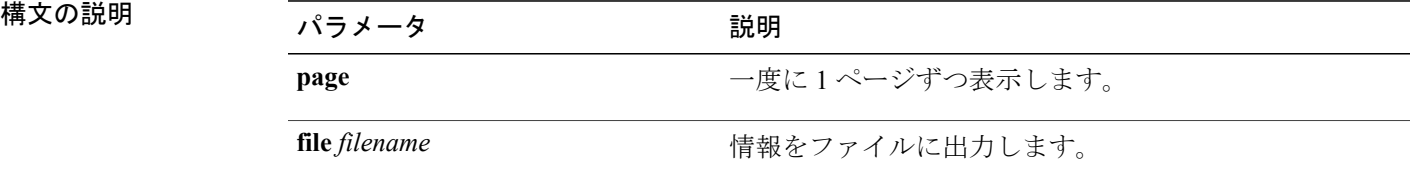

**\_\_\_\_\_\_\_\_\_\_\_\_\_\_\_\_\_\_\_** コマンド モード

**\_\_\_\_\_\_\_\_\_\_\_\_\_\_\_\_\_\_\_**

管理者(admin:)

#### **\_\_\_\_\_\_\_\_\_\_\_\_\_\_\_\_\_\_\_** 使用上のガイドライン

file オプションを指定すると、情報が platform/cli/filename.txt に保存されます。 ファイ ル名に「.」文字が含まれていないことを確認してください。

#### 要件

コマンド特権レベル:1

アップグレード時の使用:可能

適用対象:Unified Communications Manager、Unified Communications Manager の IM and Presence サービス、Cisco Unity Connection

## **show tech ccm\_service**

このコマンドは、システム上で実行可能なすべてのサービスに関する情報を表示します。

#### **show tech ccm\_service \_\_\_\_\_\_\_\_\_\_\_\_\_\_\_\_\_\_\_** コマンド モード

コマンド特権レベル:0

アップグレード時の使用:可能

適用対象:Unified Communications Manager、Unified Communications Manager の IM and Presence サービス、Cisco Unity Connection

## **show tech database**

このコマンドは、データベースに関する情報を表示します。

**show tech database** {**dump| sessions**}

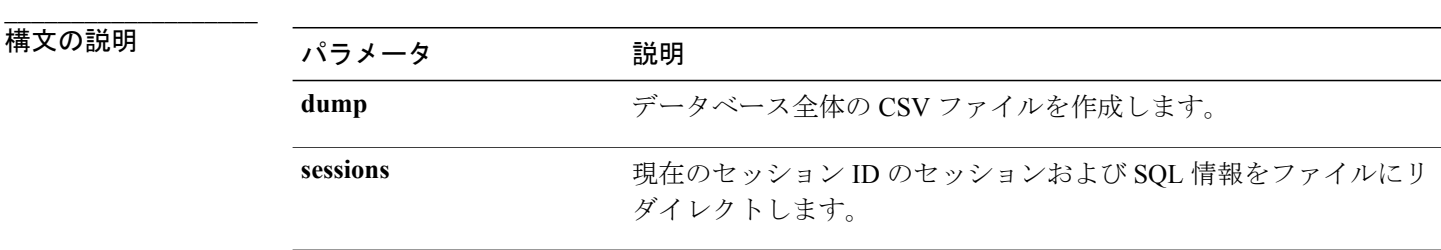

コマンド モード

**\_\_\_\_\_\_\_\_\_\_\_\_\_\_\_\_\_\_\_**

管理者(admin:)

### 要件

コマンド特権レベル:1

アップグレード時の使用:可能

適用対象:Unified Communications Manager、Unified Communications Manager の IM and Presence サービス、Cisco Unity Connection

## **show tech dberrcode**

このコマンドは、指定されたエラー コードに関する情報を(データベース ログ ファイルから) 表示します。

**show tech dberrcode** *errorcode*

**\_\_\_\_\_\_\_\_\_\_\_\_\_\_\_\_\_\_\_**

構文の説明 ファンス ファイス ファイス (競明) おもの (の) の) おおし (の) おおし (の) おおし (の) おおし (の) おおし (の) おおし (の) この) おおし (の) この) おおし (の) この

errorcode **Example 2019** エラー コードを正の整数で指定します。

**\_\_\_\_\_\_\_\_\_\_\_\_\_\_\_\_\_\_\_** コマンド モード

管理者(admin:)

#### **\_\_\_\_\_\_\_\_\_\_\_\_\_\_\_\_\_\_\_** 使用上のガイドライン

エラー コードが負の数である場合は、マイナス符号(-)を付けずに入力します。

### 要件

コマンド特権レベル:1

アップグレード時の使用:可能

適用対象:Unified Communications Manager、Unified Communications Manager の IM and Presence サービス、Cisco Unity Connection

## **show tech dbintegrity**

データベースの整合性を表示します。

**show tech dbintegrity**

**\_\_\_\_\_\_\_\_\_\_\_\_\_\_\_\_\_\_\_** コマンド モード

管理者(admin:)

### 要件

適用対象:Unified Communications Manager、Unified Communications Manager の IM and Presence サービス、Cisco Unity Connection

## **show tech dbschema**

CSV ファイル中のデータベース スキーマを表示します。

**show tech dbschema** [**car| cm**]

### 構文の説明

**\_\_\_\_\_\_\_\_\_\_\_\_\_\_\_\_\_\_\_**

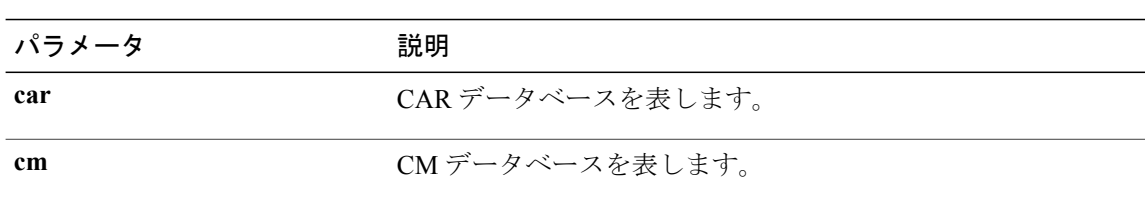

#### **\_\_\_\_\_\_\_\_\_\_\_\_\_\_\_\_\_\_\_** コマンド モード

管理者(admin:)

### 要件

コマンド特権レベル:1 アップグレード時の使用:可能

適用対象:Unified Communications Manager、Unified Communications Manager の IM and Presence サービス、Cisco Unity Connection

## **show tech dbinuse**

使用中のデータベースを表示します。

### **show tech dbinuse** [**car| cm**]

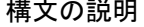

**\_\_\_\_\_\_\_\_\_\_\_\_\_\_\_\_\_\_\_**

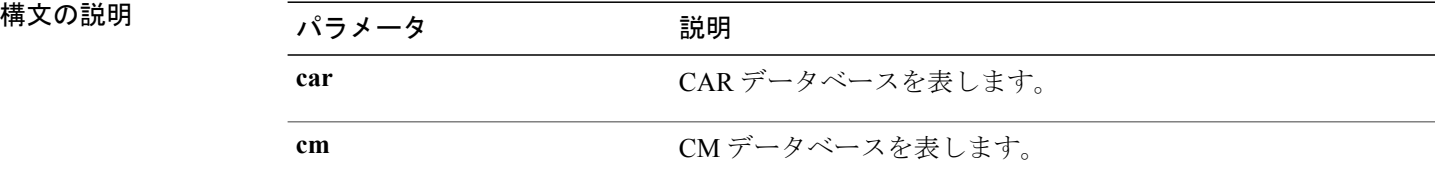

#### **\_\_\_\_\_\_\_\_\_\_\_\_\_\_\_\_\_\_\_** コマンド モード

管理者(admin:)

### 要件

コマンド特権レベル:1 アップグレード時の使用:可能

## **show tech dbstateinfo**

データベースの状態を表示します。

**show tech dbstateinfo** [**car| cm**]

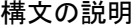

**\_\_\_\_\_\_\_\_\_\_\_\_\_\_\_\_\_\_\_**

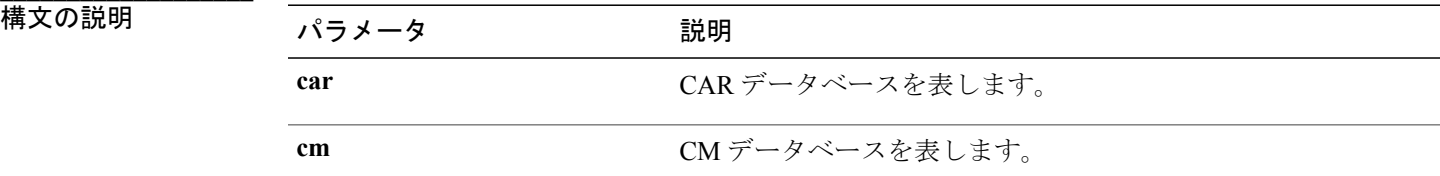

#### **\_\_\_\_\_\_\_\_\_\_\_\_\_\_\_\_\_\_\_** コマンド モード

管理者(admin:)

#### 要件

コマンド特権レベル:1 アップグレード時の使用:可能

適用対象:Unified Communications Manager、Unified Communications Manager の IM and Presence サービス、Cisco Unity Connection

## **show tech devdefaults**

このコマンドは、デバイスのデフォルト テーブルを表示します。

### **show tech devdefaults**

コマンド モード

**\_\_\_\_\_\_\_\_\_\_\_\_\_\_\_\_\_\_\_**

管理者(admin:)

### 要件

コマンド特権レベル:1 アップグレード時の使用:可能

## **show tech dumpCSVandXML**

このコマンドは、標準アップグレード条件が成立する場合のカスタマー サポートに関する詳細情 報を出力します。

#### **show tech dumpCSVandXML**

**\_\_\_\_\_\_\_\_\_\_\_\_\_\_\_\_\_\_\_** コマンド モード

管理者(admin:)

#### **\_\_\_\_\_\_\_\_\_\_\_\_\_\_\_\_\_\_\_** 使用上のガイドライン

このファイルは、次の方法で取得できます。

- **1** file view activelog cm/trace/dbl/xmlcsv.tar コマンドを使用して、ファイルの内容を表示す る。
- **2** file get activelog cm/trace/dbl/xmlcsv.tar コマンドを使用して、ファイルをダウンロード する。
- **3** RTMT([Trace and Log Central] > [Collect Files] > [Cisco Database Cli Output] > [Install and upgrade log])を使用する。

### 要件

コマンド特権レベル:1

アップグレード時の使用:可能

適用対象:Unified Communications Manager、Unified Communications Manager の IM and Presence サービス、Cisco Unity Connection

## **show tech gateway**

このコマンドは、データベース内のゲートウェイ テーブルを表示します。

**show tech gateway**

コマンド モード

**\_\_\_\_\_\_\_\_\_\_\_\_\_\_\_\_\_\_\_**

コマンド特権レベル:1

アップグレード時の使用:可能

適用対象:Unified Communications Manager、Unified Communications Manager の IM and Presence サービス、Cisco Unity Connection

## **show tech locales**

このコマンドは、デバイス、デバイス プール、およびエンド ユーザのロケール情報を表示しま す。

**show tech locales**

### コマンド モード

**\_\_\_\_\_\_\_\_\_\_\_\_\_\_\_\_\_\_\_**

管理者(admin:)

### 要件

コマンド特権レベル:1

アップグレード時の使用:可能

適用対象:Unified Communications Manager、Unified Communications Manager の IM and Presence サービス、Cisco Unity Connection

## **show tech network all**

このコマンドは、すべてのネットワーク技術情報を表示します。

**show tech network all** [**page**] [**search** *text*] [**file** *filename*]

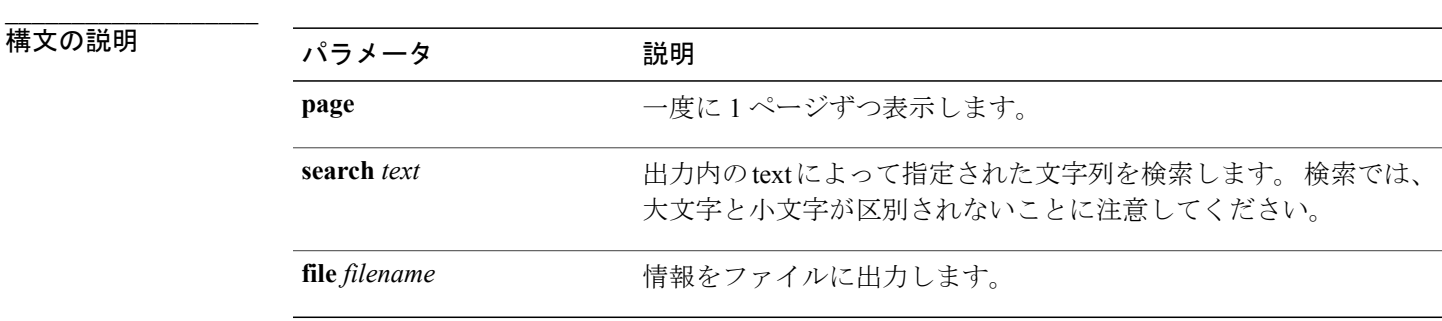

**\_\_\_\_\_\_\_\_\_\_\_\_\_\_\_\_\_\_\_** コマンド モード

#### **\_\_\_\_\_\_\_\_\_\_\_\_\_\_\_\_\_\_\_** 使用上のガイドライン

**file** オプションを指定すると、情報が platform/cli/filename.txt に保存されます。 ファイ ル名に「.」文字が含まれていないことを確認してください。

### 要件

コマンド特権レベル:1

アップグレード時の使用:可能

適用対象:Unified Communications Manager、Unified Communications Manager の IM and Presence サービス、Cisco Unity Connection

## **show tech network hosts**

このコマンドは、ホストの設定に関する情報を表示します。

**show tech network hosts** [**page**] [**search** *text*] [**file** *filename*]

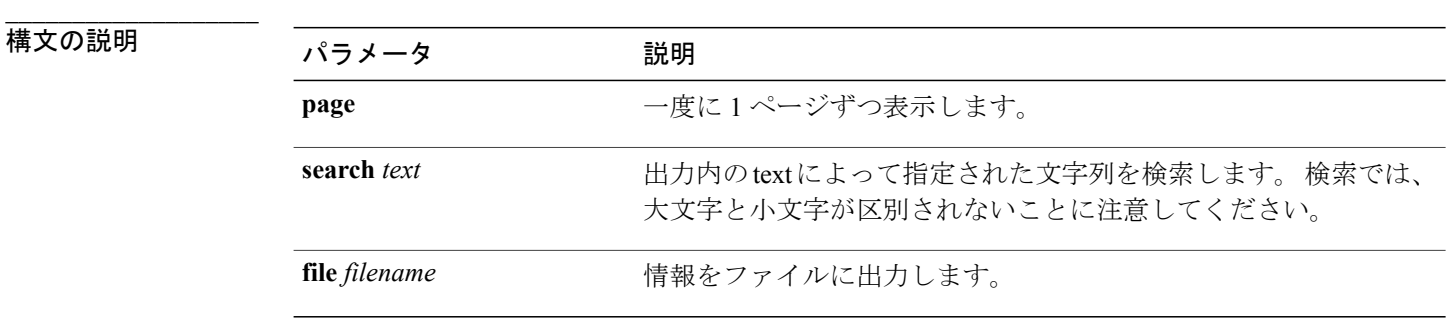

#### **\_\_\_\_\_\_\_\_\_\_\_\_\_\_\_\_\_\_\_** コマンド モード

管理者(admin:)

#### **\_\_\_\_\_\_\_\_\_\_\_\_\_\_\_\_\_\_\_** 使用上のガイドライン

**file** オプションを指定すると、情報が platform/cli/filename.txt に保存されます。 ファイ ル名に「.」文字が含まれていないことを確認してください。

### 要件

コマンド特権レベル:1

アップグレード時の使用:可能

## **show tech network interfaces**

このコマンドは、ネットワーク インターフェイスに関する情報を表示します。

**show tech network interfaces** [**page**] [**search** *text*] [**file** *filename*]

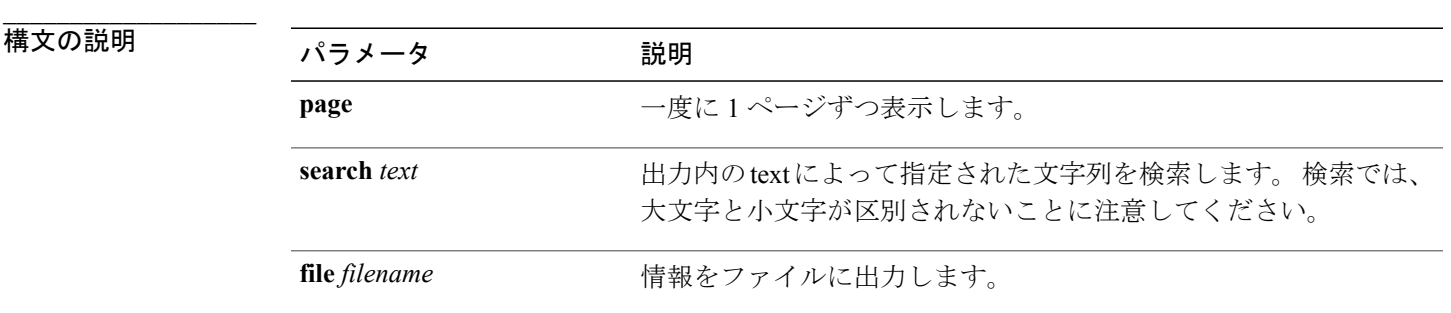

コマンド モード

**\_\_\_\_\_\_\_\_\_\_\_\_\_\_\_\_\_\_\_**

管理者(admin:)

#### **\_\_\_\_\_\_\_\_\_\_\_\_\_\_\_\_\_\_\_** 使用上のガイドライン

**file** オプションを指定すると、情報が platform/cli/filename.txt に保存されます。 ファイ ル名に「.」文字が含まれていないことを確認してください。

### 要件

コマンド特権レベル:1

アップグレード時の使用:可能

適用対象:Unified Communications Manager、Unified Communications Manager の IM and Presence サービス、Cisco Unity Connection

## **show tech network resolv**

このコマンドは、ホスト名の解決に関する情報を表示します。

**show tech network resolv** [**page**] [**search** *text*] [**file** *filename*]

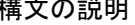

**\_\_\_\_\_\_\_\_\_\_\_\_\_\_\_\_\_\_\_**

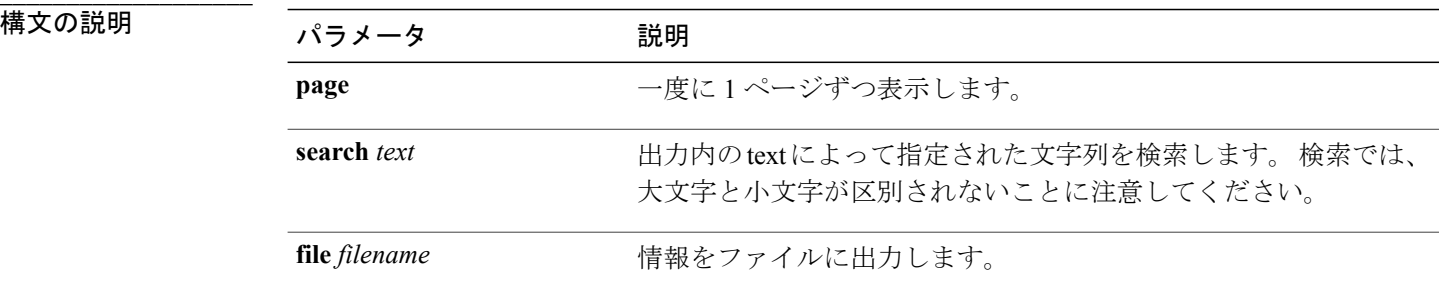

#### **\_\_\_\_\_\_\_\_\_\_\_\_\_\_\_\_\_\_\_** コマンド モード

管理者(admin:)

#### **\_\_\_\_\_\_\_\_\_\_\_\_\_\_\_\_\_\_\_** 使用上のガイドライン

**file** オプションを指定すると、情報が platform/cli/filename.txt に保存されます。 ファイ ル名に「.」文字が含まれていないことを確認してください。

### 要件

コマンド特権レベル:1

アップグレード時の使用:可能

適用対象:Unified Communications Manager、Unified Communications Manager の IM and Presence サービス、Cisco Unity Connection

## **show tech network routes**

このコマンドは、ネットワーク ルートに関する情報を表示します。

### **show tech network routes** [**page**] [**search** *text*] [**file** *filename*]

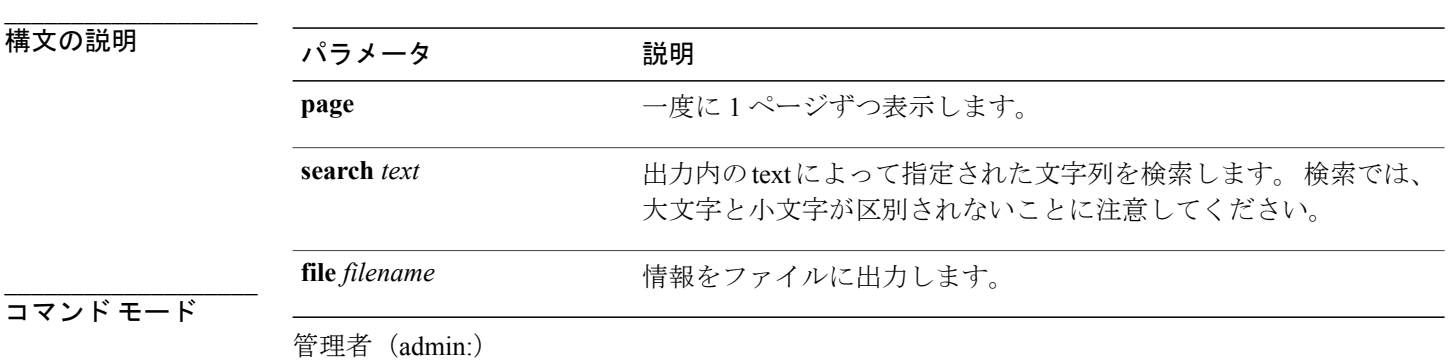

#### **\_\_\_\_\_\_\_\_\_\_\_\_\_\_\_\_\_\_\_** 使用上のガイドライン

**file** オプションを指定すると、情報が platform/cli/filename.txt に保存されます。 ファイ ル名に「.」文字が含まれていないことを確認してください。

### 要件

コマンド特権レベル:1

アップグレード時の使用:可能

適用対象:Unified Communications Manager、Unified Communications Manager の IM and Presence サービス、Cisco Unity Connection

## **show tech network sockets**

このコマンドは、開いているソケットのリストを表示します。

**show tech network sockets**{**numeric**}

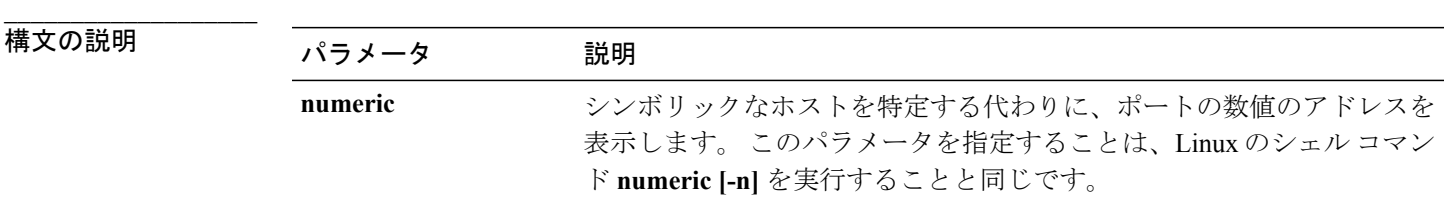

**\_\_\_\_\_\_\_\_\_\_\_\_\_\_\_\_\_\_\_** コマンド モード

管理者(admin:)

### 要件

コマンド特権レベル:1

アップグレード時の使用:可能

適用対象:Unified Communications Manager、Unified Communications Manager の IM and Presence サービス、Cisco Unity Connection

## **show tech notify**

このコマンドは、データベース変更通知モニタを表示します。

**show tech notify** [ *search pattern\_to\_match* ]

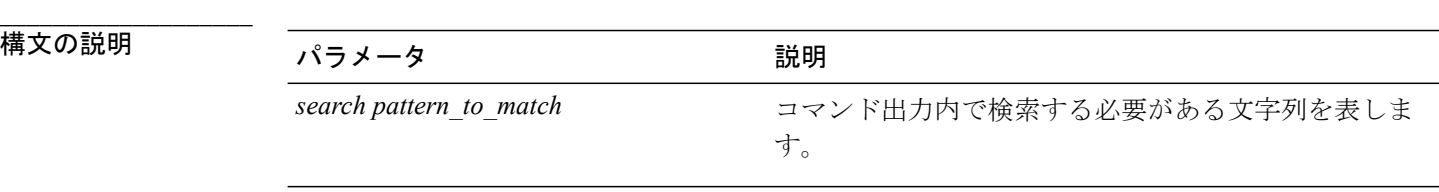

#### コマンド モード

**\_\_\_\_\_\_\_\_\_\_\_\_\_\_\_\_\_\_\_**

管理者(admin:)

#### 要件

コマンド特権レベル:1

アップグレード時の使用:可能

適用対象:Unified Communications Manager、Unified Communications Manager の IM and Presence サービス、Cisco Unity Connection

## **show tech params**

このコマンドは、データベース パラメータを表示します。

**show tech params** {**all | enterprise | service**}

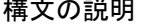

**\_\_\_\_\_\_\_\_\_\_\_\_\_\_\_\_\_\_\_**

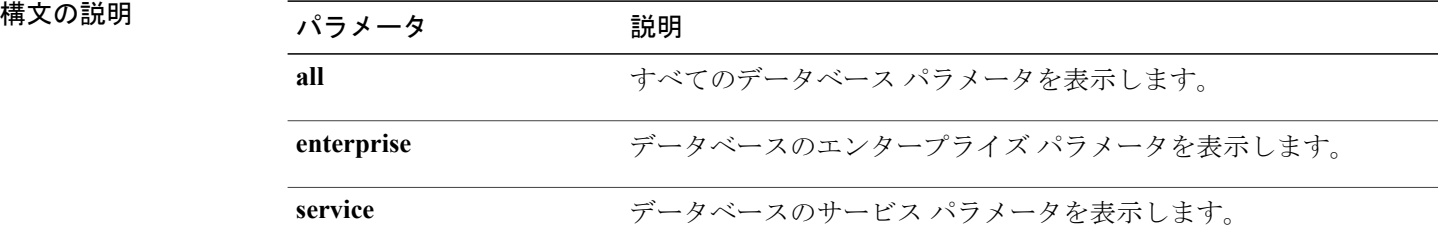

#### コマンド モード

**\_\_\_\_\_\_\_\_\_\_\_\_\_\_\_\_\_\_\_**

管理者(admin:)

### 要件

コマンド特権レベル:1 アップグレード時の使用:可能

## **show tech prefs**

このコマンドは、データベースの設定を表示します。

**show tech prefs**

**\_\_\_\_\_\_\_\_\_\_\_\_\_\_\_\_\_\_\_** コマンド モード

管理者(admin:)

### 要件

コマンド特権レベル:1

アップグレード時の使用:可能

適用対象:Unified Communications Manager、Unified Communications Manager の IM and Presence サービス、Cisco Unity Connection

## **show tech procedures**

このコマンドは、データベースに対して使用されている CAR または CM の手順を表示します。

**show tech procedures** {**car | cm**}

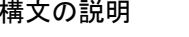

**\_\_\_\_\_\_\_\_\_\_\_\_\_\_\_\_\_\_\_**

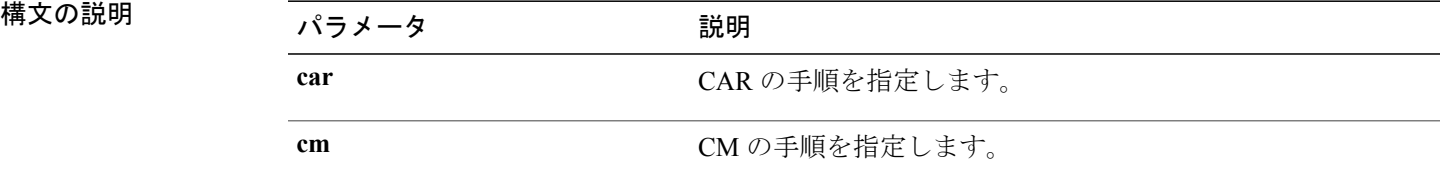

コマンド モード

**\_\_\_\_\_\_\_\_\_\_\_\_\_\_\_\_\_\_\_**

管理者(admin:)

### 要件

コマンド特権レベル:1 アップグレード時の使用:可能

## **show tech repltimeout**

このコマンドは、複製のタイムアウトを表示します。

**show tech repltimeout**

**\_\_\_\_\_\_\_\_\_\_\_\_\_\_\_\_\_\_\_** コマンド モード

管理者(admin:)

#### **\_\_\_\_\_\_\_\_\_\_\_\_\_\_\_\_\_\_\_** 使用上のガイドライン

複製のタイムアウトを増やすと、大きなシステムにおける最大限の数のサーバでも、1 回目の複 製設定で含めることができます。 サーバおよびデバイスの数が上限に達している場合は、複製の タイムアウトを最大値に設定してください。 このとき、すべてのサーバの設定を準備する時間が 必要なため、最初の複製設定に時間がかかることに注意してください。

#### 要件

コマンド特権レベル:1

アップグレード時の使用:可能

適用対象:Unified Communications Manager、Unified Communications Manager の IM and Presence サービス、Cisco Unity Connection

## **show tech routepatterns**

このコマンドは、システムで設定されるルート パターンを表示します。

#### **show tech routepatterns**

コマンド モード

**\_\_\_\_\_\_\_\_\_\_\_\_\_\_\_\_\_\_\_**

管理者(admin:)

### 要件

コマンド特権レベル:1

アップグレード時の使用:可能

適用対象:Unified Communications Manager、Unified Communications Manager の IM and Presence サービス、Cisco Unity Connection

## **show tech routeplan**

このコマンドは、システムで設定されるルート プランを表示します。

**show tech routeplan**

コマンド モード

**\_\_\_\_\_\_\_\_\_\_\_\_\_\_\_\_\_\_\_**

**\_\_\_\_\_\_\_\_\_\_\_\_\_\_\_\_\_\_\_**

管理者(admin:)

### 要件

コマンド特権レベル:1

アップグレード時の使用:可能

適用対象:Unified Communications Manager、Unified Communications Manager の IM and Presence サービス、Cisco Unity Connection

## **show tech runtime**

このコマンドは、コマンドを実行した時点での CPU 使用率情報を表示します。

**show tech runtime** {**all| cpu| disk| env| memory**} **page file** *filename*

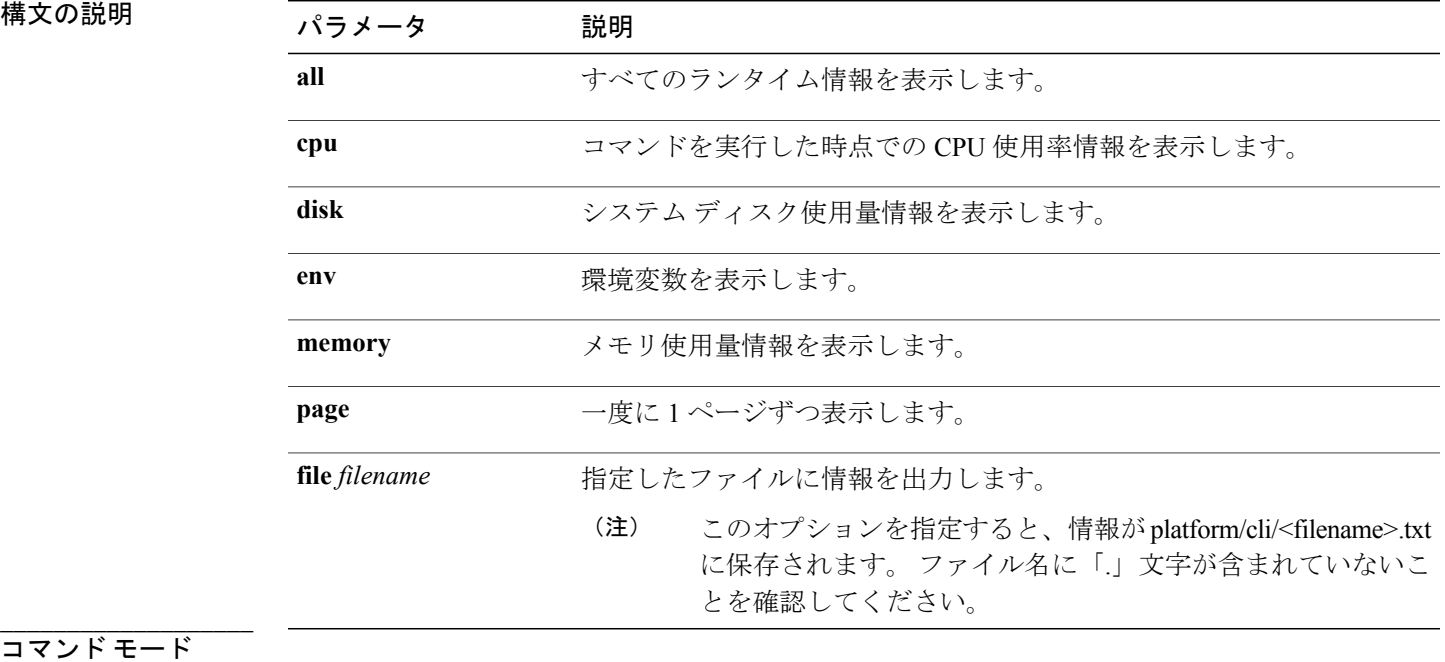

コマンド特権レベル:1

アップグレード時の使用:可能

適用対象:Unified Communications Manager、Unified Communications Manager の IM and Presence サービス、および Cisco Unity Connection

## **show tech sqlhistory**

このコマンドは、実行された SQL 文の履歴を出力します。

**show tech sqlhistory**

#### **\_\_\_\_\_\_\_\_\_\_\_\_\_\_\_\_\_\_\_** コマンド モード

管理者(admin:)

### 要件

コマンド特権レベル:1

アップグレード時の使用:可能

適用対象:Unified Communications Manager、Unified Communications Manager の IM and Presence サービス、Cisco Unity Connection

## **show tech systables**

sysmaster データベース内のすべてのテーブルの名前を表示します。

**show tech systables**

#### **\_\_\_\_\_\_\_\_\_\_\_\_\_\_\_\_\_\_\_** コマンド モード

管理者(admin:)

### 要件

コマンド特権レベル:1

アップグレード時の使用:可能

適用対象:Unified Communications Manager、Unified Communications Manager の IM and Presence サービス、Cisco Unity Connection

# **show tech system**

**\_\_\_\_\_\_\_\_\_\_\_\_\_\_\_\_\_\_\_**

このコマンドは、すべてのシステム情報を表示します。

**show tech system** {**all| bus| hardware| host| kernel modules| software| tools**} **page file** *filename*

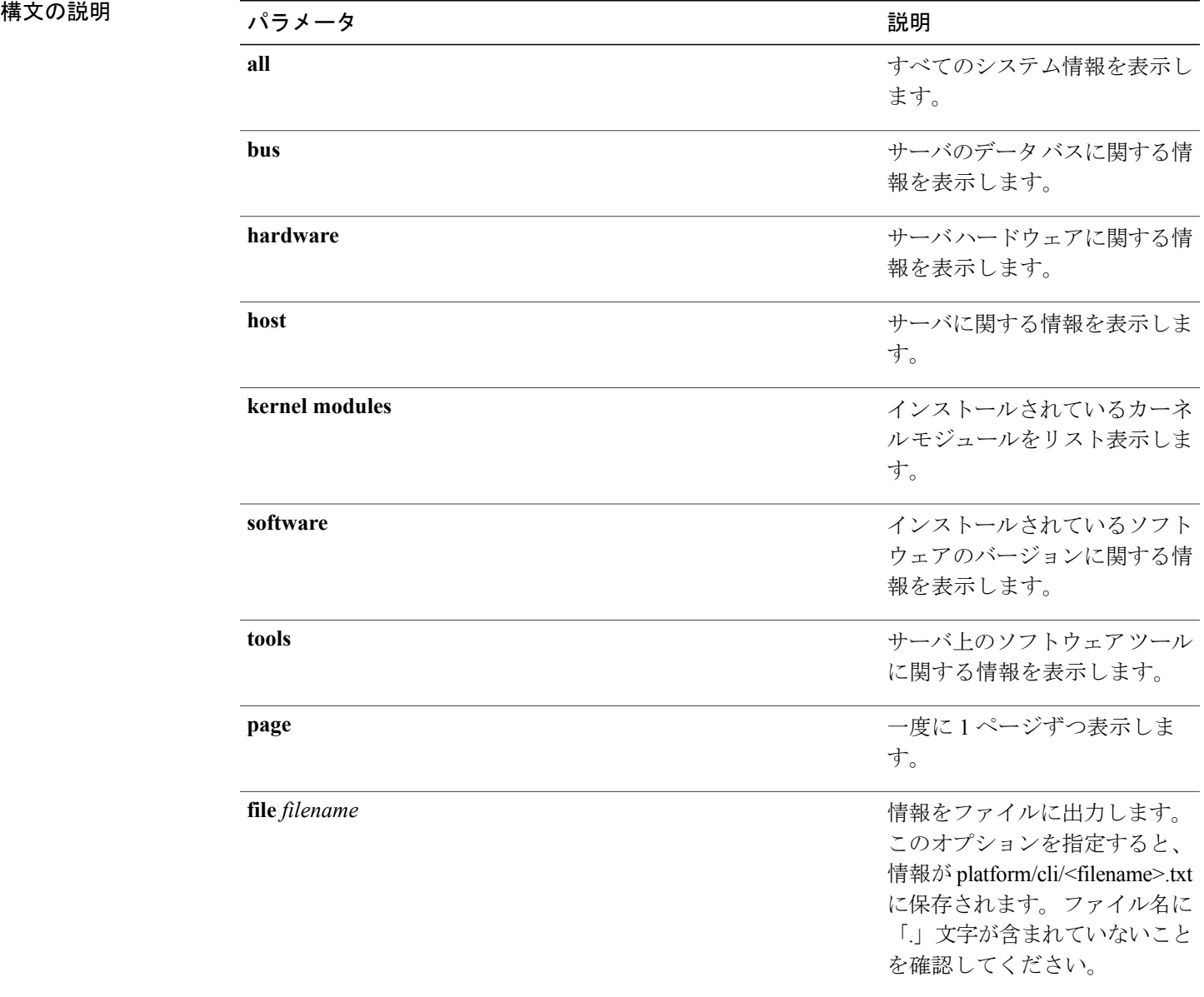

**\_\_\_\_\_\_\_\_\_\_\_\_\_\_\_\_\_\_\_** コマンド モード

コマンド特権レベル:1

アップグレード時の使用:可能

適用対象:Unified Communications Manager、Unified Communications Manager の IM and Presence サービス、Cisco Unity Connection

## **show tech table**

指定したデータベース テーブルの内容を表示します。

**show tech table** *table\_name* **[page]**

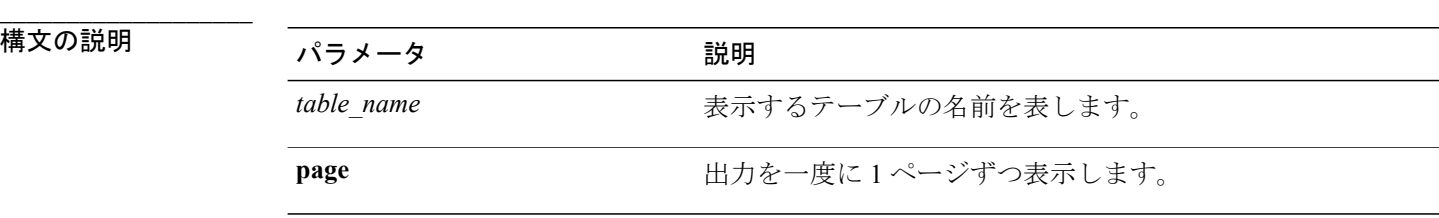

**\_\_\_\_\_\_\_\_\_\_\_\_\_\_\_\_\_\_\_** コマンド モード

管理者(admin:)

### 要件

コマンド特権レベル:1 アップグレード時の使用:可能 適用対象:Unified Communications Manager、Unified Communications Manager の IM and Presence サービス、Cisco Unity Connection

## **show tech triggers**

このコマンドは、テーブル名と、そのテーブルに関連付けられているトリガーを表示します。

**show tech triggers**

コマンド モード

**\_\_\_\_\_\_\_\_\_\_\_\_\_\_\_\_\_\_\_**
コマンド特権レベル:1

アップグレード時の使用:可能

適用対象:Unified Communications Manager、Unified Communications Manager の IM and Presence サービス、Cisco Unity Connection

# **show tech version**

インストールされているコンポーネントのバージョンを表示します。

**show tech version [page]**

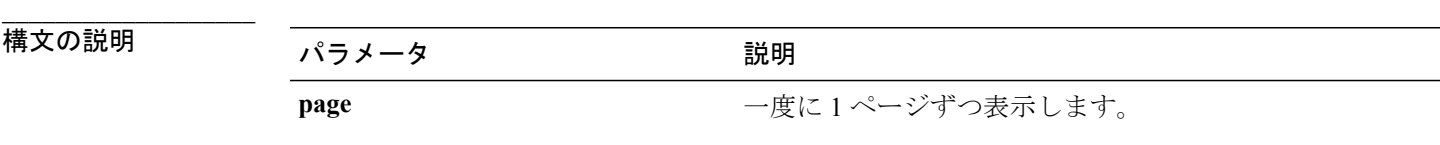

コマンド モード

**\_\_\_\_\_\_\_\_\_\_\_\_\_\_\_\_\_\_\_**

管理者(admin:)

### 要件

コマンド特権レベル:1

アップグレード時の使用:可能

適用対象:Unified Communications Manager、Unified Communications Manager の IM and Presence サービス、Cisco Unity Connection

# **show timezone config**

このコマンドは、現在の時間帯設定を表示します。

#### **show timezone config**

コマンド モード

**\_\_\_\_\_\_\_\_\_\_\_\_\_\_\_\_\_\_\_**

管理者(admin:)

### 要件

コマンド特権レベル:0

アップグレード時の使用:可能

適用対象:Unified Communications Manager、Unified Communications Manager の IM and Presence サービス、Cisco Unity Connection

# **show timezone list**

このコマンドは、使用可能な時間帯を表示します。

**show timezone list** [**page**]

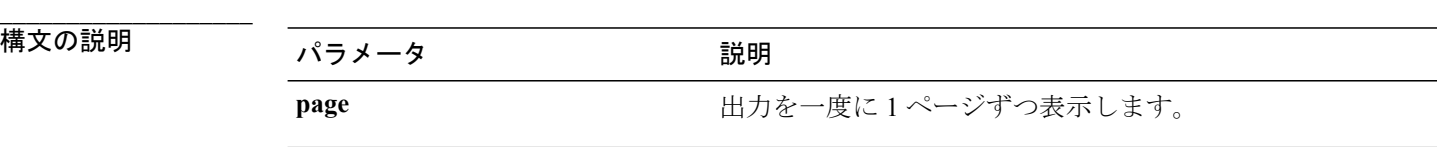

**\_\_\_\_\_\_\_\_\_\_\_\_\_\_\_\_\_\_\_** コマンド モード

管理者(admin:)

#### **\_\_\_\_\_\_\_\_\_\_\_\_\_\_\_\_\_\_\_** 使用上のガイドライン

使用可能な時間帯のリストには **Factory** が含まれていますが、Unified Communications Manager で は **Factory** という時間帯はサポートされません。

### 要件

コマンド特権レベル:0

アップグレード時の使用:可能

適用対象:Unified Communications Manager、Unified Communications Manager の IM and Presence サービス、Cisco Unity Connection

# **show tlsresumptiontimeout**

このコマンドは、TLS再開のタイムアウトを表示します。デフォルトのTLSセッション再開のタ イムアウトは 240 です。

### **show tlsresumptiontimeout**

### 要件

コマンド特権レベル:1 アップグレード時の使用:可能 適用対象:Enterprise License Manager、Cisco Prime License Manager

# **show ups status**

このコマンドは、USB 接続されている APC Smart-UPS デバイスの現在のステータスを表示し、モ ニタリング サービスが開始されていない場合は開始します。

**show ups status**

**\_\_\_\_\_\_\_\_\_\_\_\_\_\_\_\_\_\_\_** コマンド モード

管理者(admin:)

**\_\_\_\_\_\_\_\_\_\_\_\_\_\_\_\_\_\_\_** 使用上のガイドライン

このコマンドは、7835-H2 および 7825-H2 サーバに限ってすべてのステータスを示します。

### 要件

コマンド特権レベル:0

アップグレード時の使用:可能

適用対象:Unified Communications Manager、Unified Communications Manager の IM and Presence サービス、Cisco Unity Connection

# **show version active**

このコマンドは、アクティブなパーティション上のソフトウェアのバージョンを表示します。

**show version active**

#### **\_\_\_\_\_\_\_\_\_\_\_\_\_\_\_\_\_\_\_** コマンド モード

管理者(admin:)

### 要件

コマンド特権レベル:0

アップグレード時の使用:可能

適用対象:Unified Communications Manager、Unified Communications Manager の IM and Presence サービス、Cisco Unity Connection

# **show version inactive**

このコマンドは、非アクティブなパーティション上のソフトウェアのバージョンを表示します。

**show version inactive**

コマンド モード

**\_\_\_\_\_\_\_\_\_\_\_\_\_\_\_\_\_\_\_**

管理者(admin:)

### 要件

コマンド特権レベル:0

アップグレード時の使用:可能

適用対象:Unified Communications Manager、Unified Communications Manager の IM and Presence サービス、Cisco Unity Connection

# **show web-security**

このコマンドは、現在の Web セキュリティ証明書の内容を表示します。

#### **show web-security**

コマンド モード

**\_\_\_\_\_\_\_\_\_\_\_\_\_\_\_\_\_\_\_**

管理者(admin:)

### 要件

コマンド特権レベル:0

アップグレード時の使用:可能

適用対象:Unified Communications Manager、Unified Communications Manager の IM and Presence サービス、Cisco Unity Connection

# **show webapp session timeout**

このコマンドは webapp セッション タイム アウト値を表示します。これは、webapp セッションが タイムアウトし、ユーザをログオフするまでの時間(分単位)です。

#### **show webapp session timeout**

コマンド モード

**\_\_\_\_\_\_\_\_\_\_\_\_\_\_\_\_\_\_\_**

コマンド特権レベル:0

アップグレード時の使用:可能

適用対象:Unified Communications Manager、Unified Communications Manager の IM and Presence サービス、Cisco Unity Connection

# **show workingdir**

このコマンドは、現在の作業ディレクトリからactivelog、inactivelog、install、およびTFTPを取得 します。

**show workingdir**

# コマンド モード

**\_\_\_\_\_\_\_\_\_\_\_\_\_\_\_\_\_\_\_**

管理者(admin:)

# 要件

コマンド特権レベル:0

アップグレード時の使用:可能

適用対象:Unified Communications Manager、Unified Communications Manager の IM and Presence サービス、Cisco Unity Connection

# **unset ipsec policy\_group**

このコマンドは、指定されたグループの ipsec ポリシーをディセーブルにします。

**unset ipsec policy\_group** *policy\_group*

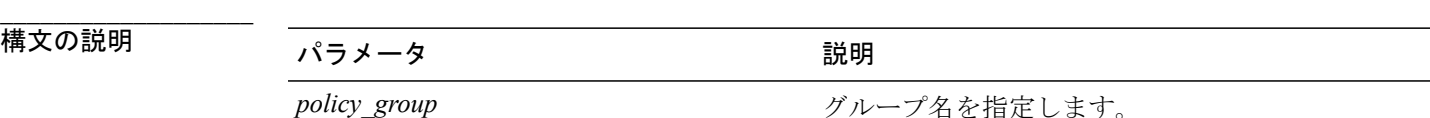

**\_\_\_\_\_\_\_\_\_\_\_\_\_\_\_\_\_\_\_** コマンド モード

コマンド特権レベル:1

アップグレード時の使用:不可

適用対象:Unified Communications Manager、Unified Communications Manager の IM and Presence サービス、Cisco Unity Connection

# **unset ipsec policy\_name**

このコマンドは、指定された名前の ipsec ポリシーをディセーブルにします。

**unset ipsec policy\_name** *policy\_name*

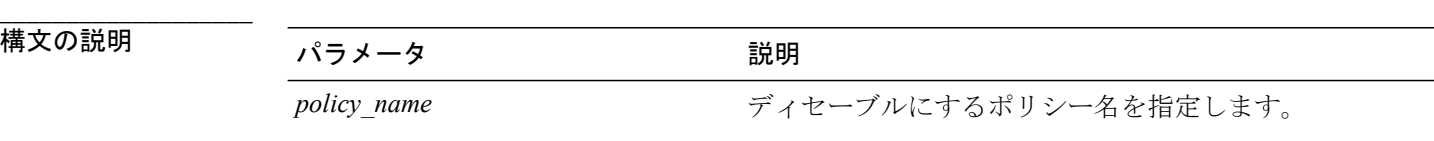

**\_\_\_\_\_\_\_\_\_\_\_\_\_\_\_\_\_\_\_** コマンド モード

管理者(admin:)

#### **\_\_\_\_\_\_\_\_\_\_\_\_\_\_\_\_\_\_\_** 使用上のガイドライン

すべてのポリシー名をディセーブルにするには、*policy\_name* に対して ALL を入力します。

### 要件

コマンド特権レベル:1

アップグレード時の使用:不可

適用対象:Unified Communications Manager、Unified Communications Manager の IM and Presence サービス、Cisco Unity Connection

# **unset network dns options**

このコマンドは、DNS オプションの設定を解除します。

**unset network dns options** [**timeout**] [**attempts**] [**rotate**]

### 構文の説明

**\_\_\_\_\_\_\_\_\_\_\_\_\_\_\_\_\_\_\_**

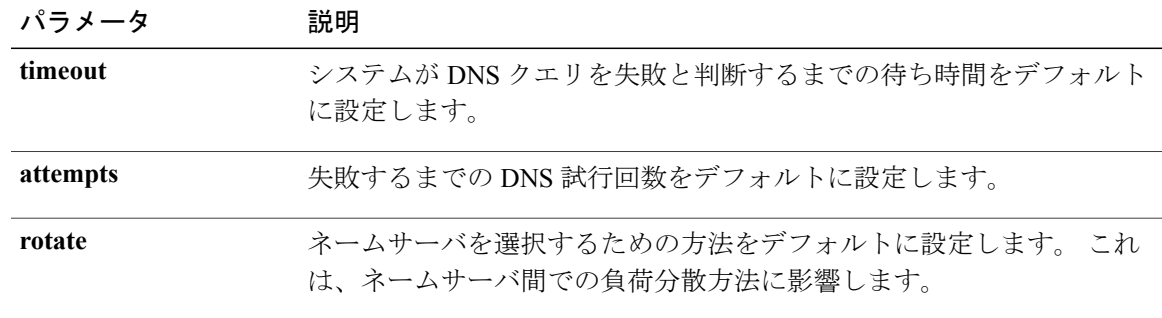

#### **\_\_\_\_\_\_\_\_\_\_\_\_\_\_\_\_\_\_\_** コマンド モード

管理者(admin:)

#### **\_\_\_\_\_\_\_\_\_\_\_\_\_\_\_\_\_\_\_** 使用上のガイドライン

このコマンドを実行するかどうかを確認するメッセージが表示されます。

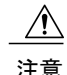

注意 続行すると、システムのネットワーク接続が一時的に失われます。

# 要件

適用対象:Unified Communications Manager、Unified Communications Manager の IM and Presence サービス、Cisco Unity Connection

# **unset network domain**

このコマンドは、ドメイン名を設定解除し、サーバを再起動します。

### **unset network domain**

**\_\_\_\_\_\_\_\_\_\_\_\_\_\_\_\_\_\_\_** コマンド モード

管理者(admin:)

**\_\_\_\_\_\_\_\_\_\_\_\_\_\_\_\_\_\_\_** 使用上のガイドライン

このコマンドを実行するかどうかを確認するメッセージが表示されます。

適用対象:Unified Communications Manager、Unified Communications Manager の IM and Presence サービス、Cisco Unity Connection

### 例

```
admin: unset network domain
cmdSetIp.domain.name.change.warning
Continue (y/n)?
trying to restart system...
Warning: Restart could take up to 5 minutes...
Shutting down Service Manager. Please wait...
```
# **unset network ipv6 static\_address**

このコマンドは、固定 IPv6 アドレスの設定を解除します。

### **unset network ipv6 static\_address** [*reboot*]

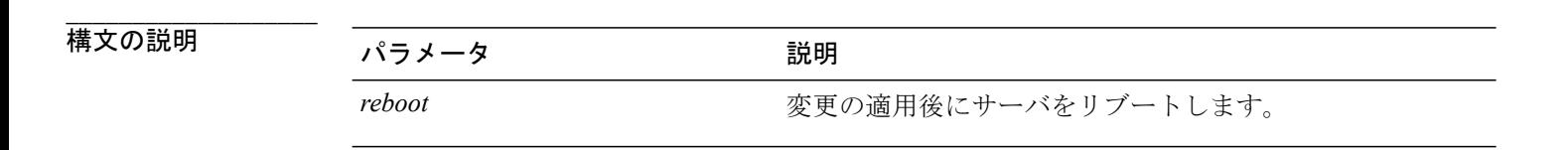

**\_\_\_\_\_\_\_\_\_\_\_\_\_\_\_\_\_\_\_** コマンド モード

管理者(admin:)

### 要件

```
コマンド特権レベル:1
アップグレード時の使用:不可
適用対象:Unified Communications Manager、Cisco Unity Connection
```
# 例

```
admin: admin:unset network ipv6 static_address
   W A R N I N G
The Server must be rebooted for these changes to take effect.
Please make sure that you reboot this server.
IPv6 static address was removed.
```
# **utils auditd**

このコマンドは、システム監査サービスを開始および停止します。また、システム監査サービス のステータスを表示します。

#### **utils auditd** {**enable| disable| status**}

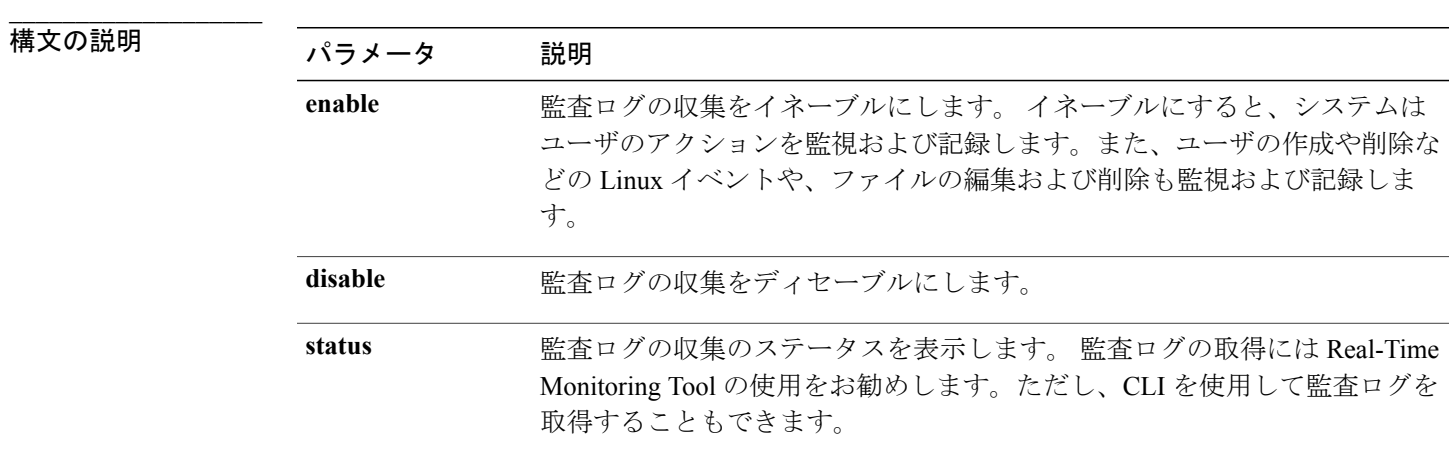

#### **\_\_\_\_\_\_\_\_\_\_\_\_\_\_\_\_\_\_\_** コマンド モード

管理者(admin:)

#### **\_\_\_\_\_\_\_\_\_\_\_\_\_\_\_\_\_\_\_** 使用上のガイドライン

サービスがイネーブルになっていると、システム アクティビティをモニタし、ログに記録しま す。システム監査サービスは、多くの情報をログに記録することに注意してください。ディスク が一杯にならないように注意してください

### 要件

コマンド特権レベル:1

アップグレード時の使用:可能

適用対象:Unified Communications Manager、Unified Communications Manager の IM and Presence サービス、および Cisco Unity Connection。

# **utils core analyze**

このコマンドは、コア ファイルのバックトレース、スレッド リスト、すべての CPU レジスタの 現在の値を生成します。

**utils core** {**active| inactive**} **analyze** [ *core\_filename* ]

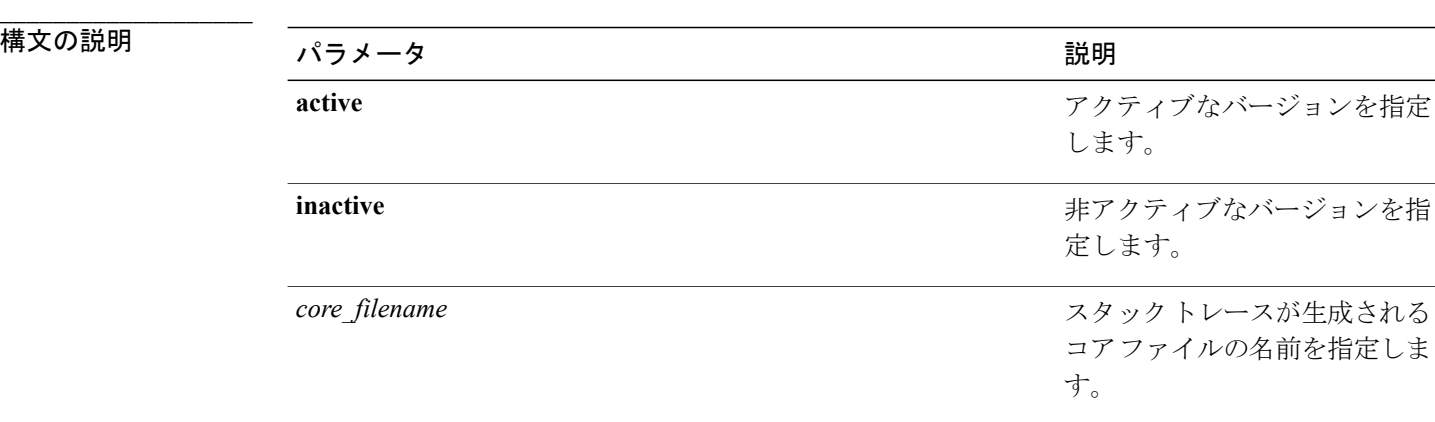

**\_\_\_\_\_\_\_\_\_\_\_\_\_\_\_\_\_\_\_** コマンド モード

管理者(admin:)

#### **\_\_\_\_\_\_\_\_\_\_\_\_\_\_\_\_\_\_\_** 使用上のガイドライン

このコマンドにより、コア ファイルと同じ名前で、拡張子が .txt のファイルが、コア ファイルと 同じディレクトリに作成されます。cimserverによって作成されたコアファイルでこのコマンドを 実行すると、予期しないメッセージが表示されます。 このメッセージは既知の制限です。

### 要件

コマンド特権レベル:1

アップグレード時の使用:可能

適用対象:Unified Communications Manager、Unified Communications Manager の IM and Presence サービス、および Cisco Unity Connection。

# **utils core list**

このコマンドは、すべてのアクティブまたは非アクティブなコア ファイルを表示します。

**utils core** {**active| inactive**} **list**

### コマンド モード

**\_\_\_\_\_\_\_\_\_\_\_\_\_\_\_\_\_\_\_**

管理者(admin:)

# 要件

コマンド特権レベル:1

アップグレード時の使用:可能

適用対象:Unified Communications Manager、Unified Communications Manager の IM and Presence サービス、および Cisco Unity Connection。

# **utils create report**

このコマンドは、サーバに関するレポートを platform/log ディレクトリ内に作成します。

**utils create report** {**hardware| platform| security**}

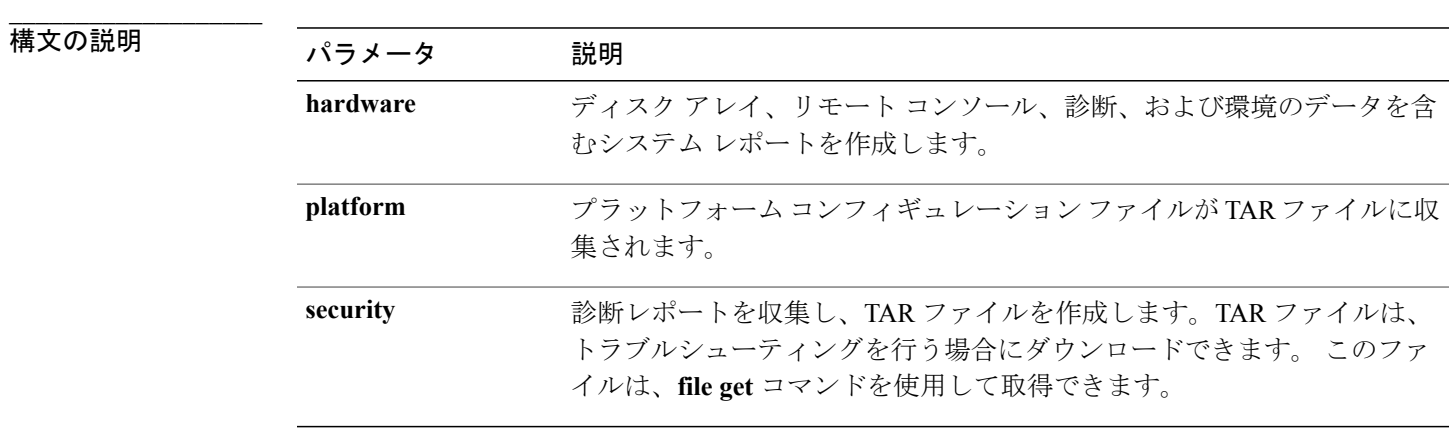

# コマンド モード

**\_\_\_\_\_\_\_\_\_\_\_\_\_\_\_\_\_\_\_**

管理者(admin:)

#### **\_\_\_\_\_\_\_\_\_\_\_\_\_\_\_\_\_\_\_** 使用上のガイドライン

コマンドを入力すると、続行を求めるプロンプトが表示されます。

レポートを作成した後、**file get activelogplatform/log/***filename* コマンドを使用してレポートを取得 します。 *filename* にはレポートのファイル名を指定します。コマンドが完了するとファイル名が 表示されます。

### 要件

コマンド特権レベル:1

アップグレード時の使用:不可

適用対象:Unified Communications Manager、Unified Communications Manager の IM and Presence サービス、および Cisco Unity Connection。

# **utils diagnose**

このコマンドを使用すると、システムの問題を診断し、自動修復を試行できます。

**utils diagnose** {**fix| list| module| test| version**} *[module\_name]*

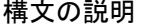

**\_\_\_\_\_\_\_\_\_\_\_\_\_\_\_\_\_\_\_**

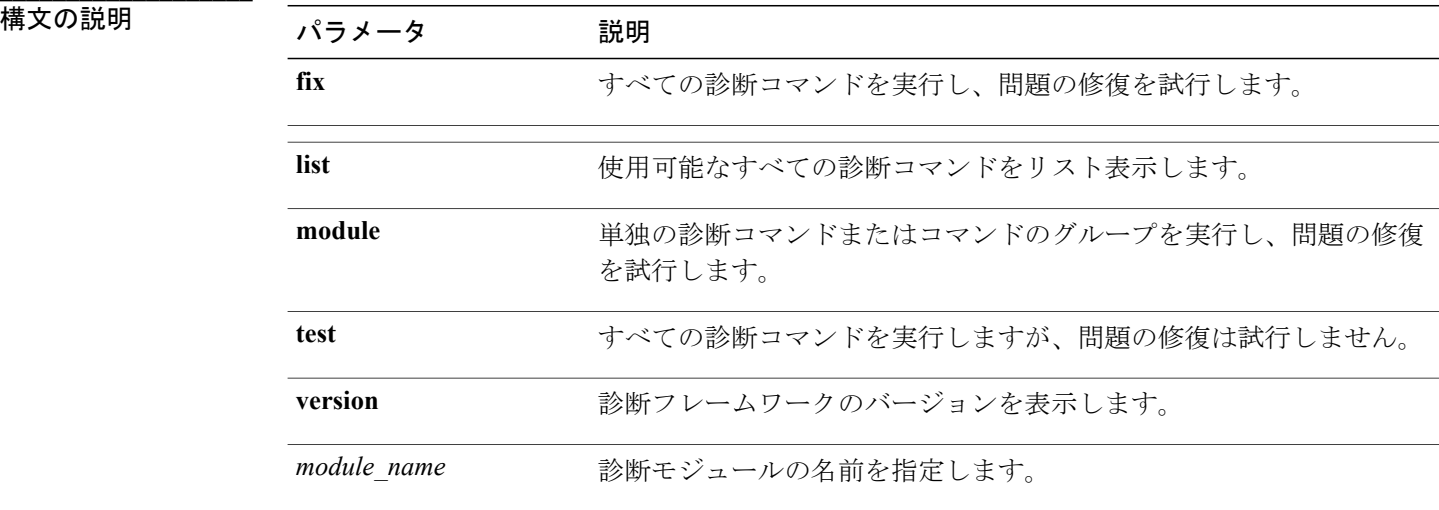

#### **\_\_\_\_\_\_\_\_\_\_\_\_\_\_\_\_\_\_\_** コマンド モード

管理者(admin:)

### 要件

適用対象:Unified Communications Manager、Unified Communications Manager の IM and Presence サービス、および Cisco Unity Connection

# **utils disaster\_recovery backup network**

リモート サーバに格納されるバックアップ ファイルに関する情報を表示します。

**utils disaster\_recovery backup network** [ *featurelist* ][ *path* ][ *servername* ][ *username* ]

構文の説明

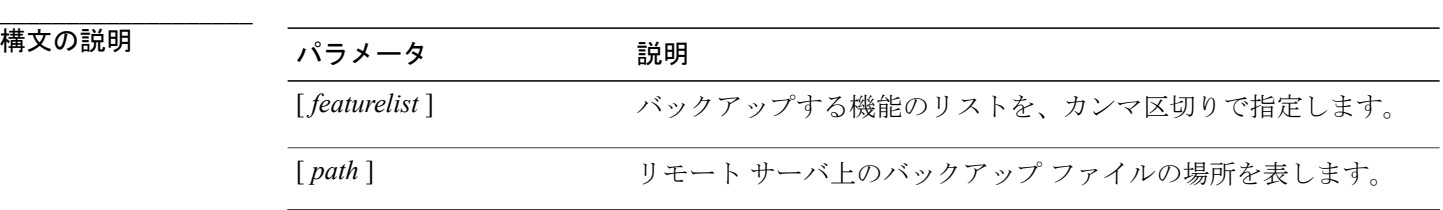

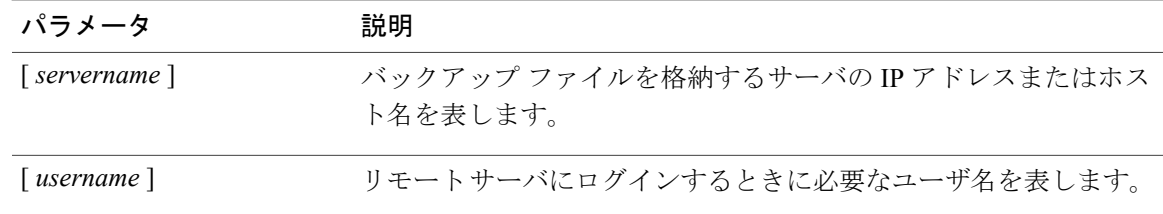

#### **\_\_\_\_\_\_\_\_\_\_\_\_\_\_\_\_\_\_\_** コマンド モード

管理者(admin:)

#### **\_\_\_\_\_\_\_\_\_\_\_\_\_\_\_\_\_\_\_** 使用上のガイドライン

リモート サーバ上のアカウントのパスワードを入力するように要求するプロンプトが表示されま す。

### 要件

コマンド特権レベル:1

アップグレード時の使用:可能

適用対象:Unified Communications Manager、Unified Communications Manager の IM and Presence サービス、および Cisco Unity Connection

# **utils disaster\_recovery backup tape**

テープに格納されるバックアップ ファイルに関する情報を表示します。

**utils disaster\_recovery backup tape** [ *featurelist* ][ *devicename* ]

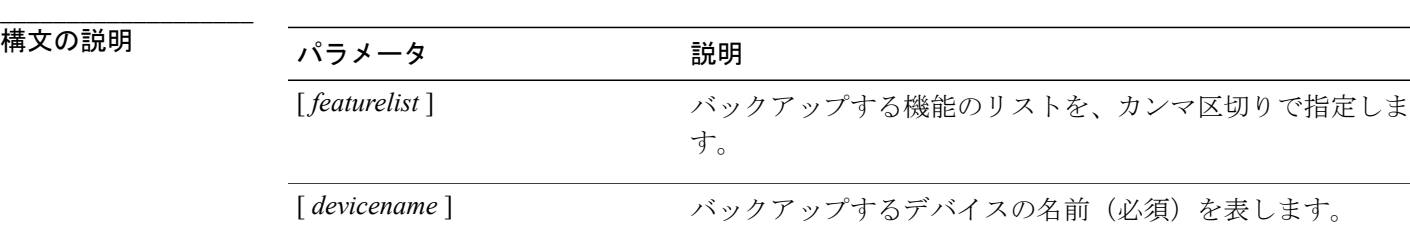

**\_\_\_\_\_\_\_\_\_\_\_\_\_\_\_\_\_\_\_** コマンド モード

#### **\_\_\_\_\_\_\_\_\_\_\_\_\_\_\_\_\_\_\_** 使用上のガイドライン

リモート サーバ上のアカウントのパスワードを入力するように要求するプロンプトが表示されま す。

### 要件

コマンド特権レベル:1

アップグレード時の使用:可能

適用対象:Unified Communications Manager、Unified Communications Manager の IM and Presence サービス、および Cisco Unity Connection

# **utils disaster\_recovery cancel\_backup**

このコマンドは、進行中のバックアップ ジョブをキャンセルします。

**utils disaster\_recovery cancel\_backup** [ *confirm* ]

コマンド モード

**\_\_\_\_\_\_\_\_\_\_\_\_\_\_\_\_\_\_\_**

管理者(admin:)

#### **\_\_\_\_\_\_\_\_\_\_\_\_\_\_\_\_\_\_\_** 使用上のガイドライン

コマンドの入力後、バックアップのキャンセルについて確認する必要があります。 **Y** を押すと バックアップがキャンセルされ、それ以外のキーを押すとバックアップが続行します。

### 要件

コマンド特権レベル:1

アップグレード時の使用:可能

適用対象:Unified Communications Manager、Unified Communications Manager の IM and Presence サービス、および Cisco Unity Connection

### 例

```
admin: utils disaster recovery cancel backup yes
Cancelling backup...
Backup cancelled successfully.
```
# **utils disaster\_recovery device add network**

このコマンドは、バックアップ ネットワーク デバイスを追加します。

**utils disaster\_recovery device add network** *devicename path server\_namei/ip\_address username* [ *Number\_of\_backups* ]

**||横文の説明** 

**\_\_\_\_\_\_\_\_\_\_\_\_\_\_\_\_\_\_\_**

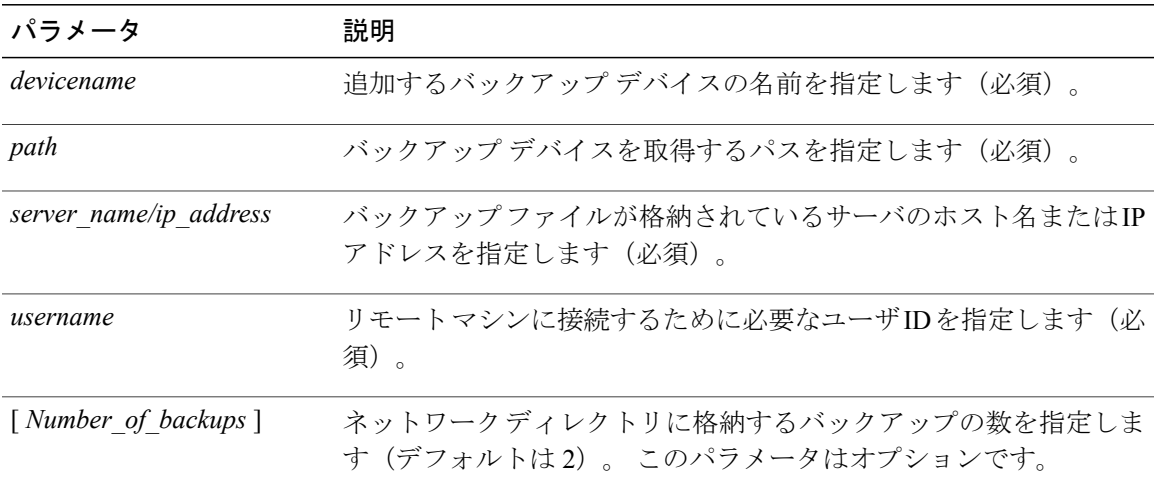

#### **\_\_\_\_\_\_\_\_\_\_\_\_\_\_\_\_\_\_\_** コマンド モード

管理者(admin:)

### 要件

コマンド特権レベル:1

アップグレード時の使用:可能

適用対象:Unified Communications Manager、Unified Communications Manager の IM and Presence サービス、および Cisco Unity Connection

### 例

admin: utils disaster\_recovery device add network networkDevice /root 10.77.31.116 root 3

# **utils disaster\_recovery device add tape**

テープに格納されるバックアップ ファイルに関する情報を表示します。

**utils disaster\_recovery device add tape** *devicenametapeid*

構文の説明

**\_\_\_\_\_\_\_\_\_\_\_\_\_\_\_\_\_\_\_**

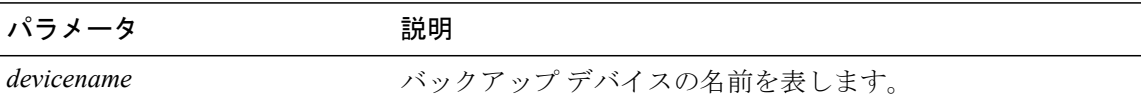

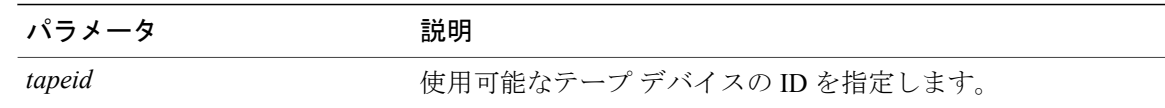

#### **\_\_\_\_\_\_\_\_\_\_\_\_\_\_\_\_\_\_\_** コマンド モード

管理者(admin:)

#### **\_\_\_\_\_\_\_\_\_\_\_\_\_\_\_\_\_\_\_** 使用上のガイドライン

このコマンドは、VM 展開に対してディセーブルになっています。

### 要件

コマンド特権レベル:1

アップグレード時の使用:可能

適用対象:Unified Communications Manager、Unified Communications Manager の IM and Presence サービス、および Cisco Unity Connection

# 例

admin: utils disaster\_recovery device add tape tapeDevice /dev/nst0

# **utils disaster\_recovery device delete**

このコマンドは、指定されたデバイスを削除します。

**utils disaster\_recovery device delete** *device\_name*| *\**

構文の説明

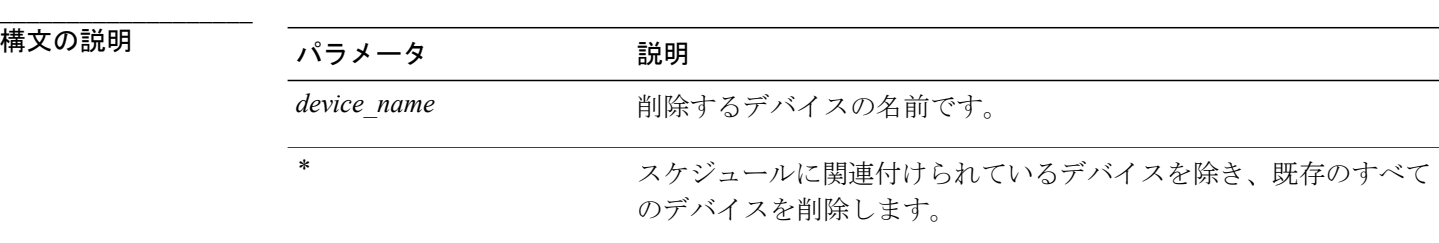

#### **\_\_\_\_\_\_\_\_\_\_\_\_\_\_\_\_\_\_\_** コマンド モード

**\_\_\_\_\_\_\_\_\_\_\_\_\_\_\_\_\_\_\_** 使用上のガイドライン

要件

コマンド特権レベル:1

アップグレード時の使用:不可

適用対象:Unified Communications Manager、Unified Communications Manager の IM and Presence サービス、および Cisco Unity Connection

# **utils disaster\_recovery device list**

すべてのバックアップ デバイスのデバイス名、デバイス タイプ、およびデバイス パスを表示し ます。

**utils disaster\_recovery device list**

**\_\_\_\_\_\_\_\_\_\_\_\_\_\_\_\_\_\_\_** コマンド モード

管理者(admin:)

要件

コマンド特権レベル:1

アップグレード時の使用:可能

適用対象:Unified Communications Manager、Unified Communications Manager の IM and Presence サービス、および Cisco Unity Connection

# **utils disaster\_recovery estimate\_tar\_size**

{**|** } [ ]

**\_\_\_\_\_\_\_\_\_\_\_\_\_\_\_\_\_\_\_** 構文の説明 すいこと こうしょう こうしょう こうしょう しょうしょう おりだい かいしょう こうしゅう しょうしゅう こうしゅう こうしゅう はいしょう

**\_\_\_\_\_\_\_\_\_\_\_\_\_\_\_\_\_\_\_** コマンド モード

**\_\_\_\_\_\_\_\_\_\_\_\_\_\_\_\_\_\_\_** 使用上のガイドライン

# 要件

コマンド特権レベル: アップグレード時の使用:

### 例

admin:

# **utils disaster\_recovery history**

このコマンドは、以前のバックアップと復元の履歴を表示します。

**utils disaster\_recovery history** [ *operation* ]

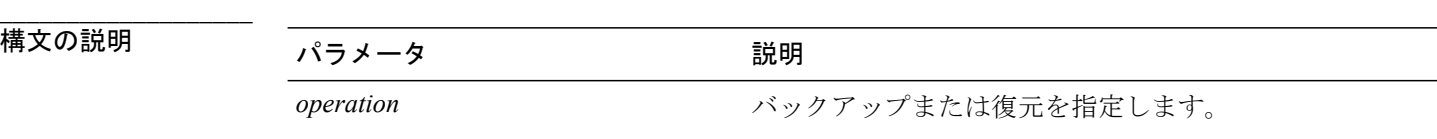

**\_\_\_\_\_\_\_\_\_\_\_\_\_\_\_\_\_\_\_** コマンド モード

管理者(admin:)

### 要件

コマンド特権レベル:

アップグレード時の使用:

適用対象:Unified Communications Manager、Unified Communications Manager の IM and Presence サービス、および Cisco Unity Connection

#### 例

admin: utils disaster recovery history backup Tar Filename: Backup Device: Completed On: Result: Backup Type: Features Backed Up: 2009-10-30-14-53-32.tar TAPE Fri Oct 30 14:55:31 CDT 2009 ERROR MANUAL 2009-12-10-10-30-17.tar TAPE Thu Dec 10 10:35:22 CST 2009 SUCCESS MANUAL CDR\_CAR,CCM

# **utils disaster\_recovery maverick**

{**|** } [ ]

**\_\_\_\_\_\_\_\_\_\_\_\_\_\_\_\_\_\_\_** 構文の説明 すいじょう しょうしょう しょうしょう しょうしょう あいじょう あいの かいのう かいのう かいのう こうしゅう こうしゅう おうしょう

**\_\_\_\_\_\_\_\_\_\_\_\_\_\_\_\_\_\_\_** コマンド モード

管理者(admin:)

**\_\_\_\_\_\_\_\_\_\_\_\_\_\_\_\_\_\_\_** 使用上のガイドライン

> 要件 コマンド特権レベル: アップグレード時の使用:

### 例

admin:

# **utils disaster\_recovery restore network**

このコマンドは、ファイルをリモート サーバにバックアップします。

**utils disaster\_recovery restore network** *restore\_server tarfilename devicename*

### 構文の説明

**\_\_\_\_\_\_\_\_\_\_\_\_\_\_\_\_\_\_\_**

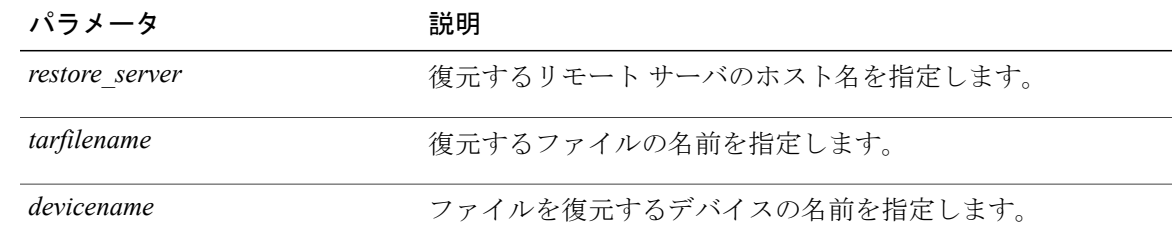

**\_\_\_\_\_\_\_\_\_\_\_\_\_\_\_\_\_\_\_** コマンド モード

コマンド特権レベル:1

アップグレード時の使用:可能

適用対象:Unified Communications Manager、Unified Communications Manager の IM and Presence サービス、および Cisco Unity Connection

# **utils disaster\_recovery restore tape**

テープに格納されているバックアップ ファイルに関する情報を表示します。

**utils disaster\_recovery restore tape** *server tarfilename tapeid*

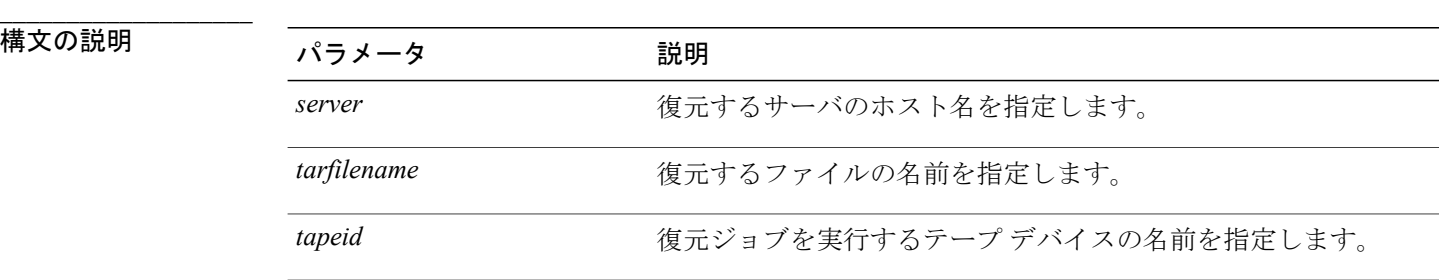

コマンド モード

**\_\_\_\_\_\_\_\_\_\_\_\_\_\_\_\_\_\_\_**

管理者(admin:)

#### **\_\_\_\_\_\_\_\_\_\_\_\_\_\_\_\_\_\_\_** 使用上のガイドライン

このコマンドは、VM 展開に対してディセーブルになっています。

### 要件

コマンド特権レベル:1

アップグレード時の使用:可能

適用対象:Unified Communications Manager、Unified Communications Manager の IM and Presence サービス、および Cisco Unity Connection

# **utils disaster\_recovery schedule add**

このコマンドは、設定されているスケジュールを追加します。

**utils disaster\_recovery schedule add** *schedulename devicename featurelist datetime frequency*

### 構文の説明

**\_\_\_\_\_\_\_\_\_\_\_\_\_\_\_\_\_\_\_**

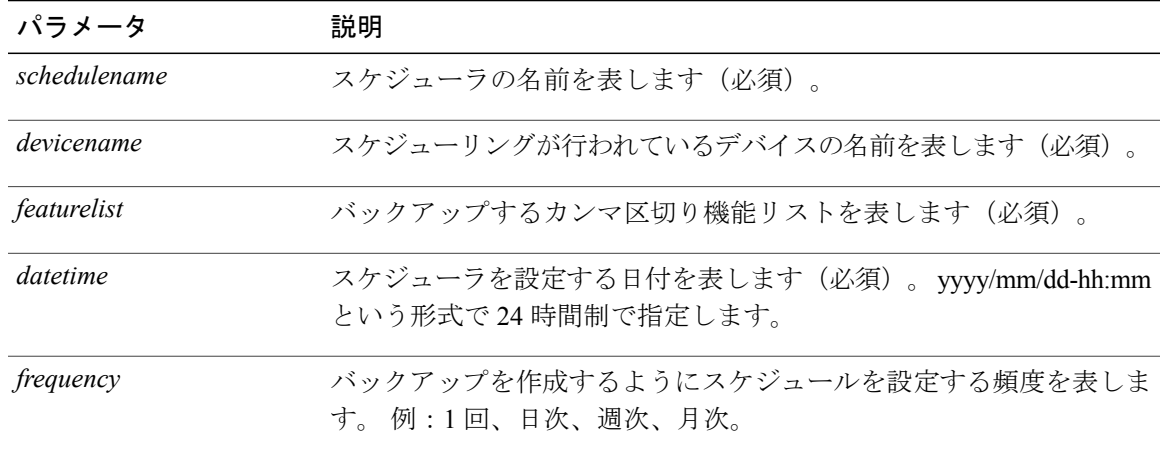

#### **\_\_\_\_\_\_\_\_\_\_\_\_\_\_\_\_\_\_\_** コマンド モード

管理者(admin:)

### 要件

コマンド特権レベル:1

アップグレード時の使用:不可

適用対象:Unified Communications Manager、Unified Communications Manager の IM and Presence サービス、および Cisco Unity Connection

# **utils disaster\_recovery schedule**

このコマンドは、指定されたスケジュールをイネーブルまたはディセーブルにします。

**utils disaster\_recovery schedule** {**enable| disable**} [ *schedulename* ]

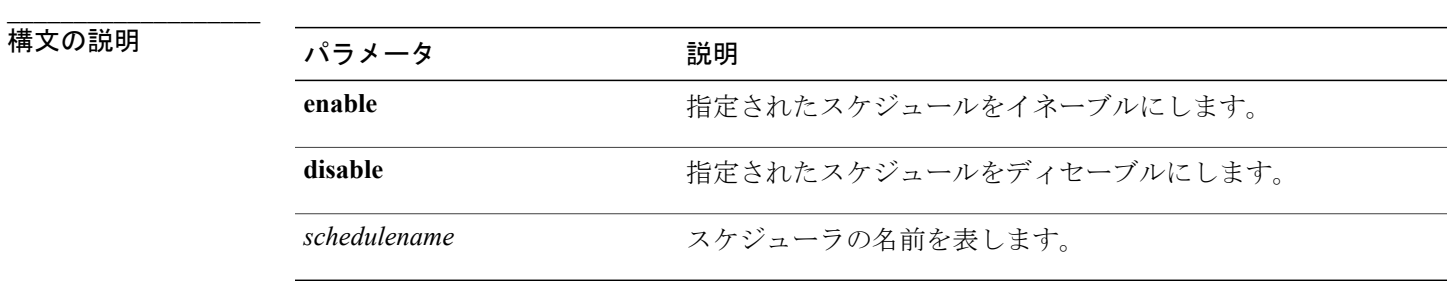

**\_\_\_\_\_\_\_\_\_\_\_\_\_\_\_\_\_\_\_** コマンド モード

コマンド特権レベル:1

アップグレード時の使用:不可

適用対象:Unified Communications Manager、Unified Communications Manager の IM and Presence サービス、および Cisco Unity Connection

### 例

```
admin: utils disaster recovery schedule enable schedule1
Schedule enabled successfully.
```
# **utils disaster\_recovery schedule list**

設定されているスケジュールを表示します。

**utils disaster\_recovery schedule list**

コマンド モード

**\_\_\_\_\_\_\_\_\_\_\_\_\_\_\_\_\_\_\_**

管理者(admin:)

### 要件

コマンド特権レベル:1

アップグレード時の使用:可能

適用対象:Unified Communications Manager、Unified Communications Manager の IM and Presence サービス、および Cisco Unity Connection

### 例

```
admin: utils disaster_recovery schedule list
schedule name device name Schedule Status
-----------------------------------------
              device 1
schedule2 device 2 disabled
```
# **utils disaster\_recovery show\_backupfiles**

このコマンドは、バックアップ ファイルに関する情報を表示します。

**utils disaster\_recovery show\_backupfiles** {**|** } [ ]

**\_\_\_\_\_\_\_\_\_\_\_\_\_\_\_\_\_\_\_**

構文の説明 すいじょう しょうしょう しょうしょう しょうしょう あいしゃ あいまい かいかん かいしゅう あいまん こうしゅう こうしゅう はいしょう

パラメータ しょうしょう しょうしょう しゅうしょう 説明

**\_\_\_\_\_\_\_\_\_\_\_\_\_\_\_\_\_\_\_** コマンド モード

管理者(admin:)

#### **\_\_\_\_\_\_\_\_\_\_\_\_\_\_\_\_\_\_\_** 使用上のガイドライン

要件

コマンド特権レベル:1

アップグレード時の使用:不可

適用対象:Unified Communications Manager、Unified Communications Manager の IM and Presence サービス、および Cisco Unity Connection

# **utils disaster\_recovery show\_registration**

このコマンドは、指定されたサーバに登録されているフィーチャおよびコンポーネントを表示し ます。

**utils disaster\_recovery show\_registration** *hostname*

**\_\_\_\_\_\_\_\_\_\_\_\_\_\_\_\_\_\_\_**

構文の説明 パラメータ 説明 hostname **hostname** とのサインのスポーツを表示するサーバを指定します。

**\_\_\_\_\_\_\_\_\_\_\_\_\_\_\_\_\_\_\_** コマンド モード

管理者(admin:)

#### **\_\_\_\_\_\_\_\_\_\_\_\_\_\_\_\_\_\_\_** 使用上のガイドライン

要件

コマンド特権レベル:1 アップグレード時の使用:不可 適用対象:Unified Communications Manager、Unified Communications Manager の IM and Presence サービス、および Cisco Unity Connection

# **utils disaster\_recovery show\_tapeid**

このコマンドは、テープ デバイス ID のリストを表示します。

**utils disaster\_recovery show\_tapeid**

**\_\_\_\_\_\_\_\_\_\_\_\_\_\_\_\_\_\_\_** コマンド モード

管理者(admin:)

### 要件

コマンド特権レベル:1

アップグレード時の使用:不可

適用対象:Unified Communications Manager、Unified Communications Manager の IM and Presence サービス、および Cisco Unity Connection

# **utils disaster\_recovery status**

このコマンドは、現在のバックアップまたは復元ジョブのステータスを表示します。

**utils disaster\_recovery status** *operation*

構文の説明

**\_\_\_\_\_\_\_\_\_\_\_\_\_\_\_\_\_\_\_**

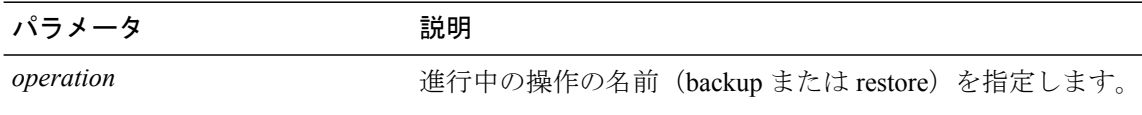

**\_\_\_\_\_\_\_\_\_\_\_\_\_\_\_\_\_\_\_** コマンド モード

管理者(admin:)

### 要件

コマンド特権レベル:1 アップグレード時の使用:不可 適用対象:Unified Communications Manager、Unified Communications Manager の IM and Presence サービス、および Cisco Unity Connection

# **utils fior list**

このコマンドは、すべてのプロセスの I/O イベントをリスト表示します。

**utils fior list**

コマンド モード

**\_\_\_\_\_\_\_\_\_\_\_\_\_\_\_\_\_\_\_**

管理者(admin:)

### 要件

コマンド特権レベル:1

アップグレード時の使用:可能

適用対象:Unified Communications Manager、Unified Communications Manager の IM and Presence サービス、および Cisco Unity Connection

# **utils fior top**

このコマンドは、コマンド実行時の I/O バウンド型プロセスの I/O 統計情報のリストを表示しま す。

**utils fior top**

コマンド モード

**\_\_\_\_\_\_\_\_\_\_\_\_\_\_\_\_\_\_\_**

管理者(admin:)

# 要件

コマンド特権レベル:1

アップグレード時の使用:可能

適用対象:Unified Communications Manager、Unified Communications Manager の IM and Presence サービス、および Cisco Unity Connection

# **utils firewall ipv4 debug**

このコマンドは、IPv4 ファイアウォールのデバッグをオンまたはオフにします。 time パラメータ を入力しない場合、デバッグは 5 分間オンになります。

**utils firewall ipv4 debug** {**off**| [ *time* ]}

 $\mathcal{A}$ 

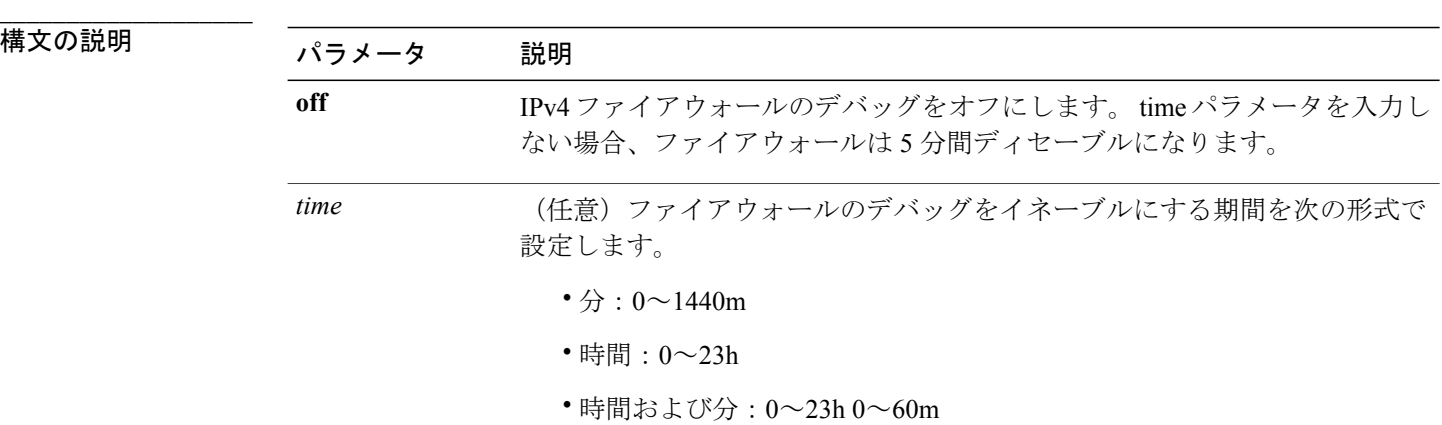

#### **\_\_\_\_\_\_\_\_\_\_\_\_\_\_\_\_\_\_\_** コマンド モード

管理者(admin:)

# 要件

コマンド特権レベル:0

アップグレード時の使用:可能

適用対象:Unified Communications Manager、Unified Communications Manager の IM and Presence サービス、および Cisco Unity Connection。

# **utils firewall ipv4**

このコマンドは、IPv4 ファイアウォールをイネーブル/ディセーブルにします。

**utils firewall ipv4** {**enable| disable**| *[time]*}

![](_page_277_Picture_222.jpeg)

![](_page_278_Picture_220.jpeg)

**\_\_\_\_\_\_\_\_\_\_\_\_\_\_\_\_\_\_\_** コマンド モード

管理者(admin:)

### 要件

コマンド特権レベル:0

アップグレード時の使用:可能

適用対象:Unified Communications Manager、Unified Communications Manager の IM and Presence サービス、および Cisco Unity Connection。

# **utils firewall ipv4 list**

このコマンドは、IPv4 ファイアウォールの現在の設定を表示します。

**utils firewall ipv4 list**

![](_page_278_Figure_12.jpeg)

管理者(admin:)

# 要件

コマンド特権レベル:0

アップグレード時の使用:可能

適用対象:Unified Communications Manager、Unified Communications Manager の IM and Presence サービス、および Cisco Unity Connection。

# **utils firewall ipv4 status**

このコマンドは、IPv4 ファイアウォールの現在のステータスを表示します。

### **utils firewall ipv4 status**

**\_\_\_\_\_\_\_\_\_\_\_\_\_\_\_\_\_\_\_** コマンド モード

管理者(admin:)

# 要件

コマンド特権レベル:0

アップグレード時の使用:可能

適用対象:Unified Communications Manager、Unified Communications Manager の IM and Presence サービス、および Cisco Unity Connection。

# **utils firewall ipv6 debug**

このコマンドは、IPv6 ファイアウォールのデバッグをオンまたはオフにします。 time パラメータ を入力しない場合、デバッグは 5 分間オンになります。

(注) Cisco Business Edition 5000 では、IPv6 はサポートされていません。

**utils ipv6 firewall debug** {**off**| [ *time* ]}

![](_page_279_Picture_238.jpeg)

#### コマンド モード

**\_\_\_\_\_\_\_\_\_\_\_\_\_\_\_\_\_\_\_**

コマンド特権レベル:0

アップグレード時の使用:可能

適用対象:Unified Communications Manager および Cisco Unity Connection。

# **utils firewall ipv6**

このコマンドは、IPv6 ファイアウォールをイネーブル/ディセーブルにします。

![](_page_280_Picture_8.jpeg)

(注) Cisco Business Edition 5000 では、IPv6 はサポートされていません。

**utils firewall ipv6** {**enable| disable**| *[time]*}

![](_page_280_Picture_233.jpeg)

**\_\_\_\_\_\_\_\_\_\_\_\_\_\_\_\_\_\_\_** コマンド モード

管理者(admin:)

#### **\_\_\_\_\_\_\_\_\_\_\_\_\_\_\_\_\_\_\_** 使用上のガイドライン

このコマンドは、ファイアウォール テーブルをイネーブルまたはディセーブルにするために使用 できます。 USGv6 プロファイルとのコンプライアンスのために Unified Communications Manager をテストする場合は、テストを開始する前に 23 時間にわたり IPv6 ファイアウォール テーブルを ディセーブルにする必要があります。

コマンド特権レベル:0

アップグレード時の使用:可能

適用対象:Unified Communications Manager および Cisco Unity Connection。

# **utils firewall ipv6 list**

このコマンドは、IPv6 ファイアウォールの現在の設定を表示します。

![](_page_281_Picture_8.jpeg)

(注) Cisco Business Edition 5000 では、IPv6 はサポートされていません。

**utils firewall ipv6 list**

#### **\_\_\_\_\_\_\_\_\_\_\_\_\_\_\_\_\_\_\_** コマンド モード

管理者(admin:)

#### 要件

コマンド特権レベル:0 アップグレード時の使用:可能

適用対象:Unified Communications Manager および Cisco Unity Connection。

# **utils firewall ipv6 status**

このコマンドは、IPv6 ファイアウォールの現在のステータスを表示します。

![](_page_281_Picture_18.jpeg)

(注) Cisco Business Edition 5000 では、IPv6 はサポートされていません。

### **utils firewall ipv6 status**

# コマンド モード

**\_\_\_\_\_\_\_\_\_\_\_\_\_\_\_\_\_\_\_**

管理者(admin:)

#### 要件

コマンド特権レベル:0

アップグレード時の使用:可能

適用対象:Unified Communications Manager および Cisco Unity Connection。

# **utils import config**

このコマンドは、仮想フロッピードライブ上のplatformConfig.xmlファイルからデータを取得し、 設定ファイルに一致するようにシステムを変更します。 コマンドの完了後、システムがリブート します。

### **utils import config**

**\_\_\_\_\_\_\_\_\_\_\_\_\_\_\_\_\_\_\_** コマンド モード

管理者(admin:)

#### **\_\_\_\_\_\_\_\_\_\_\_\_\_\_\_\_\_\_\_** 使用上のガイドライン

このコマンドは、すべての VMware 展開で実行できます。

# 要件

コマンド特権レベル:1

アップグレード時の使用:可能

適用対象:Unified Communications Manager、Unified Communications Manager の IM and Presence サービス、Cisco Unity Connection

# **VMware** 展開での **utils import config** の実行

手順

# **utils iostat**

このコマンドは、指定された回数と間隔で iostat 出力を表示します。

**utils iostat** {**interval| iterations| filename**}

![](_page_283_Picture_208.jpeg)

**\_\_\_\_\_\_\_\_\_\_\_\_\_\_\_\_\_\_\_**

![](_page_283_Picture_209.jpeg)

#### **\_\_\_\_\_\_\_\_\_\_\_\_\_\_\_\_\_\_\_** コマンド モード

管理者(admin:)

# 要件

コマンド特権レベル:1

アップグレード時の使用:不可

適用対象:Unified Communications Manager、Unified Communications Manager の IM and Presence サービス、および Cisco Unity Connection

# **utils iothrottle**

このコマンドを使用すると、サーバ上のI/Oスロットリングを管理およびモニタリングできます。

![](_page_283_Picture_210.jpeg)

![](_page_283_Picture_211.jpeg)

**\_\_\_\_\_\_\_\_\_\_\_\_\_\_\_\_\_\_\_** コマンド モード

**\_\_\_\_\_\_\_\_\_\_\_\_\_\_\_\_\_\_\_** 使用上のガイドライン

> I/Oスロットリング拡張をディセーブルにすると、アップグレード時にシステムが影響を受ける可 能性があります。

# **utils ldap config**

このコマンドは、システムの LDAP 認証を設定します。

**utils ldap config** {*fqdn*| *ipaddr*}

![](_page_284_Picture_226.jpeg)

コマンド モード

**\_\_\_\_\_\_\_\_\_\_\_\_\_\_\_\_\_\_\_**

管理者(admin:)

#### **\_\_\_\_\_\_\_\_\_\_\_\_\_\_\_\_\_\_\_** 使用上のガイドライン

- **utils ldap config fqdn**:LDAP 認証にはこのコマンドを使用することをお勧めしますが、この コマンドを使用できるのはシステムにDNSが設定されている場合だけです。システムがDNS を使用するように設定されていない場合は、**utils ldap config ipaddr** を使用してください。
- **utilsldapconfig ipaddr**:このコマンドの使用はお勧めしません。システムでDNSを使用して いないか、または DNS を使用するように設定できない場合にだけ、このコマンドを使用し てください。システムがDNSを使用するようにを設定されている場合は**utilsldapconfig fqdn** を使用してください。

要件

適用対象:Unified Communications Manager および Cisco Unity Connection

# **utils ntp server add**

このコマンドは、指定した NTP サーバを最大 5 台まで追加します。

#### **utils ntp server add** *s1* [*s1*| *s2*| *s3*| *s4*| *s5*] **[norestart]**

構文の説明

**\_\_\_\_\_\_\_\_\_\_\_\_\_\_\_\_\_\_\_**

![](_page_285_Picture_413.jpeg)

#### **\_\_\_\_\_\_\_\_\_\_\_\_\_\_\_\_\_\_\_** コマンド モード

管理者(admin:)

#### **\_\_\_\_\_\_\_\_\_\_\_\_\_\_\_\_\_\_\_** 使用上のガイドライン

**norestart**を使用した場合、変更を有効にするにはNTPサービスを明示的に再起動する必要があり ます。

### 要件

コマンド特権レベル:0

アップグレード時の使用:可能

適用対象:Unified Communications Manager

#### 例:誤ったコマンド ライン パラメータを使用してサーバを追加しようとした場合

admin: admin:utils ntp server add s1 s2 s3 s4 s5 s6 s7 s8 Incorrect number of parameters entered for add usage: utils ntp server add s1 [s2 s3 s4 s5] [norestart]

### 例:サーバを指定せずに **norestart** を使用してサーバを追加しようとした場合

admin: utils ntp server add s1 s2 s3 s4 s5 s6 s7 s8 Incorrect number of parameters entered for add usage: utils ntp server add s1 [s2 s3 s4 s5] [norestart]

#### 例:**norestart** を使用しないサーバの追加

admin: utils ntp server add clock1.cisco.com clock2.cisco.com clock1.cisco.com : added successfully.<br>clock2.cisco.com : added successfully. added successfully. Restarting NTP on the server.

### 例:**norestart** を使用しない、すでに追加されているサーバの追加

admin: utils ntp server add clock1.cisco.com clock2.cisco.com clock1.cisco.com : [The host has already been added as an NTP server.] clock2.cisco.com : [The host has already been added as an NTP server.]

### 例:**norestart** を使用しない、自身へのサーバの追加

admin: utils ntp server add bglr-ccm26 bglr-ccm26 : [This server cannot be added as an NTP server.]

#### 例:**norestart** を使用しない、アクセス不能なサーバの追加

admin: utils ntp server add clock3.cisco.com clock3.cisco.com : [ Inaccessible NTP server. Not added. ]

#### 例:**norestart** を使用したサーバの追加

admin: utils ntp server add ntp01-syd.cisco.com ntp02-syd.cisco.com clock.cisco.com norestart ntp01-syd.cisco.com : added successfully. ntp02-syd.cisco.com : added successfully. clock.cisco.com : added successfully. The NTP service will need to be restarted for the changes to take effect.

#### 例:すでにサーバが **5** 台設定済みの場合のサーバの追加

```
admin:utils ntp server add clock3.cisco.com
The maximum permissible limit of 5 NTP servers is already configured.
```
# **utils ntp server delete**

このコマンドは、設定されている NTP サーバを削除します。

#### **utils ntp server delete**

**\_\_\_\_\_\_\_\_\_\_\_\_\_\_\_\_\_\_\_** コマンド モード

管理者(admin:)

#### **\_\_\_\_\_\_\_\_\_\_\_\_\_\_\_\_\_\_\_** 使用上のガイドライン

このコマンドは、設定されているNTPサーバのいずれか、またはすべてを削除することができま す。削除するサーバを選択すると、NTPサービスを再開するかどうか指定するように求めるプロ ンプトが表示されます。 no を選択した場合、サーバが削除された後に NTP サービスは再起動し ません。

### 要件

コマンド特権レベル:0

アップグレード時の使用:可能

適用対象:Unified Communications Manager

#### 例:誤ったコマンド ライン パラメータを使用したサーバの削除

admin: utils ntp server delete clock1.cisco.com clock2.cisco.com Incorrect number of optional parameters entered for delete usage: utils ntp server delete

### 例:**NTP** を再起動し **1** 台のサーバを削除

admin: utils ntp server delete 1: clock1.cisco.com 2: clock2.cisco.com 3: ntp01-syd.cisco.com

- 4: ntp02-syd.cisco.com
- 5: clock.cisco.com
- a: all
- q: quit

Choice: 1

Restart NTP (y/n): y

clock1.cisco.com will be deleted from the list of configured NTP servers. Continue  $(y/n)$ ?y

clock1.cisco.com : deleted successfully. Restarting NTP on the server.

#### 例:**NTP** を再起動せず、すべてのサーバを削除

admin: utils ntp server delete 1: clock1.cisco.com 2: clock2.cisco.com 3: ntp01-syd.cisco.com 4: ntp02-syd.cisco.com 5: clock.cisco.com a: all q: quit Choice: a Restart NTP (y/n): n This will result in all the configured NTP servers being deleted. Continue (y/n)?y clock1.cisco.com : deleted successfully. clock2.cisco.com : deleted successfully. ntp01-syd.cisco.com : deleted successfully. ntp02-syd.cisco.com : deleted successfully. clock.cisco.com : deleted successfully. The NTP service will need to be restarted for the changes to take effect.

### 例:サーバが設定されていない場合のすべてのサーバの削除

admin: utils ntp server delete There are no NTP servers configured to delete.

# **utils ntp config**

このコマンドは、NTP クライアントおよびサーバの現在の設定を表示します。

![](_page_287_Picture_18.jpeg)

発生する可能性のある互換性の問題、精度の問題、およびネットワーク ジッターの問題を回 避するには、プライマリ ノードに指定する外部 NTP サーバが NTP v4 (バージョン 4)である 必要があります。 IPv6 アドレッシングを使用する場合、外部 NTP サーバは NTP v4 でなけれ ばなりません。
**utils ntp config**

**\_\_\_\_\_\_\_\_\_\_\_\_\_\_\_\_\_\_\_** コマンド モード

管理者(admin:)

## 要件

コマンド特権レベル:0

アップグレード時の使用:可能

適用対象:Unified Communications Manager、Unified Communications Manager の IM and Presence サーバ、Cisco Unity Connection

# **utils ntp restart**

NTP サービスを再起動します。

#### **utils ntp restart**

**\_\_\_\_\_\_\_\_\_\_\_\_\_\_\_\_\_\_\_** コマンド モード

管理者(admin:)

## 要件

コマンド特権レベル:0

アップグレード時の使用:可能

適用対象:Unified Communications Manager、Unified Communications Manager の IM and Presence サービス、および Cisco Unity Connection

# **utils ntp server list**

このコマンドは、すべての NTP サーバをリスト表示します。

#### **utils ntp server list**

コマンド モード

**\_\_\_\_\_\_\_\_\_\_\_\_\_\_\_\_\_\_\_**

管理者(admin:)

## 要件

コマンド特権レベル:0

アップグレード時の使用:可能

適用対象:Unified Communications Manager の IM and Presence サーバ

# **utils ntp start**

このコマンドは、NTP サービスが実行中でない場合に、NTP サービスを開始します。

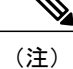

コマンドライン インターフェイスからは NTP サービスを停止できません。 このコマンドは、 utils ntp status コマンドで stopped が返される場合に使用します。

**utils ntp start**

#### **\_\_\_\_\_\_\_\_\_\_\_\_\_\_\_\_\_\_\_** コマンド モード

管理者(admin:)

# 要件

コマンド特権レベル:0

アップグレード時の使用:可能

適用対象:Unified Communications Manager、Unified Communications Manager の IM and Presence サーバ、および Cisco Unity Connection

# **utils ntp status**

このコマンドは、NTP の現在のステータスを表示します。

**utils ntp status**

**\_\_\_\_\_\_\_\_\_\_\_\_\_\_\_\_\_\_\_** コマンド モード

管理者(admin:)

# 要件

コマンド特権レベル:

アップグレード時の使用:

適用対象:Unified Communications Manager の IM and Presence サービス。

# **utils os kerneldump**

このコマンドは、カーネル クラッシュ ダンピング メカニズムを提供するカーネルダンプを設定 します。 カーネルは、カーネル クラッシュが発生すると、ローカル ディスクにダンプをキャプ チャします。

(注) netdumpコマンドはリリース8.6(1)から削除され、kerneldumpコマンドに置き換えられました。

**utils os kerneldump** {**enable| disable**}

### コマンド モード

**\_\_\_\_\_\_\_\_\_\_\_\_\_\_\_\_\_\_\_**

管理者(admin:)

#### **\_\_\_\_\_\_\_\_\_\_\_\_\_\_\_\_\_\_\_** 使用上のガイドライン

カーネル クラッシュが発生すると、キャプチャ カーネルはサーバのローカル ディスクにコアを ダンプします。プライマリカーネルは、物理メモリに128MBを予約します。これは、キャプチャ カーネルがブートに使用します。カーネルクラッシュが発生するごとに、カーネルダンプは**kexec** コマンドを使用してキャプチャ カーネルを起動します。

#### 要件

コマンド特権レベル:1 アップグレード時の使用:可能 適用対象:Unified Communications Manager および Cisco Unity Connection

#### 例

```
admin: utils os kerneldump enable
***************WARNING*******************
Enabling kerneldump requires system reboot
Would you like to boot the machine (y/n):ykerneldump enable operation succeeded
System going for a reboot
```
# **utils os kerneldump ssh**

このコマンドは、外部 SSH サーバをイネーブルまたはディセーブルにします。また、外部 SSH サーバのステータスを表示します。

**utils os kerneldump ssh** {**enable| disable| status**}

### 構文の説明

**\_\_\_\_\_\_\_\_\_\_\_\_\_\_\_\_\_\_\_**

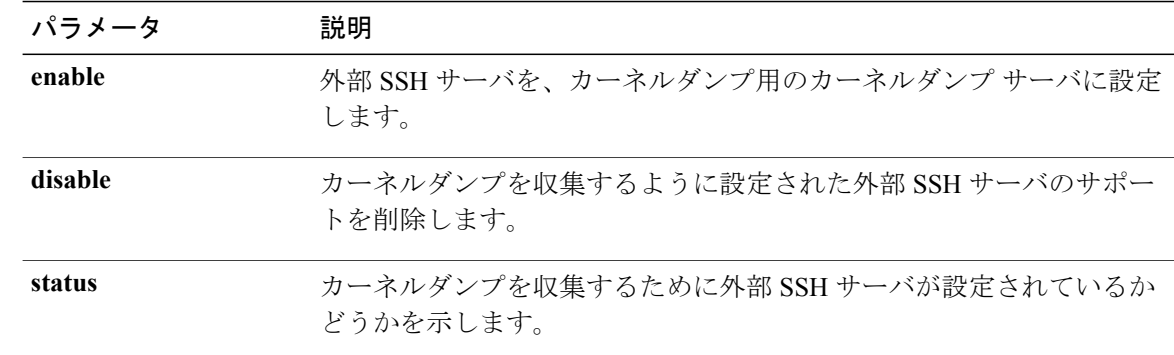

```
___________________
コマンド モード
```
管理者(admin:)

#### **\_\_\_\_\_\_\_\_\_\_\_\_\_\_\_\_\_\_\_** 使用上のガイドライン

外部 SSH サーバでカーネルダンプ サービスがイネーブルになっていて、カーネル クラッシュが 発生した場合は、キャプチャ カーネルが、ダンプを収集するように設定された外部サーバにコア をダンプします。 カーネルダンプをイネーブルまたはディセーブルにした場合は、変更を有効に するためにシステムをリブートする必要があります。

## 要件

コマンド特権レベル:1

アップグレード時の使用:可能

適用対象:Unified Communications Manager および Cisco Unity Connection

## 例

```
admin: utils os kerneldump ssh disable 10.77.31.60
Disabling kerneldump requires system reboot
Would you like to continue (y/n): ykerneldump disable operation succeeded
System going for a reboot
```
# **utils os secure**

このコマンドは、SELinux が提供するセキュリティ レベルを指定するために使用します。

**utils os secure** {**enforce| permissive| status**}

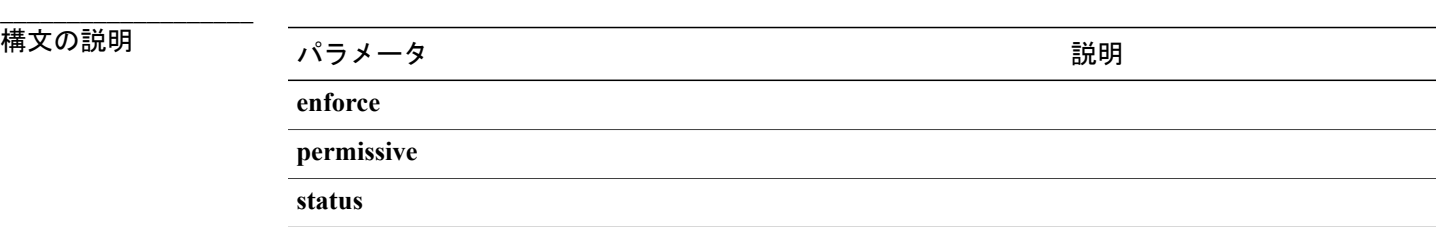

**\_\_\_\_\_\_\_\_\_\_\_\_\_\_\_\_\_\_\_** コマンド モード

管理者(admin:)

#### **\_\_\_\_\_\_\_\_\_\_\_\_\_\_\_\_\_\_\_** 使用上のガイドライン

SELinuxがレート制限を処理しないことに注意してください。レート制限はipprefsおよびIPテー ブルによって処理されます。

# 要件

コマンド特権レベル:1 アップグレード時の使用:不可

適用対象:Unified Communications Manager の IM and Presence サービス

# **utils process core dumps**

このコマンドは、プロセスのコア ダンプをディセーブル、イネーブルにする、またはステータス を表示します。

**utils process core dumps** {**disable| enable| status**}

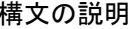

**\_\_\_\_\_\_\_\_\_\_\_\_\_\_\_\_\_\_\_**

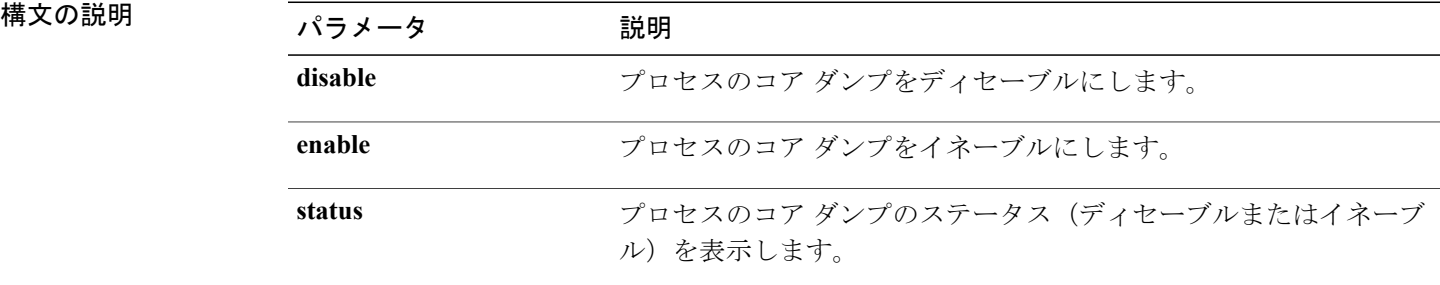

#### 要件

コマンド特権レベル:1 アップグレード時の使用:可能

適用対象:Enterprise License Manager、Cisco Prime License Manager

# **utils remote\_account create**

このコマンドは、リモート アカウントを作成します。

#### **utils remote\_account create**

#### **\_\_\_\_\_\_\_\_\_\_\_\_\_\_\_\_\_\_\_** コマンド モード

管理者(admin:)

#### **\_\_\_\_\_\_\_\_\_\_\_\_\_\_\_\_\_\_\_** 使用上のガイドライン

リモートアカウントは、パスフレーズを生成します。シスコのサポート担当者はこれを使用する ことにより、アカウントの指定有効期間の間、システムにアクセスできます。

#### 要件

コマンド特権レベル:1 アップグレード時の使用:可能 適用対象:Unified Communications Manager、Unified Communications Manager の IM and Presence サービス、Cisco Unity Connection

# **utils remote\_account disable**

このコマンドは、リモート アカウントをディセーブルにすることができます。

#### **utils remote\_account disable**

## コマンド モード

**\_\_\_\_\_\_\_\_\_\_\_\_\_\_\_\_\_\_\_**

管理者(admin:)

## 要件

コマンド特権レベル:1

アップグレード時の使用:可能

適用対象:Unified Communications Manager、Unified Communications Manager の IM and Presence サービス、および Cisco Unity Connection

# **utils remote\_account enable**

このコマンドは、リモート アカウントをイネーブルにすることができます。

**utils remote\_account enable**

**\_\_\_\_\_\_\_\_\_\_\_\_\_\_\_\_\_\_\_** コマンド モード

管理者(admin:)

**\_\_\_\_\_\_\_\_\_\_\_\_\_\_\_\_\_\_\_** 使用上のガイドライン

同時に有効にできるリモート アカウントは 1 つだけです。

## 要件

コマンド特権レベル:1

アップグレード時の使用:可能

適用対象:Unified Communications Manager、Unified Communications Manager の IM and Presence サービス、および Cisco Unity Connection

# **utils remote\_account status**

このコマンドは、リモート アカウントのステータスを確認することができます。

**utils remote\_account status**

#### **\_\_\_\_\_\_\_\_\_\_\_\_\_\_\_\_\_\_\_** コマンド モード

管理者(admin:)

#### 要件

コマンド特権レベル:1

アップグレード時の使用:可能

適用対象:Unified Communications Manager、Unified Communications Manager の IM and Presence サービス、および Cisco Unity Connection

# **utils service**

このコマンドは、サービスをアクティブ化、非アクティブ化、開始、停止、または再起動します。

**utils service** {**activate| deactivate| start| stop| restart**} *service\_name*

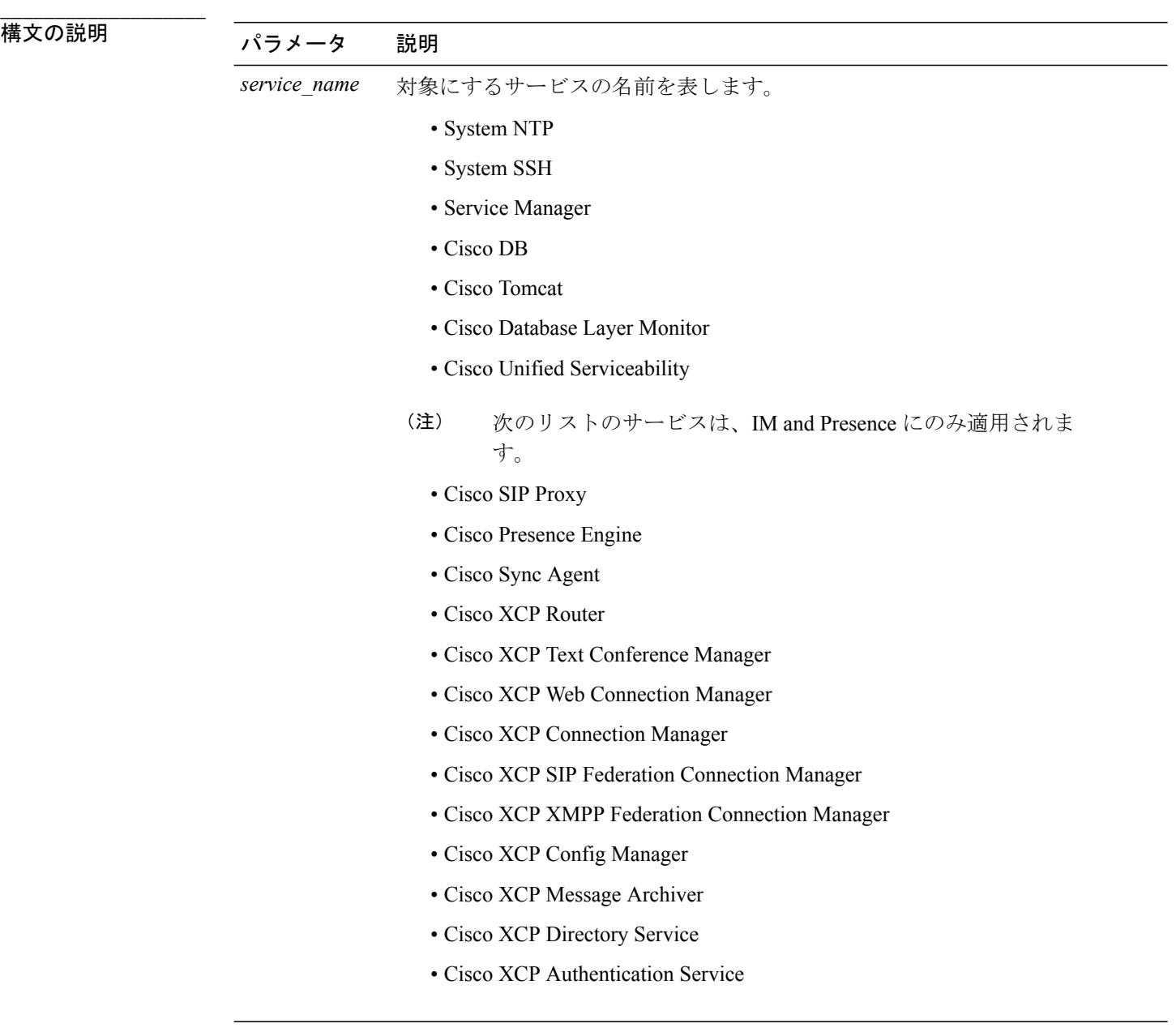

**\_\_\_\_\_\_\_\_\_\_\_\_\_\_\_\_\_\_\_** コマンド モード

管理者(admin:)

### 要件

コマンド特権レベル:1

アップグレード時の使用:不可

適用対象:Unified Communications Manager、Unified Communications Manager の IM and Presence サービス、および Cisco Unity Connection

# **utils service list**

このコマンドは、すべてのサービスのリストを取得します。

**utils service list [page]**

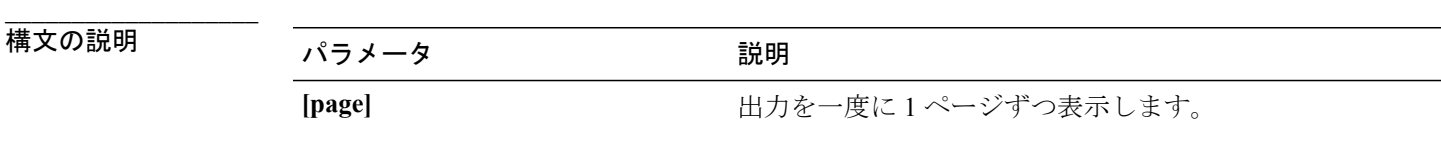

**\_\_\_\_\_\_\_\_\_\_\_\_\_\_\_\_\_\_\_** コマンド モード

管理者(admin:)

### 要件

コマンド特権レベル:1 アップグレード時の使用:不可 適用対象:Unified Communications Manager の IM and Presence サービス

# **utils service auto-restart**

このコマンドは、指定したサービスを開始または停止します。

**utils service auto-restart** {**enable| disable| show**} *service-name*

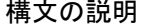

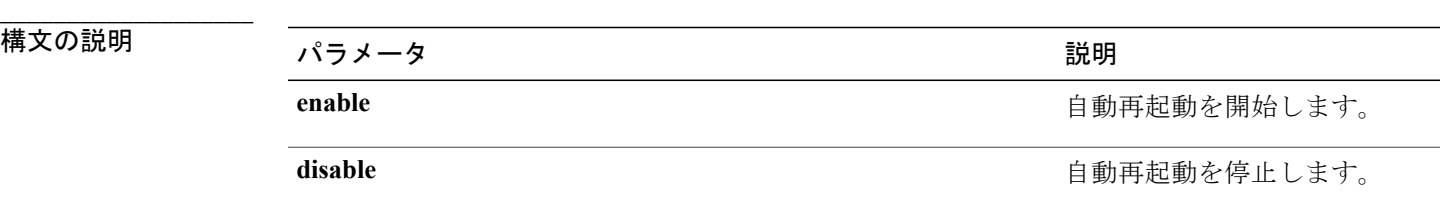

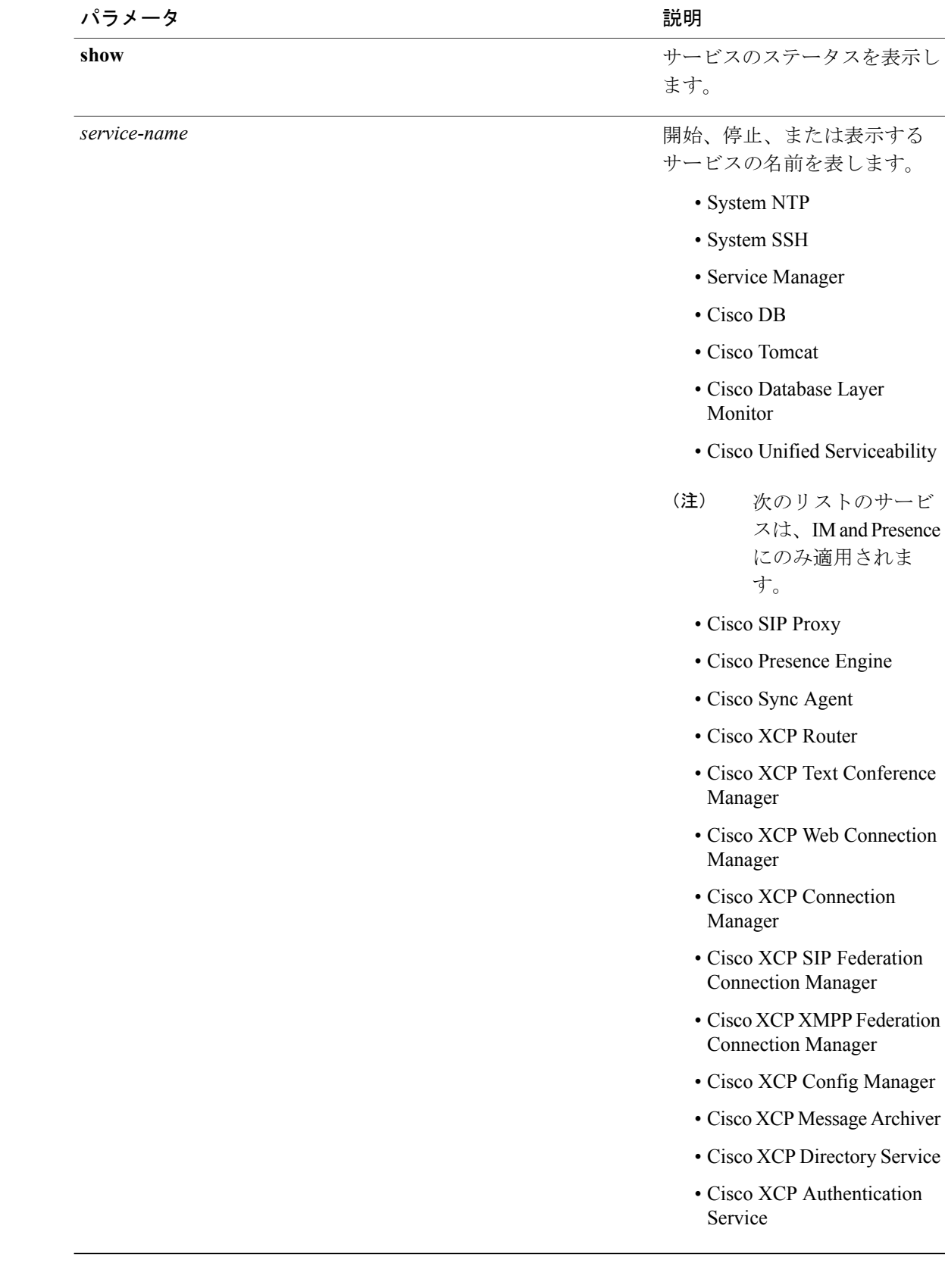

**\_\_\_\_\_\_\_\_\_\_\_\_\_\_\_\_\_\_\_** コマンド モード

管理者(admin:)

### 要件

コマンド特権レベル:1 アップグレード時の使用:不可

適用対象:Unified Communications Manager、Unified Communications Manager の IM and Presence サービス、および Cisco Unity Connection

# **utils snmp config 1/2c community-string**

このインタラクティブコマンドは、コミュニティストリングを追加、削除、リスト表示または更 新します。

**utils snmp config 1/2c community-string** {**add | delete | list | update**}

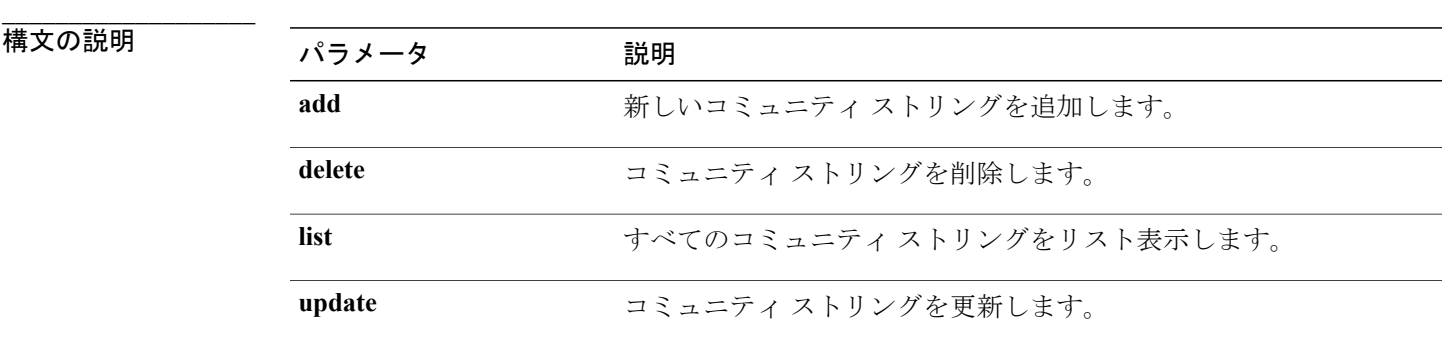

**\_\_\_\_\_\_\_\_\_\_\_\_\_\_\_\_\_\_\_** コマンド モード

管理者(admin:)

#### **\_\_\_\_\_\_\_\_\_\_\_\_\_\_\_\_\_\_\_** 使用上のガイドライン

システムによりパラメータの入力が求められます。

設定の変更を有効にするために、SNMP Master Agent サービスが再起動されます。 コマンドの実 行後は、再起動が完了するまで中止しないでください。 サービスの再起動中にコマンドを中止し た場合は、utils service list を使用して「SNMP Master Agent」のサービス ステータスを確認し ます。 サービスがダウンしている場合は、utils service start SNMP Master Agent を使用して サービスを開始します。

# 要件

適用対象:Unified Communications Manager、Unified Communications Manager の IM and Presence サービス、Cisco Unity Connection

# **utils snmp config 1/2c inform**

このインタラクティブ コマンドは、インフォーム通知の宛先を追加、削除、リスト表示または更 新します。

**utils snmp config 1/2c inform** {**add | delete | list | update**}

#### 構文の説明

**\_\_\_\_\_\_\_\_\_\_\_\_\_\_\_\_\_\_\_**

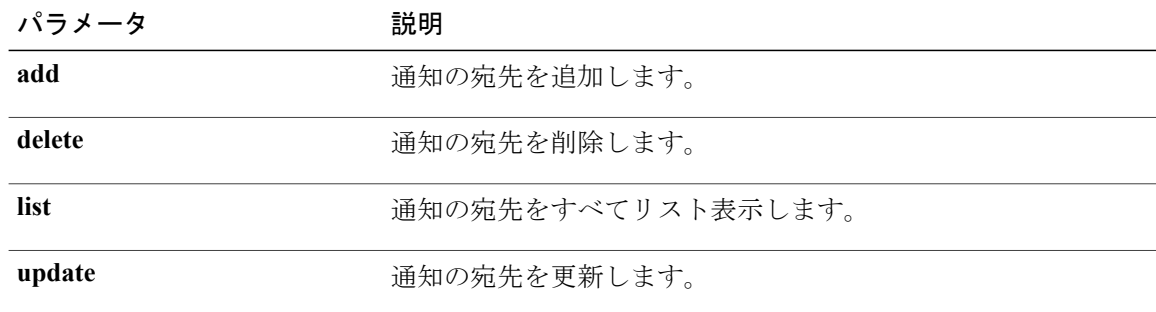

#### **\_\_\_\_\_\_\_\_\_\_\_\_\_\_\_\_\_\_\_** コマンド モード

管理者(admin:)

### 要件

適用対象:Unified Communications Manager、Unified Communications Manager の IM and Presence サービス、Cisco Unity Connection

# **utils snmp config 1/2c trap**

このインタラクティブ コマンドは、トラップ通知に影響を与えます。

**utils snmp config 1/2c trap** {**add| delete| list| update**}

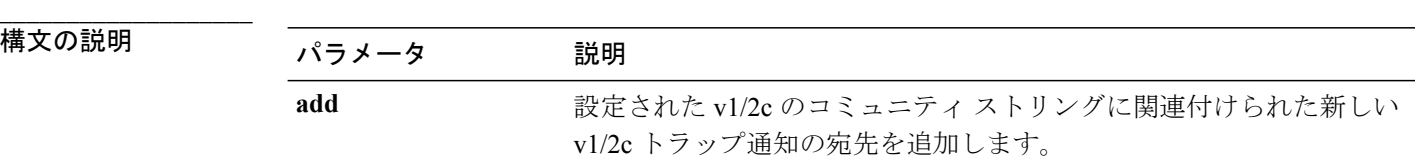

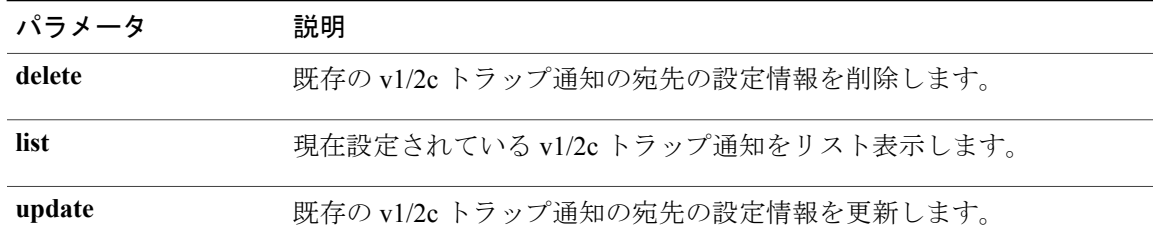

### コマンド モード

**\_\_\_\_\_\_\_\_\_\_\_\_\_\_\_\_\_\_\_**

管理者(admin:)

### 要件

コマンド特権レベル:1

アップグレード時の使用:可能

適用対象:Unified Communications Manager および Cisco Unity Connection

# **utils snmp config 3 inform**

このインタラクティブ コマンドは、v3 インフォーム通知に影響を与えます。

## **utils snmp config 3 inform** {**add | delete | list | update**}

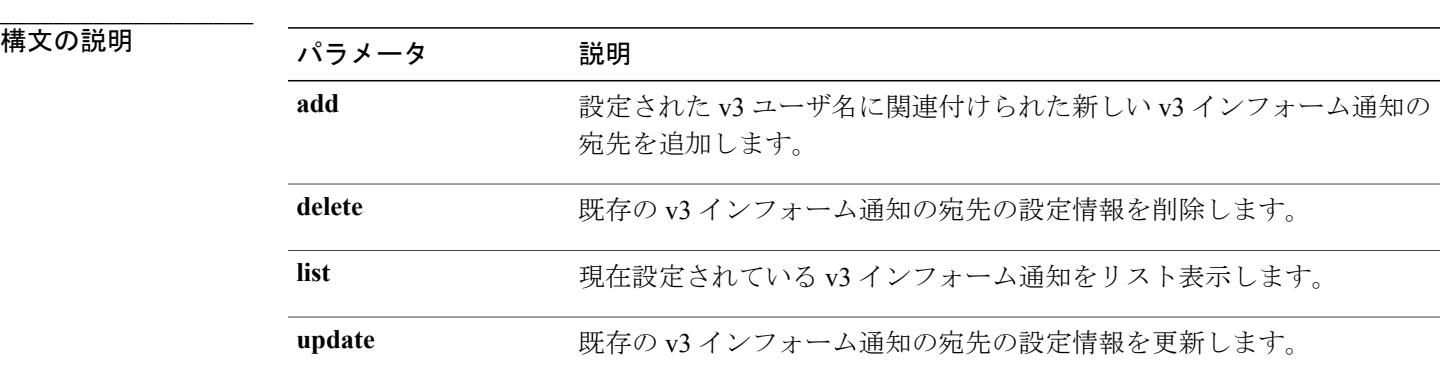

#### コマンド モード

**\_\_\_\_\_\_\_\_\_\_\_\_\_\_\_\_\_\_\_**

管理者(admin:)

**\_\_\_\_\_\_\_\_\_\_\_\_\_\_\_\_\_\_\_** 使用上のガイドライン

システムによりパラメータの入力が求められます。

設定の変更を有効にするために、SNMP Master Agent サービスが再起動されます。 コマンドの実 行後は、再起動が完了するまで中止しないでください。 サービスの再起動中にコマンドを中止し た場合は、utils service list を使用して「SNMP Master Agent」のサービス ステータスを確認し ます。 サービスがダウンしている場合は、utils service start SNMP Master Agent を使用して サービスを開始します。

### 要件

コマンド特権レベル:1

アップグレード時の使用:可能

適用対象:Unified Communications Manager、Unified Communications Manager の IM and Presence サービス、Cisco Unity Connection

# **utils snmp config mib2**

このインタラクティブ コマンドは、Mib2 設定情報に影響を与えます。

**utils snmp config mib2** {**add | delete | list | update**}

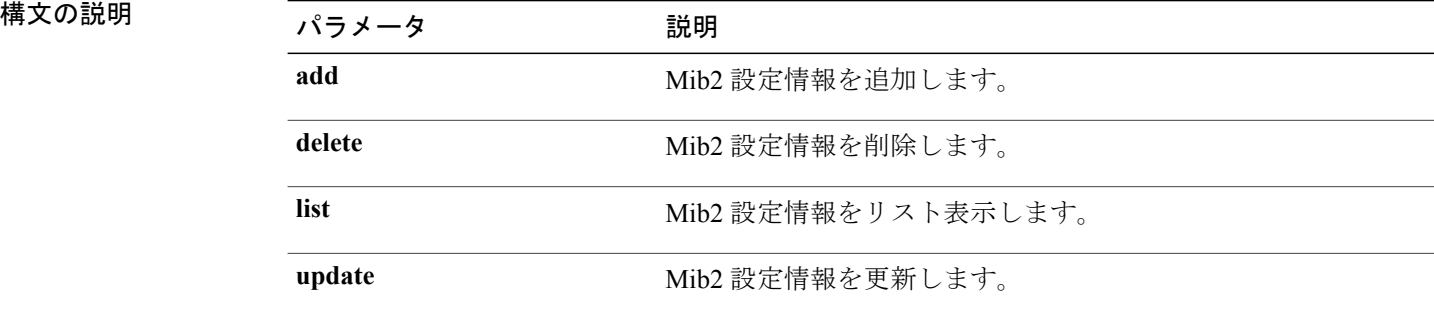

**\_\_\_\_\_\_\_\_\_\_\_\_\_\_\_\_\_\_\_** コマンド モード

**\_\_\_\_\_\_\_\_\_\_\_\_\_\_\_\_\_\_\_**

管理者(admin:)

#### **\_\_\_\_\_\_\_\_\_\_\_\_\_\_\_\_\_\_\_** 使用上のガイドライン

システムによりパラメータの入力が求められます。

### 要件

コマンド特権レベル:1 アップグレード時の使用:可能 適用対象:Unified Communications Manager、Unified Communications Manager の IM and Presence サービス、Cisco Unity Connection

# **utils snmp config 3 trap**

このインタラクティブ コマンドは、トラップ通知に影響を与えます。

**utils snmp config 3 trap** {**add | delete | list | update**}

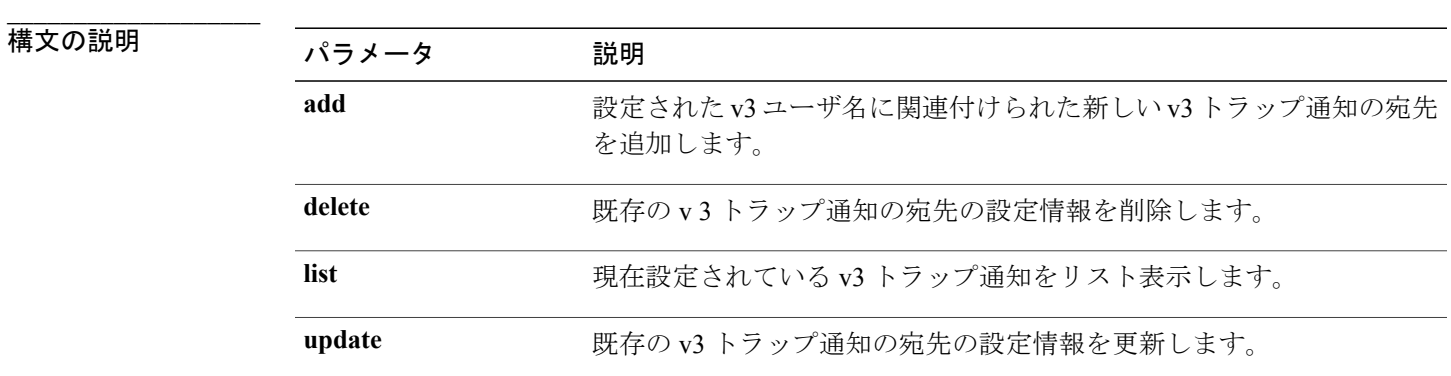

コマンド モード

**\_\_\_\_\_\_\_\_\_\_\_\_\_\_\_\_\_\_\_**

管理者(admin:)

#### **\_\_\_\_\_\_\_\_\_\_\_\_\_\_\_\_\_\_\_** 使用上のガイドライン

システムによりパラメータの入力が求められます。

## 要件

コマンド特権レベル:1

アップグレード時の使用:可能

適用対象:Unified Communications Manager、Unified Communications Manager の IM and Presence サービス、Cisco Unity Connection

# **utils snmp config 3 user**

このインタラクティブ コマンドは、v3 ユーザ設定に影響を与えます。

**utils snmp config 3 user** {**add | delete | list | update**}

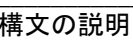

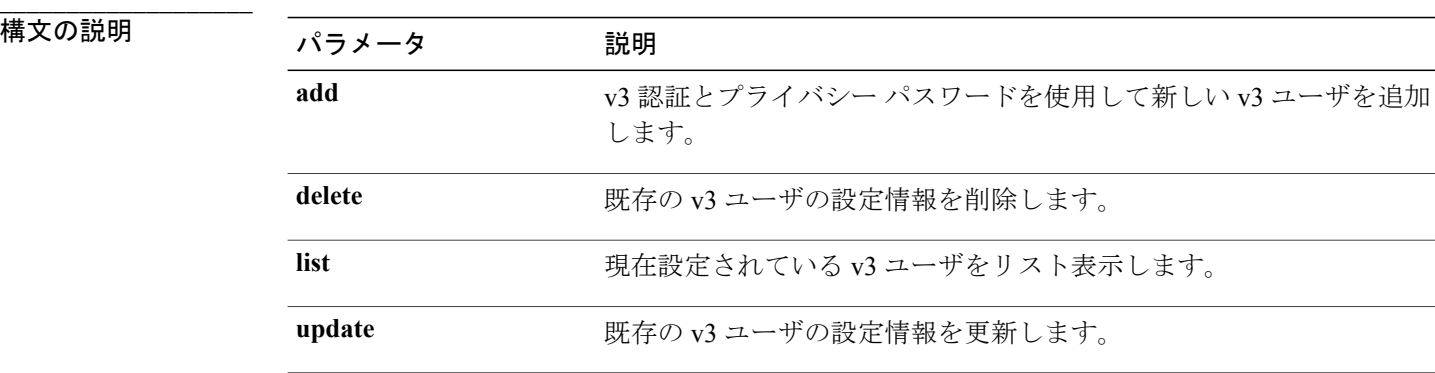

```
___________________
コマンド モード
```
管理者(admin:)

#### **\_\_\_\_\_\_\_\_\_\_\_\_\_\_\_\_\_\_\_** 使用上のガイドライン

システムによりパラメータの入力が求められます。

要件

コマンド特権レベル:1 アップグレード時の使用:可能 適用対象:Unified Communications Manager、Unified Communications Manager の IM and Presence サービス、Cisco Unity Connection

# **utils snmp get**

このインタラクティブ コマンドは、指定した MIB OID の指定したバージョンを使用して SNMP データを取得します。

### **utils snmp get** *version*

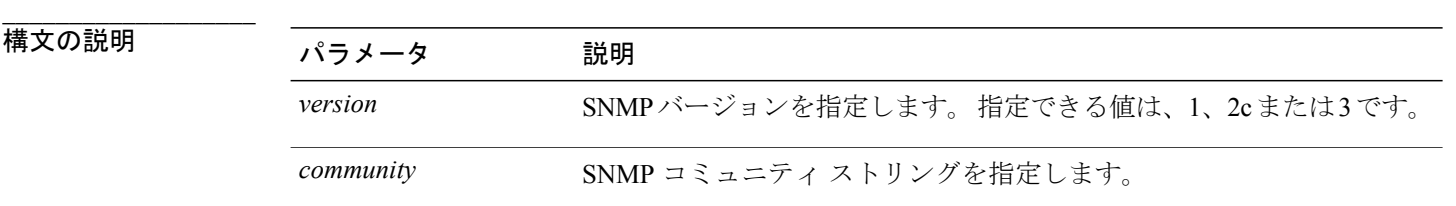

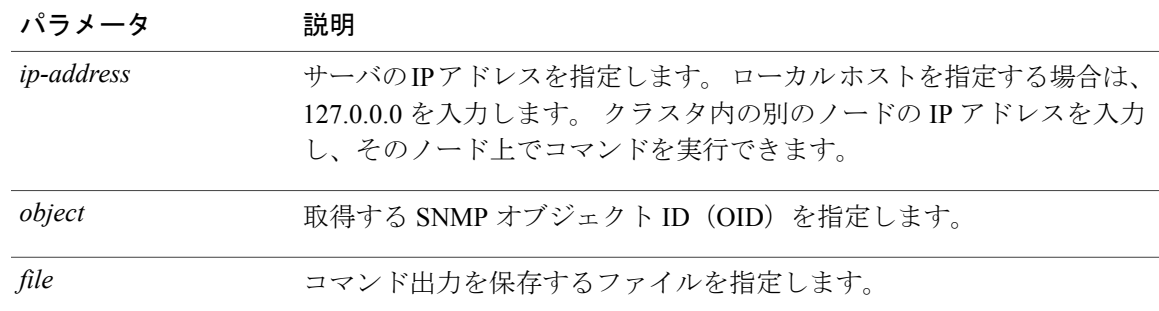

## コマンド モード

**\_\_\_\_\_\_\_\_\_\_\_\_\_\_\_\_\_\_\_**

管理者(admin:)

#### **\_\_\_\_\_\_\_\_\_\_\_\_\_\_\_\_\_\_\_** 使用上のガイドライン

MIB内の特定のOID(リーフ)に対してこのコマンドを実行した場合、そのMIBの値が得られま す。 たとえば、システム稼働時間を取得する場合は、iso.3.6.1.2.1.25.1.1.0 = Timeticks: (19836825) 2 days, 7:06:08.25 となります。

リモート ホストの IP アドレスを指定すると、コマンドはリモート ホストで実行されます。 IP アドレスは必須です。 ドメイン名は使用できません。

#### 要件

コマンド特権レベル:1

アップグレード時の使用:可能

適用対象:Unified Communications Manager、Unified Communications Manager の IM and Presence サービス、Cisco Unity Connection

# **utils snmp hardware-agents**

このコマンドは、サーバ上の SNMP エージェントに影響を与えます。

**utils snmp hardware-agents** {**status | start | stop | restart**}

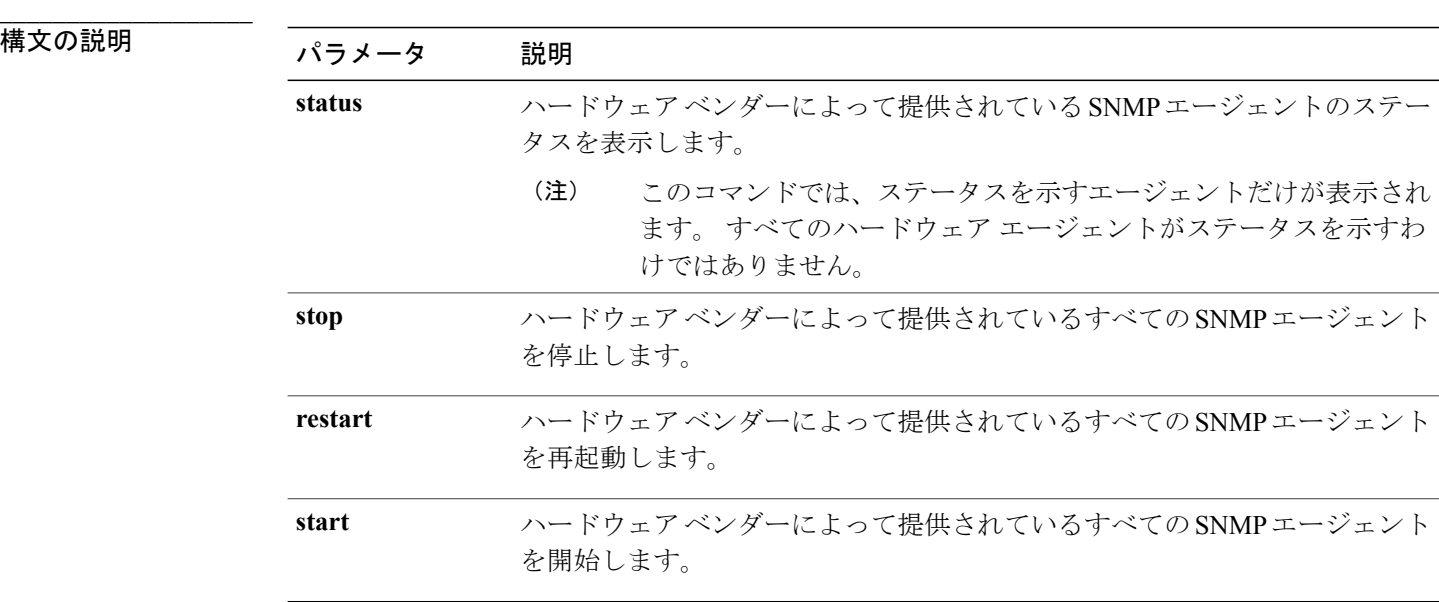

#### **\_\_\_\_\_\_\_\_\_\_\_\_\_\_\_\_\_\_\_** コマンド モード

管理者(admin:)

# 要件

コマンド特権レベル:1

アップグレード時の使用:可能

適用対象:Unified Communications Manager、Unified Communications Manager の IM and Presence サービス、Cisco Unity Connection

# **utils snmp test**

このコマンドは、ローカル syslog、リモート syslog にサンプル アラームを送信します。

### **utils snmp test**

#### **\_\_\_\_\_\_\_\_\_\_\_\_\_\_\_\_\_\_\_** コマンド モード

管理者(admin:)

## 要件

コマンド特権レベル:1

アップグレード時の使用:可能

適用対象:Unified Communications Manager、Unified Communications Manager の IM and Presence サービス、Cisco Unity Connection

#### 例

```
admin: admin:utils snmp test
Service Manager is running
Test SNMP Trap starts with Local Host Name, Specify a Remote Sever Name to test Remote
Syslog
TestAlarmInformational sent [Returncode=0]
TestAlarmEmergency sent [Returncode=0]
TestAlarmAlert sent [returncode=0]
TestAlarmCritical sent [Returncode=0]
TestAlarmDebug sent [Returncode=0]
TestAlarmNotice sent [Returncode=0]
TestAlarmWarning sent [Returncode=0]
TestAlarmError sent [Returncode=0]
TestAlarmWindows sent [Returncode=0]
Message from syslogd@ipcbu-plat44 at Sat Jul 17 03:56:11 2010 ..
ipcbu-plat44 local7 0 : 1: ipcbu-plat44.blr.eng: Jul 16 2010 22:26:11.53 UTC :
%UC_-0-TestAlarmEmergency: %[AppID=Cisco CallManager][ClusterID=][NodeID=ipcbu-plat44]:
Testing EMERGENCY_ALARM
```
# **utils snmp walk**

このインタラクティブコマンドは、指定したバージョンを使用してSNMPMIBをウォークし、指 定した OID で開始します。

**utils snmp walk** *version*

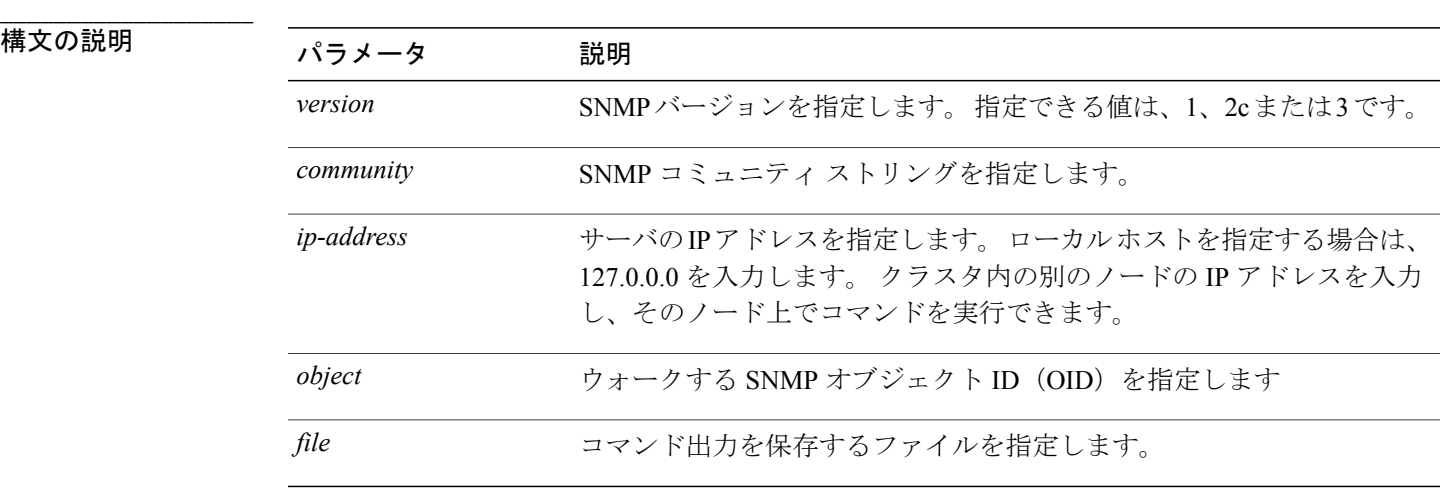

# コマンド モード

**\_\_\_\_\_\_\_\_\_\_\_\_\_\_\_\_\_\_\_**

構文の説明

管理者(admin:)

#### 要件

コマンド特権レベル:1

アップグレード時の使用:可能

適用対象:Unified Communications Manager、Unified Communications Manager の IM and Presence サービス、Cisco Unity Connection

### 例

```
MIB のリーフに対して snmp walk を実行すると、基本的に「utils snmp get ...」コマンドで得ら
れるのと同じ内容が得られます。 例では、ここでシステム稼働時間を取得しています。
iso.3.6.1.2.1.1.1.0 = STRING: "Hardware:7825H, 1 Intel(R) Pentium(R) 4 CPU 3.40GHz, 2048
MB Memory: Software:UCOS 2.0.1.0-62"
iso.3.6.1.2.1.1.2.0 = OID: iso.3.6.1.4.1.9.1.583
iso.3.6.1.2.1.1.3.0 = Timeticks: (15878339) 1 day, 20:06:23.39
iso.3.6.1.2.1.1.4.0 = "iso.3.6.1.2.1.1.5.0 = STRING: "bldr-ccm34.cisco.com"
iso.3.6.1.2.1.1.6.0 = 11iso.3.6.1.2.1.1.7.0 = INTEGER: 72
iso.3.6.1.2.1.2.1.0 = INTEGER: 3
iso.3.6.1.2.1.2.2.1.1.1 = INTEGER: 1
iso.3.6.1.2.1.2.2.1.1.2 = INTEGER: 2
iso.3.6.1.2.1.2.2.1.1.3 = INTEGER: 3
iso.3.6.1.2.1.2.2.1.2.1 = STRING: "lo"
Press <enter> for 1 line, <space> for one page, or <q> to quit
```
# **utils system restart**

このコマンドは、同じパーティションでシステムを再起動することができます。

#### **utils system restart**

**\_\_\_\_\_\_\_\_\_\_\_\_\_\_\_\_\_\_\_** コマンド モード

管理者(admin:)

# 要件

コマンド特権レベル:1

アップグレード時の使用:不可

適用対象:Unified Communications Manager、Unified Communications Manager の IM and Presence サービス、Cisco Unity Connection

# **utils system shutdown**

このコマンドは、システムをシャットダウンすることができます。

### コマンド モード

**utils system shutdown \_\_\_\_\_\_\_\_\_\_\_\_\_\_\_\_\_\_\_** 管理者(admin:)

 **Cisco Prime License Manager** ユーザ ガイド、リリース **10.5(1)**

#### **\_\_\_\_\_\_\_\_\_\_\_\_\_\_\_\_\_\_\_** 使用上のガイドライン

このコマンドは、5 分でタイムアウトします。 システムが 5 分以内にシャットダウンしない場合 は、強制シャットダウンを実行するオプションが提示されます。

### 要件

コマンド特権レベル:1

アップグレード時の使用:不可

適用対象:Unified Communications Manager、Unified Communications Manager の IM and Presence サービス、Cisco Unity Connection

# **utils system switch-version**

このコマンドは、非アクティブなパーティションでシステムを再起動することができます。

#### **utils system switch-version**

コマンド モード

**\_\_\_\_\_\_\_\_\_\_\_\_\_\_\_\_\_\_\_**

管理者(admin:)

#### 要件

コマンド特権レベル:1 アップグレード時の使用:不可

適用対象:Unified Communications Manager、Unified Communications Manager の IM and Presence サービス、および Cisco Unity Connection

# **utils system boot**

このコマンドは、システム ブート出力の送信先をリダイレクトします。

**utils system boot** {**console| serial**}

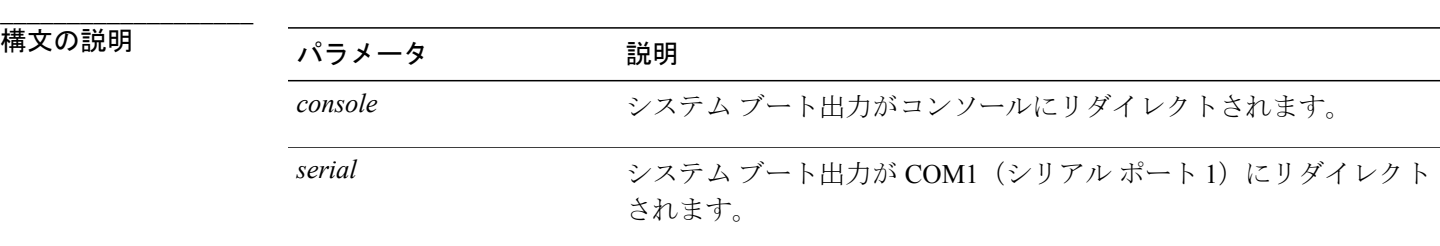

**\_\_\_\_\_\_\_\_\_\_\_\_\_\_\_\_\_\_\_** コマンド モード

管理者(admin:)

## 要件

コマンド特権レベル:1

アップグレード時の使用:可能

適用対象:Unified Communications Manager および Cisco Unity Connection

# **utils system upgrade**

このコマンドを使用すると、アップグレードおよびCisco Option Package (COP) ファイルを、ロー カルとリモートの両方のディレクトリからインストールできます。

**utils system upgrade** {**initiate| cancel| status**}

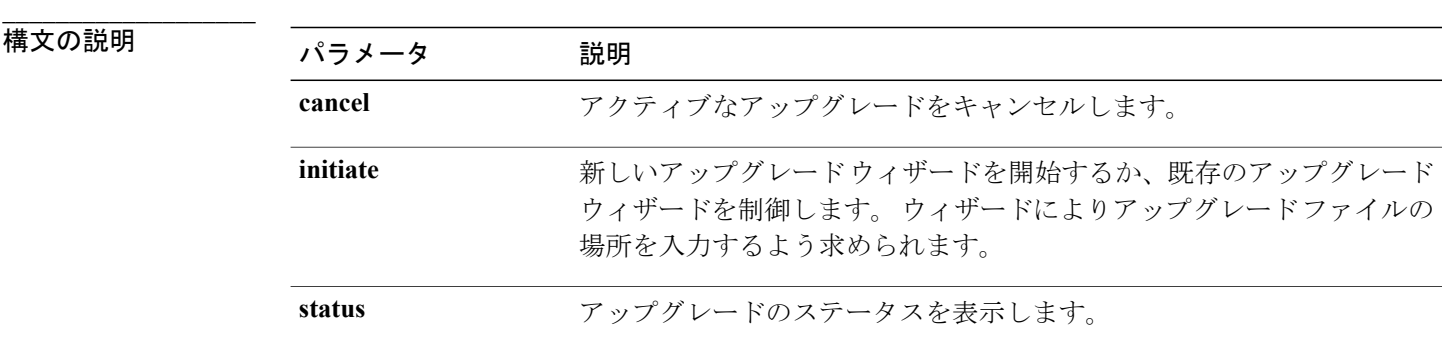

**\_\_\_\_\_\_\_\_\_\_\_\_\_\_\_\_\_\_\_** コマンド モード

管理者(admin:)

## 要件

適用対象:Unified Communications Manager、Unified Communications Manager の IM and Presence サービス、Cisco Unity Connection

# **utils vmtools status**

このコマンドは、VMware ツールのステータスを表示します。

#### **utils vmtools status**

**\_\_\_\_\_\_\_\_\_\_\_\_\_\_\_\_\_\_\_** コマンド モード

管理者(admin:)

## 要件

適用対象:Unified Communications Manager、Unified Communications Manager の IM and Presence サービス、および Cisco Unity Connection。

#### 例

```
admin:utils vmtools status
VMWare tools are OK. No further action is needed
```
# **utils vmtools upgrade**

現在インストールされている VMware Tools を、その VM 用の ESXi ホストによって指示されてい る最新版に更新します。

### **utils vmtools upgrade**

コマンド モード

**\_\_\_\_\_\_\_\_\_\_\_\_\_\_\_\_\_\_\_**

管理者(admin:)

## 要件

適用対象:Unified Communications Manager、Unified Communications Manager の IM and Presence サービス、および Cisco Unity Connection